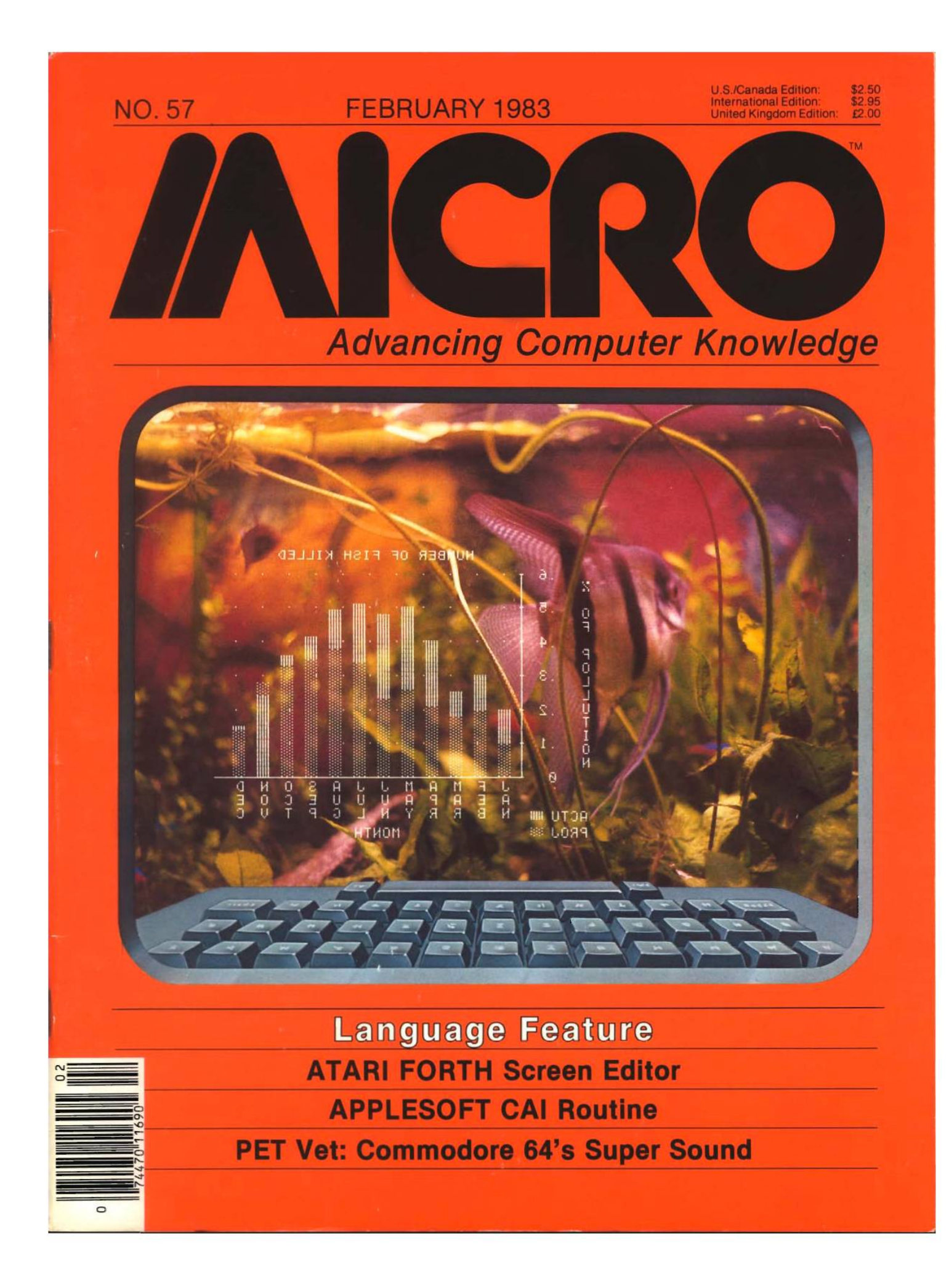

## **FIRST THINGS FIRST LEARN ALL ABOUT 11**

When you don't know the first thing about your new Apple II\* you need a friendly, cheerful, easygoing teacher at your side. And the ELEMENTARY APPLE is just that kind of book.

It sweeps away the confusion—explains your Apple in everyday language—shows you how to hook it up, how to use the keyboard and work on the screen.

Gently and carefully it gives you an understanding of all the things your Apple can do. And then, it even shows how easy it is for anyone to write a simple program—provides common sense answers about graphics, utility programs, and the how and why of word processors, business programs and hardware like printers.

Yes, there's a lot of information. But, not one chapter of one word is dull or difficult to follow or complicated. Prove i yourself. Visit your computer store. Open the ELEMENTAR APPLE. Read a page of the introduction, then flip it open anywhere and read a paragraph or so. You'll find it's as understandable, as helpful and as marvelous as we say.

If you, or a member of your family, is an Apple beginn this is the book you need. It'll teach you everything you war know, in the way you want to learn.

Only \$14.95. At computer and book stores, or

## **ElDATAMOSTi**

9748 Cozycroft Ave., Chatsworth, CA 91311. (213) 709-1202

VISA/MASTERCARD accepted. \$2.00 shipping/handling charge. (California residents add 61/2% sales tax) 'Apple II is a trademark of Apple Computers, Inc.

# **2MHZ 6809 SYSTEMS**

*GIMIX offers you a variety to choose from!*

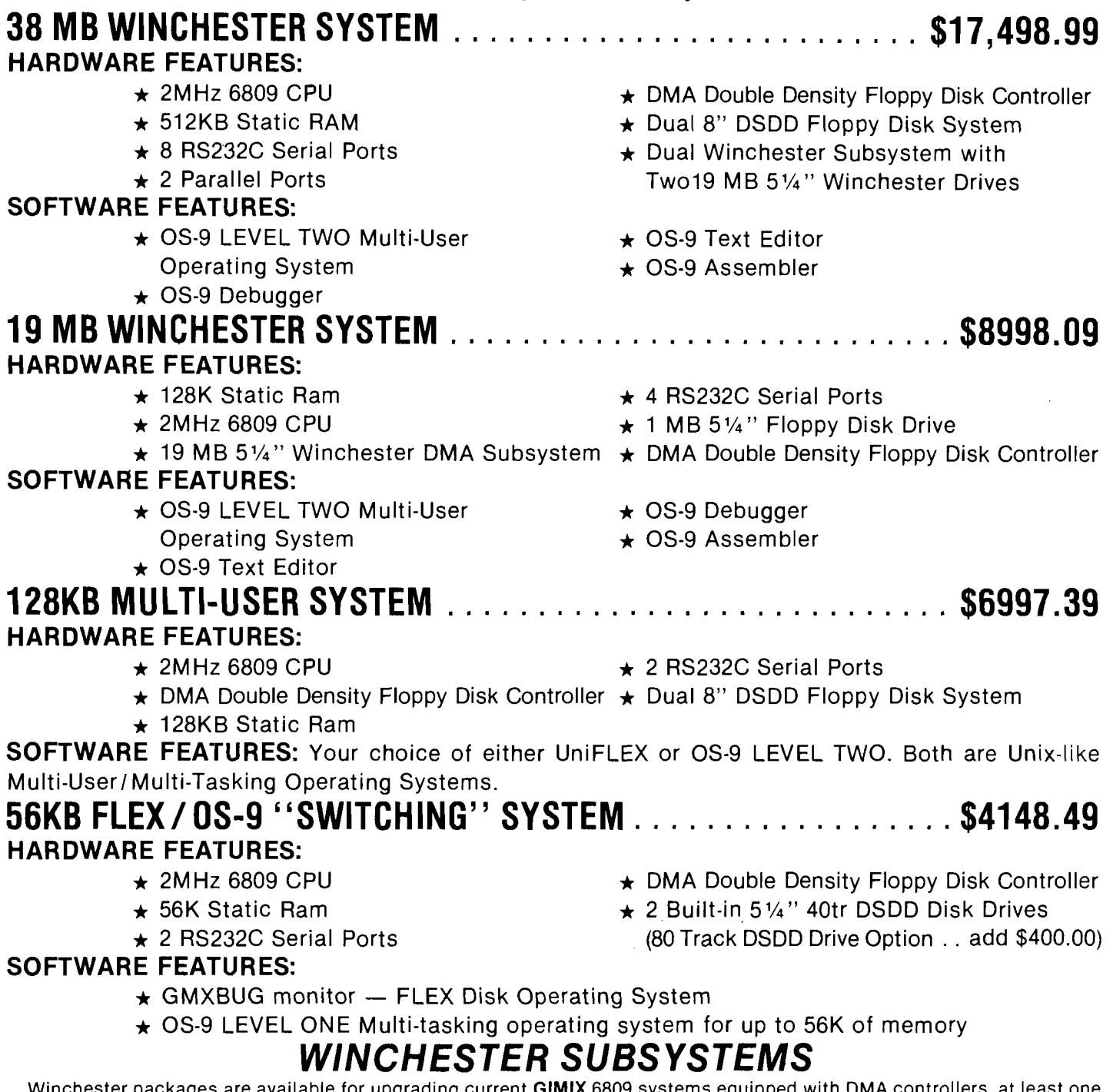

Winchester packages are available for upgrading current **GIMIX** 6809 systems equipped with DMA controllers, at least one floppy disk drive, and running FLEX, OS-9 LEVEL ONE or OS-9 LEVEL TWO. The packages include one or two 19MB (unformatted) Winchester drives, DMA Hard Disk Interface, and the appropriate software drivers. The Interface can handle two 5 $\frac{1}{4}$ " Winchester Drives, providing Automatic Data Error Detection and Correction: up to 22 bit burst error detection and 11 bit burst error correction.

Dual drives can be used together to provide over 30 MBytes of on line storage -- or use one for back-up of the other. (More convenient and reliable than tape backup systems.

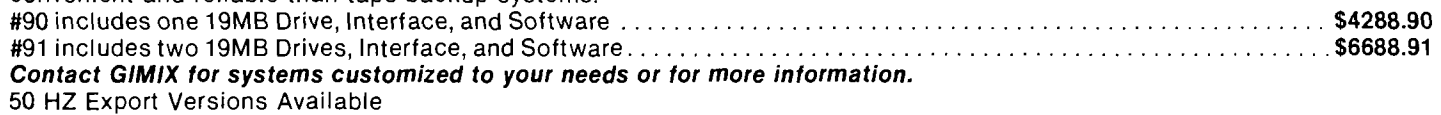

GIMIX Inc. reserves the right to change pricing and product specifications at any time without further notice.

1337 WEST 37th PLACE CHICAGO, ILLINOIS 60609 (312) 927-5510 TWX 910-221-4055

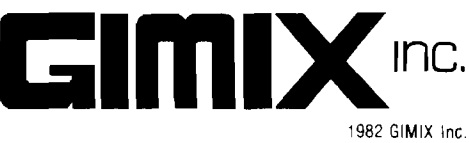

GIMIX® and GHOST® are registered trademarks of GIMIX Inc. FLEX and UniFLEX are trademarks of Technical Systems Consultants Inc. 0S-9 is a trademark of Microware Inc.

1982 GIMIX Inc.

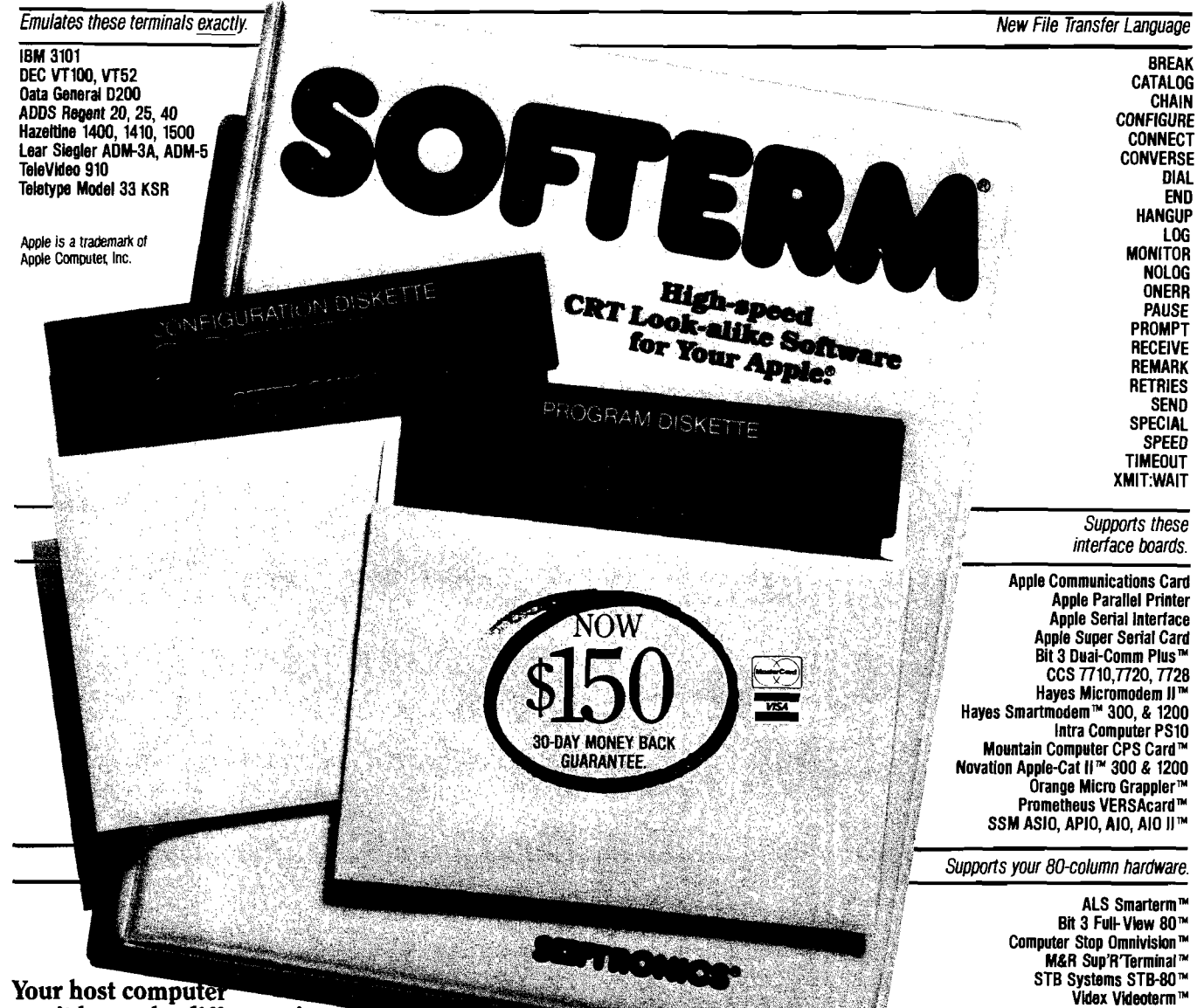

### Your host computer **won't know the difference!**

Softerm provides an *exact* terminal emulation for a wide range of CRT terminals which interface to a variety of host computer systems. Special function keys, sophisticated editing features, even local printer capabilities of the terminals emulated by Softerm are fully supported. Softerm operates with even the most discriminating host computer applications including video editors. And at speeds up to 9600 baud using either a direct connection or any standard modem.

### **Unmatched file transfer capability**

Softerm offers file transfer methods flexible enough to match any host computer requirement. These include *character protocol* with userdefinable terminator and acknowledge strings, block size, and character echo wait, and the intelligent *Softransm* protocol which provides reliable error-free transmission and reception of data. The character protocol provides maximum flexibility for text file transfers. *Any* type file may be transferred using the Softrans protocol which provides automatic binary encoding and decoding, block checking with error recovery, and data compression to enhance line utilization. A FORTRAN 77 source program is supplied with Softerm which is easily adaptable to any host computer to allow communications with Softerm

using the Softrans protocol.

Softerm file transfer utilizes an easy to use *command language* which allows simple definition of even complex multiple-file transfers with handshaking. Twenty-three high-level commands include *DIAL, CATALOG, SEND, RECEIVE, ONERR, HANGUP, MONITOR* and others which may be executed in immediate command mode interactively or from a file transfer macro command file which has been previously entered and saved on disk.

### **Built-in utilities**

Softerm disk utilities allow DOS commands such as CATALOG, INIT, RENAME, and DELETE to be executed allowing convenient file maintenance. Local file transfers allow files to be displayed, printed, or even copied to another file without exiting the Softerm program. Numerous editing options such as tab expansion and space compression are provided to allow easy reformatting of data to accommodate the variations in data formats used by host computers. Softerm supports automatic dialing in both terminal and file transfer modes. Dial utilities allow *a phone book* of frequently used numbers to be defined which are accessed by a user-assigned name and specify

the serial interface parameters to be used.

### **Online Update Service**

**Vista Computer Vision 80™ Wesper Micro Wizard 80™**

The Softronics Online Update Service is provided as an additional support service at no additional cost to Softerm users. Its purpose is to allow fast turnaround of Softerm program fixes for user-reported problems using the *automatic patch facility* included in Softerm as well as a convenient distribution method for additional terminal emulations and I/O drivers which become available. *User conespondence* can be electronically mailed to Softronics, and *user-contributed* keyboard macros, file transfer macros, and host adaptations of the Softrans FORTRAN 77 program are available on-line.

### **Most advanced communications software available**

Just check Softerm's 300 page user manual. You simply can't buy a more sophisticated package or one that's easier to use. Available now for only \$150 from your local dealer or Softronics, Inc.

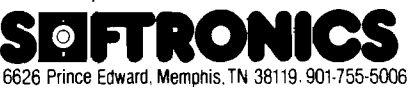

# **/AlCftO February Highlights**

Expanding your knowledge of computer languages — or just increasing your familiarity with many of them —can help improve your programming skills. This month's issue covers FORTH, Pascal, APL, and LISP, and provides you with a valuable information sheet of language packages offered by seventy vendors.

"EDIT, An Atari FORTH Screen-Oriented Editor" by Mike Dougherty [p. 47) uses the Atari 800 display as a text window into a FORTH disk screen. You can use Atari's special function keys to prepare FORTH applications. In "Apple Pascal Hi-Res Screen Dump" [p. 54), Robert Walker presents a high-resolution graphics screen dump for Apple Turtle graphics to the Epson printer with Graphtrax. Terry Peterson discusses the history and advantages of APL, a language known for its high execution speed, powerful features, yet cryptic character set — read "APL on the SuperPET" (p. 43). "The World According to LISP'' by Steve Cherry (p. 65) is a good introduction to LISP, a language many computerists consider strange and obscure. Cherry outlines the major strengths and features of LISP, as well as its structure.

### **Commodore**

In addition to the SuperPET article in our feature section, we have several PET articles and one on the VIC-20. "Microcomputer-Aided Instrumentation" (p. 89) by Deborah Graves, et. al., is a continuation of our series on Microcomputers in a College Teaching Laboratory (Part IV). Learn how to interface a microcomputer to two types of scientific instruments — a spectrophotometer and a chromatograph. If you want to convert Tiny PILOT to your 8K PET, read "More on Tiny PILOT" by Arthur Hunkins  $(p. 78)$ . The author solves a few tricky problems and provides detailed explanations of some of the commands. David W. Priddle provides a utility program in "IEEE-488 Control of PET/CBM" (p. 11). You can add four new commands to your PET /CBM to make it an effective, inexpensive controller for use with many scientific instruments. The program requires 4.0 BASIC. And this month we present the third installment of Jim Strasma's "It's All Relative" (p. 33). Jim explains how to use the key file as an index into a relative file. He uses, as an example, a powerful mail-list package available to the public. Our VIC-20 contribution describes the hardware and software needed to interface RS-232 devices to Commodore's VIC computer. See Michael V. Tulloch's article, "An RS-232 Printer for VIC"  $(p. 17)$ . You will also learn how to convert RS-232 voltages to TTL, convert hex code data to POKEs, and use a CTS line from the VIC.

### **Apple**

Along with the Apple articles in our language feature, we offer an "Applesoft BASIC Routine for CAI" by Robert Phillips (p. 81). With this routine you can trap errors, isolate mistakes, and overlook typographical errors. Mr. Phillips also discusses some uses for a match routine, and presents just such a routine in BASIC.

### **Columns**

This month's column on the Color Computer shows you how to interface your machine-language routines with BASIC |p. 92). John Steiner discusses the use of a RAM hook and presents a routine that interfaces with the LIST and LLIST commands to page a list on the screen. Tim Osborn presents BUILDIT (Apple Slices], a routine that makes programs external to VisiCalc create and access VisiCalc worksheet files (p. 95). Whether you are a beginner or pro, you can learn something from this program. Paul Swanson, in From Here to Atari (p. 31) discusses languages available for the Atari and answers several readers' questions on hardware. Commodore 64 fans will want to read Loren Wright's comments on the system's exciting sound capabilities (p. 71). He takes a look at music software, including *Synthy 64,* a musical composition program from Abacus Software.

### **AICRO**

### **NEW SECTION!**

### **BEGINNING NEXT MONTH**

Turn to page 112 for more information on **our new section for the SERIOUS NOVICE** appearing for the first time next month.

### **VIC BOOK!**

**Turn to PET Vet, page 73, for details on our soon-to-be-published book for the VIC.**

### **Announcing** \* The best 6502 Assembler in the World

Now. The kind of high-level **Support you'd only expect** to find on a main frame. **ORCA/M (Hayden's Object**) Relocatable Code Assembler for Micros) lets you develop sophisticated applications with the speed and ease of a high-level language, yet retain the control and efficiency that only assembly language can give.

### Here's what ORCA/M gives you:

### **The Assembler**

- Macro language features: o Conditional assembly of source and macro files
- o Separate soutce and macrofiles
- o Nestable macros
- o Parameter mid-string and<br>string search functions
- o Symbolic parameter
- assignment o Numeric, string, and boolean type parameters
- o Parameter subscripting o Global communication
- between macros o Macro expansion loop control
- O Count, length and type. parameter-attribute functions

### **Extensive Macro Libraries**

- **Memory Constant Declarations: \*** o Intege
- **O**Character
- o Four-byte Integer<br>O Hexadecimal
- 
- **O Floating Point**
- Relocatable object module generation

### Fast assembly directly to disk

**Program segmentation:**<br>Selectively assemble individuals o Global and local scope of symbols

### **The Linker**

- Produce executable binary files from relocatable object modulos
- Link routines from library files
- **Link subroutine** re-assemblies
- Define a new origin for previously assembled code
- Invoke at assembly time or<br>by Command
- **Subroutine Ilbraries** o Floating point and double precision routines
- o Transcendental Junctions o Hi- and lo-res graphics o Multiple-precision integer math
- o input and eutput

### **The Editor**

- Coresident screen editor<br>Global search and regisco o Block move o Entry of non-keyboard character
- **Supports lower case** adapters and shift?igy<br>modification
- 80 tolumn honze serolling with 40 25 hin displays

### The System

- Monitor: transparent con<br>trol of system from one<br>command level **Baranded Disk Community** D File do pi
- Ele néé
	- **Catalog sold Wildcard filenames** Disk ZAP Ruift in disk
- secroredito
- Optimized plas 3.4 compat<br>Ible operating system Operating system interface Supports a vanety of configurations<br>User modifiable to allow int<br>age of custom drivers for
- peripheral
- **GAL PAM Supported,** 19 tore outres
- This unique alray of features<br>and functions speake for<br>itself@the power of ORCA is unsurpassed

**HAYDEN** 

## All features are documented

- clearly and extensively. Source listings for the subrection and mecro libraries, as well<br>as the operating system, are
- ORCA (f you re se nous about developing 6502 Coliwate it the che to have
- A Sainfile (form your local)<br>dealers or call<br>subscribe form 16 MA 681 6 - 637 1238)<br>OBCAM - 2169 2
	- Apple II disk 48 pes Me physicand C ecommended &

### **Infoduciones REPARENT**

SOFTWARE

### NO. 57 FEBRUARY 1983

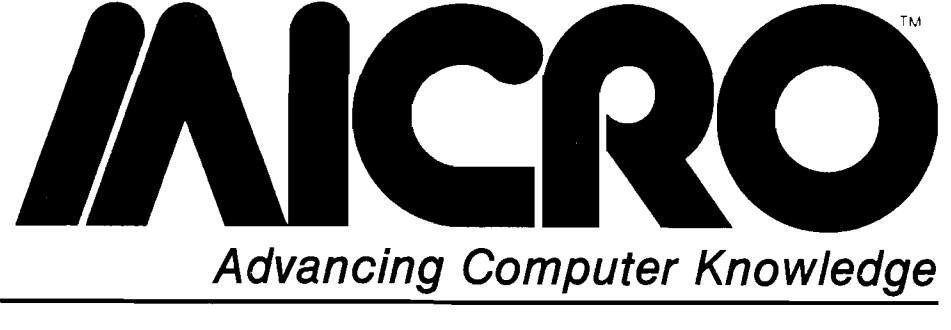

### STAFF

President/Editor-in-Chief ROBERT M. TRIPP

Publisher MARY GRACE SMITH

Editorial Staff PHIL DALEY — Technical editor JOHN HEDDERMAN — Jr. programmer MARJORIE MORSE — Editor JOAN WITHAM — Editorial assistant LOREN WRIGHT — Technical editor

Graphics Department HELEN BETZ — Director PAULA M. KRAMER — Production mgr. EMMALYN H. BENTLEY — Typesetter

Sales and Marketing CATHI BLAND — Advertising manager CAROL A. STARK — Circulation mgr. LINDA HENSDILL — Dealer sales MAUREEN DUBE — Promotion

Accounting Department DONNA M. TRIPP — Comptroller KAY COLLINS — Bookkeeper EILEEN ENOS — Bookkeeper

Contributing Editors CORNELIS BONGERS DAVE MALMBERG JOHN STEINER JIM STRASMA PAUL SWANSON RICHARD VILE

Subscription/Dealer inquiries (617) 256-5515

### DEPARTMENTS

- 3 February Highlights
- 7 Editorial
- 9 Updates
- 31 From Here to ATARI
- 71 PET Vet
- 92 CoCo Bits
- 95 Apple Slices
- 98 Reviews in Brief
- 101 Software Catalog
- 103 Hardware Catalog
- 104 6809 Bibliography 105 Information Sheet
- 109 Data Sheet
- 111 Advertiser's Index
- 112 Next Month in MICRO

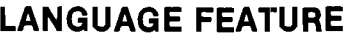

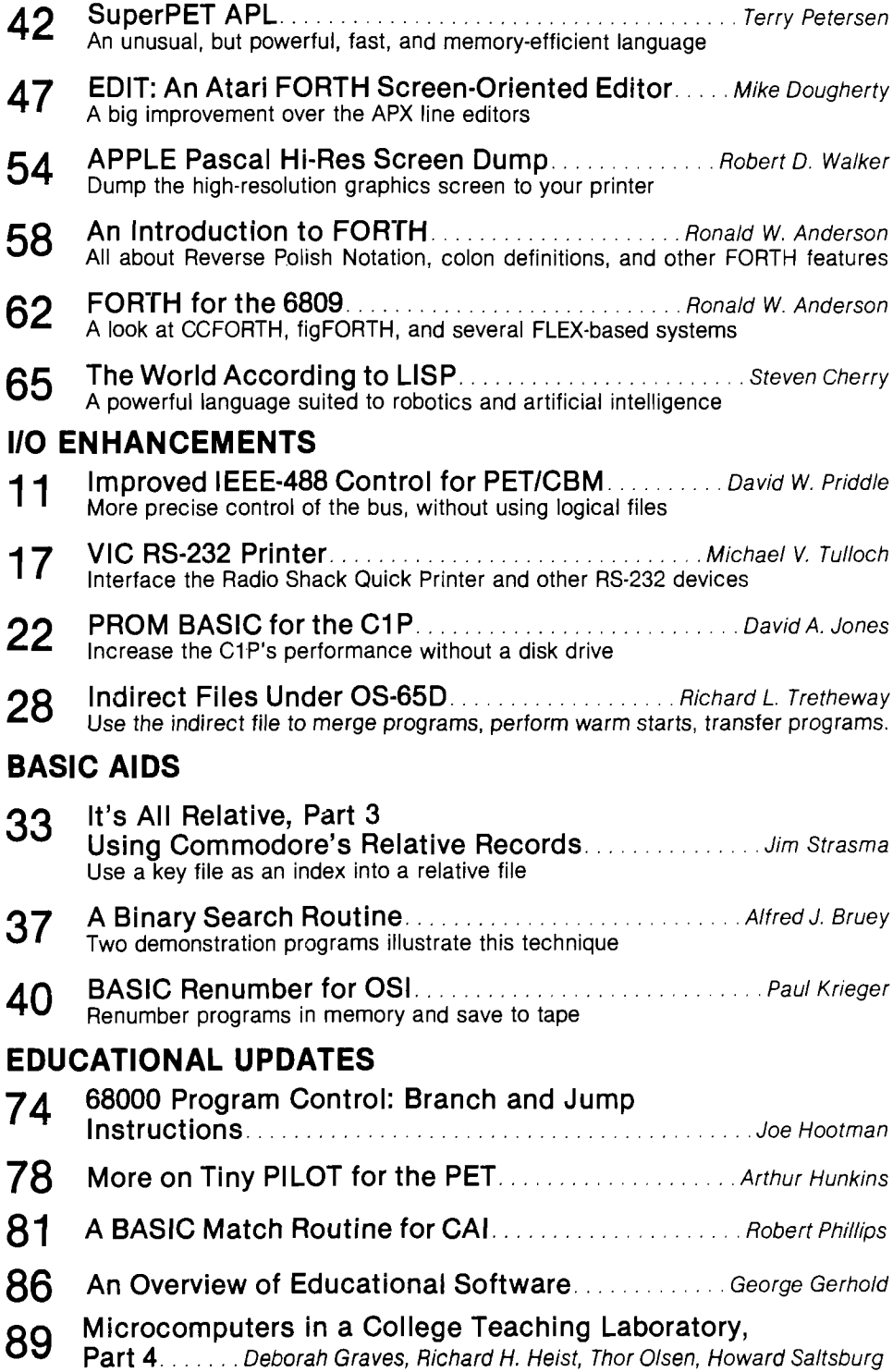

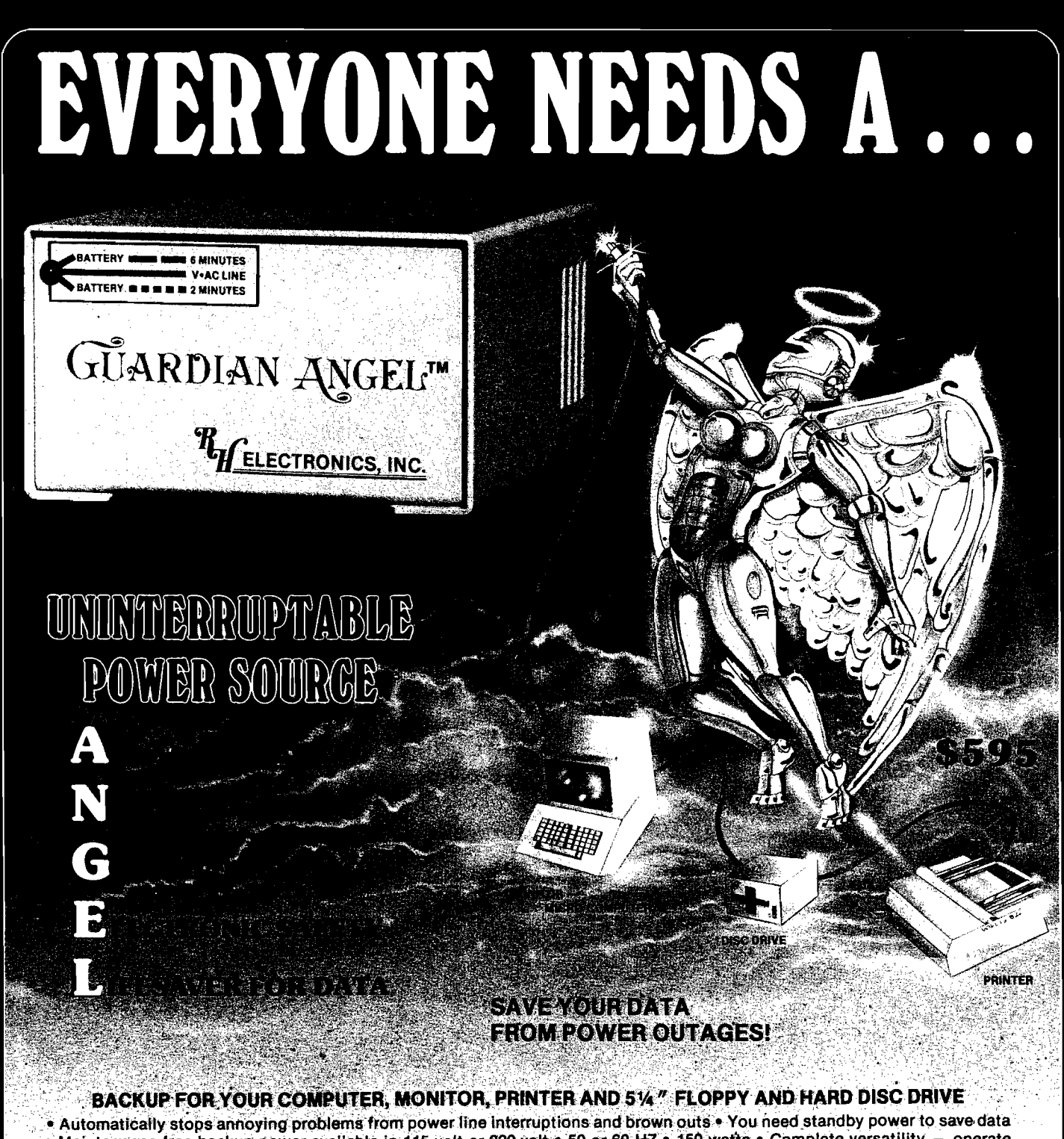

• Maintenance free backup power available in 115 volt or 220 volt • 50 or 60 HZ • 150 warts • Complete versatility — operate your system from a 12 volt source, i.e., automobile cigarette lighter, boat or airplane • Rugged self contained gel ceil battery • No voiding warranty — no cutting wires • Automatic audio alarm warning tone during commercial power failure or interrupt • UL listed • FCC approved • Transient voftage suppressor gives added insurance from line voltage spikes, utilizing Zener Ray™ • Green/red LED power status indicator • Green — normal AC line power • Slow blinking red — at least 6 minutes of remaining standby power • Fast blinking red - approximately 2 minutes of remaining battery power • Solid state technology unexcelled by any UPS power unit in its class.

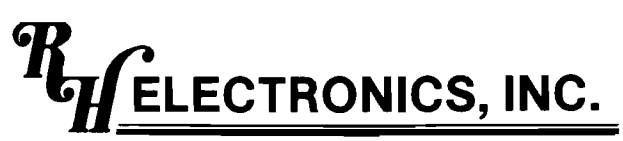

COPYRIGHT © 1981 • PATENTS PENDING 566 IRELAN, BUELLTON, CA 93427 (805) 688-2047

### **SEE YOUR RH ELECTRONICS PRODUCTS DEALER**

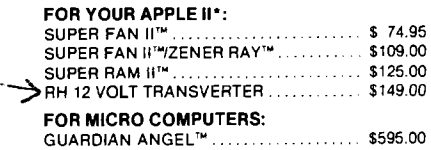

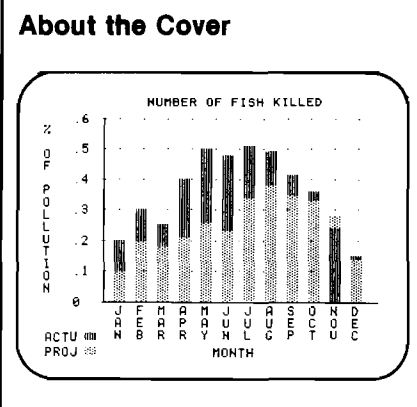

Aquarium personnel now use microcomputers extensively for research, education, and cataloging data. The bar graph on this month's cover is a sample output from a computer used to monitor levels of toxic substances in ocean water. Other ways that microcomputers are being employed to improve the marine environment are as diverse as tracking whale migration patterns and feeding sites to regulating tank feedings with tidal rhythms.

Special thanks to the research department at Boston's New England Aquariaum for the time they spent with us discussing their work.

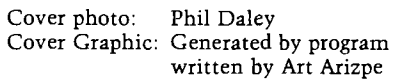

**AICRO** is published monthly by: MICRO INK, Chelmsford, MA 01824 Second Class postage paid at: Chelmsford, MA 01824 and additional mailing offices USPS Publication Number: 483470 ISSN: 0271-9002

Send subscriptions, change of address, USPS Form 3579, requests for back issues and all other fulfillment questions to 34 Chelmsford Street<br>P.O. Box 6502<br>Chelmsford, MA 01824 or call 617/256-5515 Telex: 955329 TLX SRVC 800-227-1617 *Subscription Rates Per Year*

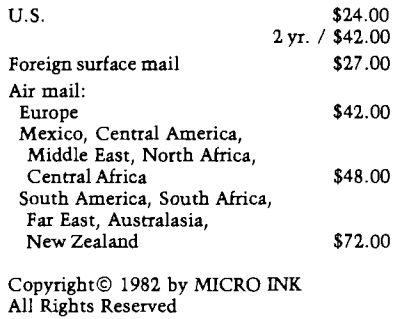

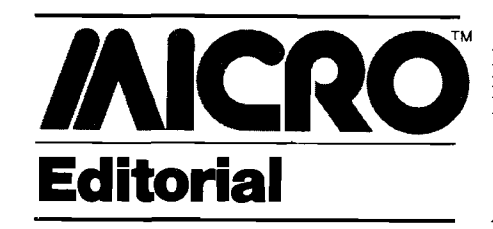

Our language feature this month provides an appropriate forum for our Editor-in-Chief Bob Tripp, and Technical Editor Phil Daley, to express their opposing views on BASIC. It won't take long to figure out who is pro and who is con. What are *your* thoughts on BASIC?

### **Too Basic or Not Too Basic**

According to John Kemeny, one of the originators of BASIC, the main intent was to provide the user with friendly access to the computer. This emphasis on user friendliness is the key to BASIC's popularity. The key word in Beginner's All-purpose Symbolic Instruction Code is the first one; more microcomputer programmers start with BASIC than any other language.

Without BASIC the microcomputer world would never have gotten off the ground. Its simplicity, forthright clarity, memorable mnemonics, and interactive friendliness combine to make it the best all-round microcomputer programming language. When the micro had only 4K of ROM and 2K of RAM, BASIC was a necessity; even now with 64K- and 128K-RAM machines, loading a monolith language returns you to limited memory constraints.

Other languages, such as FORTRAN and COBOL, make it easy to do programming and to understand the program. Unfortunately, microcomputers don't do them justice, and all implementations become subsets of the mother tongue.

FORTH and assembly language overcome many of the limitations of BASIC — especially its slowness — but they are incomprehensible jibberish to most folks, sometimes including the person who wrote the program.

I must also mention Pascal, a fine structured language, but the most exasperating language in which to write a program. The disk accesses, even with three drives, are incredible. The routine — load the editor, load the file, change the file, save the file, load the compiler, compile the program, run the program, note the mistakes, load the editor — is enough to addle your brains. Any program that knows enough to tell you that you forgot a semicolon on the previous line, should be smart enough to insert one for you!

Give me BASIC any day: load the program, run, and make changes with no delays. It is the only user-friendly language amongst the lot!

Phil Daley

### **Much Too Basic and Too Much BASIC!**

BASIC was designed to allow a student with a TTY terminal to write simple programs on a time-shared mainframe, and thousands of people received their initial introduction to the computer *via* BASIC. It served these purposes well. However, it is not a good language for the microcomputer. The use and abuse of BASIC has caused software development to lag behind hardware development. The fundamental problems are:

1. BASIC does not make effective use of screen capabilities. Positioning the cursor is awkward, reading the cursor position is difficult, and material appearing on the display is virtually impossible to access from a program.

2. Input routines do not permit error checking of input, do not support interaction with the operator, do not provide support for other input devices, and are generally limited in capability.

3. BASIC does not make effective use of disk capacities. Only the most basic disk file structures are supported, and these often have restrictions.

4. BASIC does not support large programs well. The use of line numbers as labels makes it difficult to maintain and modify large programs. As programs grow, they become increasingly hard to modify, document, and understand.

5. BASIC does not have simple techniques for manipulating stringoriented material. It 'thinks' only in decimal, which may be appropriate for some calculations, but is awkward for many requirements of hexadecimaloriented computers.

6. BASIC is slow. The overhead involved with interpreting and reinterpreting every line during program execution can make even the most efficient microcomputers appear sluggish. There is also a high overhead in its memory requirements.

BASIC is simply too basic for many situations. Some programs would be more beneficial written in an alternative language. BASIC should be used for introductory programming, short programs, numerical calculation programs, and limited input requirements. It should not be used for long programs, disk and video-oriented applications, non-numerical programs, and special devices; in these cases, alternative approaches should be considered.

Bob Tripp

## **BUSICALC**

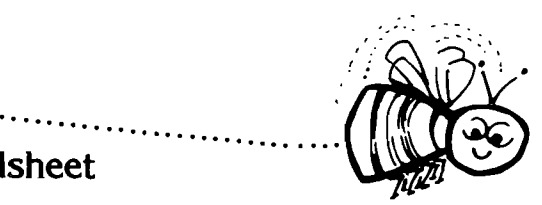

### BGSICALC A Honey of an Electronic Spreadsheet

Why electronic spreadsheet programs?

Electronic spreadsheet programs allow the user to create a gridsheet, spreadsheet, worksheet, or any other table of information, using the memory of the computer as pencil and paper. The computer display or terminal acts as a window through which the user views the information as it is entered. Textual information (such as headings), numerical values, and formulas can easily be entered into the spreadsheet.

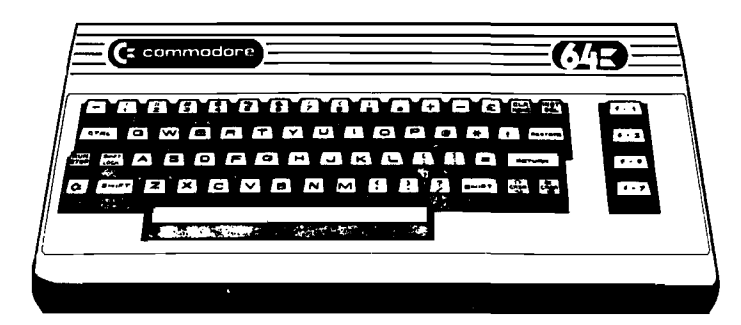

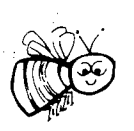

For Commodore 64 For Commodore VIC 20 For Commodore PET/CBM 40 columns For Commodore CBM 80 column/SuperPet

### BGSICALC Your Computer Drone for Repetitive Calculations

The outstanding advantage of using a computer is that it acts not only as a pencil and paper but as a perfect eraser and an automatic calculator. The user can quickly and easily make any number of alterations to the data within the table. The BUSICALC will evaluate any formula using the data that has been entered. Further, it retains the formulas and displays the resulting value. With BUSICALC controlling the entry of data, providing a comprehensive memory, and performing arithmetic, the preparation of a spreadsheet is faster and more accurate than if it were prepared by hand.

### BGSICALC With the Sting Removed from the Prices

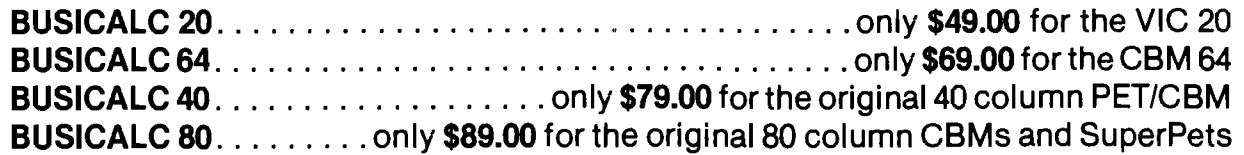

### BUSICALC AVAILABLE NOW FROM YOUR LOCAL DEALER (800) 227-9998 FOR THE NAME OF YOUR NEAREST DEALER

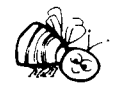

California, Canada, Alaska and Hawaii please call (415) 965-1735

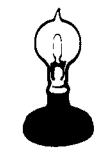

**(Skyles Electric Works)** 231G South Whisman Road Mountain View, CA 94041

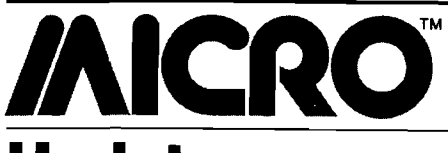

### **Updates and Microbes**

In MICRO'S Commodore 64 Data Sheet [MICRO 55:109) most of the SID's registers were inadvertently omitted. Here is a complete SID register list.

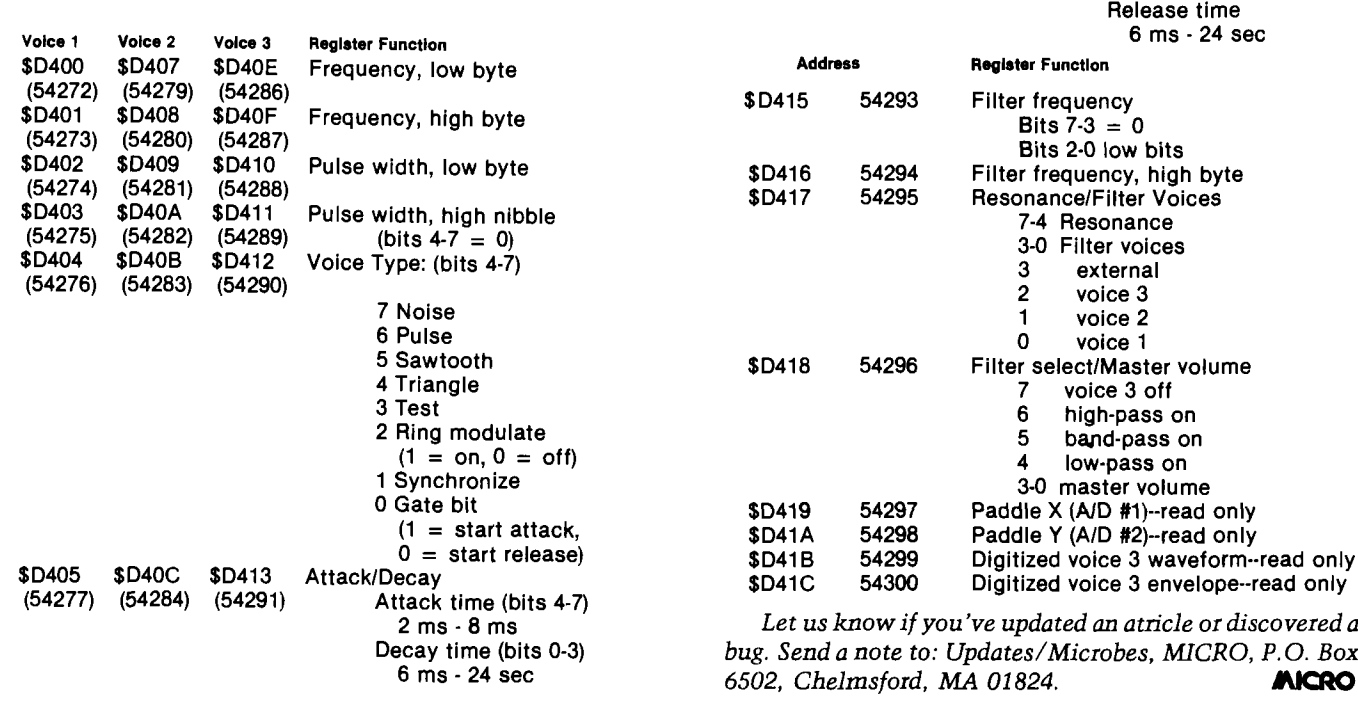

Voice 1 Voice 2<br>SD406 SD40D  $$D406$ 

Voice 3 Register Function<br>
\$D414 Sustain/Releas \$D414 Sustain/Release

Sustain level (bits 4-7) x/15 proportion of peak

(54278) (54285)

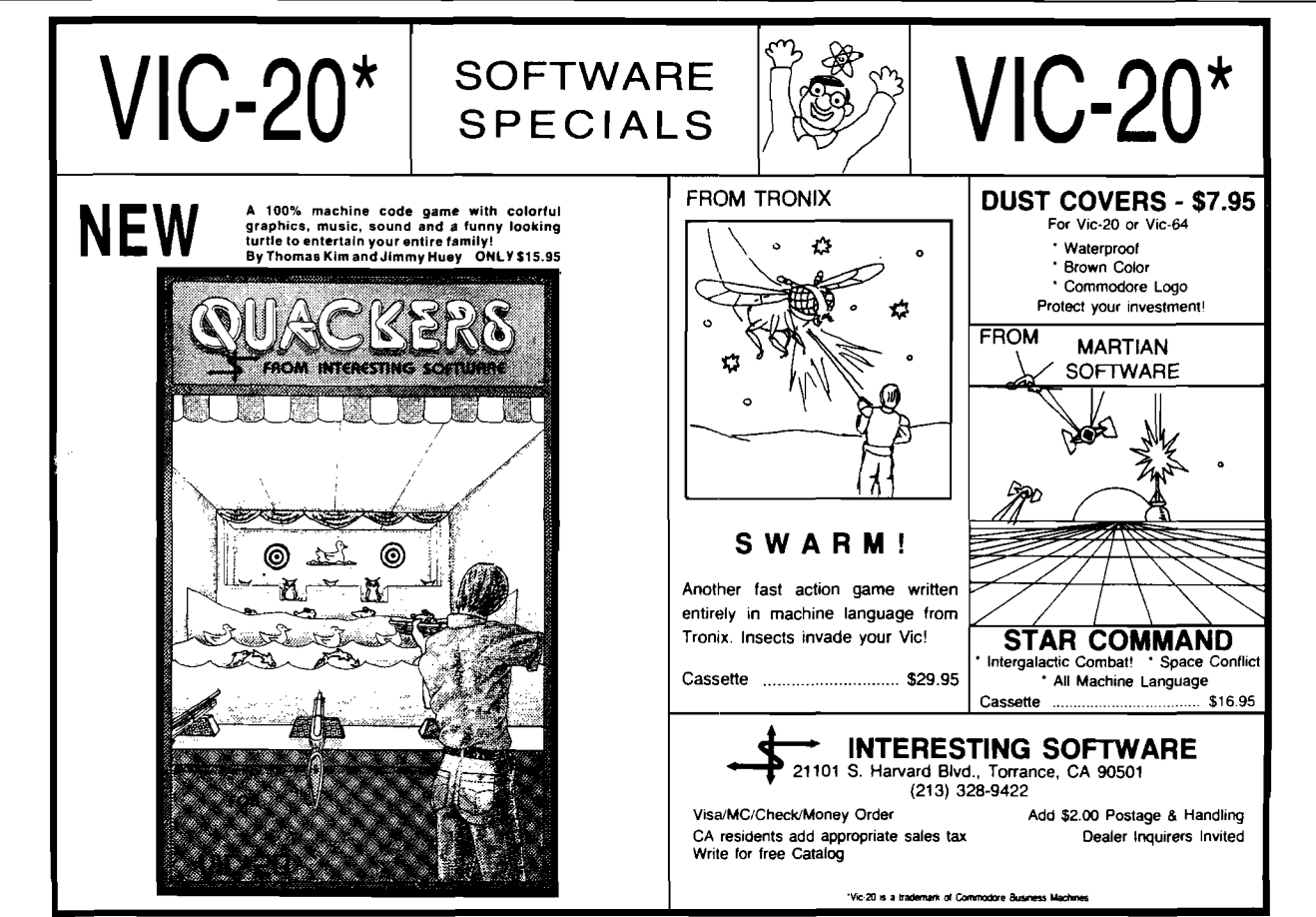

No. 57 - February 1983 MICRO 9

## **FOR COMPLETE GRAPHICS:** U ersalurion GAME PROGRAMMER

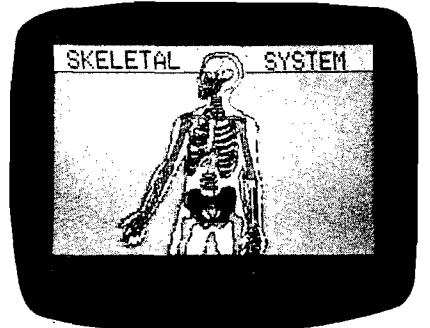

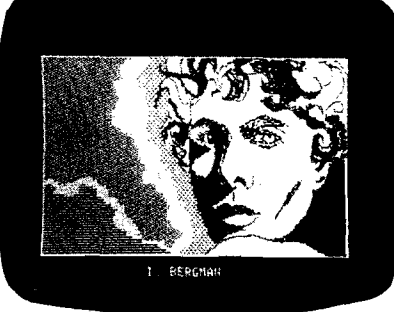

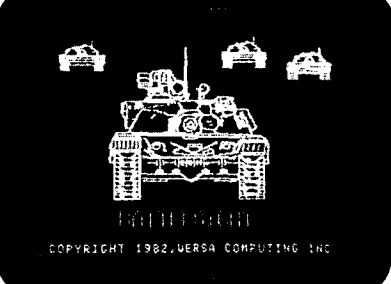

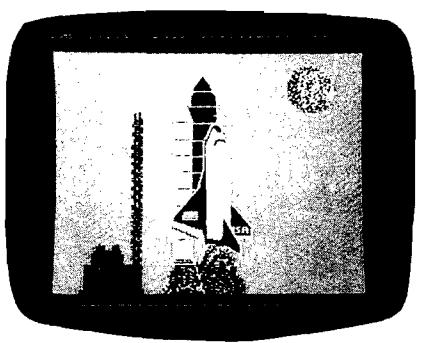

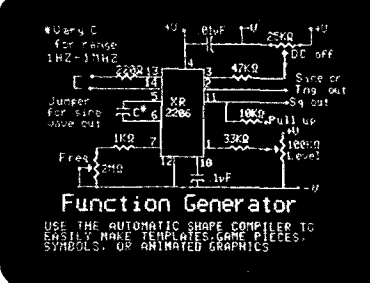

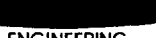

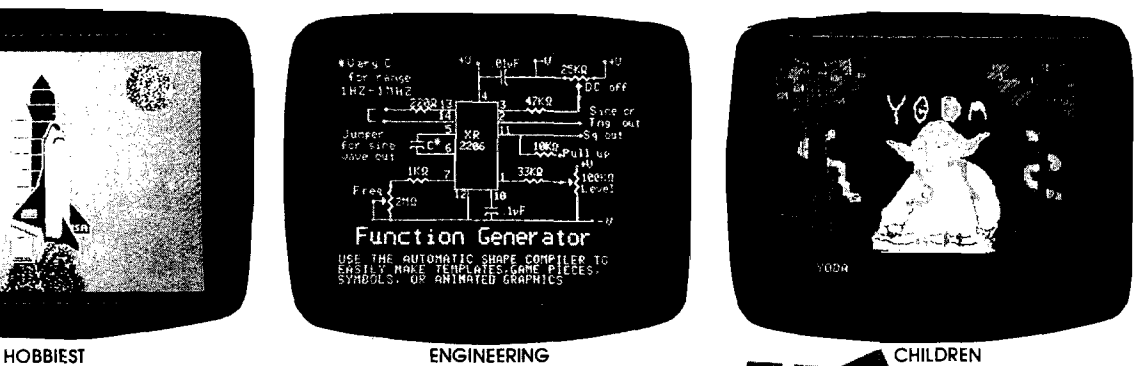

Whether you are a teacher, an artist, an engineer, a programmer, or a hobbiest with little or no programming experience, the VersaWriter is the answer to your graphics need. With the VersaWriter exploring the world of micro computer graphics is as easy as tracing. The VersaWriter

doesn't just trace a picture though. With simple one key com mands you can add color and text to your pictures, move objects across the screen, make scale drawings and even draw with different size brushes. The VersaWriter is as limitless as your imagination.

For complete graphics on your Apple II/II+, or IBM PC, the Versa Writer from Versa Computing, Inc. is your answer. Complete hardware/software system ready for use - \$299.

Send for information on the complete line of VERSAWARE & Graphics Products

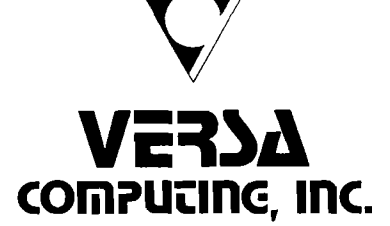

Dealer Inquiries Welcome

3541 Old Cone|o Road, Suite 104 • Newbury Park, CA 91320 • (805) 498-1956

# **Improved IEEE-488 Control for PET/CBM**

*by David W. Priddle*

of strings memory

in buffer

input

word= $\emptyset$ 

This utility program for PET/CBM with 4.0 BASIC adds four new commands that improve the I/O control of the IEEE-488 bus. With more complete control of the bus, the PET/CBM becomes an effective, inexpensive controller for a wide variety of scientific instruments.

### I/O Control

requires:

4.0 PET/CBM or SuperPET

The IEEE-488 bus is available on a wide variety of measurement and signalgenerating equipment from a number of large manufacturers including Hewlett-Packard, Tektronix, and Fluke. Some of these companies also supply sophisticated and expensive microcomputers and "programmable calculators" that can act as instrument controllers using the 488 bus. The PET/CBM micros cost considerably less and are, therefore, an attractive alternative for use with scientific instruments. The disadvantages of the PET/CBMs are twofold: the graphics resolution is poor when compared to a Tektronix 4051, which has a 1024  $\times$ 780 point addressable display; and second, the I/O techniques using "logical files" have limitations when used with equipment other than disk drives and printers.

The resolution problem has been tackled in a variety of ways, from simple plotting programs that offer a small improvement, to the addition of expansion graphics memory. The problem of improving the I/O control is the object of this current utility program.

The Tektronix 4051/4052 systems offer two levels of control. High-level control of the bus uses the commands:

PRINT@X,Y:a,b,c,etc, INPUT @X,Y:a,b,c,etc,

*Listing 1:* Assembly Listing 0001 0000 ; ,prin tf,27 <sup>i</sup> 0002 0000 ;aug 26,1982

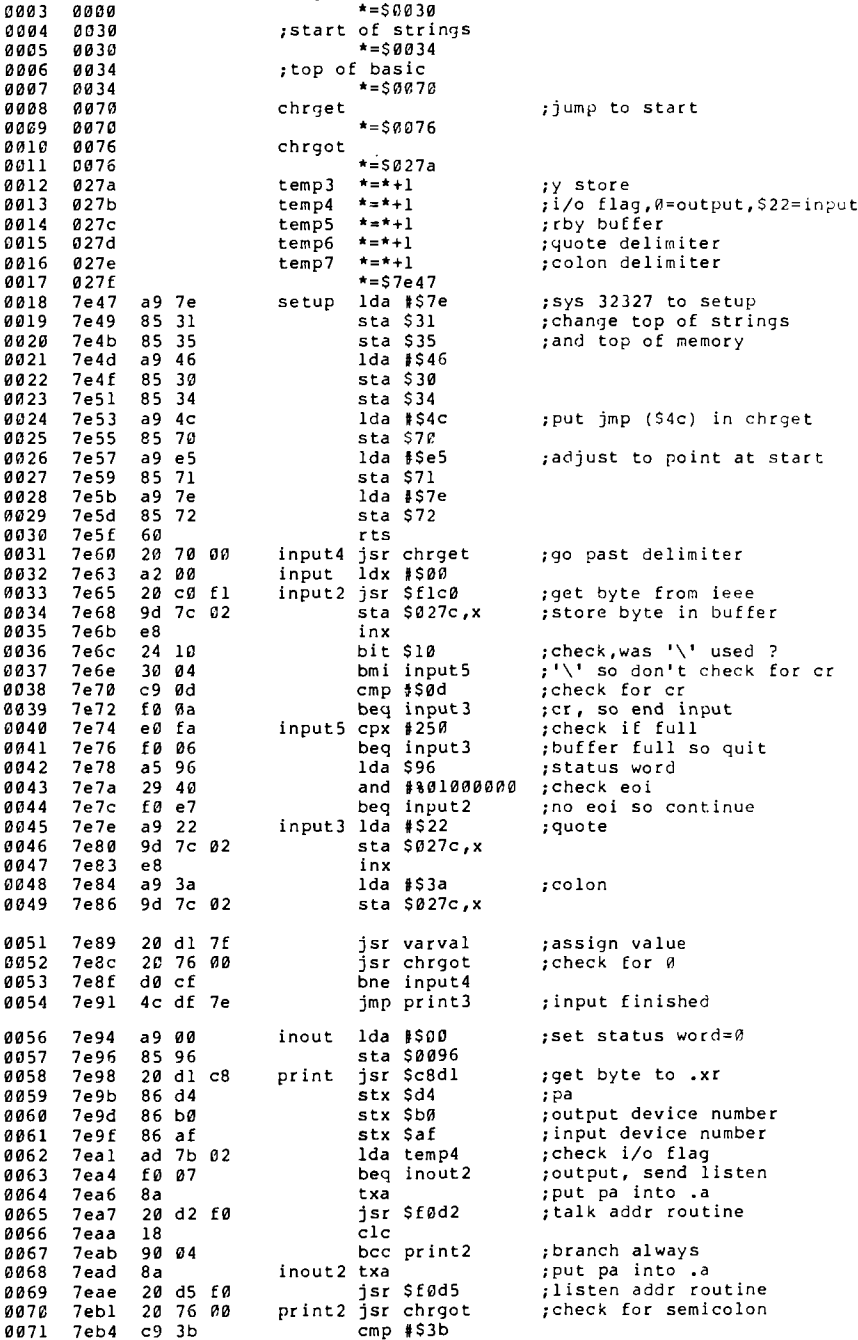

where X is the IEEE-488 device primary address (PA), Y is the secondary addre  $(SA)$ , and a, b, and c are the variables be output or input. The utility progra presented here follows this syntax wi the single change of using a semicolo or a backslash in place of the colo (The PET/CBM recognizes the colon a statement separator.) This syntax h the obvious advantage that "logic files" are not used: there is no need "OPEN" or "CLOSE" files. The ou put has the following syntax:

### PRINT@4,0;" hello there", a,b%, c\$

This command string sends to the 48 bus the primary listen address 4 and the secondary address 0 (with the 488 AT line set low  $-$  true), followed by the ASCII string "hello there", the curre values of the variable a, integer variab b%, and string variable c\$. A carria return is sent and the 488 bus is cleare by an UNLISTEN/UNTALK comman

If a backslash is used in place of the semicolon, a line feed is also sent wi the carriage return. If a printer wi device number 4 is connected, the string and variables will be printed.

The input command has the synta

### INPUT@29,24;a\$

This command string sends the pi mary talk address 29 and the seconda address 24. Data is then input to th PET/CBM until a carriage return received, the 488 EOI (end or identif line is set low  $($  = true), or the input buffer is full. The data is then assigne to the variable a\$. There are three fe tures of this syntax that differ from the standard PET/CBM INPUT#: no log cal files are used; the input buffer use is located in the tape buffers and is s to allow an input of 250 characters i stead of the usual limit of 80 chara ters; and the command can be execute not only in a program, but in immed ate mode. This feature is useful whe controlling instruments. In addition, a backslash is used in place of the sem colon, the input will not termina when a carriage return is received. An carriage returns will simply be imbe ded in the string variable (in the above case, a\$1. Of course, numeric variables can also be input with  $INPUT@$ . these cases the backslash should not used since the carriage return is an legal character here.

The Tektronix systems also allo

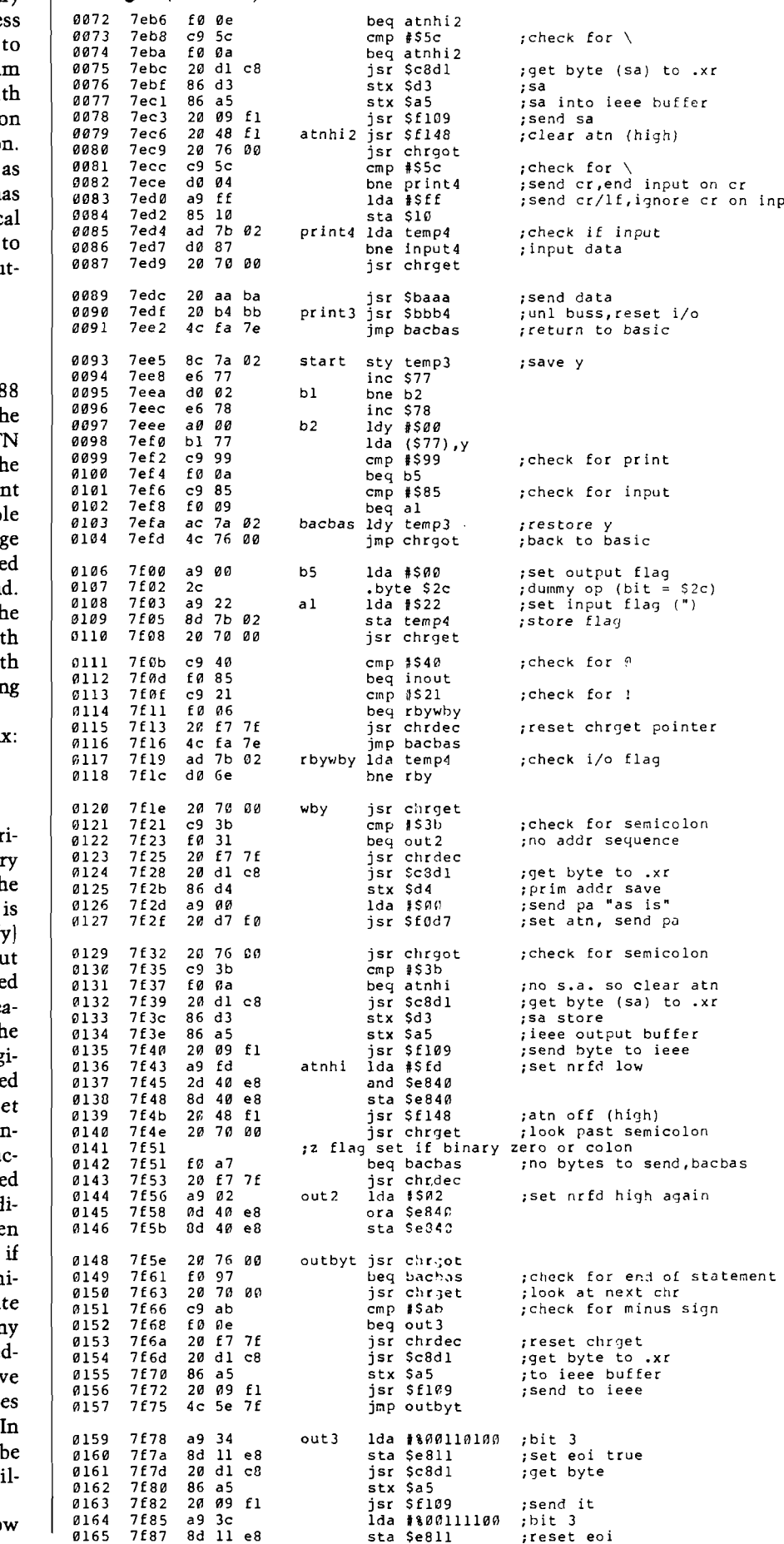

Listing 1 (continued)

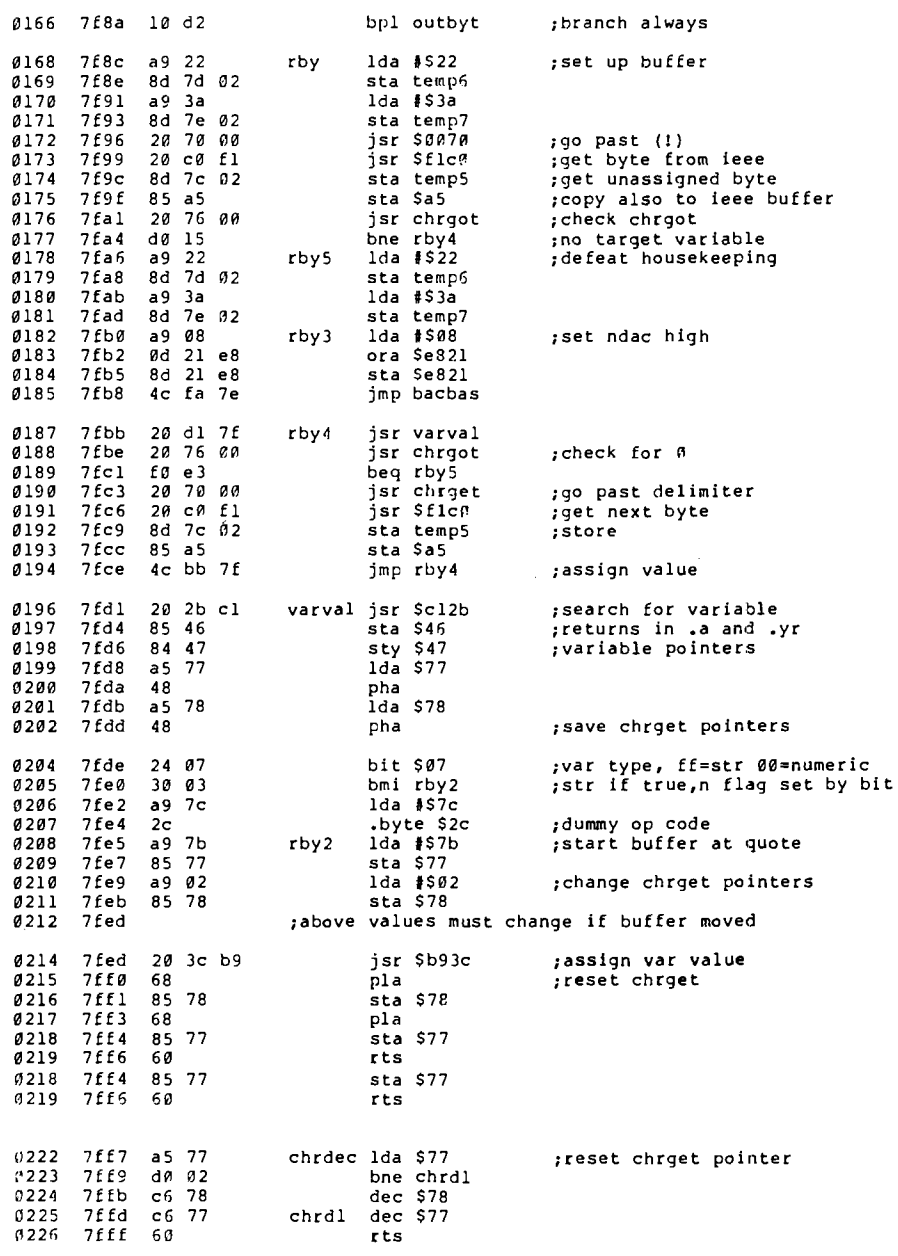

488 bus control on a more primitive level using the syntax:

 $WBYTE@X,Y:a,b,-c$ RBYTEa,b

The WBYTE command means "writebyte" and is implemented in this program with the syntax:

 $PRINT!X,Y; a,b, -c$ 

For those familiar with Tektronix, this command behaves exactly as WBYTE. The command sends (with ATN set) the absolute primary address of the value of X, and the absolute secondary address of the value of Y. By

"absolute," I mean that the address is sent as is and is not first converted to a talk address (by setting bit 7), or a listen address (by setting bit 6). The byte variables a, b, and c are then sent (without ATN). These one-byte variables (or expressions) must have values between 0 and 255 to be valid. The minus sign before the variable c causes the EOI line to be set as this byte is sent. Depending on the particular device, this may be necessary to signal the end of transmission to the addressed device.

Note that the command does not send UNLISTEN or UNTALK and the addressed device(s) continues to take part in transactions on the 488 bus.

This means that one talker and one or more listeners can be set actively on the bus with or without the controller (the PET/CBM) taking part in the subsequent data transactions. When the process is finished, it may be necessary to send UNL/UNT using the command:

### PRINT!63,95;

This will force all previously addressed talkers and listeners off the 488 bus.

The Tektronix RBYTE command means "readbyte" and is exactly implemented here using the syntax:

### INPUT!a,b

The use of this command requires that a 488 bus device must have been previously addressed as a talker (using PRINT!(PA),(SA);). Execution of the command causes the talker to send a single byte whose ASCII value is then assigned by the PET/CBM to the variable a, and then to send another single byte, which will be assigned to b. Any number or types of variables may be specified and a single byte will be input for each. If no variable is specified, an unassigned byte will be input and placed in location (\$00A5) where it may be PEEKed if desired. Again, the device must be sent UN-TALK (PRINT!95;) in order to remove it from the bus.

This command is unlike GET# in two important respects: again, no logical files are used and INPUT! does not send either an address sequence or an UNTALK command. The GET# command does not allow a talker to stay actively on the bus because UN-TALK is sent during each execution. GET# goes through the addressing routine each time before it gets a byte from the 488 bus. These two aspects of GET# can be merely an inconvenience, or an absolute disaster, when attempting to use the PET/CBM to control advanced instrumentation. With one instrument we have used, GET# caused the PET/CBM to receive only every third byte sent because of the confusion caused by the repeated addressing sequences. INPUT# could not be used since more than 80 characters are sent without either EOI or a carriage return.

This utility program mimics the I/O procedures used by Tektronix and thus allows the PET/CBM to send or receive data using the simpler syntax of PRINT@; and INPUT@; without needing "logical files." It also permits any single byte to be sent or received |with or without ATN) on the 488 bus using the syntax of PRINT!; and IN-PUT! . More complete control of I/O on the IEEE-488 bus allows the PET/CBM to be used as a scientific instrument controller in applications that are more difficult or impossible without this program.

### **How to Use the PRINT® Utility Program**

An assembler listing (listing 1) and BASIC loader program (listing 2) are provided for any PET/CBM with BASIC 4.0 and 32K. The BASIC program should be entered and run. This will load the machine code into top of memory, adjust the BASIC pointers to protect the code, and attach itself to the CHRGET routine. The utility program may then be NEWed. Since the machine code in this form is not relocatable, it should be loaded before any other BASIC program. There are 12 absolute addresses used that must be changed if the program is re-

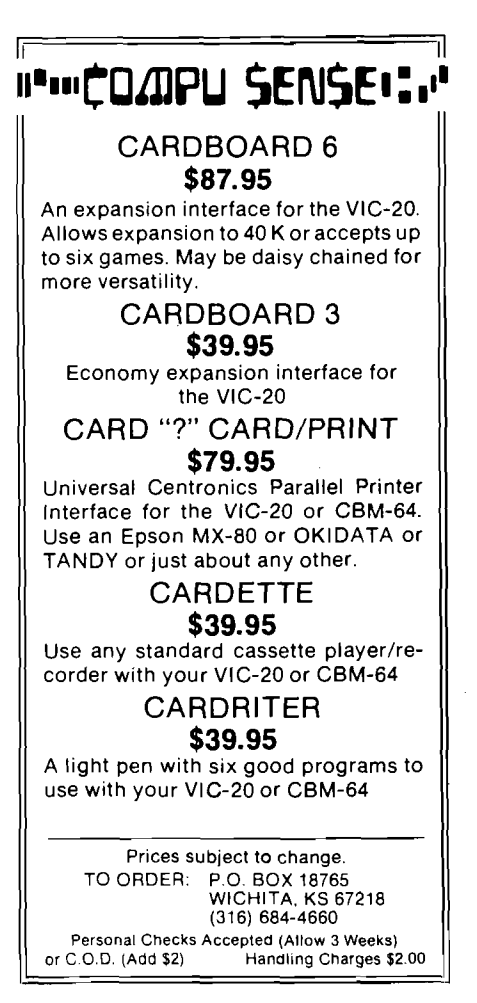

assembled for some other location such as in an EPROM.

The four new commands are implemented using some of the PET/CBM ROM routines, but it was not possible to use the jump address table in ROM since only parts of the 1/O routines are used. The commands support the full syntax error checking for variable type and legal values, as well as for punctuation.

When the commands are entered, BASIC crunches the PRINT or INPUT to the usual tokens (\$99 or\$85). When BASIC executes the commands, the utility program tests to see if a PRINT or INPUT has been found. If either is found then a further test is made to see if they are followed by *@* or ! and the correct routine is then started. If neither test succeeds, then control is sent back to BASIC.

*(Editor's note:* this approach slows down the execution of BASIC programs to varying degrees, depending on the particular instructions involved. If you don't need to use the commands for a particular program, it is probably best to turn the machine off before loading a new BASIC program.

```
Listing 2: BASIC Loader
900 rem
               print@ 4.2902 rem 
          david priddle august 27,1982
904 rem 
906 rem 
908 rem
910 rem '@' puts atn low, ';' or '\' puts atn hig}
9ll rem addresses converted to talk or listen as appropriate
912 rem print@(pa),(sa);a,b,c$... sends data and cr only
914 rem 
914 rem print@(pa),(sa)\a$,b%,c..  sends data and cr/lf<br>916 rem input@(pa),(sa);a$,b... input ends on eoi,buffer full or cr
         input@(pa),(sa);a$,b... input ends on eoi,buffer full or cr
918 rem input@(pa),(sa)\a,b...  input ignores cr
919 rem
920 rem
                 921 rem
922 rem print!(pa),(sa);(bytel),(byte2),-(byte3)... minus sets eoi
924 rem
                            (byte-)=expression with value 0-255925 rem print!; (bytel)...
                                allowed if device has been addressed
926 rem printl;
                       not allowed without either address or datum
927 rem addresses sent 'as is' — not converted to talk or listen
928 rem don't forget to unt/unl the buss
930 rem
932 rem
                     input single byte and assign to variable
933 rem input!a$,b... input single bytes and assign to variables
934 rem device must be addressed with 'print!(pa),(sa);' first
941 rem
942 rem (sa)  is optional in all cases if allowed by devic\epsilon944 rem
1000 data169, 126, 133, 49, 133, 53, 169, 70, 133, 48, 133, 52, 169, 76, 133, 112
1010 data169, 229, 133, 113, 169, 126, 133, 114, 96, 32, 112, 0, 162, 0, 32, 192
10 20 data 24 1, 157, 124, 2, 232, 36, 16, 48, 4, 201, 13, 240, 10, 224, 250, 240
1030 data6, 165, 150, 41, 64, 240, 231, 169, 34, 157, 124, 2, 232, 169, 58, 157
1040 data124, 2, 32, 209, 127, 32, 118, 0, 208, 207, 76, 223, 126, 169, 0, 133
1050 data150, 32, 209, 200, 134, 212, 134, 176, 134, 175, 173, 123, 2, 240, 7, 138
1060 data 32, 210, 240, 24, 144, 4, 138, 32, 213, 240, 32, 118, 0, 201, 59, 240
1070 data14, 201, 92, 240, 10, 32, 209, 200, 134, 211, 134, 165, 32, 9, 241, 32
1080 data 72, 241, 32, 118, 0, 201, 92, 208, 4, 169, 255, 133, 16, 173, 123, 2
1090 d a ta 2 0 8 ,1 3 5 ,3 2 , 1 1 2 ,0 ,3 2 ,1 7 0 ,1 8 6 ,3 2 ,1 8 0 ,1 8 7 ,7 6 ,2 5 0 ,1 2 6 ,1 4 0 , 122 
1100 data 2, 230, 119, 208, 2, 230, 120, 160, 0, 177, 119, 201, 153, 240, 10, 201
1110 data133, 240, 9, 172, 122, 2, 76, 118, 0, 169, 0, 44, 169, 34, 141, 123
1120 data2, 32, 112, 0, 201, 64, 240, 133, 201, 33, 240, 6, 32, 247, 127, 76
1130 data 250, 126, 173, 123, 2, 208, 94, 32, 112, 0, 201, 59, 240, 46, 32, 247
1140 data127, 32, 209, 200, 134, 212, 134, 165, 32, 255, 240, 32, 118, 0, 201, 59
1150 data 240, 10, 32, 209, 200, 134, 211, 134, 165, 32, 9, 241, 32, 72, 241, 32
1160 datall2,0,240,175,32,247,127,32,118,0,240,167,32,112,0,201
1170 data 171, 240, 14, 32, 247, 127, 32, 209, 200, 134, 165, 32, 9, 241, 76, 78
1180 data127, 169, 52, 141, 17, 232, 32, 209, 200, 134, 165, 32, 9, 241, 169, 60
1190 data141, 17, 232, 16, 210, 169, 34, 141, 125, 2, 169, 58, 141, 126, 2, 173
1200 data64, 232, 41, 253, 141, 64, 232, 32, 112, 0, 32, 192, 241, 141, 124, 2
1210 data133, 165, 32, 118, 0, 208, 29, 169, 34, 141, 125, 2, 169, 58, 141, 126
1220 data2, 169, 8, 13, 33, 232, 141, 33, 232, 169, 2, 13, 64, 232, 141, 64
1230 data 232, 76, 250, 126, 32, 209, 127, 32, 118, 0, 240, 219, 32, 112, 0, 32
1240 data192, 241, 141, 124, 2, 133, 165, 76, 187, 127, 32, 43, 193, 133, 70, 132
1250 data 71, 165, 119, 72, 165, 120, 72, 36, 7, 48, 3, 169, 124, 44, 169, 123
1260 data133, 119, 169, 2, 133, 120, 32, 60, 185, 104, 133, 120, 104, 133, 119, 96
1270 data165, 119, 208, 2, 198, 120, 198, 119, 96
1400 restore
1410 for i= 32327to 32767 : reada : poke(i), a : next
1420 sys32327 
1430 end
```
### Samples of Command Use

PRINT@4,0;" string",a,b\$

### replaces

OPEN4,4,0:PRINT#4," string" ,a,b\$: CL0SE4

INPUT @29,24;X

#### replaces

OPEN10,29,24:INPUT#10,X:CLOSE10

### *Idiosyncracies*

While PRINT@3; will correctly print to the screen,  $INPUT@0$ ; may *not* be used to input from the keyboard. This aspect of the input was not considered important for instrument control, but it could probably be changed if necessary.

PRINT!; requires that the user know the correct listen or talk address. These addresses may be formed by adding 32 or 64 to the device number. For example:

### PRINT!36,0;65,66,13 PRINT! ;67,68,13

will cause a printer device number 4 (listen address 36] to print A B (cr) and then C D (cr). ASCII values  $65,66,67$ , 68,13 represent A,B,C,D,(cr). Note that the addresses are not sent in the second command since the device has not been unlistened and is still active on the bus. The UNLISTEN is sent using PRINT! $63;$ .

When you use the INPUT! command, remember first to send a talk address using PRINT!(PA); and finally to use PRINT!95; to send the UNTALK.

Mr. Priddle may be contacted at the University of Toronto, Department of Chemistry, Toronto, Canada M5S 1A1.

**INICRO** 

### **70 INCOME TAX PROGRAMS** (For Filing by April 15,1983) **For APPLE ll/ll\* (DOS 3 .3 ,16-Sector)**

### $FEATURES:$

- *1. Menu Driven.*
- *2. 70+ Tax Programs.*
- *3. Basic; Unlocked; Listable.*
- *4. Name/SS No./FS carried*
- *over.*
- *5. Inputs can be checked.*
- *6. Inputs can be changed.*
- *7. I.R.S. approved REVPROC format.*
- *8. Prints entire Form/Schedule.*
- *9. Calculates Taxes, etc.*
- *10. In 3.3 DOS, 16-Sector.*
- *11. Fast calculations.*
- *12. Use GREENBAR in triplicate — don't change paper all seasonI*
- *13. Our 4th Year in Tax Programs.*
- *14. We back up our Programs!*

Helpful programs to calculate and print the many Tax Forms and Schedules. Ideal for the Tax Preparer, C.P.A. and Individuals. For just \$24.75 per disk, postpaid (in 3.3 DOS; 16-Sector disks).

Programs are designed for easy-use, with checkpoints to correct parts as needed. Results on screen for checking before printing.

In all, there are more than 70 individual Tax Programs. These include Form 1040, 1040A, 1040EZ, 1120, 1120S, 1041 and 1065. Also Schedules A, B, C, D, E, F, G, R, RP and SE. And, Forms 1116, 2106, 2119, 2210, 2440, 3468, 3903 , 4255, 4562, 4797, 4835, 4972, 5695, 6251 and 6252.

And, we have a disk we call "THE TAX PREPARER'S HELPER" which has programs for INCOME STATE-MENTS, RENTAL STATEMENTS, SUPPORTING STATE-MENTS, IRA, ACRS, 1040/ES, ADD W-2's and PRINT W-2's.

TRY ONE DISK AND SEE FOR YOURSELF. ONLY \$24.75 POSTPAID.

First disk is  $AP#1$ , and includes Form 1040 and Schedules A, B, C, D and G. \$24.75 POSTPAID.

**GOOTH TAX PROGRAMS** 931 So. Bemiston • St. Louis, Mo. 63105

*W rite:—*

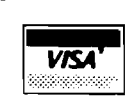

## *Announcing* **THE GUIDE**

A Complete Guide to the Apple Computer

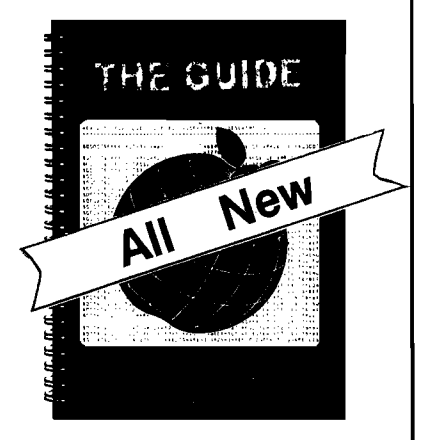

If You Own the Original What's Where in the APPLE? You Will Want **THE GUIDE**

only \$9.95\*

The Guide provides full explanatory text to lead you through the most complete Apple memory map ever published!

The Guide explains and demonstrates how to use the atlas and gazeteer published in the original volume!

*MICRO makes it easy to order:* Send check (payable to MICRO) to:

**MICRO INK**

**P.0. Box 6502**

**Chelmsford, MA 01824**

Call our toll-free number:

1-800-345-8112

(In PA, 1-800-662-2444)

**VISA and MasterCard accepted** 

' Add \$2.00 shipping per book. MA residents add 5%.

# **■ ■ ■ ■ ' C M J P U S E N S E O '**

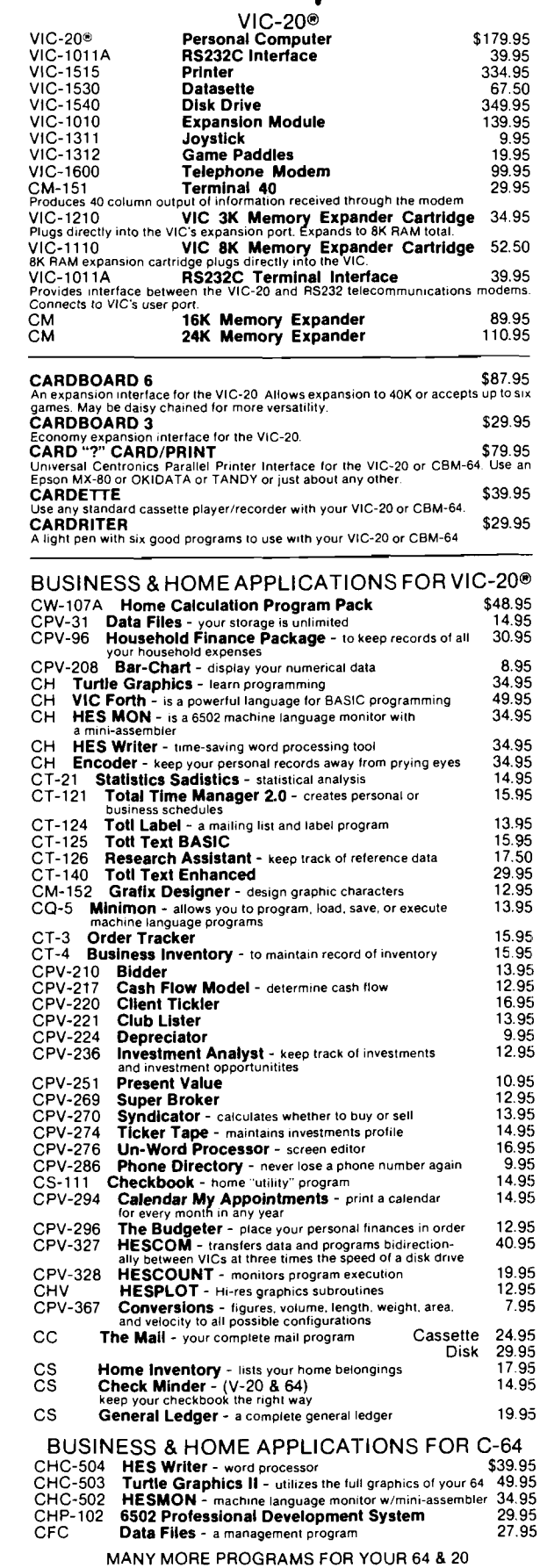

COMMODORE SOFTWARE<br>
VIC-1211A COMMODORE SOFTWARE SERVING THE STAND COMMODORE STARM THE SERVING SERVING SERVING THE SERVING THE SERVING MULTICON MULTICON MULTICON MULTICON MULTICON MULTICON MULTICON MULTICON MULTICON MULTIC

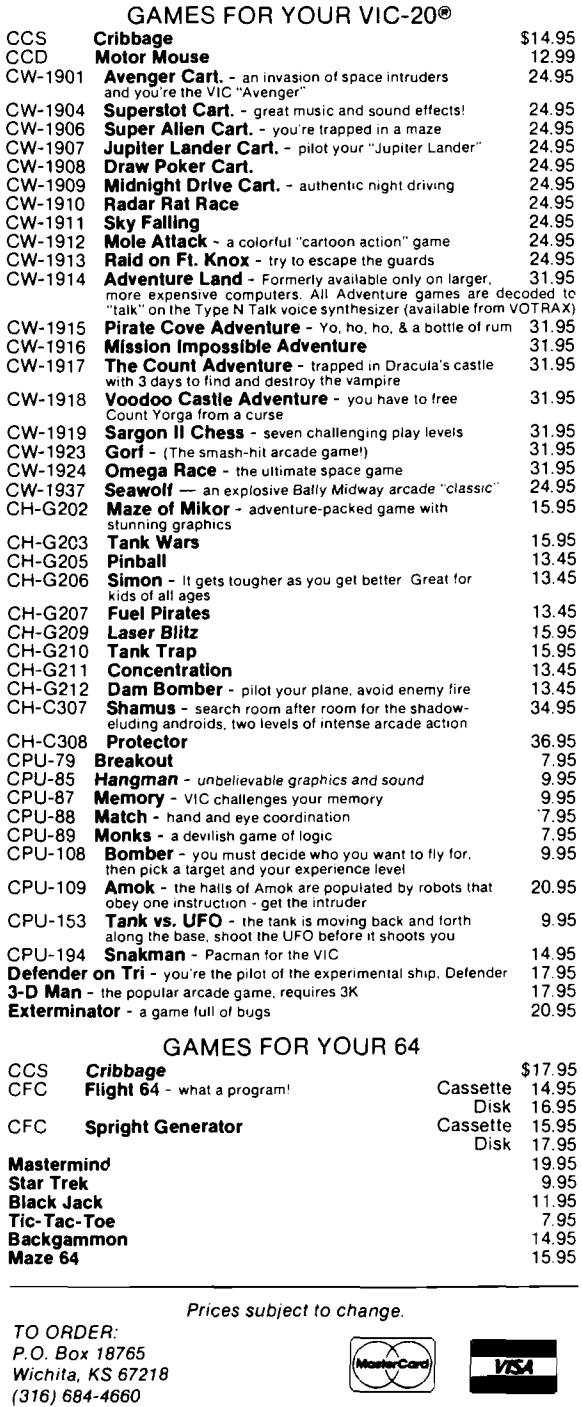

*P e rs o n a l c h e c k s a c c e p te d (A llo w 3 w e e k s )*

*or C.O.D. (Add \$2) Handling charges \$2.00*<br>VtC-20® is a registered trademark of Commodore

<u>standdelsddelsdelsdelsdelsdelsdelsdelsdels</u>

# **VIC RS-232 Printer**

*by M ichael V. Tulloch*

The hardware and software needed to interface RS-232 devices to Commodore's VIC computer are described. A Radio Shack Line Printer VII is used as an example. Other examples include hardware to convert RS-232 voltages to TTL, a BASIC program to convert hex code data to POKEs, a machinelanguage printer driver, and a discussion on using a CTS line from VIC.

Printer Driver requires: VIC-20 RS-232 printer hardware interface

*The Programmers Reference Guide* (PRG) is indispensable for understanding the VIC's RS-232 implementation. Unfortunately, some of the information is misleading.

Part of PRG's chapter four is devoted to the RS-232 interface. Although quite versatile, VIC software does not implement two RS-232 functions that may be important with many printers. Neither "ring indicator" (RI) nor " clear to send" (CTS) is included.

Unless a printer has a large buffer to allow simultaneous data input while printing, some handshaking is required. The simplest approach involves waiting long enough after each output to the printer to be sure the printer has received, printed, and returned the print head. In BASIC this is easily done; from the command mode it is not.

Standard printer handshaking involves one line. While it is busy, the printer sends out a signal on this line. The computer reads this busy line and holds off further output until the printer is free. A busy line usually connects to RS-232 CTS — not used by VIC's software.

After referring to the VIC PRG and considerable experimentation, I determined the only way to use the CTS line was to write a program to read it directly.

### **Hardware**

Another problem, caused by VIC's non-standard version of RS-232, involves voltage levels. VIC outputs 0 to + 5 volts — TTL levels. VIC also expects  $0$  to  $+5$  volts for any inputs. You must observe these limitations since the RS-232 lines connect directly to a 6522 VTA. Because RS-232 standard devices expect to be sent  $\pm 12$  volts and usually output the same voltage range, there is an obvious incompatibility.

The circuit shown in figure 1 adjusts voltage levels. It converts VIC's 5-volt signal to  $\pm$  12 volts (actually  $\pm$  10 volts — OK for most applications) and *vice versa.* Although, there are several ways to accomplish this conversion, the approach chosen is capable of isolating

the VIC completely from the printer if the printer supplies the  $\pm 12$  volts or a separate  $\pm$  12-volt supply is used.

A 74LS04 hex inverter protects the input and output lines of the RS-232 port. This inverter also corrects VIC's signal inversion problem. An optoisolator shifts the level from 0-5 volts to  $\pm$  12 volts.

In this example a single rectifier and electrolytic capacitor converts VIC's  $\pm$  9-volt ac output to about  $\pm$  12 volts dc. A resistor divider provides a ground for the printer. Since RS-232 inputs draw very little current, this circuit works adequately. Note that the protective ground and signal ground of the VIC are at the same potential and are not isolated. Do not connect either to the printer ground.

The pin connections shown in figure 1 are for the Radio Shack printer. Note that Radio Shack calls the busy line the 'STATUS' line. Any three-wire cable will do. if you have an RFI problem (and to comply with the new rules

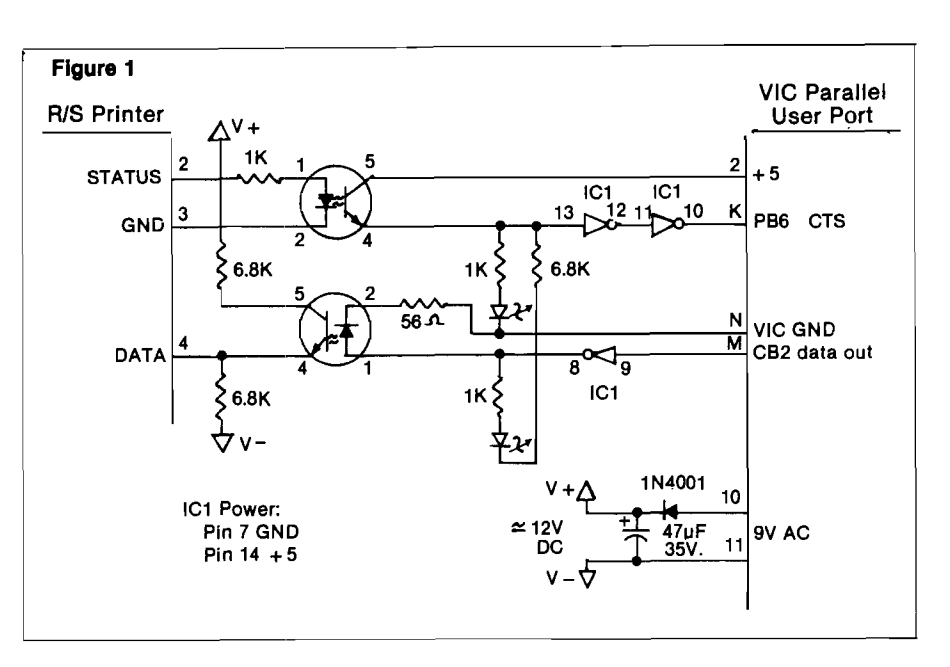

for Part B computers) use a shielded cable. Connect the shield either to the printer ground or VIC's protective ground (not *both!}.*

As an aid to trouble shooting, I included a couple of LEDs. Although they increase the current required by the circuit, they may be helpful in diagnosing interfacing problems. Besides, I enjoy watching them blink as VIC talks on the RS-232 port.

Although rather primitive, the interface can be constructed out of junk box parts. It's so cheap that even if you buy all new parts in five packs at Radio Shack, the bill will come to only \$12.00 (see table 1).

VIC uses a 6522 VIA (versatile interface adapter) for the RS-232 port. The same chip also drives the user port. Although VIC has two VIAs, we're interested in chip #1. Memory addresses \$9119-\$91 IF (37136-37151) access this chip. The RS-232 software sets all the control registers. Therefore we won't have to do it and I'll ignore the process. As I've mentioned, however, the CTS line is not read by the RS-232 software. This line is tied to PB6 (pin K). PB6 is one of eight data lines of the B VIA port I/O register. The B port register can be

**Next Instruction** FF6B- 85 33

### *Table 1:* Parts List

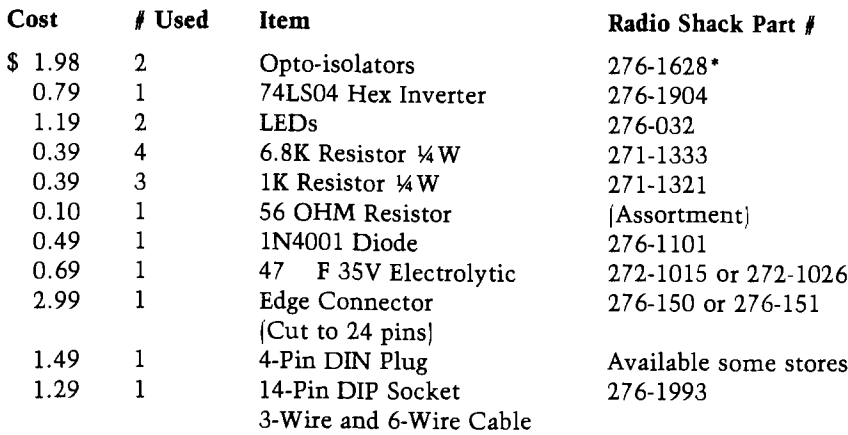

\$11.79 (plus tax) total

•This part has been discontinued by Radio Shack and may not be available in all stores. Nearly any opto-isolator will do.

read or written to at memory address \$9110 (37136).

Normally all VTA pins are either defined as outputs or pulled up to 5 volts. PEEKing the port register should yield a value of 255. In other words, all pins (outputs and  $+5$  volts) are seen as logical 1. If pin K is connected to the

printer's 'busy' line so that the busy condition pulls the line to 0 volts, then PEEKing \$9110 will return a value of 191 when the printer is busy. To recognize a busy printer you could read the B port and look for a value of 191.

### **Printer Driver Software**

As Murphy would have it, things

#### *EVER WONDER HOW YOUR APPLE* **I I** *WORKS? QUICKTRACE will show you! And it can show you WHY when it doesn't!* This relocatable program traces and displays the actual machine operations, *w h ile* it is running *a n d* without interfering with those operations. Look at these **FEATURES**: **Single-Step mode displays the last instruction.** *n e x t in s tr u c tio n , re g is te rs* , *fla g s* , stack contents, and six user-definable memory locations. Trace mode gives a running display of the Single Step information and can be made to stop upon encountering any of nine user-definable  $conditions$ . **Background mode permits tracing with no display** *u n til it is d e s ire d .* Debugged *r o u tin e s ru n a t n e a r* normal speed until one of the stopping cond*itions is met, which causes the program to return to S in g le -S te p .* **QUICKTRACE** allows changes to the stack, *re g is te rs , s to p p in g c o n d itio n s , a d d r e s s e s* to *be d is p la y e d , a n d* output *d e s t in a tio n s fo r a ll th is information. All this can be done in Single-Step* mode while running. *Two optional display formats can show a sequence* of operations at once. Usually, the information *is given in four lines at the bottom of the screen.* **QUICKTRACE** is completely transparent to the program being traced. It will not interfere with *the stack, program, or I/O.* **QUICKTRACE** is relocatable to any free part of *memory.* Its output can be sent to any slot or to the screen. **QUICKTRACE** is completely compatible with *p ro g ra m s u s in g A p p le s o ft a n d In te g e r B A S IC S , g r a p h ic s , a n d D O S . { T im e d e p e n d e n t D O S o p e r a tio n s c a n b e* bypassed.; *I t w ill d is p la y th e g r a p h ic s o n th e* screen *w h ile QUICKTRACE is a liv e .* **QUICKTRACE** is a beautiful way to show the *incredibly complex sequence of operations that a c o m p u te r g o e s* through *in e x e c u tin g a* program *Price:* \$50 *QUICKTRACE was written by John Rogers. QUICKTRACE is a trademark ol Anthro-Digital, Inc.* **QUICK TRACE** requires 3548 (\$E00) bytes (14 pages) of memory and some knowledge of machine language programming. It will run on any Apple II or Apple II Plus computer and can be loaded from disk or tape. It is supplied on disk with DOS 3.3. *QUICKTRACE DEBUGGER* Last *Inttructlon S ta c k* Last address FF69- A9 AA *D lta tm m b ly*  $LDA$   $##AA$ C *ontentt Top teven* bytes *o t atack* Processor codes *Uaer defined location A Content\** ST=70 A1 32 DS 43 D4 C1 NV-BDIZC 0000=40 *Accum ulator X mg. Y reg.* A —A A X==9S Y = 2 5 S P = F 2 P S = 1 0 1 1 0 0 0 1 [ ] = D D Stack pointer **Processor status** Content of referenced address

Anthro-Digital, Inc. P.O. Box 1385 Pittsfield, MA 01202 413-448-8278

*Dlsataem bly* Reference address  $STA = $33$  [ $$0033$ ] aren't entirely that simple. VIC, both too smart and too dumb, has a 512-byte RS-232 buffer. When printing to the RS-232 port, characters go first to the buffer. If you don't print more than 512 characters, the program will continue running without waiting for the printer. The RS-232 software sends characters out simultaneously with other VIC functions (except serial port and cassettel.

The "too dumb" part involves VIC's failure to use the CTS line. Instead you have to handle the busy line yourself. My solution to this problem gives up the advantages of the printing buffer. The machine-language program described here only allows characters to be output to the buffer at print speed. It holds up printing to the buffer while the printer returns its print head. This slows down RS-232 communications considerably, but it works.

To intercept the characters as they are printed to the buffer, the output vector at \$0326-\$0327 (806-807) must be changed. For the routine used here they must be changed to point to the cassette buffer \$033C (828) where our machine-language program lives. This vector can be changed either from BASIC or the keyboard.

### POKE 806,60 lo byte POKE 807,03 hi byte

Once you have built the interface and an appropriate cable, the next step is to interface the software - not a simple task. Since I don't have a VIC machine-language monitor, I used an assembler on my Apple. Listing 1 is the resulting assembly code. Liberal comments are provided, so I'll only briefly describe the routine. Two delay loops are used. The first loop checks the CTS bit until \$8F successive checks show it has gone high, which means the printer is not busy. The second delay executes if the last character printed was a carriage return. These two delays assure that spaces between characters are not misinterpreted and that the routine sees the print head return to home.

Because the listed version uses four locations at the top of the VIC's screen, you can watch the characters pass to the printer and the various timing loops perform. The comment section at the top of the listing suggests alternative storage locations for permanent use. Don't worry about the screen scrolling - the routine is not affected.

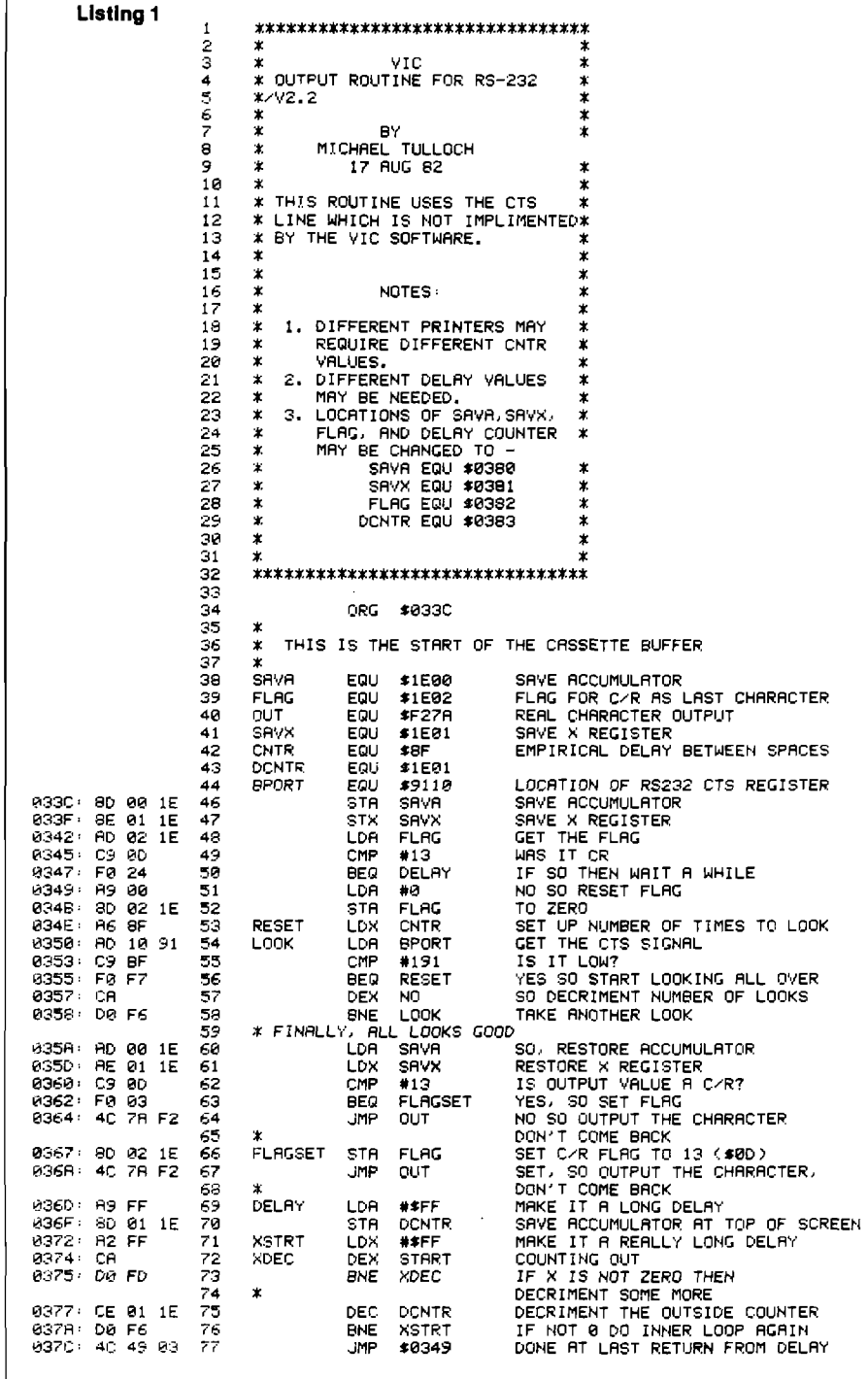

To make entering the machine-language program easier I wrote the BASIC program in listing 2. Note that the data statements contain the code in hex. The program reads the hex data and converts it into decimal numbers. It also reads the start address from a data statement, then POKEs the data into successive memory locations. By removing lines 150 and 160 and changing the data in lines 5-17, this program will convert and enter any hex code sequence. For those of you who don't have VICMon, this is easier than con-

verting hex to decimal and typing it in as data or typing a lot of POKEs.

Using the programs is easy; just follow these instructions:

- 1. Enter the BASIC program.
- 2. SAVE the BASIC program.
- 3. RUN the BASIC program.
- 4. Either from the keyboard or from within a program.

OPEN2,2,3,CHR\$(7) + CHR\$(0)

5. To LIST to an RS-232 printer  $CMD<sub>2</sub>$ 

#### Listing 2

GOTO 100<br>DATA 828: REM START OF CASETTE BUFFER A REM. REM MACHINE LANGUAGE PROGRAM AS HEX DATA 18 DATA 80.00.1E.8E.01.1E.AD.02.1E.C9.00.F0.24.A9.00<br>11 DATA 80.02.1E.A6.6F.AD.10.91.C9.BF.F0.F7.CA.D0.F6<br>12 DATA AD.00.1E.AE.81.1E.C9.00.F0.03.4C.7A.F2.8D.02.1E.4C.7A.F2.A9.FF.8D.04.1E 13 DRTR R2, FF, CR, D8, FD, CE, 84, 1E, D8, F6, 4C, 49, 83  $\overline{17}$ DATA END 18 REM \*\*\*\*\* END DATA \*\*\*\*\*<br>19 REM \*\*\*\*\* HEX TO DECIMAL 19 REM \*\*\*\*\*\* END DRIR \*\*\*\*\*<br>28 REMD R\$: IF R\$="END" THEN 98<br>28 REMD R\$: IF R\$="END" THEN 98<br>39 R1\$=LEFT\$(R\$,1):GOSUB 80:R=VRL(R1\$):REM DO HI BIT STUFF<br>39 R1\$=LEFT\$(R\$,1):GOSUB 80:R=VRL(R1\$):REM DO HI BIT RI\$=RIGHT\$(A\$,1):GOSUB 80'B=VAL(A1\$):REM DO LO BIT<br>V=(A\$16)+B:REM MAKE IT BASE TEN 40 50 70 R=0:B=0:REM KEP IT CLEAN 75 RETURN 75 RETURN<br>
29 REM CHANGE LETTERS TO NUMBERS SUBROUTINE<br>
20 IF YAL(A1\*)>0 THEN RETURN REM IT IS A NUMBER<br>
22 IF A1\*="0" THEN RETURN REM IT IS A ZERO<br>
33 REM IT WASN'T A NUMBER SO IT MUMBER<br>
34 Z=BSCAB1\*): REM CHANGE TO A NU 98 **RETURN** S9 REM \*\*\*\*\*\*\*\*\*\*\*\*\*\* MAIN \*\*\*\*\*\*\*\*\*\*\*\*\*<br>100 REM POKE THE MACHINE LANGUAGE<br>110 READ 3:REM GET THE STARTING MEMORY LOCATION<br>120 GOSUB 20: REM CHANGE HEX TO BASE TEN 130 POKE S.V.REM DO IT<br>135 PRINTS.V.REM SO WE CAN SEE IT<br>135 PRINTS.V.REM SO WE CAN SEE IT<br>137 S=S+1.REM INCRIMENT THE MEMORY LOCATION 138 y=0 140 IF A\$<>"END" THEN 120 150 POKES6879.8 REM MAKE SCREEN BLACK SO WE CAN SEE IT WORK<br>150 POKES6879.8 REM MAKE SCREEN BLACK SO WE CAN SEE IT WORK

**LIST** PRINT#2 CLOSE<sub>2</sub> RUN/STOP - RESTORE Remember to PRINT# before CLOSEing the RS-232 channel. If the busy line goes low and stays there, the system will hang. If you unsuccessfully try to run/stop-restore, you may have a

#### References

PRINT#ing!

1. Butterfield, J. and Law, Jim, Compute!, Vol. 4, No. 8, August 1982, p. 99.

printer problem. Good luck and happy

- 2. Finkel, A., et. al., Programmer's Reference Guide, Commodore Business Machines, 1982.
- 3. Lesea, A. and Zaks, R., Microprocessor Interfacing Techniques, Sybex, Berkeley, CA, 1977.

Michael Tulloch is a consultant in engineering psychology and president of Intelligent Home Systems, Inc. He may be contacted at Intelligent Home Systems, Inc., P.O. Box 0858, Roswell, GA 30077.

**AICRO** 

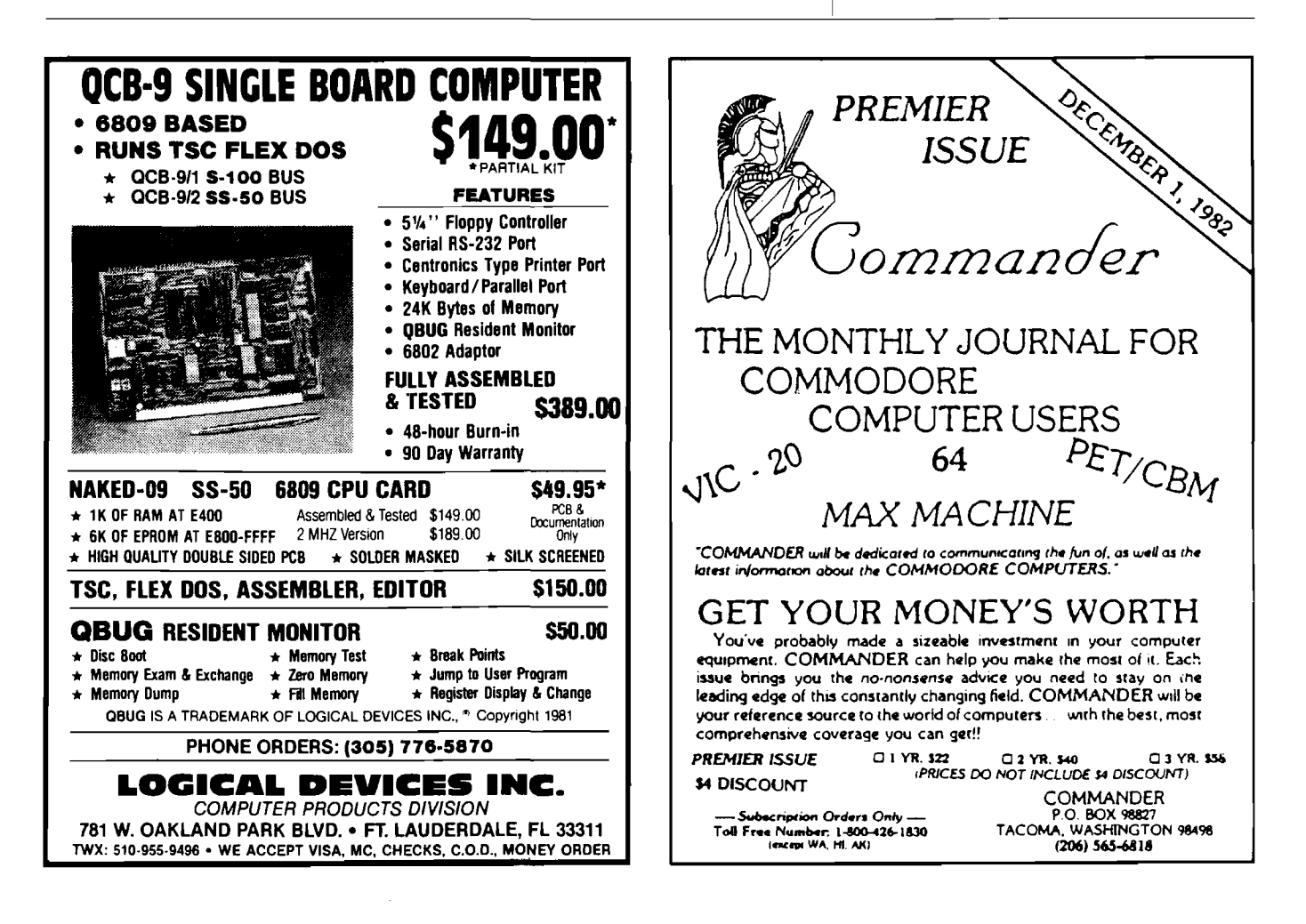

## **INDUSTRIAL CONTROL MICROCOMPUTERS**

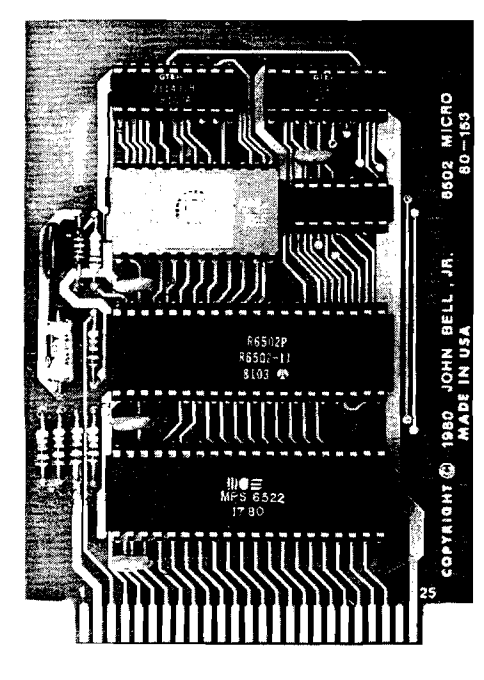

### **6502 AND Z80 MICROCOMPUTERS**

ARE DEDICATED COM-PUTERS DESIGNED FOR **CONTROL FUNCTIONS.**

THESE BOARDS FEATURE:

- 4096 BYTES EPROM
- 1024 BYTES RAM
- ALL BOARDS INCLUDE COMPLETE **DOCUMENTATION**
- 50 PIN CONNECTOR INCLUDED
- EPROM AVAILABLE **SEPARATELY**

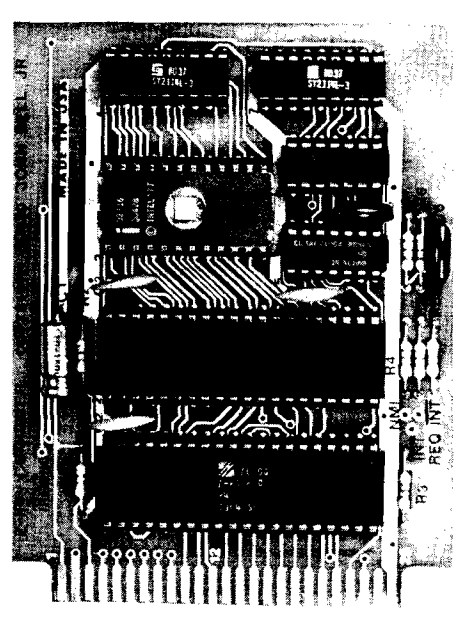

### **JOHN BELL ENGINEERING'S 6502 MICROCOMPUTER FEATURES:**

- 1024 BYTES RAM
- 4096 BYTES EPROM
- USES ONE 6522 VIA (DOC. INCL.)
- 2 8 BIT BIDIRECTIONAL I/O PORTS
- 2 16 BIT PROGRAMMABLE TIMERA **COUNTERS**
- SERIAL DATA PORT
- LATCHED I/O WITH HANDSHAKING LOGIC
- TTL AND CMOS COMPATIBLE

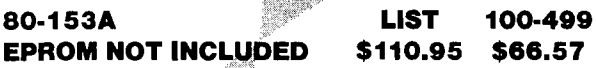

### **IN BELL ENGINEERING'S NEW Z80 MICROCOMPUTER FEATURES:**

- **E Z80 CPU-SOFTWARE COMPATIBLE WITH** Z80,8080 AND 8085 MICROPROCESSORS
- 4096 BYTES EPROM
- 1024 BYTES RAM
- **SINGLE 5V POWER SUPPLY AT 300MA** CLOCK FREQUENCY IS 2MHZ, RC
- **CONTROLLED®** • Z80 PIO (DOC. INCL.)
- 2 8-BIT BIDIRECTIONAL I/O PORTS
- **LATCHED I/O WITH HANDSHAKING LOGIC**
- TTL AND CMOS COMPATIBLE
- 

**80-280A EPROM NOT INCLUDED**

**LIST 100-499 \$129.95 \$77.97**

### **USE YOUR 6502 OR Z80 MICROCOMPUTER TO CONTROL EVERYTHING!**

- YOUR HOME SECURITY SYSTEM
- HEAT CONTROL
- LIGHT CONTROL
- SOLAR HEATING AND POWER SYSTEMS
- AUTOMATIC CONTROL OF TAPE
- **RECORDERS**
- TRAFFIC LIGHT CONTROL
- **IRRIGATION SYSTEMS**
- AUTOMATIC CONTROL OF VIDEO RECORDERS
- ROBOT CONTROL
- AUTOMATIC DIALER
- AUTOMATED SLIDE SHOW CONTROL
- COMMUNICATION SYSTEMS FOR THE
- DISABLED
- THE WORLD

## JOHN BELL ENGINEERING, INC.

#300 \_\_\_\_\_\_\_\_\_\_\_\_\_\_\_\_\_\_\_\_\_\_\_\_\_\_\_\_\_\_\_\_\_\_\_\_\_\_\_\_\_\_\_\_\_\_\_\_\_\_\_\_\_\_\_\_\_\_\_\_\_\_\_\_\_\_\_\_\_\_\_\_\_\_\_\_\_\_\_\_\_\_\_\_\_

ALL PRODUCTS ARE AVAILABLE FROM JOHN BELL ENGINEERING, INC. • 1014 CENTER ST., SAN CARLOS, CA 94070 ADD SALES TAX IN CALIFORNIA • ADD 5% SWPPING *&* HANDLING 3% FOR ORDERS OVER \$100 f i g g g ] SEND \$1.00 FOR CATALOG (415) 592-8411 10% OUTSIDE U.S.A. *WILL CALL HOURS: 9am-4pm* 

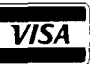

# **PROM BASIC for the CIP**

 *<sup>0000</sup> ; 8UT0B8SIC/ 11-2-81 <sup>0000</sup> /BY 08V10 8. JONES <sup>30</sup> <sup>0000</sup>* ;  *<sup>9780</sup> \*= \*9 <sup>7</sup> <sup>8</sup> <sup>0</sup> 97^0 VTMP = tF <sup>8</sup> 9780 800R =\$FC 9780 YTNP =\*FE S@ 97B0 XT tIP =\*FF 97FI0 IVEC: =\*0218 97FI0* W*8RM =\$8274 <sup>9780</sup> LEG8L =\$FE93 97FI0 R0L8 =\*FE08 9780 INPUT =\*FEE0 9780 B8S0UT=tFFEE <sup>150</sup> 97FI0* ;  *97FI8 <sup>8928</sup> L 08 # '\* PROMPT 97R2 20EEFF JSR B8S0UT 97ft 5 <sup>8204</sup> L OX* # *<sup>4</sup>*

 *978 ft 20EEFF JSR B8S0UT 3780 20S3FE JSR LEG8L HEX CH8R8CTER ? 97B0 86FF STX XTMP 97B2 <sup>8200</sup> LDX* # 0

 *97B7 86FF L OX XTMP 97B9 C8 OEX 97Bft O0EB BNE INNN GET REST OF 800RESS 280 97BC 97BC <sup>801802</sup> L 08 IVEC S8VE INPUT VECTOR 97BF 85F8 ST8 VTMP*

*<sup>320</sup> 97C4 85FB ST8 VTMP+I 330 97C6 346 97C6 800897 L 08 M0VE+1 SET INPUT VECTOR*

 *97CC 8D0B97 L 08 MOVE+2 97CF 801902 S18 IVEC+I <sup>9702</sup> <sup>8000</sup> L0Y* # *<sup>0</sup> 9704 84FE STY YTMP PRESET Y REGISTER <sup>400</sup> <sup>9706</sup>* ;

 *970C 84FE L 080 L0Y YTMP LOHO PR0GR8M FROM PROM 970E BIFC L 08 <800R ),Y 97E0 C999 CMP #\$99 EN0 OF F IL <sup>E</sup> ? 97E2 F008 BEQ OUT 97 E 4 CS INY 97E5 S4FE STY YTMP 97E7 <sup>0002</sup> BNE RETN 97E9 E6F0 INC 800R+1 NEXT BLOCK 97EB 60 RETN RTS <sup>540</sup> 97EC j 97 EC 85F8 OUT L 08 VTMP RESET VECTOR*

*420 9709 430 9709*

*<sup>570</sup> 97FI 85FB L 08 VTMP+1*

*590 97F6 600 97F6 4C7482 JMP H8RM*

### *by David A. Jones*

This article describes a unique way to increase the performance of the Superboard II/C1P without a disk interface and drive. The modifications are for the user who wishes to dedicate his system to only a few specific tasks that are run often, or who is Inexperienced in the use of sophisticated computers.

### PROM BASIC

requires:

C1P

As an alternative to upgrading a cassette-based system to disk where improved performance is attained at a considerable price, I would like to share my ideas on a PROM BASIC system. Even with the general decline of computer hardware prices, adding a disk to my C1P would cost twice the original investment. The alternative I refer to is EPROMs. 2732 EPROMs are available for approximately \$10 apiece, so for less than \$100 you can buy eight EPROMs, a 24-pin ZIF connector, a couple of 74LS139 decoders, and still have enough left over to pay the sales tax.

There have been several articles in MICRO (39:97 and 45:31, for example] to expand the 600 board *via* the J1 connector. I won't go into detail here except to say I limited my memory expansion to 24-pin devices. The bytewide RAM parts are now more cost effective than 2114's when you consider the price of sockets and power dissipation, and they have the added advantage of being pin-compatible with 2716 and 2732 EPROMs.

An expansion board with eight 24-pin sockets will utilize all of the generally available unused memory in the 600 board if populated with 2732 EPROMs, or half of that amount if

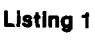

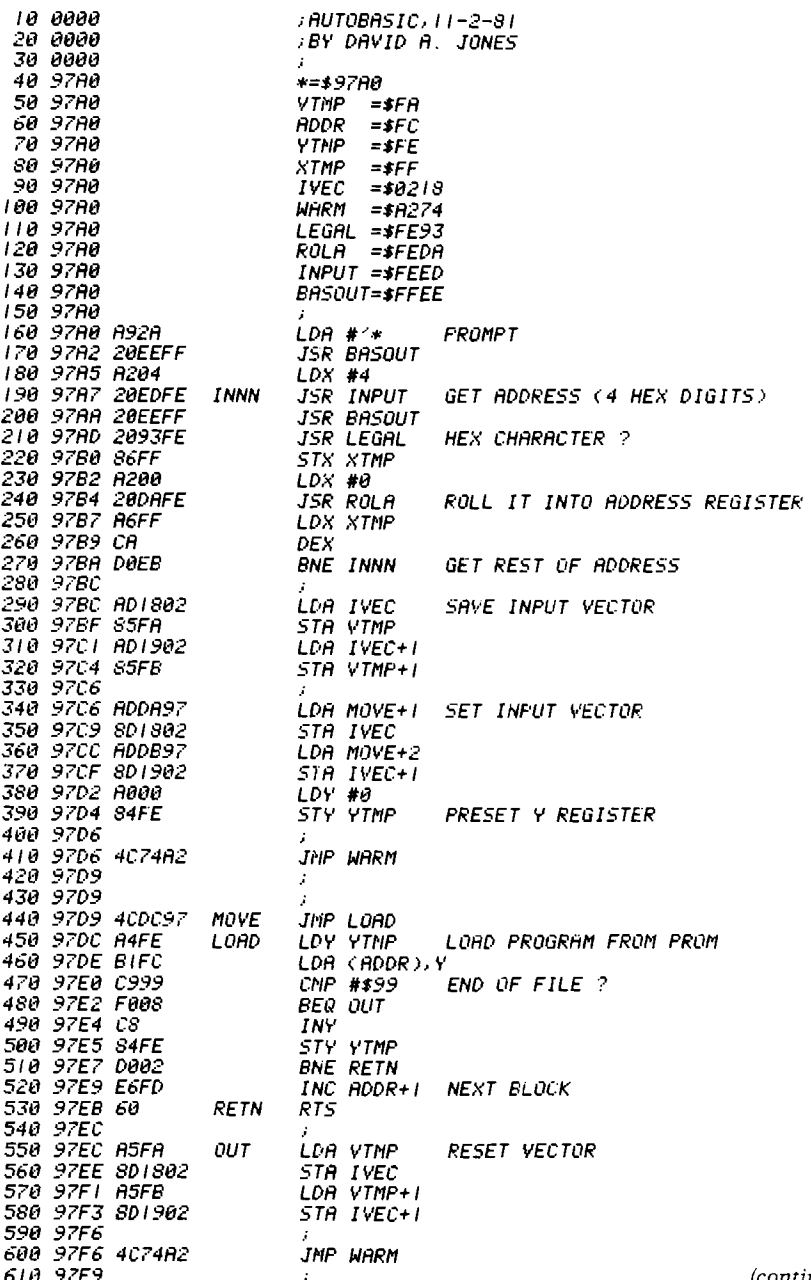

HM6116 or TMM2016 RAMs are used. I chose a mixture of 4K RAM and 24K EPROM, which works well for a cassette-based system.

I originally built my expansion interface to house the Assembler/Editor and Extended Monitor in EPROM so they always would be available immediately. I wired in extra sockets so I could do the same with some assembly-language games for my children. I figured if video games have programs in cartridge packs so can my C1P. The Assembler and Extended Monitor are now as accessible as ROM BASIC. The Extended Monitor can be run directly from PROM, but since the Assembler/Editor has self-modifying code it must be moved to RAM to run. I wrote a short routine to do this automatically when I call the program. The response is instantaneous.

The next logical question was, if I can do it with machine-language programs, why not BASIC programs also? Some obvious answers are that BASIC programs are stored in token form, they tend to occupy more memory, they depend upon pointers in page zero that are set when the program is loaded, and these pointers are modified as the program runs. None of these reasons seemed insurmountable, although they were not without challenge.

I tried storing page zero along with the tokenized program and then loading both into RAM when I wanted the program. A problem occurred since my storing and loading routines also used page zero and therefore modified what I wanted to save. Also, storing page zero required 256 more bytes of storage and more complicated code to handle it unless page two and three were stored. which used still more space.

This method worked, but I decided to try another  $tack -$  emulating a load from the serial port. The advantage of this procedure is that you don't have to use page zero and the application program can be stored in ASCII rather than token form. Two or more programs can be chained, or program and data can be loaded independently. My word processor is in BASIC so I must retain this capability. The disadvantage is that ASCII takes more storage space. However, for moderate sized programs I find not storing page zero makes the tradeoff acceptable.

To load a program from EPROM, a three-part machine-language routine (listing 1) is called from BASIC via the

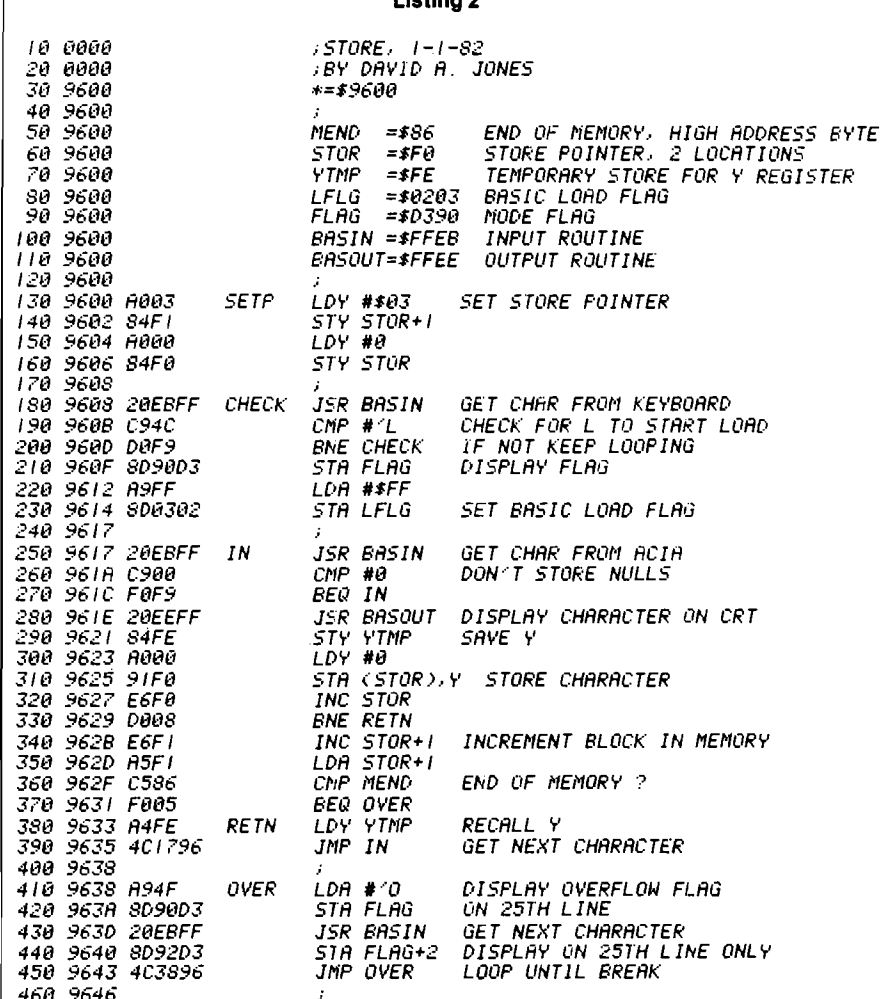

Lleting 2

USR(X) function. POKE 11,160:POKE  $12,151:X = USR(X)$  for the addresses in listing 1. Once called, this routine changes the input vector to point to the second part of the routine. The second part feeds data to the BASIC load routine just as if it were coming from the serial port or keyboard. A check is made to see if the data contains a \$99, which indicates the end of the load and, if so, the input vectors are reset to their original value by part 3. Then it jumps back to BASIC warm start. This routine allows the stored program to be located anywhere in memory and prompts the user with an asterisk (\*). The user responds with the starting address.

Storing the program in EPROM is more complicated but by no means difficult once you understand the concept. Also, you must have access to an EPROM programmer.

First, be sure the program to be stored is thoroughly debugged and user friendly. Remove REM statements and, if you want, pack code to save memory.

Save the resulting code on cassette tape and load the program back into memory with the routine in listing 2. The file is now stored in a straight ASCII format with no tokens. Find the end of the file, delete the OK, and insert a \$99.

The last available RAM location is stored by BASIC cold start in locations \$85 and \$86. When storing, the routine checks for the end of RAM and displays the overflow flag if the end is reached. No more loading occurs but all further incoming data is displayed on the 25th line. Depressing the space bar terminates cassette input and reverts back to the keyboard for input. Anything typed now will be stored in the next location. At this point you should break to the monitor and call your EPROM loading routine. I use my smart terminal program to perform the storage function, but since the hooks are unique to my system, I mention only the following: transfer the memory image to your EPROM programmer and program the EPROM. I do

this with my machine-code file-save routine. This often is called the OSI checksum format but is really the MOS Technology Binary Loader, which is recognized by many commercial PROM programmers. The OSI Extended Monitor calls this the SAVE routine.

You may wonder why you should go to all this trouble when a disk offers more versatility. Some reasons are: cost, speed (a 3K BASIC program takes 3 minutes and 14 seconds — EPROM takes 13 seconds], ease of operation for novice users, absence of mechanical transports, the fact that the program is generally crashproof and quickly recovers if a crash occurs, and the need for less desk space and interface cables.

Some of the programs I find useful to have in EPROM (in addition to games) are a renumber utility, a word processor, a stock market monitor with a cassette data base that I update each week, and brief programs I might want on short notice. I installed a ZIF connector at location \$4000 to facilitate changing PROMs.

You could, of course, have a completely dedicated system with PROMs

as the only mass storage media. Such a system could be used in a process control environment or office that constantly uses the same set of programs day after day with no changes. The system could be programmed to boot and call a menu on power up. Changing the output vector to load the program without displaying it would speed up the loading process by about 50% three or four seconds *versus* seven or eight seconds for a 4K program — and would be more asthetically pleasing to a non-computer professional.

For the do-it-yourselfer, three sources of EPROM programmer kits are listed here:

- 1. Micro Technical Products, Mesa, Arizona, \$45.00 - kit, \$15.00 - bare board, documentation and software.
- 2. John Bell Engineering, Redwood City, California, \$39.95 - kit, \$24.95 - bare board only.
- 3. Aardvark Technical Services, Walled Lake, Michigan, \$75.00 - assembled and tested, \$24.95 - bare board only.

Although the Aardvark board is the m ost expensive, it is designed specifically for the 600 board. The John Bell board is for the Apple but can be coaxed to work with any 6502 system. The Micro Tech unit is a generalpurpose board and is the one I ordered.

### **Other Methods**

You can double the ROM/PROM capacity of the 600 board with or without the J1 connector. BASIC-in-ROM is stored in four 2316's which are 2K by 8-bit 24-pin ROMs in U9, U10, U11, and U12. Replacing these with 4K by 8-bit 2732 EPROMs doubles the storage capacity for a total of 16K available at these physical locations. The extra address decoding needed to support the additional 8K of EPROM requires only one 74LS139 IC and can be installed in one of the proto locations.

Assigning addresses \$8000-\$9FFF to the newly installed memory works well with existing usage and minimizes the possibility of conflict if you decide to add the 610 board later. BASIC-in-ROM starts at  $$A000; i.e., $9$ FFF $+1$ .

Now that you have this extra memory available, how can you use it to best advantage? Relocating the Extended Monitor to \$9800-\$9FFF keeps

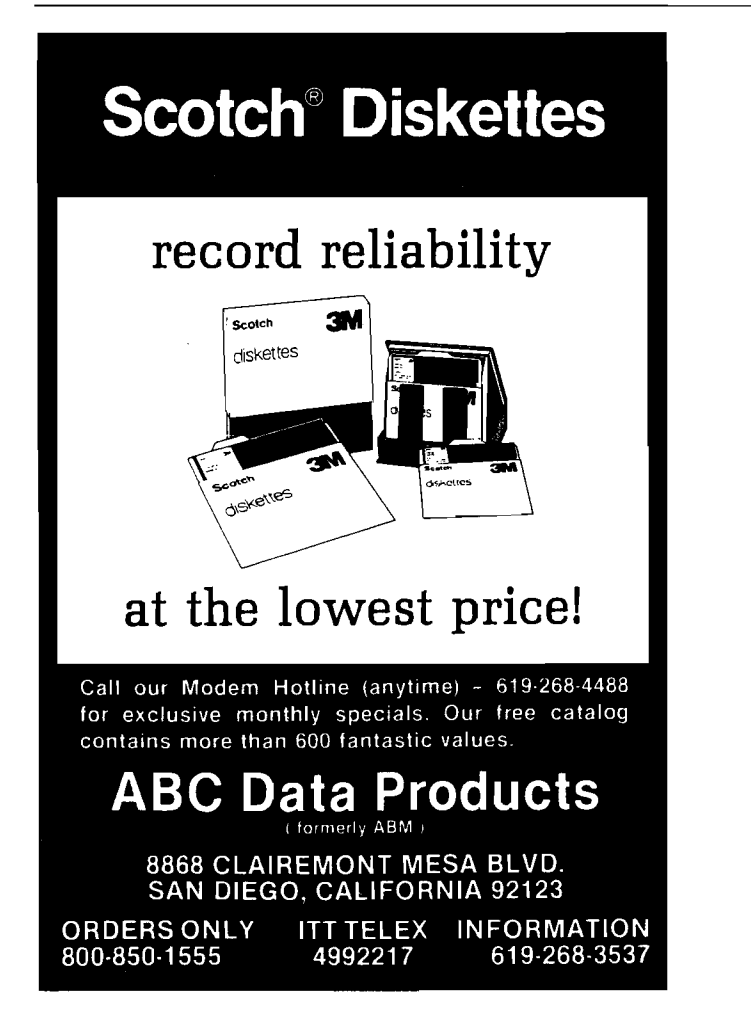

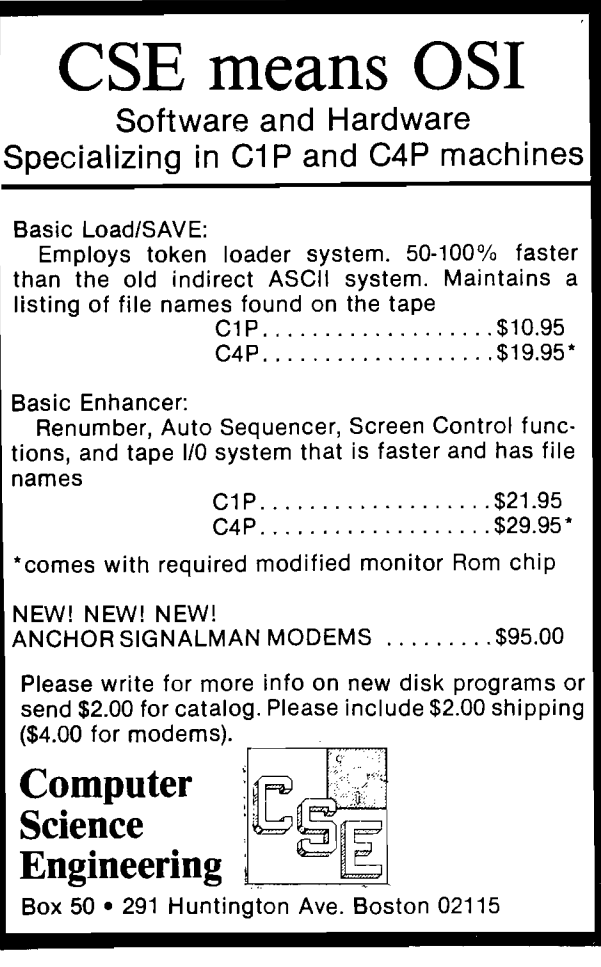

it out of the user memory area and allows it to co-reside with the Assembler/Editor, increasing its usefulness. You can now jump back and forth between the Extended Monitor and the Assembler/Editor at will without reloading either program or source code. This makes debugging easy.

Since the original Extended Monitor resides in memory from \$0800-\$0FFF, the offset is exactly \$9000, simplifying cross references to the original. A table located at \$0960-\$0999 is used to decode the monitor command and jumps to the selected routine. When you relocate the code, this table must be modified manually by adding the offset to every odd location within the table; i.e., \$B30B becomes \$B39B the new jump address for the 'A' command at \$0962,0963. The Monitor is now entered at \$9800 and no user RAM is employed (page zero excepted).

I located the Assembler/Editor storage from \$8040 to \$9191. The Assembler/Editor uses self-modifying code and must be resident in RAM memory to run. I use the routine in listing 3 to move the code to its original location. Note that none of the text storage area (\$1391 and up) is written to during the move, so recovery from

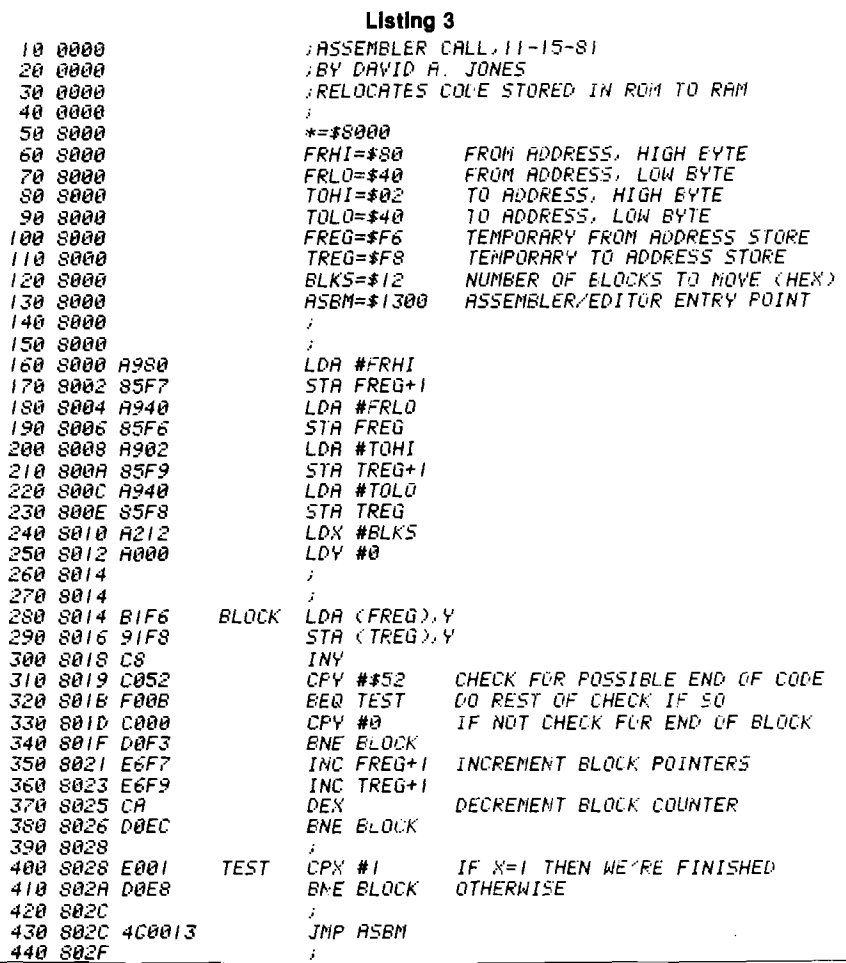

<span id="page-26-0"></span>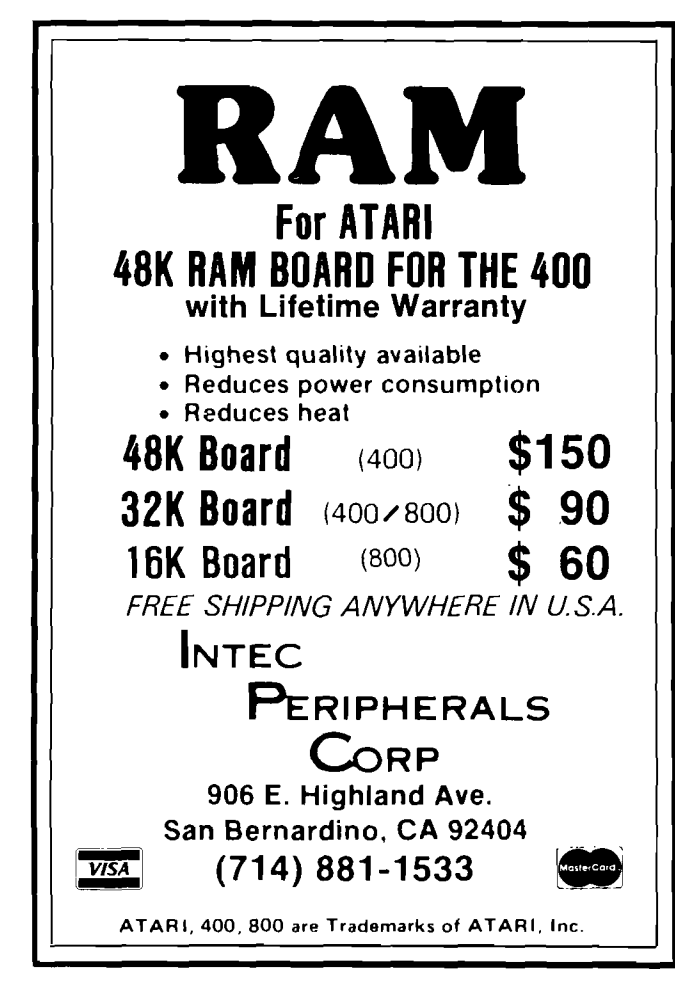

### **OSI Disk Users**

#### **Double your disk storage capacity Without adding disk drives**

**Now you can more than double your usable floppy disk storage capacity— for a fraction of the cost of additional disk drives. Modular Systems'DiskDoubler ™ is adouble**density adapter that doubles the storage capacity of **each disk track. The DiskDoubler plugs directly into an** OSI disk interface board. No changes to hardware or **software are required.**

**The DiskDoubler increases total disk space under OS-6511 to 550K ; under OS-65D to 473K for 8-inch floppies, to 163K for mini-floppies. With the DiskDoubler, each drive does the work of two. You can have more and** larger programs, related files, and disk utilities on **the same disk— for easier operation without constant disk changes.**

**Your OSI system is an investment in computing power.** Get the full value from the disk hardware and software that you already own. Just write to us, and we'll send you **the full story on the DiskDoubler, along with the rest of our grow ing family of products for OSI disk systems.**

**™DiskDoubler is a tradem ark of Modular Systems.**

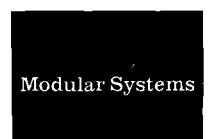

**Post Office Box 16 C Oradell, N J 07649.0016 Telephone 201 26 2 .0 0 9 3** moderate crashes can be made by calling the move routine again and resetting the 'next available storage location pointer' to the end of the text file  $+1$ . This pointer is stored in location \$12FE,12FF and is set to \$1391 upon initialization. Cold entry to the Assembler/Editor is from \$8000 and the 'INIZ' prompt is displayed instantaneously. Warm entry is from \$1300 and you should answer 'no' to 'INIZ', as before.

Putting only these two utilities in PROM is worth the cost and effort, but there is more. PROM space from \$9191 to \$9800 is available for custom routines. I have my printer interface driver here, a new keyboard service routine, Autobasic, a smart terminal routine, an EPROM programmer, and still have space left over for future expansion.

There's another advantage! By making BASIC-in-ROM BASIC-in-PROM, you can fix the garbage collect bug that exists in Microsoft BASIC Version 1, Rev. 3.2. I have implemented the code recommended by E. Morris in the June '81 issue of *PEEK(65)* and am pleased with the results. In fact, the word processor I used to write this article is written in BASIC and uses extensive string manipulation.

The diagrams and schematics accompanying this article show you how to make the necessary modifications. Most of the cuts to the PC traces are on the top of the board and are marked with a  $\rightarrow$  *f* $\leftarrow$ . Figures 3 and 4 show the best places to make the cuts.

The jumpers (not shown in figure 3) should be apparent in figure 2 . 1 marked the source of each added or changed signal and abbreviated the schematic for clarity. You should compare it with the original before you attempt the

#### *Figure 1:* Chip Select Decoding

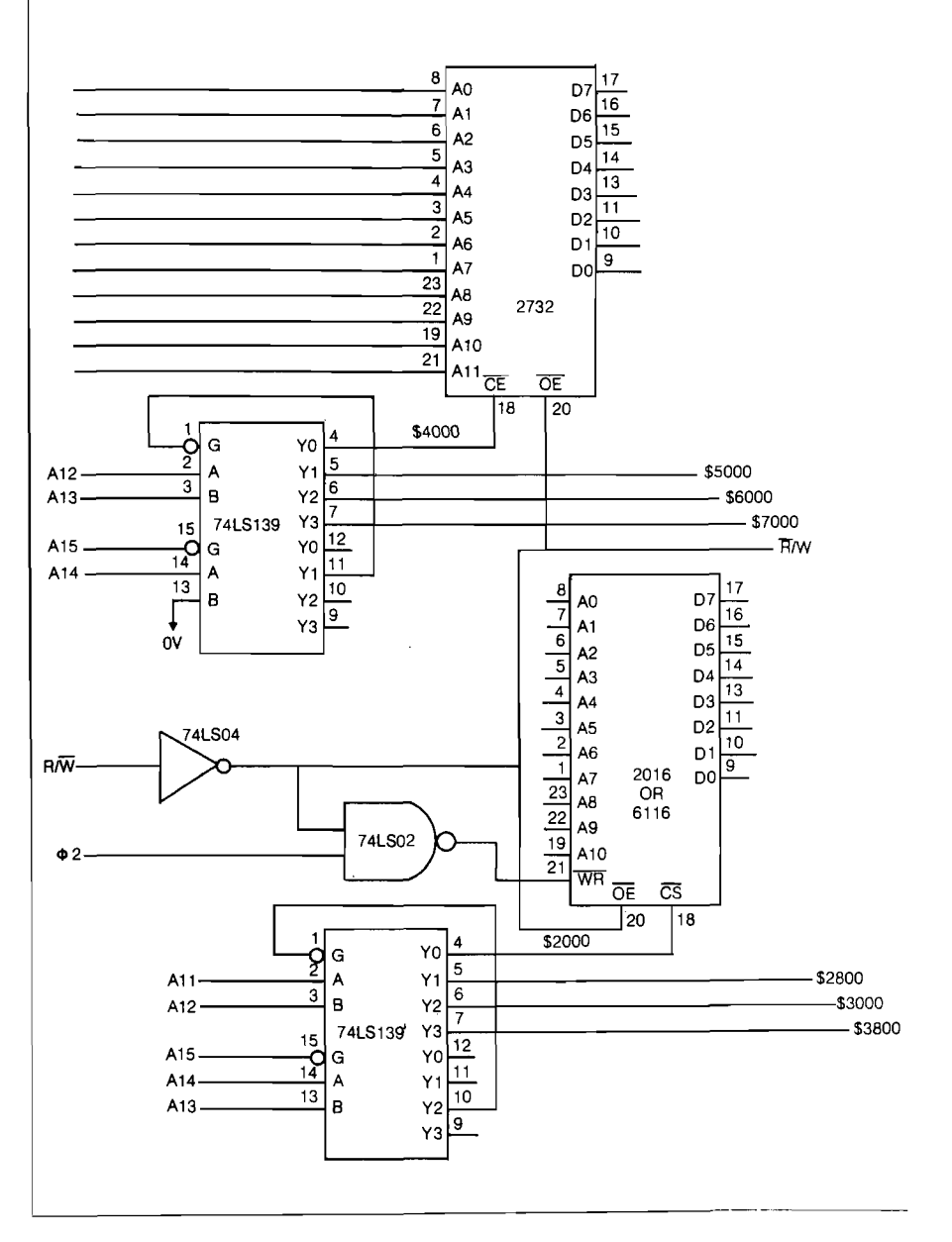

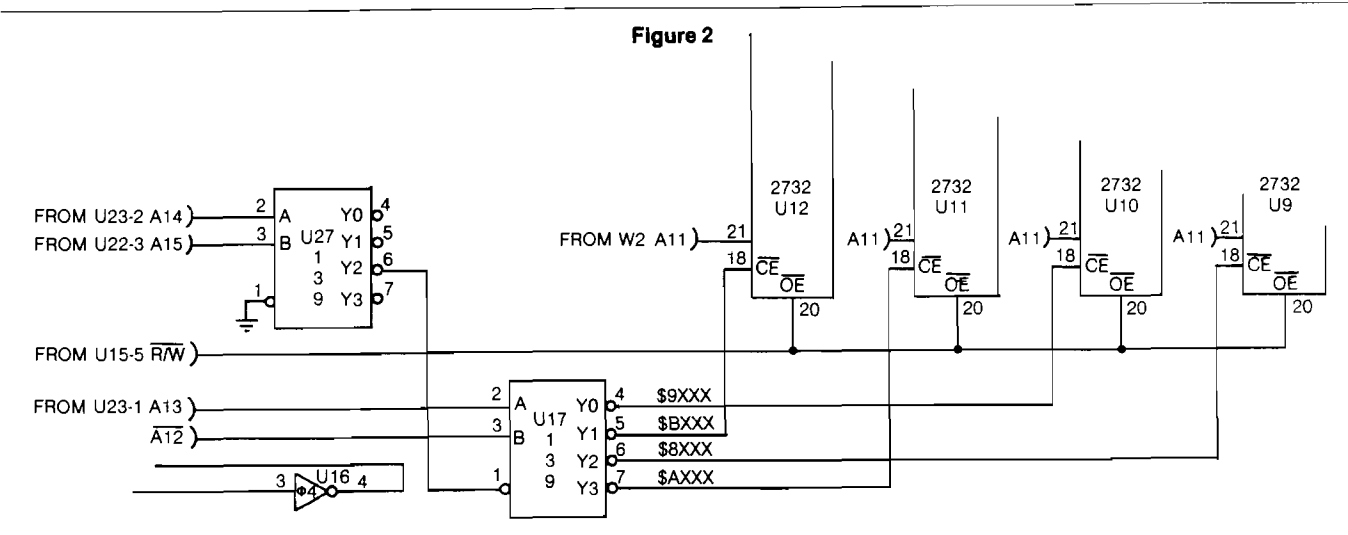

### *Figure* 3: Top View of PC Board

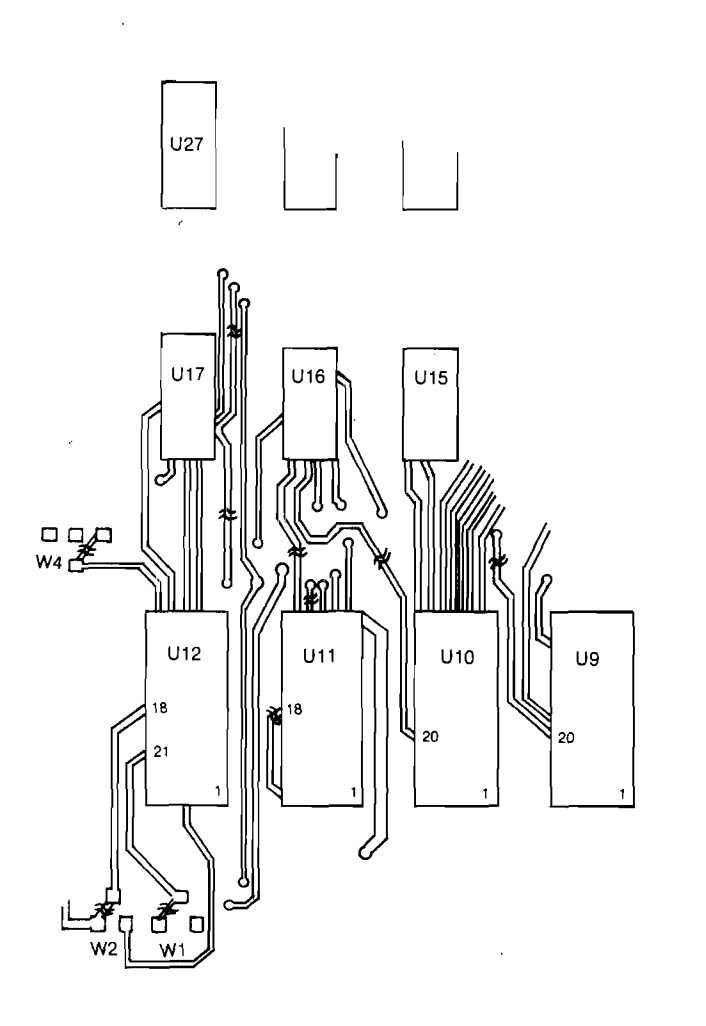

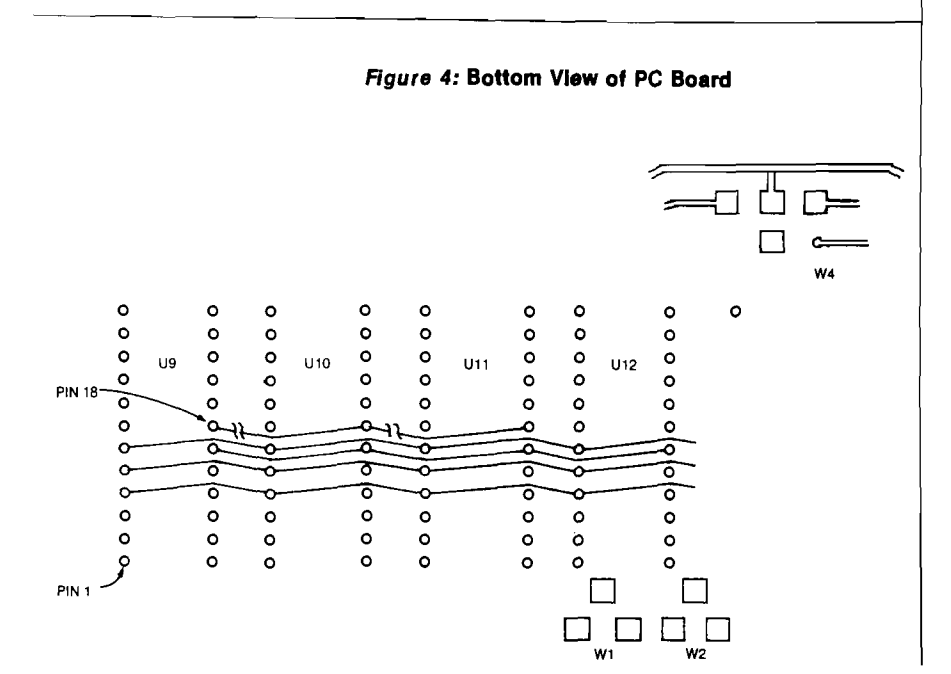

modification. Basically, all that is necessary for the conversion is to remove 02 from pin 21 and replace it with A11, wire in new output enables to pin 20, and add the new chip selects on pin 18.

The 2316's use high logic levels for CS and therefore require the four sections of inverter U16. The 2732's use low logic levels for CS or CE, so the inverters are not used.

You should have confidence in your ability to make hardware modifications before attempting these changes. The entire project can be done in one evening and will provide you with increased performance from your Superboard II/C1P at moderate cost.

David Jones is a technical specialist for Racal Milgo Inc., a Miami-based manufacturer of data communications products. He has a Superboard II and has redesigned the video circuitry for a true 32/64-character per line display, built a parallel printer interface, adapted an EPROM programmer *via* a 6522 VIA, and customized the monitor program in addition to the expansion outlined in this article. You may contact Mr. Jones at 8902 S.W. 17 Terrace, Miami, FL 33165.

> **JNCRO** OHIO SCIENTIFIC

### *NEW PROGRAMS!*

SCOUT—Full color, machine language, fast action and graphics! After a year of development, comes the all machine language SCOUT. Patrol the planet surface protecting and saving the human population from abductors. Turn your OSI into a real arcade!

\$24.95 C4PMF, C8PDF.

Send for our FREE catalog. We have what you want for less: S-FORTH \$39, FULL SCREEN EDITOR \$19, ADVENTURE \$19, SKYHAWK \$8, TOUCH TYPING \$19, IN-TELLIGENT TERMINAL \$24, THE WIZARD'S CITY \$12, UTILITIES, and much more for the C1P to the C8PDF.

(312) 259-3150 AURORA SOFTWARE 37 S. Mitchell Arlington Heights Illinois 60005

# **Indirect Files Under OS-65D**

*by Richard L Tretheway*

Several uses for the Indirect files are discussed, Including merging programs, a warm start, and transferring programs from one OSI operating system to another.

### Demo Programs requires:

OSI with OS-65D V.3.3

The indirect file is one of the most powerful and yet underused features of Ohio Scientific's OS-65D operating system. This file is a buffer in memory that can be used for temporary storage of either BASIC or assembly-language programs.

You would use an indirect file, for example, when you are in the midst of writing a program and suddenly realize that you either haven't created a disk file for the program at all, or the created file is no longer large enough to hold the current version. At that point, you could either store the program in your scratch file (that nobody seems to remember to have ready for such purposes), or you could use the indirect file. To send your program to the indirect file just enter the command "LIST  $\langle$  SHIFT $>$  'K'". You will see the program listed normally, but it is also being stored in the indirect file buffer. When BASIC returns the "OK" prompt you enter  $a$  < SHIFT > 'M', which marks the end of the file in memory. Your program workspace is now free to run the directory program, or "CREATE" or "DELETE" as needed. When you have created the proper file, enter "NEW" to clear the workspace and type a  $\langle \text{CTRL} \rangle$  'X'. Your program will be reloaded into the workspace intact. Don't be concerned when you enter the <SHIFT> 'M' and

BASIC returns a syntax error. The operating system knows what you want done.

Those of you familiar with indirect files probably noticed that I made no mention of the POKEs to 9554 and 9368, which set the starting addresses for input and output for the indirect file. OS-65D was developed on and for systems with 48K of memory and thus these addresses are set by default to \$8000 hex. If you don't happen to have 48K, you will have to reset these addresses with the appropriate POKEs. One good way to decide what number to use is to figure out how many pages

of workspace memory you have, divide it by two, and then subtact that number from the page number of the end of your contiguous memory. For example, on a 24K system running OS-65D V3.2 you have roughly 12K of free RAM, which translates to 48 pages of memory. Dividing that by 2 yields 24. The top of 24K is page 96.  $96 - 24 = 72$ and thus, 72 is what I recommend you POKE 9554 and 9368 with in your BEXEC\* so that it is always set up and available when needed.

If you own an OSI disk system manufactured before August of 1980, you have probably cursed OSI's fast

#### **Listing 1**

```
10 REM- Program to add DATA statements to existing programs
20 REM- to set up USR(X) functions.
30 S=INT ((PEEK(8960)-59)/2)+59: POKE133, S-1
30 S-1111 N E ROLLETT SYSTEM Memory Size in Pages.
50 PRINT! (28) "To begin, I need to know the starting and ending"
60 PRINT"memory address where your machine code is in memory.":PRINT<br>70 PRINT"For the starting address,":GOSUB490:SA=A<br>80 PRINT"For the ending address,":GOSUB490:EA=A
90 PRINT: INFUT"Was this code assembled with an offset": Y$
100 IFLEFT$ (Y$, 1)<>"Y"THENPRINT: OF=0: GOT0120
110 PRINT:PRINT"For the offset,":GOSUB490:OF=A<br>120 NL=INT((EA-SA)/15)+1:REM- # lines = size/15 + 1
130 SP=NL*52:REM- Space = Approx. 52 bytes * Number of lines.
140 IF EA+SP < SS*256 THEN A=(INT(EA/256)+1)*256:60T0250
150 IF S*256+SP < SA THEN A=S*256 : GOT0250
160 IF (EA-SA) + SP < (SS*256) THEN 200 : REM- Will it ever fit ?
170 PRINT! (28) "This code needs to be reassembled higher in"
180 PRINT"memory in order for it to fit in your available"
190 PRINT"RAM along with the generated indirect file.": END
200 PRINT"This machine code routine is simply too large to fit in"
210 PRINT" memory along with the generated indirect file."
220 PRINT"You might try breaking it up into pieces and then"
230 PRINT" re-run this program on each individual piece merging"
240 PRINT"the results into a large program on disk."
250 POKE9554, A/256: POKE9368, A/256: REM- Set up indirect file.
260 DA=A: SA=SA-OF: EA=EA-OF
270 PRINT"What line number should the DATA reading"
280 INPUT"start with "; LN: PRINT
290 INPUT"How much should I increment each line number "; I
300 POKEDA, 13: POKEDA+1, 10: DA=DA+2: REM- Initial <CR><LF>
310 0$=STR$(LN) : GOSUB600: POKEDA.32 : DA=DA+1
320 0$="FORX=" : GOSUB600: 0$=STR$(SA) : GOSUB620: 0$="TO"
330 GOSUB600: 0$=STR$(EA) : GOSUB620: POKEDA, 58 : DA=DA+1
340 0$= "READY: POKEX, Y: NEXTX: RETURN" : GOSUB600
350 POKEDA, 13 : POKEDA+1, 10 : DA=DA+2 : A=SA+OF
360 LN=LN+I : 0$=STR$(LN) : GOSUB600: DC=(
370 0$=" DATA" : GOSUB600
380 0 *= STR * ( PEEK (A) ) : GOSUB620
390 PRINT".";: IF POS(0)=63 THEN PRINT! (12)
```
*(Continued)*

<BREAK> key more than once. One of the foibles of OS-65D is that there is just no good way for you to do a warm start after the system has been reset by a <BREAK >. But fortunately, OSI didn't really desert you after all. The indirect file can save all of your hard work. Try booting your system and enter BASIC with your "BEXEC\*" program still loaded in the workspace. Now press the <BREAK> key. At the  $''H/D/M''$  prompt, type  $''M''$  to enter the machine code monitor, and then press "G" for GO. You should now be back in BASIC, albeit a crippled BASIC. As previously described, enter "LIST <SHIFT> 'K'", followed by a <SHIFT> 'M' at the "OK" prompt. Now re-boot the system. Clear the workspace with the "NEW" command. This time at the "OK" prompt type  $a < CTRL > 'X'$ . Your program has been re-loaded, intact, into the workspace all ready to be run and/or saved to disk. While I'm sure that this is a patch that was added after BASIC had been written for OSI systems, it works and has saved me more hours than I'd care to admit.

You can also use indirect files to transfer programs from one operating system to another. One of the ways that OSI protects users from accidentally trying to run incompatible software from one operating system to another is to use different disk formats so that one DOS won't read files from another. If you own a color video system try booting up your "DEALER DEMO" disk, press "P" for "PASS" to enter BASIC. Now insert a regular OS-65D disk in the drive and try to load the "BEXEC\*" from that disk. No soap, right? Here again, indirect files can help. All versions of OS-65D support indirect files as does OS-65U. So, to transfer programs from one OS to another, load your program and send it to the indirect file. Re-boot on the destination disk. Type "NEW" to clear the workspace and type  $a < CTRL$ 'X', and you're all set to go.

Indirect files can merge programs. Assembly-language programmers are notorious for having little pet subroutines that they use in many different programs. If you are careful to use line numbers that are dedicated to special functions, you can use indirect files to avoid having to retype those subroutines every time you need them.

To illustrate a use for indirect files while in the Assembler/Editor, try Listing 1 (Continued)

```
400 IF A=EA+OF THEN 450: REM- Done ?
410 IF A>SS*256 THEN 160 : REM- Out of RAM ?
420 A=A+1 : DC=DC+1 : REM- INC Address & Data Counter
430 IF DC<15 THEN POKEDA, ASC(",") : DA=DA+1 : GOTO380
440 POKEDA, 13 : POKEDA+1, 10 : DA=DA+2 : GOTO360
450 POKEDA, 13: POKEDA+1, 10: POKEDA+2, 93: POKEDA+3, 13: POKEDA+4, 10
460 PRINT! (28) "The subroutine for your USR(X) routine now resides"
470 PRINT"in the indirect file. To add it to your program, load"
480 PRINT"your program into the workspace and type a <CTRL> 'X'.":NEW
490 PRINT"Enter the decimal address or hex address preceeded by a '$'"
500 INFUT" "; A$ : PRINT : L=LEN(A$) : IF LEFT$(A$, 1)="$"THEN530
510 FORX=1TOLEN(A$): C$=MID$(A$, X, 1): IFC$<"0"ORC$>"9"THEN490
520 NEXTX: A=INT (VAL (A$)) : RETURN
530 A=0: IFLEN(A$)<2THEN490
540 FORX=2TOLEN(A$): C$=MID$(A$, X, 1): IFC$<"0"THEN490
550 IFC$<="9"THENA=A+VAL(C$)*(16^(L-X)):GOTO580
560 IFC$<"A"ORC$>"F"THEN490
570 A=A+ (ASC (C$)-55) * (16^(L-X))
580 NEXTY
590 RETURN
600 FORX=1TOLEN(O$): POKEDA, ASC(MID$(O$, X, 1))
610 DA=DA+1:NEXT:RETURN
620 0$=RIGHT$(0$, LEN(0$)-1): GOT0600
```
loading an assembly-language program. Now type "P <SHIFT> 'K' ". As with BASIC, you will see your program listed on the screen. Type a  $\leq$ SHIFT  $>$ 'M' to close the file. Now type "I" and respond with a "Y" to the prompt "INIZ?". Confirm that the workspace is clear by typing "P" again. Now try our usual <CTRL> 'X'. Your program will be reloaded. The operating system stores your program in discreet ASCII when you use the indirect file. When you download a program from the indirect file, the OS interprets the incoming lines just as if you had typed them in from the keyboard. Should you have a program in the workspace while you are downloading a program, duplicate line numbers will be replaced by the new lines just as if you had typed in a correction to a line with a syntax error in it.

But a crafty assembly programmer could arrange a library of disk files containing his most used subroutines, being careful to avoid duplicate line numbers. Whenever one of those progams is needed, he would just send the destination program that was resident in the workspace to the indirect file, then load the subroutine file and merge the two by typing a  $\langle \text{CTRL} \rangle$  'X'. It's not perfect, but at least it can save a lot of typing.

To illustrate another use of indirect files, I have written a short program. This program takes a machine-code program (resident in memory) and converts it into a subroutine written in BASIC that does the appropriate POKEs to set up a  $USR(X)$  function. It could be used to transfer a machine-code program from your disk system to a

friend's system that just has a cassette. He still won't be able to read your disk, but at least he would have a copy of your program in a form he can use.

To use the program, save it on disk and then assemble your machine-code program in memory. Since the memory maps of disk and cassette systems are very different, my program takes any offsets that you had to use into account when creating the new subroutine. When the machine code is in place, reenter BASIC and run my program. It will ask you where the machine code is in memory (and will accept the hex address if you didn't figure it ahead of time), what line numbers to use for the subroutine to be created, and finally, offsets, if any. After the program has run just type a <CTRL> 'X', since my program has already NEWed itself out of existence. You can now save this program on disk, or run it and it will faithfully recreate your machine-code program. Note that my program was written using OS-65D V3.3 and has some print statements that do cursor addressing under that OS. Those of you still running 65D V3.2 can eliminate the parts of the print statements that do this (i.e.,  $''!(12)''$  in line 280 should be eliminated).

You may contact the author at 5405 Cumberland Rd., Minneapolis, MN 55410.

```
IAICRO
```
**MICRO** 

## SOFTWARE FOR CBM 64

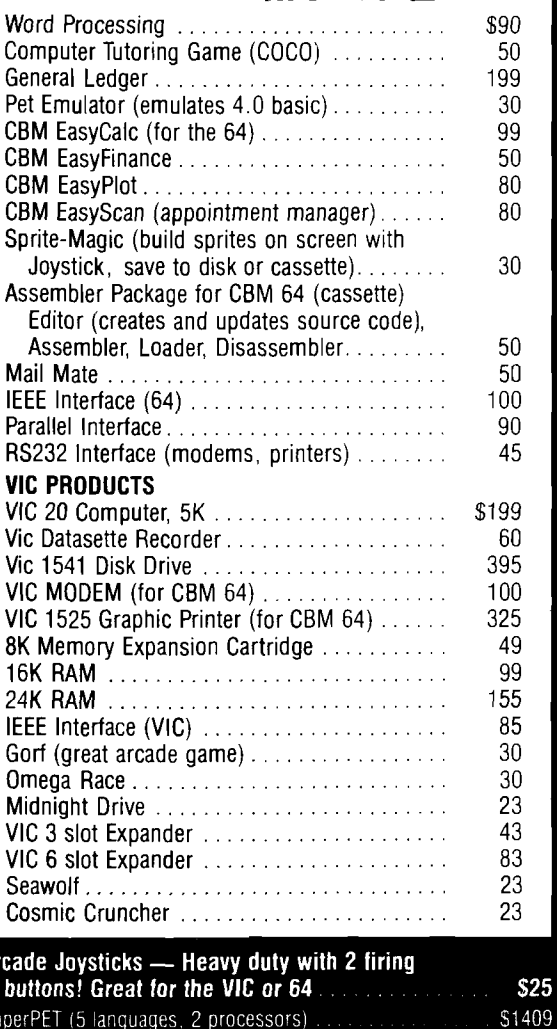

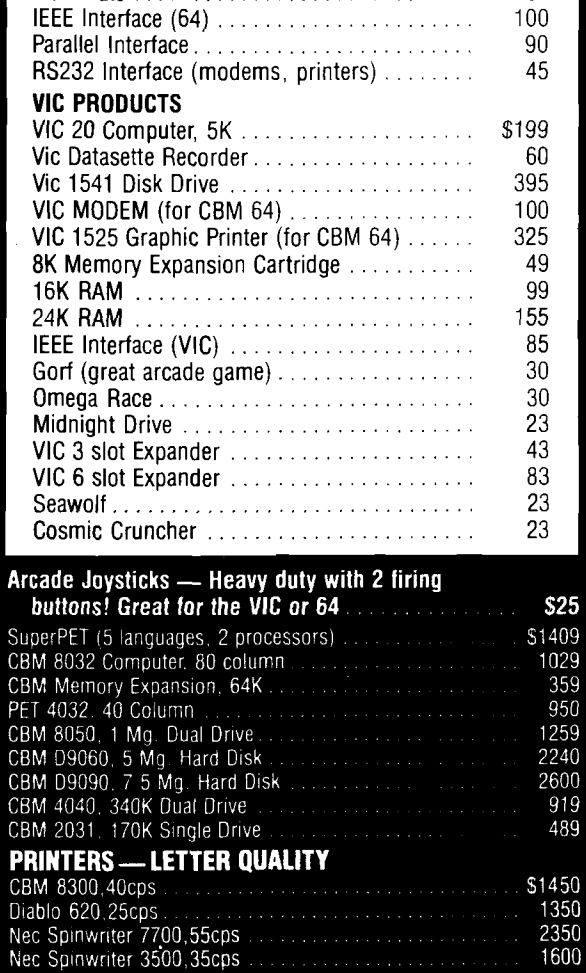

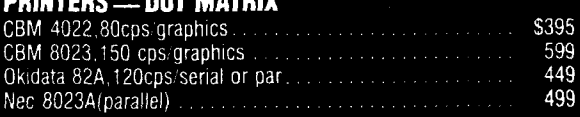

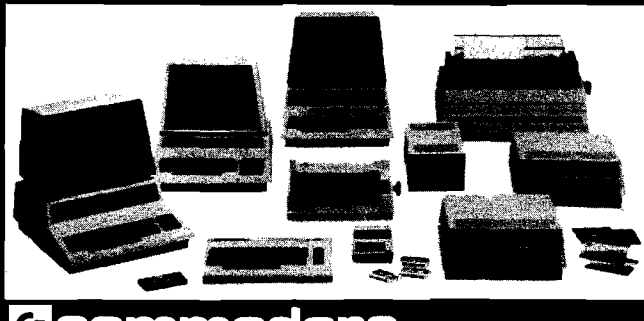

### Gcommodore

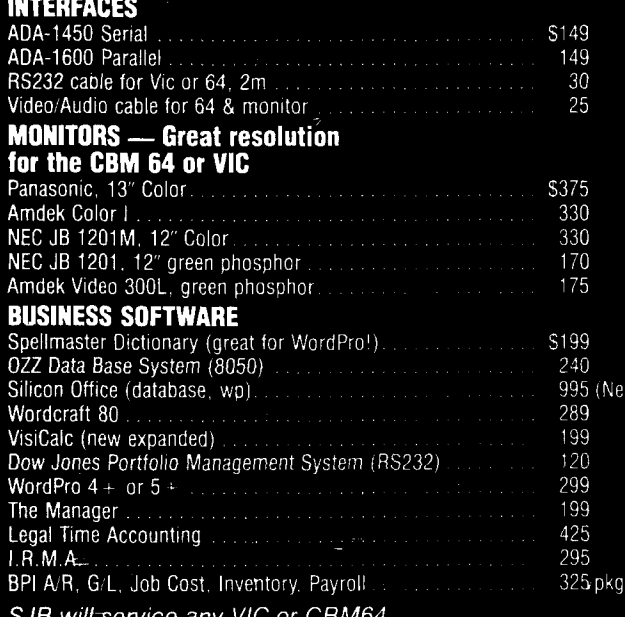

**MasterCard, Visa, Money Order, Bank Check**<br>COD (add S5) accepted.<br>Add 3% surcharge for credit cards.<br>In stock items shipped within 48 hours, F.O.B.. Dallas, TX.<br>All products shipped with manufacturer's warranty.

### **TO ORDER CALL TOLL FREE** 800-527-4893 800-442-1048 (Within Texas)

SJB will meet any competitive price under<br>similar in-stock conditions.

### SJB DISTRIBUTORS, INC.

10520 Plano Road, Suite 206 Dallas, Texas 75238  $(214)$  343-1328

Prices are subject to change without notice.

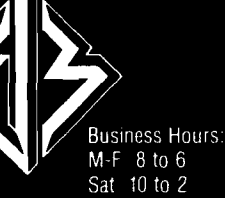

N)

**MICRO** 

1029<br>359<br>950

1259<br>2240<br>2600 919 489

# *I*NCRO **From Here To Atari**

By Paul S. Swanson

### **Languages**

The language C, offered in interpreter and compiler versions, was recently added to the list of languages available to Atari 400 and 800 systems. FORTH, PILOT, and several other high-level languages have been available for some time. But despite the large number of choices for languages, the most popular seem to be BASIC and assemblers.

There are several versions of BASIC and several assem blers. Of the assemblers, the original cartridge version from Atari can be implemented on even a 16K system, which is an advantage for those who have not expanded their systems to 48K. Atari also provides a macro assembler. I chose the Synassem bler (Synapse Software), which assembles faster than the Atari cartridge and is less expensive.

Almost every Atari computer is purchased with a version of BASIC usually the cartridge BASIC. There is also a form of Microsoft BASIC for those of you who want to, on your Atari, run software that was written for other computers. Because of the note and point style of random access used on the Atari, there is a big difference in the disk commands between the Atari version and the versions on the Apple, Radio Shack, and IBM computers.

Monarch Data Systems (P.O. Box 207, Cochituate, MA 01778) offers a BASIC compiler. Compiled programs can run 4 to 12 times faster than the interpretive code. Several restrictions limit the use of this compiler, but these are easily circumvented for most applications. For example, the compiler uses fixed point arithmetic instead of the slower floating point, so there are no trigonometric functions. There is also no RND( function supported, so you must use a PEEK[53770) and extract a random number by multiplying that result (a random number between 0 and 255), then dividing to get a number in the proper range. The LOAD

and RUN statements are also not supported, so the program cannot chain to other programs. For more information on this compiler, contact Jeff Goldberg at Monarch Data Systems.

### **Hardware**

Many letters from readers express an interest in the hardware and ask questions about the keyboard I was marketing. I recalled the keyboard because several manufacturers produce keyboards just like it, and they can produce them more cheaply than I can. However, I am writing an article describing how I built my keyboard (you can build one for under \$20 plus a weekend of time instead of buying one for over \$100).

Several questions have been asked about the controller jacks at the front of the Atari console. These jacks provide the simplest interfaces to any external device. They are connected to eight A/D (analog to digital] converters and a PIA (peripheral interface adapter). See the last page of your Atari hardware manual for a diagram of the pins and jacks. Port A controls the joystick pins of jacks 1 and 2 and Port B controls those on jacks 3 and 4. As you look at the computer from the front, the MSB is on your right and the LSB is on your left. To use them for input, you do not need special codes — just PEEK(54016) for Port A or PEEK(54017) for Port B.

To set up pins for output, you must write to the direction control register. An example of setting up Port B as an 8-pin output follows: (to use Port A instead, subtract one from the PEEK and POKE addresses)

100 POKE 54019,56 110 POKE 54017,255 120 POKE 54019,60

POKEimg 54019 with a 56 tells the computer to take the next POKE to 54017 as a direction control code. This is a binary code with each bit corresponding to a pin on the jacks. If the corresponding bit is 1, the pin is defined as output and if it is a zero, the pin is set up as input.

Once you have completed that section of code, you may then POKE to 54017 whatever you want to send out. If you POKE there and then PEEK the same location, you will get back the code you sent, as if it were a RAM location. Therefore, if you set the low-order four bits as output and the upper four as input, you can send a code out then read the input combined with the code you sent. This makes scanning controllers simple to set up in the software. The value you read is what you sent plus 16 times the value that your device sends back.

The plugs for those jacks are not easy to obtain. You can get plugs that work from APX, but they cost almost \$7 each (plus postage) and you must have a minimum order. Just check around in your area for a suitable store. My source is Eli Computers in Cambridge, MA.

A ground and  $+5$  volts are available, also. For larger projects it is best to have an independent power supply for your device. According to Atari, you can draw as much as 300 mA from these pins (total — not per port), which should be enough to drive many smaller devices.

Thanks to Devin MacAndrew for calling my attention to an error in my November column. The 64K board I mentioned, according to the advertisement he sent me, is available from Mosaic ( Mosaic Electronic Inc., P.O. Box 748, Oregon City, OR, 97045) and bank selects only above the 48K boundary, using a 4K address space not used by the hardware registers or operating system.

### **Future Columns**

As many columns as possible will be based on mail I receive, so by all means, keep writing. Please mention specific applications and include a description of your hardware configuration. The next few columns will deal with various aspects of the hardware available on standard Atari computers.

### **AICRO**

# **In The Beginning Was The W ord... v?&'**

Matchless

### **MICROCOCCUSMICROLITER**

**micrococcus, mi kro kok' us, n. a microscopic organisr of a round form.**

**Microcomputing, mi' kro kom put ing, n. (Gr. mikro;** small, and L. computo, to calculate.) The multi-syster **monthly journal for computer enthusiasts, containin** all the information needed to turn your microcompute **into a powerful machine. Includes dozens of new prc grams, articles on innovative computer application; buyer's guides, new programming techniques, accurat reviews of hardware and software, complete coverage ( new products, tips on your system's hidden capabilitie: hardw are modifications, tutorials, utilities, boo reviews, industry news. Plus features on computers i business, science, education and games. W ritten i understandable language by experts in the field of con puting. Special emphasis is placed on the Apple\* Atar Commodore, Heath and IBM systems, but not to the e; elusion of other systems.**

**(Ed. note— A one year subscription to MICROCO\ PUTING is only \$24.97. Call**

### **1-800-258-5473**

**Or send in the coupon below.)**

**microcopy, mi' kro kop i, n. A photographic copy ( printed material or photographs. . .**

## **M IC R O C O M P U T IN G**

### **The First W ord in Computer Publishii**

\*Apple® is a registered trademark of Apple Computer, Inc.

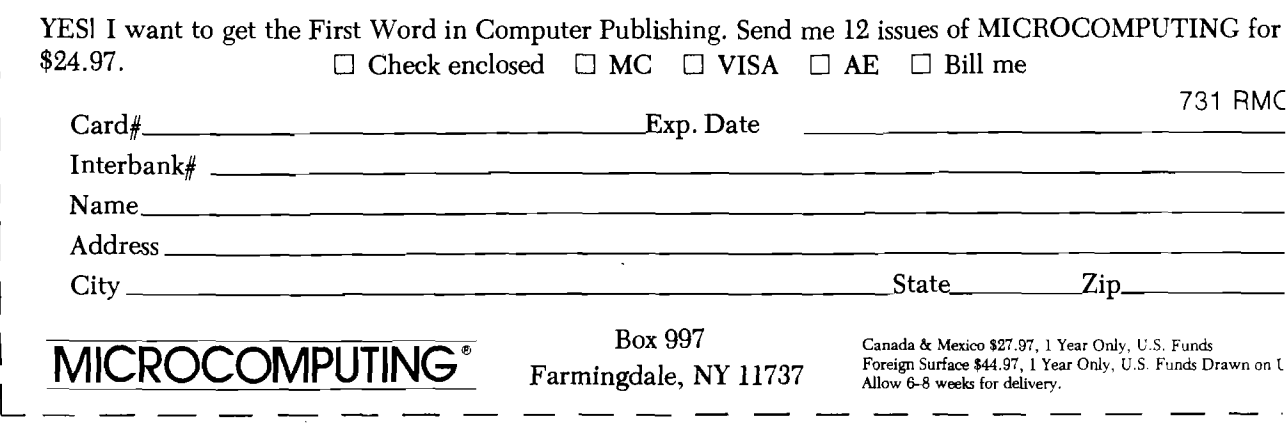

## **It's All Relative — Using CBM's Relative Records, Part 3**

*by Jim Strasma*

This third installment describes the use of a key file as an index into a relative file. The author draws examples from the update module of a powerful mail list package (available from the author and various user groups).

Last month we learned how to create relative files, using the "Create" module of Chris Bennett's "Mail List 4040." This time we will set up a key file as a framework for accessing relative files. Our example is the "Update" module of Chris Bennett's mail list. As before, you may want it handy as you read.

### **Cautions**

Bennett's "Update" module, loaded from "4040 menu," is the largest module in the package. Be careful about changing it. If you lengthen it more than a couple of lines, you will need to increase the value POKEd into location 43 (or your BASIC's equivalent) in line 1060 of the "Setup" module, as explained in part one of this series (55:37). If you want to save space for more names, shorten this module and change the above line to match.

As supplied, there is only enough main memory free to maintain about 1200 names, even in disk drives far larger than the 4040. This is also about the size limit for a relative file on the 8050 disk drive; (i.e., six-side sectors referencing 120 sectors, containing 254 bytes of data each). The 8050 file size limitation does not apply to other Commodore disk drives.

### **Using a Key File**

1

A relative file permits simple access to any record within a file, as long as we know its position within the file relative to other records. However, that is rarely the case. We are more likely to know the name we want than the

record number. To deal with this, most file-handling programs use one or more additional files as indexes to the main file. These files usually contain a value for each record in the main file. The values are ordered in some way, usually reflecting the alphabetic ordering of some field within the records of the main file. Fields used this way are called key fields, because they act as keys to gain access to the file. In Bennett's mail list, the key field is a combination of two fields — the first ten characters of the last name, followed by two characters of the first name.

In smaller programs, the key file may actually contain the contents of the key field, along with the number of its record in the main file. This method provides the fastest access, but uses memory quickly. Therefore, large programs usually store the key value on the disk, accessing it there when needed. Either way, the key file is kept sorted at all times by the contents of the key field. This allows records to be located with a binary search (see Alfred Bruey's article on page 37 for more on binary searches), a technique offering very quick access to information already sorted. Here is the binary search used in the mail list:

4460  $FS = 0$ 

 $45801 = 1$ 4590  $J = NV$ 4600 IF I > J THEN 4700 4610 K =  $INT((1 + J + 1)/2)$ 4620 l% = K% (K) 4630 GOSUB 5320:REM READ KEY 4640 IF K\$ = KY\$ THEN 4680 4650 IF K\$ < KY\$ THEN  $J = K - 1$ : GOTO 4600 4660 K = K + 1 4670 GOTO 4600 4680 RR =  $K\%$ (K) 4690  $FS = 1$ 4700 RETURN

Variable FS starts equal to zero and is changed to  $+1$  if key value K\$ exists in the key field. Notice that array  $K\%$  | | contains only the numbers of records in the main file. Subroutine 5320 returns the key field from the main file in variable KY\$:

5310 REM READ THE KEY IN RELATIVE RECORD NUMBER *\ %* 5320 RECORD#1 ,(l%) 5330 IF DS THEN 1690 5340 INPUT#1 ,KY\$ 5350 IF DS THEN 1690 5360 RETURN

If you don't have BASIC 4, you will need to substitute for the RECORD# statement above (as described in part two of this series (56:52).

By making the key field the first one in each record, it can be read with a single INPUT# statement. Note that the only difference in BASIC 4 between reading a field from a relative file and reading it from a sequential one is the RECORD# statement preceding the read.

### **Keeping Keys Sorted**

Next, let's consider the way keys are kept sorted. At any moment there is no more than one key value out of order — the one currently being added. When a record is to be added to the file, its key field is first checked, using the binary search above, to see if it is a duplicate of one already in the file. This is not allowed in the mail list, though some programs do permit duplicate keys. Next, another subroutine makes room for the new key in the K% ( ) array that will become the updated index file at the end of the program run:

### 2360 REM DO BINARY INSERT ON KEY K\$

2370 IF P < 1 THEN  $P=1$ 2380 IF NV = 1 THEN  $K\%$  (1) = 1:GOTO 2490:REM EXIT

2390 EZ = P + 2:IF EZ > NV - 1 THEN  $EZ = NV - 1$ 2400 FOR  $K = P$  TO EZ  $2410 : 1\% = K\%(K)$ 2420 : GOSUB 5320:REM READ KEY  $2430$  : IF K\$ < KY\$ THEN P = K:K = EZ 2440 NEXT 2450 IF  $K$ > = KY$$  THEN  $K\%$  (NV) = RR:GOTO 2490:REM EXIT 2460  $E = NV$ 2470 SYS DL,0,P,E,K%(0),ZZ 2480  $K\%$  (P) = RR 2490 RETURN

Lines 2370-2390 and 2450 handle the top and bottom limiting values. The other lines perform a binary insert to find quickly the place where the new key field should go in the file. Once located, the SYS call in line 2470 opens a space for it in the K%( J array. Until we cover these calls at the end of this series, readers without BASIC 4 may use a BASIC substitute:

 $2470$  FOR QQ = E TO P + 1 STEP  $-1$  $2473 : K\% (QQ) = K\% (QQ - 1)$ 2476 NEXT

Where QQ is simply an otherwise unused variable. Once a hole is opened, it is filled with the value of the current record number RR.

When a record is deleted, the process is similar. First, its key and record number are found using the binary search above. Then, after doublechecking that the user really wants to delete that record, its place in the key array is removed, with each value above it moving down one:

3250 IF P < > NV THEN SYS DL,1,P,E,K%(0),ZZ 3260 K%(NV) = 0

Or, in BASIC:

3250 IF P = NV THEN 3260 3252 FOR  $QQ = P$  TO  $E - 1$  $3254 : K\% (QQ) = K\% (QQ + 1)$ 3256 NEXT 3260 K%(NV) = 0

This process frees a space in the relative file for re-use. To handle this, Bennett's mail list remembers the deleted record number, RR, in a separate array DE%| ], indexed by ND, the number of currently deleted records.

 $3270 \text{ ND} = \text{ND} + 1$ 3280 DE% $(ND) = RR$  When new records are added later, these spots are re-used first, as we will see next time. As supplied, Bennett's mail list dimensions DE%( ) to NR, the maximum number of records. If you were suddenly to delete every one of the list's 1000 name capacity, the array would hold it. On the other hand, if you want to have over a thousand records, you may need to reduce the capacity of this array. Unless your list is highly volatile, a dimensioned size of NR/10 should be adequate. Array sizes are defined in line 2070 of the set-up module.

### **Reading the Key File**

To be useful, key file information has to be in memory during the program run and on diskette, preserved for future use. Further, when its information is changed, the disk copy needs to be replaced. Naturally, we want to do all this as quickly, compactly, and safely as possible.

The first aid to speed is that the key file is read only once per session; if the currently needed key is already in memory from earlier use of this or another module, it is not read again. Variable GD (got data) keeps track of this for us:

1160 IF GD< > 1 THEN GOSUB  $4720:GD = 1$ : REM READ IN KEY FILE IF HAVEN'T

Since we will always want to read the entire key file at once, and in order, it is kept in a sequential disk file. When it is to be read, this routine does the work:

4710 REM READ IN KEY FILE 4720 DOPEN#9,D(DD),"INDEX" ON U(UN) 4730 IF DS THEN 1690 4740 INPUT#9,F\$,NR,NV,ND 4750 IF DS THEN 1690 4760 IF NV = 0 THEN 4790 4770 FOR  $I = 1$  TO NV: INPUT  $#9$ , K%(I):IF DS = 0 THEN NEXT: GOTO 4790 4780 GOTO 1690 4790 IF ND = 0 THEN 4820 4800 FOR  $I = 1$  TO ND:INPUT#9. DE% $(I):IF$  DS = 0 THEN NEXT:GOTO 4820 4810 GOTO 1690 4820 DCLOSE 9

In BASIC 2, substitute:

4720 OPEN#9,UN,9,DD\$ + " INDEX, SEQUENTIAL,READ"

4725 GOSUB 60010:REM CHECK DISK **STATUS** (also use as line 4745, and within lines 4770 and 4800, just before

IF DS.) 4820 CLOSE 9

Line 4720 opens the sequential file "index" to read. Then a few special values are read in:

- F\$, the name of the mail list
- NR, the next record number to be used NV, the maximum number of records it may contain
- ND, the number of deleted records to be replaced before adding new ones

After this, the key array  $K\%$  | is filled in a single line, as is the DE%( ) array two lines later. The reason for cramming these into single lines is to save time in reading it. FOR...NEXT loops contained entirely on a single line work far more quickly than those spanning several lines, especially this far along in the module. The difference is due to not having to scan for line numbers within the loop. As written, the program falls through lines 4770 and 4800 only if there is a DOS error. If it does fall through, the session will be terminated.

### **Writing the Key File**

At the end of each use of the "update" module, Bennett's mail list checks to see if the key file needs to be rewritten to disk. If nothing has happened to change the file in memory, variable UP will equal zero. Any other value triggers a rewrite of the key file. This flag variable is checked in line 1390:

1390 IF UP THEN GOSUB 5060: REM WRITE KEY FILE

Due to a shortage of space on the 4040 diskette, "update" does not use the best method of replacing the "in dex" file. Ideally, we would first rename the existing file as "old", then save the updated file under the correct name, and finish by scratching "old" after the new copy is properly closed. Unfortunately, this requires enough spare storage on the diskette to hold two copies of the "index" file, and we don't have that much room to spare when the file is full. The same problem keeps us from using the " $@$ " SAVE-WITH-REPLACEMENT option of CBM DOS. It works much the same way, making a spare copy of the new version
before destroying the old one. If you have a larger capacity disk drive, either of the above methods would work well. But on the 4040, we do it this way: 5050 REM WRITE OUT KEY FILE 5060 PRINTTAB(11)"WRITING KEY

FILE" 5070 SCRATCH "INDEX",D(DD) ON U(UN)

5080 IF DS > 1 THEN 1690

In BASIC 2, substitute:

5065 OPEN 15,UN,15

- 5070 PRINT#15 ,''SCRATCH " + DD\$ + "INDEX"
- 5075 GOSUB 60020:REM CHECK DISK STATUS WITHOUT REOPENING FILE 15

(Considering how often BASIC 2 users will be opening and closing file 15, it would probably be better to open it once in the setup module, and not close it again until the program ends.)

After eliminating the old copy of the file, "update" now proceeds to save a new version:

5110 DOPEN#9,D(DD)," INDEX", W ON U(UN) 5120 IF DS THEN 1690 5130 PRINT#9,F\$C\$NR;C\$NV;C\$ND 5140 IF NV = 0 THEN 5170 5150 FOR  $1 = 1$  TO NV: PRINT#9, MI D\$(STR\$(K % (I ),2): N EXT 5170 IF  $ND = 0$  THEN 5190 5180 FOR  $I = 1$  TO ND: PRINT#9, DE%(I):NEXT 5190 IF DS THEN 1690 5200 DCLOSE 9 5210 IF DS THEN 1690

In BASIC 2, substitute:

```
5110 OPEN 9,UN,9,DD$ + "INDEX, 
     SEQUENTIAL, WRITE"
5130 PRINT#9,F$C$NR;C$NV;
     C$ND;C$;
5150 FOR I = 1 TO NV: PRINT#9,
     MID$(STR$(K%(I),2)C$;:NEXT 
5180 FOR I = 1 TO ND: PRINT#9,
     DE%(I)C$;:NEXT
```
5200 CLOSE 9

Notice the use of C\$ (containing the carriage return character) as a delimiter in line 5130. This is the only safe way to write multiple variables in a single PRINT# statement. Due to a bug in BASIC 2, it is also the only way to finish a PRINT# statement to the disk, as shown in the alternate lines above. Note too that semicolon spacing between variables is the default, and only needs to be made explicit when variable names could be confused.

The complex expression in line 5150, MID\$(STR\$|K%[I),2), saves disk storage space at the cost of file rewrite speed. When a numeric variable is PRINT #ed to the disk, a leading space is left for its sign, if any. Since a file can't have a negative record number, the space is wasted — and would fill four disk sectors in Bennett's mail list. The expression strips off the sign space by turning the number into a string and ignoring its first character. If your disk has more capacity, improve your rewrite speed by using a simple PRINT# ;nstead, as in line 5180. (Since the number of deleted records is usually small, little would be gained by using a complex expression in line 5180.)

Also note that once the file is successfully opened, the disk status is not checked again until an attempt has

been made to write all the data in the file. This saves time, and if there is an error anywhere in the process, the final check will catch it. DOS errors during PRINT# are not fatal to the program if ignored. However, don't try this when reading the file. Failing to check disk status after every INPUT# will likely halt the program on any DOS error.

#### **What About Alternate Keys?**

Careful study of Bennett's mail list will reveal an alternate key, in addition to the primary one, handled in much the same way. We left it out of our discussion because it is not fully developed. At present, it merely records record numbers — a chore easily handled without a second key. In an incomplete 8050 version of the mail list, Bennett went further, using the code field as the alternate key field.

If you need one or more alternate keys, just maintain them along with the primary one, changing all of them whenever any one is altered. Essentially, extra keys are a trade-off. Maintaining them increases the time needed to add, delete, and change records, and adds to the complexity of the program. But maintaining these keys eliminates the delay of sorting before printing records out in ZIP code or other new orders.

Next month we finally get this beast on the road, reading and writing relative file data.

The author may be contacted at 1280 Richland Av., Lincoln, IL 62656.

**JNCRO** 

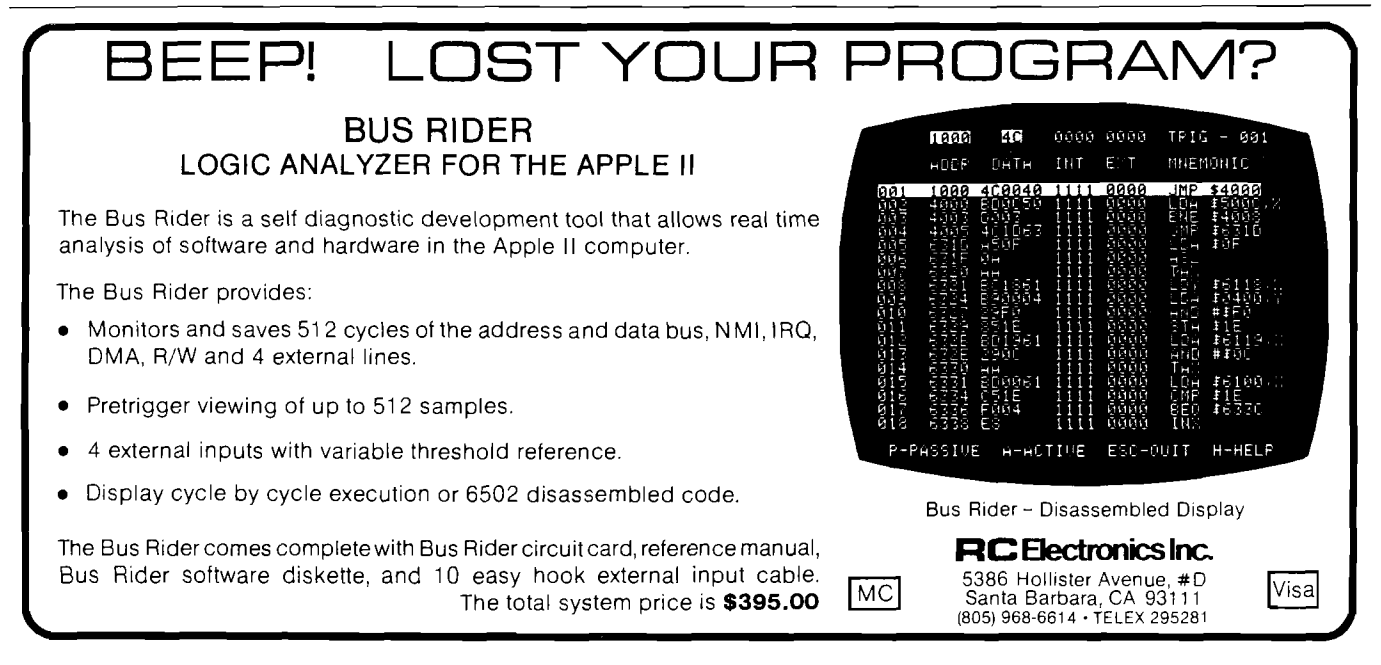

# MEGAFLEX® **A B I L I T Y**

# *Ybu Pick The Disk System, MegaFlex Controls It!*

WITH SOFTDRIVERS FOR A FLEXIBLE FUTURE!

MEGAFLEX—a universal floppy disk controller and modern alternative to the Apple drive system offering increased storage, improved reliability and  $\dots$ FLEXIBILITY.

Enjoy megabytes of online storage with your choice of micro, mini, or maxi drives-or even 6Mb with the Amlyn cartridge pack! Ideal for highcapacity storage now, winchester-disk backup later.

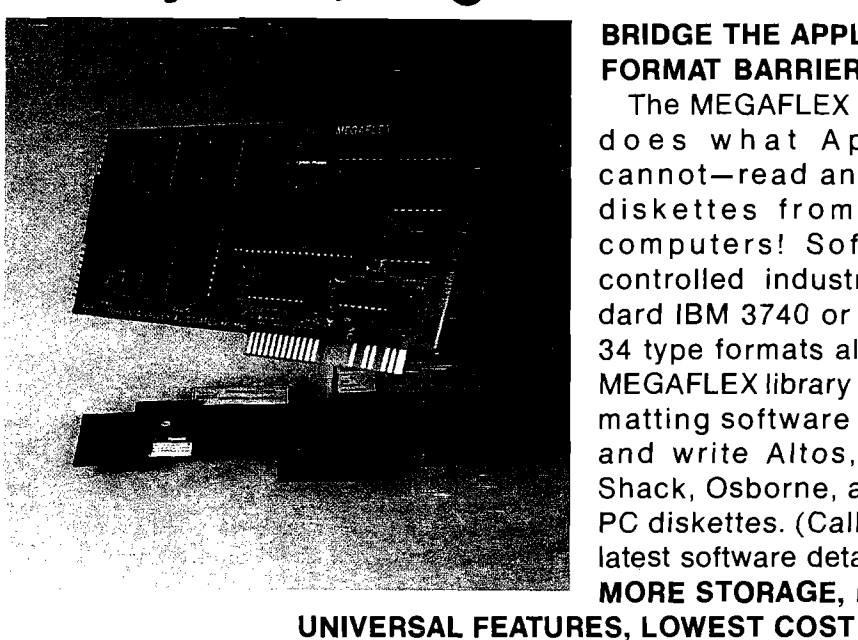

TRAOEMARKS CP/M-Oigital Research

### BRIDGE THE APPLE FORMAT BARRIER!

The MEGAFLEX diskette does what Apple's cannot-read and write diskettes from other computers! Softwarecontrolled industry-standard IBM 3740 or System 34 type formats allow the MEGAFLEX library of reformatting software to read and write Altos, Radio Shack, Osborne, and IBM PC diskettes. (Call for the latest software details.) MORE STORAGE, MORE

The MEGAFLEX secret is to autoboot softdrivers that match the needs of your drive system, minis gives you 1.2 Megabyte of form atted data per All hardware functions are software-controlled. diskette for 8 times the file and data size! MEGAFLEX can match new drive capabilities without hardware changes. Drive-dependent ROMs have been eliminated.

#### APPLE *III*? OF COURSE!!

MEGAFLEX is compatible with BASIC,  $CP/M$ , Pascal, VISICALC, SOS and DOS-emulation on the Apple III, Apple II, Franklin Ace and Basis. All lan-controller today! This means less power, a cooler guage features and operating system commands Apple and better reliability.

ate Apple drives you can operate MEGAFLEX! Your C **F COMPANY AND A IMPORT OF MEGA** 11722 SORRENTO VALLEY ROAD Apple software will run with-<br>out modification too.

MEGAFLEX with 8" maxi or high density 5.25"

MEGAFLEX offers flexible software choices:

- data rate (250/500 Kbits per second),
- single and double density recording, and
- $\cdot$  single/double sided drive operation (max 4 drives).

MEGAFLEX has the lowest chip count of any

(LOAD, BRUN, etc.) are standard. If you can oper- Lowest price, highest performance, that's

**MEGAFLEX!** TWX 910-335-2047 APPLE TWO SDG

# **A Binary Search Routine**

*by Alfred J. Bruey*

This article describes the binary search technique and then presents two demonstration programs. One sets up a sorted test file that can be searched using a binary search; the other sets up a sorted test file and allows a record to be inserted in Its proper place. This binary search technique can be used as the basis for a complete data base system.

#### Sort Routines require:

Any Microsoft BASIC computer

Your computer is handy for keeping lists of names, right? But how do you find a particular name, especially if your list is in random order? You could write a program to start at the beginning of the file and compare items one by one with the name you want. Of course, this process would be extremely time-consuming. And if the name you were searching for wasn't there, you wouldn't know until you had searched the entire list!

Unfortunately, there is no better method to search for an item if the list is in random order. Therefore, you should make sure your file is in alphabetical order; the rest of this discussion will assume your file is in order.

The binary search routine presented here can be used to find items on a sorted list. You can also use this routine to find where you should place a new item.

The principle of the binary search is as follows (note that in any of the steps below, you are done if you get an exact match).

1. Check the first item on the list. If the value you're searching for is less than this, the item isn't on the list.

- 2. Go to the middle value on the list. If the value there is greater than your search value, you've got the search narrowed to the first half of the list. If not, you've got it narrowed to the last half of the list.
- 3. Next try the middle value of the interval found in step 2 above. Now you have the search narrowed down to one quarter of the list.
- 4. The next comparison will narrow the search to  $1/8$ th of the list, the next to l/16th, etc. Therefore, counting your compare with the first item on the list, you will have your missing value narrowed down to l/16th of the list after only five compares, l/32nd of the list after six compares, l/64th after seven compares, etc.

5. Continue this process until you find the item, or reduce the list to one item.

#### **Subroutine Description**

The binary search subroutine shown as part of figure 1 (lines 10000 and greater) performs as follows:

- 1. The value you are searching for is put in NM\$.
- 2. The file being searched is assumed to be in array N\$.
- 3. If the value NM\$ is found in array N\$, its location is returned as the value of variable J. (The first item in array N\$ is  $N\$ [0].]
- 4. If NM\$ isn't found in array N\$, the value of J will be the index of the next array value larger than NM\$.

Let's look at some examples with a file N\$ that contains the following

#### *Listing 1:* Routine to Find Records

```
10 REM *********
20 REM ROUTINE TO FIND RECORDS*
30 REM **********
35 DIM NS(1000): N=10
4 0 DATA BILL/CARL, CARL, DON,JOHN, MARIE, MARY, PETE, ROGER,ROGER, 1 2 2 ZZ 
50 FOR 1=0 TO N 
60 READ N$ (I)
70 NEXT I
80 INPUT "ENTER VALUE YOU WANT TO SEARCH FOR (ENTER XXX TO STOP) "; NM$ 
90 IF NM$="XXX" THEN STOP
100 GOSUB 10000
110 PRINT "INDEX "; J; " FOUND FOR SEARCH ARGUMENT ";NMS
120 GOTO 80
10000 REM *******
10010 REM BINARY SEARCH SUBROUTINE*
10020 REM
10030 J-0
10040 IF J=1 THEN 10200
10050 IF N<= 0 THEN 10200
10060 IF NM$<N$(0) THEN 10200
10070 J1=0:J2»N 
10080 J=INT ((J1+J2)/2)
10090 IF NM$=N$(J) THEN 10140
10100 IF NMS<NS(J) THEN J2=J:GOTO 10120
10110 J1=J
10120 IF J<>INT((J1+J2)/2) THEN 10080
10130 J=J+1:GOTO 10200
10140 IFJ=0 THEN 10200
10150 IF J=1 AND NM$=N$(J-1) THEN J=0:GOTO10200
10160 IF J=1 THEN 10200
10170 FOR J=J TO 1 STEP -1
10180 IF NM$ <>N$(J) THEN J=J+1:GOTO 10200
10190 NEXT J
1 0 2 0 0 RETURN
```
names (we will be using this file later in the sample computer program):

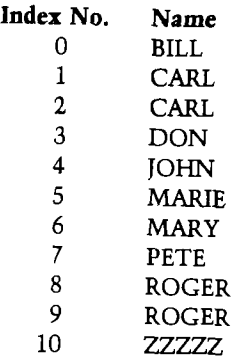

Note the following:

- 1. The same name can appear more than once on the list. The value of J returned will be the index of the first appearance of the name.
- 2. The last value in the file must be larger than the last value that could appear. The value ZZZZZ will usually satisfy this requirement.

The program in figure 1 sets up the sample file shown earlier. With this routine, we can enter search values and receive index values from the subroutine.

Enter and run this program for the following search values as shown in the NM\$ column. The response should be the index value given in the J column.

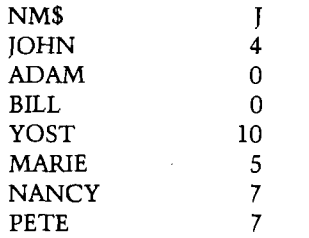

Note that ADAM and BILL both return a value of 0, and NANCY and PETE both return a value of 7. You will have to put a line in your program to check whether you have actually found the value of NM\$, or whether you have found the value that would have followed NM\$ if it had been on the file.

The next two lines of coding can be added to what you've previously entered. These lines allow you to see if the value was found or not. Enter them and run the program again to check the results.

#### 112 IF N\$  $(J)$  = NM\$ THEN PRINT " RECORD FOUND" :PRINT:PRINT

114 IF  $N\$ (J) < > NM\$ THEN PRINT " RECORD NOT FOUND":PRINT:PRINT *Listing 2:* **Routine to Insert Records**

10 REM \*\*\*\*\*\*\*\*\*\*\*\*\*\*\*\*\*\*\*\*\*\* 20 REM ROUTINE TO INSERT RECORDS\* 30 REM \*\*\*\*\*\*\*\*\*\*\* 35 DIM N\$ (1000) : N=10 40 DATA B I L L, CARL *,* CARL, DON *,* JOHN , MARIE, MARY , PETE , ROGER, ROGER, *ZZ ZZ Z*  $50$  FOR  $I = 0$  TO N 60 READ N\$ ( I ) 70 NEXT I 80 INPUT "ENTER VALUE YOU WANT TO INSERT (ENTER XXX TO STOP)";NMS 90 IF NM\$="XXX" THEN 250 100 GOSUB 10000 120 REM \*\*\*\*\*\*\*\*\*\* 130 REM ROUTINE TO INSERT RECORD \* 140 REM \* \* 150 PRINT "INSERTING RECORD IN FILE" 160 FOR  $I=N$  TO J STEP  $-1$ 170 N\$(I+1)«N\$(I) 180 NEXT I  $190 N=N+1$ 200 N\$(J)-NM\$ 210 PRINT "RECORD INSERTION COMPLETE"<br>220 PRINT "\*\*\*\*\*\*\*\*\*\*\*\*\*\*\*\*\*\*\*\*\*\*\*\*\*\* 220 PRINT \* \* \* \* \* \* \* \* \* \* \* \* \* \* \* \* \* \* \* \* \* \* \* \* \* \* \* 230 PRINT: PRINT 2 40 GOTO 8 0 250 REM PRINT NEW FILE  $260$  FOR  $I=0$  TO N 270 PRINT N\$(I) 2 80 NEXT I 2 90 STOP 10000 REM \*\*\*\*\*\*\*\*\*\*\*\*\*\* 10010 REM BINARY SEARCH SUBROUTINE\* 10020 REM \*\*\*\*\*\*\*\*\*\*\*\*\*\*\*\*\*\*\*\*\*\*\* 10030 J\*0 10040 IF J=1 THEN 10200 10050 IF N<= 0 THEN 10200 1 0 0 6 0 I F NM\$ <N\$ ( 0 ) THEN 1 0 2 0 0 10070 J1-0-.J2-N  $10080$  J=INT ( $(J1+J2)/2$ ) 10090 IF NM\$=N\$(J) THEN 10140 10100 IF NM\$<N\$(J) THEN J2=J:GOTO 10120  $10110 J = J$ 10120 IF J<>INT((J1+J2)/2) THEN 10080 10130 J-J+l:GOTO 10200 10140 IFJ=0 THEN 10200  $10150$  IF J=1 AND NM\$=N\$ (J-1) THEN J=0:GOTO10200 10160 IF J=1 THEN 10200 10170 FOR J=J TO 1 STEP -1 10180 IF NMS<>NS(J) THEN J=J+1:GOTO 10200 10190 NEXT J 1 0 2 0 0 RETURN

Now let's see how to insert new records into a sorted list. Figure 2 shows the coding that, along with the search subroutine, will perform this function. This program will ask you to enter values. As you enter them, they will be placed in their proper (alphabetical) place in the file. When you enter 'XXX' as a record, the program will stop and print out your new list. You will lose all your new values when the program ends, but this isn't serious since this is only a test program. In practice, you would read all the data in from a tape or disk and then write them back to a tape or disk when all the changes have been made.

For an exercise, write a delete routine. You should be able to model it after the insert routine in figure 2. Notice that you don't always have to check for the full record. You can, for example, replace N\$(I) with LEFT\$ (N\$(I),3) in the subroutine if you only

want to check the first three characters for a match.

As you might have guessed, the binary search routine can be set up as the foundation for a complete file maintenance system. If you are able to find a record, it's usually a simple matter to change it or delete it. The major disadvantage is that you must be able to hold your entire file in RAM (Random Access Memory] for the length of the run. This restricts the size of the file you can use. As an extension, you might want to write a routine to read in, say, 100 records and search through them, then read in another 100 records and search through them, etc. This method would be slower, but it would allow you to search disk or tape files of any length.

Contact Mr. Bruey at 201 S. Grinnell St., Jackson, MI 49203.

#### TRS-80 COLOR OSI VIC-64 VIC-20 SINCLAIR TIMEX

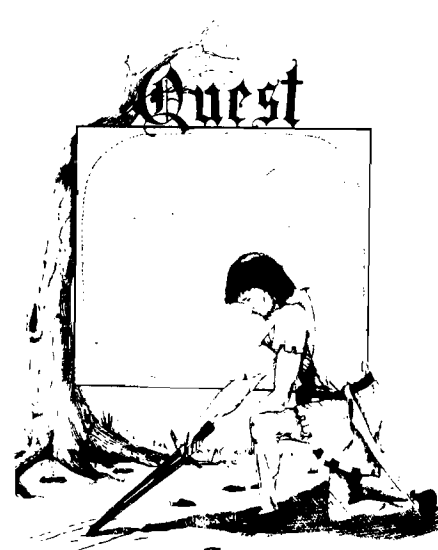

QUEST - A NEW IDEA IN ADVENTURE GAMES! Different from all the others. Quest is played on a computer generated map of Alesia. Your job is to gather men and supplies by combat, bargaining, exploration of ruins and temples and outright banditry. When your force is strong enough, you attack the Citadel of Moorlock in a life or death battle to the finish. Playable in 2 to 5 hours, this one is different every time. 16k TRS-80, TRS-80 Color, and Sinclair. 13K V IC -20. \$14.95 each.

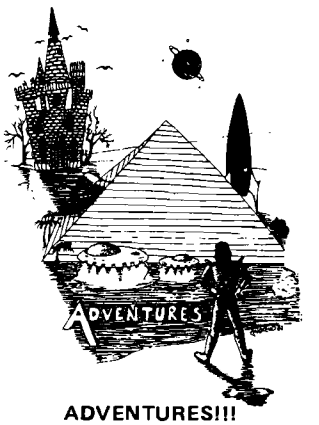

These Adventures are written in BASIC, are full featured, fast action, full plotted adventures that take 30-50 hours to play. (Adventures are interactive fantasies. It's like reading a book except that you are the main character as you give the computer com-<br>mands like ''Look in the Coffin'' and<br>''Light the torch.'')

Adventures require 16k on TRS80, TRS80 color, and Sinclair. They require 8k on OSI and 13k on Vic-20. Derelict takes 12k on OSI. \$14.95 each.

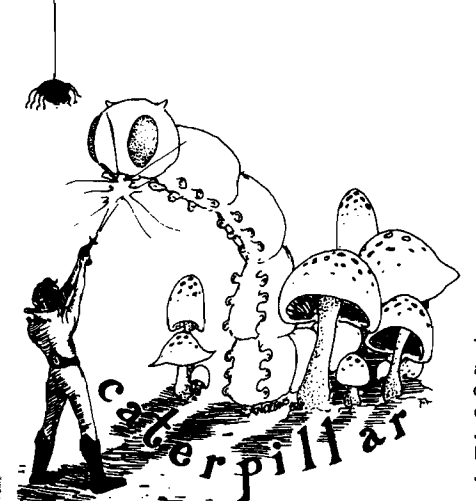

#### **CATERPILLAR**

O.K., the Caterpillar does look a lot like a Centipede. We have spiders, falling fleas, monsters traipsing across the screen, poison mushrooms, and a lot of other familiar<br>stuff. COLOR 80 requires 16k and Joysticks. This is Edson's best game to date. \$19.95 for TRS 80 COLOR.

#### PROGRAMMERS!

SEE YOUR PROGRAM IN THIS SPACE!!<br>Aardvark traditionally pays the highest com-<br>missions in the industry and gives programs the widest possible coverage. Quality is the<br>keyword. If your program is good and you<br>want it presented by the best, send it to Aardvark.

#### **ESCAPE FROM MARS** (by Rodger Olsen)

This ADVENTURE takes place on the RED PLANET. You'll have to explore a Martian city and deal with possibly hostile aliens to survive this one. A good first adventure.

#### PYRAMID (by Rodger Olsen)

This is our most challenging ADV ENTURE. It is a treasure hunt in a pyramid full of problems. Exciting and tough!

#### HAUNTED HOUSE (by Bob Anderson)

It's a real adventure - with ghosts and ghouls and goblins and treasures and problems but it is for kids. Designed for the 8 to 12 year old population and those who haven't tried Adventure before and want to start out real easy.

#### **DE RELICT**

(by Rodger Olsen & Bob Anderson) New winner in the toughest adventure from Aardvark sweepstakes. This one takes place on an alien ship that has been deserted for a thousand years — and is still dangerous!

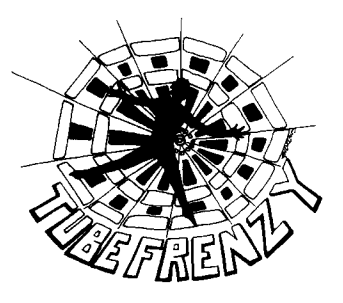

#### **TUBE FRENZY** (by Dave Edson)

This is an almost indescribably fast action arcade game. It has fast action, an all new concept in play, simple rules, and 63 levels of difficulty. All machine code, requires Joysticks. Another great game by Dave Edson. TRS 80 COLOR ONLY. 16k and Joysticks required. \$19.95.

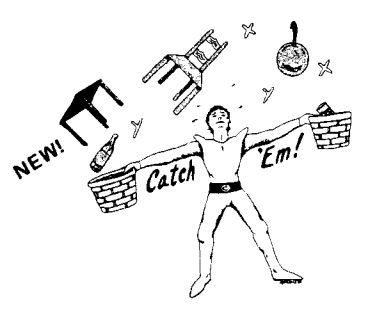

#### CATCH'EM (by Dave Edson)

One of our simplest, fastest, funnest, all m achine code arcade games. Raindrops and an incredibe variety of other things come falling down on your head. Use the Joysticks to Catch'em. It's a BALL! - and a flying saucer!  $-$  and a Flying YI- and so on. TRS 80 COLOR. \$19.95.

#### BASIC THAT ZOOOMMS !!

AT LAST AN AFFORDABLE COMPILER! The compiler allows you to write your programs in easy BASIC and then automatically generates a machine code equivalent that runs 50 to 150 times faster.

It does have some limitations. It takes at least 8k of RAM to run the compiler and it does only support a subset of BASICabout 20 commands including FOR, NEXT, END,GOSUB,GOTO,IF,THEN,RETURN,<br>END, PRINT, STOP, USR (X), PEEK,<br>POKE, \*, /, +, -, > , < ,=,VARIABLE N AMES A-Z, SUBSCRIPTED V ARIABLES, and INTEGER NUMBERS FORM 0-64K.

TINY COMPILER is written in BASIC. It generates native, relocatable 6502 or 6809 code. It comes with a 20-page manual and can be modified or augmented by the user. \$24.95 on tape or disk for OSI, TRS-80 Color, or VIC.

#### **Please specify system on all orders**

ALSO FROM AARDVARK — This is only a partial list of what we carry. We have a lot of other games (particularly for the TRS-80 Color and OSI), business programs, blank tapes and disks and hardware. Send \$1.00 for our complete catalog.

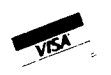

AARDVARK- 80 2352 S. Commerce, Walled Lake, Ml 48088 (313) 669-3110

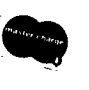

*Phone Orders Accepted 8:00 a.m. to 4:00 p.m. EST. Mon.-Fri.*

# **BASIC Renumber for OSI**

# *by Paul Krieger*

#### A BASIC language routine to renumber BASIC programs in memory and save to tape.

#### Renumber

# requires:

OSI C1P

This BASIC language routine is written for an OSI C IP. It will probably run on other OSI machines and, I suspect, could be adapted to most Microsoft BASIC machines as well. To do this you would have to: 1. change  $X = 769$ throughout the program to the appropriate starting address for your machine, 2. revise the instruction table lines 40320-40490 for your particular BASIC, and 3. change the syntax of the BASIC to your format.

To operate this program, first key it into your machine after a cold start and then test it to make sure there are no keyboard errors or omitted lines. You can test it by typing RUN40280. The first message on the screen will be "ENTER RANGE OF OLD #'s YOU WISH TO UPDATE(LOW, HIGH)". Enter the lower number, comma, higher number. For the test enter 40280,41500, which is the range of this routine. The program will then ask you for the new number (BEGIN,STEP). Enter the new beginning number and the increment you want between numbers. An appropriate answer for this would be 1,1, which will cause the first line to be 1 instead of 40280, and each line thereafter will be 1 greater. There will be a pause after your reply while the program builds the branch table.

Once the preliminary work is done, the progam will type the message "START TAPE RECORDER IN RECORD/PLAY MODE NOW". This indicates it is ready to make the updated copy of the program. Start your recorder using a blank tape and type space, return. You will see the program listing with the new numbers. After the tape is made, you will have the unchanged program in memory and a copy of it with new line numbers on tape. To run the new version press BREAK and cold start your machine. Then LOAD the tape as you would any other

program. To renumber any other BASIC program, first load it into memory then load this renumber routine in with it by mounting the cassette and typing load again.

This program relies on the cassette tape as a working medium. There are two reasons why I chose to write the program this way. First, by making a tape instead of changing line numbers in memory, it is easy to handle line

#### *Listing 1:* Renumber BASIC

```
40280 REM ROUTINE TO RENUMBER BASIC BY Paul Krieger
40290 REM Nov. 8, 1981
40300 REM BT-BRANCH TABLE, LN-LINE NUMBER OF DESTINATION
40 3 10 D IMIT $ ( 67 ) : D IMB T ( 200 ) : D IM LN ( 200 )
40320 IT$(0)="END":IT$(1)="FOR":IT$(2)="NEXT":IT$(3)="DATA"
40 3 30 I T $ ( 4 ) - " I N P U T " s I T $ ( 5 ) - " D I M " : IT $ ( 6 ) - " R E A D " : IT $ ( 7 ) - " L E T "
40340 IT$(8)="GOTO": IT$(9)4"RUN": IT$(10)="IF": IT$(11)="RESTORE"
40 350 IT$(12) = "GOSUB": IT$(13) = "RETURN": IT$(14) = "REM": IT$(15) = "STOP"
40 360 I T $ ( 1 6 ) - " 0 N " s I T $ ( 1 7 ) - " N U L L " : I T $ ( 1 8 ) - " W A I T " : I T $ ( 1 9 ) - " LOAD"
40370 IT$(20)="SAVE":IT$(21)="DEF":IT$(22)="POKE":IT$(23)="PRINT"
40 380 I T $ ( 2 4 ) - " C 0 N T " : I T $ ( 2 5 ) - " L I S T " : I T $ ( 2 6 ) - " C L E A R " : I T $ ( 2 7 ) -"N E W "
40 390 I T $ ( 2 8 ) - " T A B " : I T $ ( 2 9 ) - " T 0 " : I T $ ( 3 0 ) - " F N " : I T $ ( 3 1 ) - " S P C ( "
4 0 4 0 0 I T $ ( 3 2 ) - " T H E N " : I T $ ( 3 3 ) - " N O T " : I T $ ( 3 4 ) - " S T E P ": I T $ ( 3 5 ) - " + "
4 0 4 1 0 I T $ ( 3 6 ) - " - " : I T $ ( 3 7 ) " " * " : I T $ ( 3 8 ) - " / " : I T $ ( 3 9 ) - " A "
4 0 4 2 0 I T $ ( 4 0 ) - " A N D " : I T $ ( 4 1 ) - " 0 R " : I T $ ( 4 2 ) - " > " : I T $ ( 4 3 ) - " - "
40 4 30 I T $ ( 4 4 ) - " < " : I T $ ( 4 5 ) - " S G N " : I T $ ( 4 6 ) - " I N T " : I T $ ( 4 7 ) - " A B S "
4 0 4 4 0 I T $ ( 4 8 ) - " U S R " I I T $ ( 4 9 ) - " F R E ": I T $ ( 5 0 ) - " P O S " : I T $ ( 5 1 ) - " SQR"
4 0 4 5 0 I T $ ( 5 2 ) - " R N D " : I T $ ( 5 3 ) - " L 0 G " : I T $ ( 5 4 ) - " E X P " : I T $ ( 5 5 ) - " C 0 S "
40460 IT$(56)="SIN":IT$(57)="TAN":IT$(58)="ATN":IT$(59)="PEEK"
40470 IT$(60)="LEN":IT$(61)="STR$":IT$(62)="VAL":IT$(63)="ASC"
40480 IT$(64)="CHR$":IT$(65)="LEFT$":IT$(66)="RIGHT$"
4 0 4 9 0 I T S (6 7 ) - " M ID $ "
40500 REM INITIALIZE
40510 PRINT "ENTER RANGE OF OLD f'S YOU WISH TO UPDATE"
40520 INPUT" (LOW, HIGH)"; LR, HR
40530 INPUT"ENTER NEW NUMBER: (BEGIN,STEP)";BG,ST
40540 X-769:REM BEGIN OLD DESTINATION PASS "ODP"
40550 Q=0:REM SET TABLE INDEX TO BEGINNING
40560 NA-PEEK (X+1): REM GET NEXT INSTRUCTION HIGH BYTE
40570 NA-NA*256:REM SETUP HIGH
40580 NB=PEEK(X):NA=NA+NB:REM ADD IN LOW
40590 REM NA IS NEXT ADDRESS, NB IS WORK
40600 IFNA=0THEN40980:REM EXIT OLD DEST PASS
40610 L=PEEK (X+3) : L=L*256 : NB=PEEK (X+2) : L=L+NB
40620 IFL>HRTHEN40980
40630 W=X+4:REM TO TEXT OF INST
40640 FORI-0T072:REM SCAN FOR BR
40650 C=PEEK (W+I): REM BRANCH TABLE ARGUMENT
40660 REM 144-ON, 44-COMMA AFTER "ON"
40670 REM 136=GOTO, 140=GOSUB, 160=THEN, 137=RUN
40680 IFC-144THENS-1:REM "ON" SET SWITCH TO 1
40690 IFS-1THEN40720
40700 IFC=1360RC=1400RC=1600RC=137THENGOSUB40770
```

```
40710 GOT040730
40720 IFC=1360RC=1400RC=1600RC=1370RC=44THENGOSUB40770
40730 IFC-OTHENI-72sS-0:REM RESET "ON-GOTO" SWITCH 
40740 NEXTI
40750 X-NAiGOTO40560:REM CONTINUE W NEXT LINE 
40760 REM ENTER HERE FOR BRANCHING ONLY
40770 REM I NOW POINTS AT POSSIBLE "THEN"
40780 IFC<>160THEN40800
40790 B=PEEK(I+W+1):IFB>57THENRETURN:REM "THEN" W EXPR=IGNORE
40800 B-C
40810 FORK=0T06:REM FIND LEFTMOST # OF DESTINATION
40820 C-PEEK(K+I+W)
40830 IFC>47ANDC<58THENK-K+6 
40840 NEXTK
40850 KR=K-6:REM FIND RIGHT SIDE
40860 FORK=KRTOKR+6: C=PEEK (K+I+W)
40870 IFC<480RC>57THENK=K+6
40880 NEXTK 
40890 K-K-8 
40900 J-10
40910 BT(Q)-PEEK(K+I+W):BT(Q)-BT(Q)-48
40920 K-K-l
40930 C-PEEK(K+L+W)
40940 IFC<480RC>57THEN40970
40950 C = C - 48 : C = C * J : J = J * 10 : BT(Q) = BT(Q) + C40960 GOT040920
40970 C-B:Q-Q+lsRETURN
40980 REM LINK TO DESTINATION
40990 X-769
41000 BD-BG
41010 NA=PEEK(X+1):NA=NA*256:NB=PEEK(X):NA=NA+NB
41020 IFNA-0THEN41130
41030 L=PEEK (X+3) : L=L*256 : NB=PEEK (X+2) : L=L+NB
41040 IFL>HRTHEN41130
41050 FORQ-OT0200iREM LINK OLD TO NEW
41060 Y-X+3:LN-PEEK(Y):LN-LN*256:REM HIGH OF LINE #
41070 Y=X+2:LO=PEEK(Y):LN=LN+LO:PRINTLN;:REM PRINT LINE #
41080 NEXTQ
41090 IFL<LRORL>HRTHEN41110 
41100 BD-BD+ST 
41110 X-NA:G0T041010 
41120 REM RENUMBER
41130 SAVEiPRINT"START TAPE RECORDER IN RECORD/PLAY MODE NOW" 
41140 INPUT"PRESS SPACE/RETURN WHEN PAST LEADER" : B$
41150 Q-0 
41160 X-769
41170 NA=PEEK (X+1) : NA=NA*256 : NB=PEEK (X) : NA=NA+NB
41180 IFNA-0THEN41500
41190 Y-X+3:LN-PEEK(Y):LN-LN*256|REM HIGH OF LINE #
41200 Y-X+2: LO-PEEK (Y): LN-LN+LO: I FLN>HRTHEN41500
41210 IFLN<LRORLN>HRTHEN41240 
41220 PRINTBGj:BG-BG+ST 
41230 GOT041250
41240 PRINTLN;:REM PRINT LINE#
41250 W-X+4 
41260 FORI-OT072 
41270 C-PEEK(W+I)
41280 IFC-OTHENX-NA: I-73: GOT041430
41290 IFC-44THENPRINTCHR$(C); :GOT041340 
41300 IFC<1280RC>195THEN41420
41310 C = C - 128: PRINTIT$(C);
41320 IFLN<LRORLN>HRTHEN41430
41330 C=C+128:IFC=160THENB=PEEK (W+I+1):IFB>57THEN41430
41340 IFC-144THENS-1:REM SET "ON-GOTO" SWITCH 
41350 IFS-1THEN41380
41360 IFC=1360RC=1400RC=1600RC=137THEN41400
41370 GOT041430
41380 IFC=1360RC=1400RC=1600RC=1370RC=44THEN41400
41390 GOT041430
41400 GOSUB41460
41410 I-I+B-lIGOT041430:REM BYPASS NEW DEST t
41420 PRINTCHR$(C);
41430 NEXTI 
41440 S-0:PRINT 
41450 GOT041170
41460 B$=STR$(LN(Q)): B=LEN(B$): PRINTRIGHT$(B$, B-1);
41470 B-LEN(STR$(BT(Q)) ) :REM PRINTING NEW LINE t
41480 Q-Q+l 
41490 RETURN
41500 FORDL-1T04000:NEXTDL:P0KE517,0:END
```
**Listing 1: Renumber BASIC** (continued) **that is a set of the set of the set of the set of the set of the set of the set of the set of the set of the set of the set of the set of the set of the set of the set of the set of** as many as five. Second, by making a tape, the program can renumber itself, which it could not do if it were changing memory. A byproduct is that a copy of the original program is still in memory in case there are bugs in this renumbering routine.

> BASIC is kept in memory in a compressed format. The first two bytes are the address of the next instruction in memory. This is a binary value with a range of from 771 to 65383. The next two bytes are the current BASIC line number, which is also in binary. The range of this field is 0 to 63999. Then comes the text of the BASIC instruction. Any BASIC command, statement, operator, or function is reduced to a single character in the range 128 (\$80) to 195 (\$C3).

> A line number destination (branch), as in a GOTO, is kept in the graphic format. To renumber in memory it is necessary to deal with the branch line numbers by expanding or compressing each line in memory from the end of the subject line to the end of the BASIC instructions.

> The fourth line of the program includes two dimension statements using 200. This represents the maximum number of branches in a program. So far this has worked fine for me, but you may wish to make this value larger or smaller according to the size of your programs or memory or both.

> If you load this routine into memory and all the line numbers are larger than those already in memory, there probably won't be a timing problem. If the line numbers of this routine are smaller than those already in memory, there may be a timing problem as the machine will relocate all the instructions in memory once for each line read in. If this is the case, you will see partial lines being read from the tape and a lot of error messages on the screen. You can overcome this problem by placing some nulls in the renumber program prior to creating the master tape.

The author may be contacted at 3268 S. Cathay Cr., Aurora, CO 80013-

**JAICRO** 

# ANNOUNCING ElectroScreen<sup>TM</sup> **the Superior Alternative to the Traditional Alphanumeric Terminals**

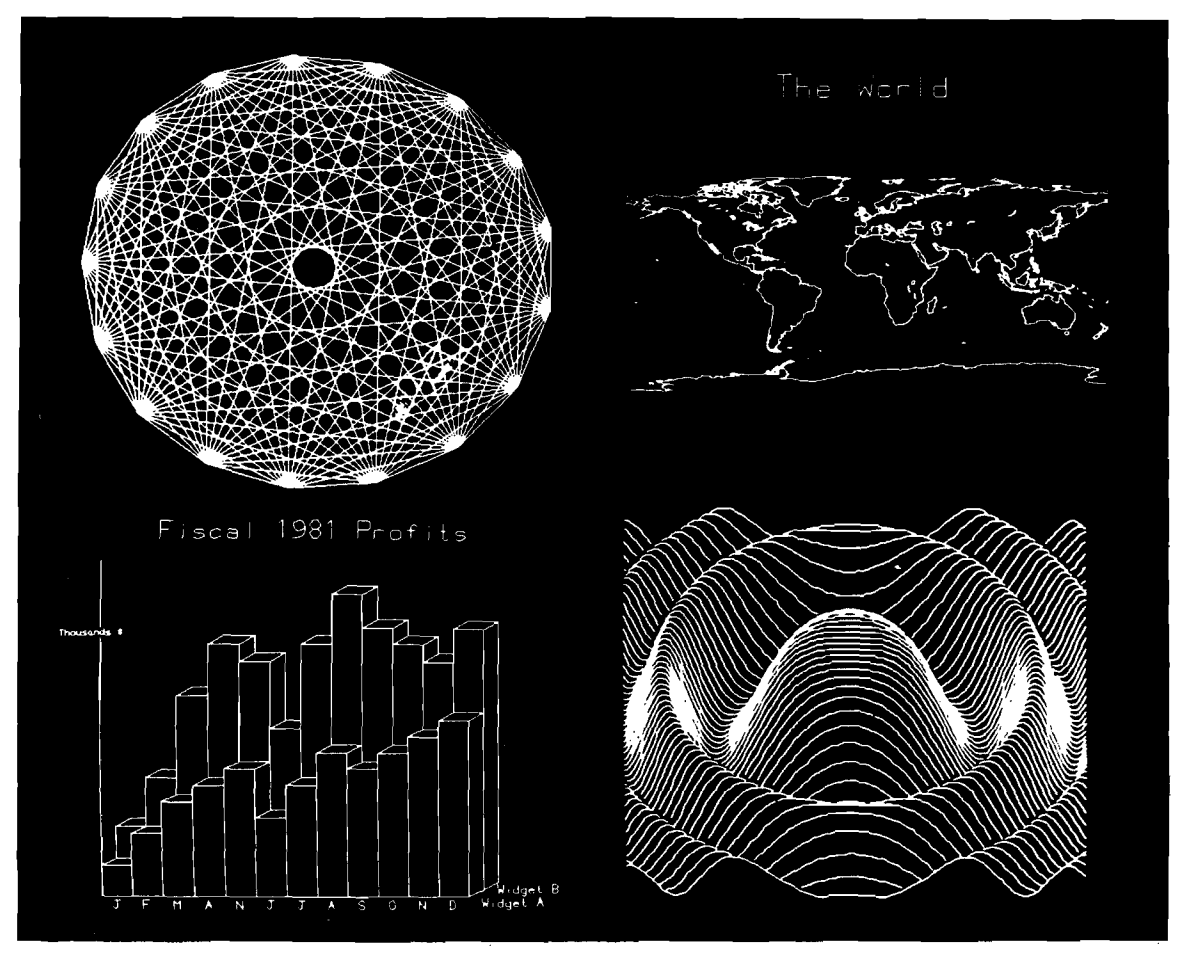

# **The ElectroScreerr Intelligent Graphics Board Features:**

#### Graphics

- 512 x 480 resolution bit-mapped display
- Interleaved memory access fast, snow-free updates

#### Intelligence

- 6809 on-board mpu
- 6K on-board firmware
- STD syntax high level graphics command set
- Removes host graphics software burden
- Flexible text and graphics integration
- Multiple character sizes
- User programs can be run on-board

#### **Terminal**

- Terminal emulation on power-up
- 83 characters by 48 lines display
- Easy switching among user-defined character sets
- Fast hardware scrolling

#### Additional Features

- SS-50C and SS-64 compatible board
- Board communicates with host through parallel latches
- Composite and TTL level video output
- 8 channel 8 bit A/D converter
- Board occupies 4 address bytes

# **See** *your dealer today!*

### The ElectroScreen manual is available for \$10, credited toward purchase of the board.

The ElectroScreen has a 90 day warranty from purchase date.

Dealers, please contact us for our special introductory package.

# *Privaclnc***(703)671-3900** 3711 S. George Mason Dr., Falls Church, Va. 22041

# **SuperPET APL**

*by Terry Petersen*

#### This article gives a brief description of several APL textbooks currently available, an overview of APL in general, and the SuperPET's microAPL in particular.

Before I owned a Commodore Super-PET, I had heard of a programming language called APL but never had access to a machine that could run it. Therefore, my curiosity about this untried language influenced my decision to buy a SuperPET. I think it is fair to say microAPL is the most unorthodox of the languages supplied with the SuperPET. Programmers raised on FORTRAN and BASIC refer to it as "the closest to hieroglyphics I've ever seen," and "a write-only language." MicroAPL is also the largest of the four interpreters by Waterloo Computer Systems, Ltd. (WCS) that came with my SuperPET (it nearly fills the 64K bank-switched expansion RAM). Conversely, it has the smallest user manual — 108 pages *versus* 137 for microPascal and 221 for microBASIC. I soon concluded I needed more help getting started in APL than was available in the Waterloo documentation. To learn more about the language I pestered my local librarian to obtain several APL textbooks *via* interlibrary loan.

#### **Books on APL**

APL inventor Kenneth Iverson wrote the first book about the language. Published in 1962, it is entitled *A Programming Language.1* It describes some of the rationale of APL and how to implement it. I recommend Mr. Iverson's book *only* to those interested in  $APL's$  guts  $-$  it is not a good tutorial for learning to write APL programs.

*B ooks in Print* currently lists about a dozen APL textbooks. I borrowed five

of them, selected more or less at random, all of which are better than the original for learning APL programming. I found the most folksy approach to teaching APL in Howard A. Peelle's *APL: An Introduction.2* Written in an unusual style, this book is organized into nine tutorial sessions. The pages are printed to look like an APL terminal printout with hand-written notes added. The lessons seem easy to follow and there are frequent questions for the reader to test his understanding of the material. I think this book is a good introduction to APL for those with little or no computer experience. Others will probably find it a bit plodding.

*APL: An Interactive Approach* by Leonard Gilman and Allen J. Rose<sup>3</sup> also assumes no particular computer or mathematics background. The book is geared to IBM equipment, as are all the others I've seen, but it is fairly complete in describing the language elements, and is quite usable with the SuperPET as long as you ignore the information about workspace storage, etc. (Note: In APL you save and load workspaces rather than programs.] This book seems to be more widely available than Peelle's; I found it in a university bookstore.

Of the five textbooks I selected, my favorite is *Handbook of APL Programming* by Clark Wiedmann.4 This book is more terse than Iverson's or Rose's, but is more explanatory than WCS's manual. The copy I borrowed from the library was clothbound, but the copyright information page indicates it is available in paperback also.

*APL Programming and Computer Techniques* by Harry Katzan, Jr.5 is notable for its inclusion of several real APL programs for study. The edition I saw, however, was published in 1970 and appears rather dated; for example, there is no mention of the domino

function. Perhaps later editions are more up-to-date.

Finally, I looked at *A Course in APL with Applications* by Louis D. Grey.6 This book seems to me to have been hastily prepared, with many (typographical?) errors as well as what appear to be outright program errors. Such confusion does not contribute positively to the learning experience and is most unwelcome in a textbook.

#### **Accessible Programming**

When Kenneth Iverson invented APL, FORTRAN was practically the only high-level language available for scientific programming. At that time FORTRAN dialects were very restrictive and demanded that the programmer be a fairly sophisticated computerist. Even if you could get your program to compile successfully, there was a good chance some esoteric feature of the compiler's method of internal number representation would give unexpected results.

The main intent of Iverson's new language was to make programming more accessible by freeing programmers (still presumed to be mathematically oriented) from mundane considerations, such as whether or not a number is stored in the computer in integer or floating-point form, or whether or not a particular variable is a scalar or an array of dimension x. APL achieves this intent; the same APL variable may contain (at different times during program execution) integer, floating-point, or even character data, and it may become a scalar or an array merely by assigning such data to it. A very powerful side-effect of this lack of 'type' is that an APL 'function' may return *with no difference in coding* scalar, vector, or array results, depending only on given argument(s)!

Compared to other languages of the

early sixties, APL is certainly a paragon of versatility. Even today, I think it is unmatched in its freedom from variable types. This freedom comes at a price, of course. Since there are no declarations of variable types (as in Pascal) nor implicit types [as in FORTRAN and BASIC), you are forced to discover from its context what kind(s) of data a variable contains. This process of discovery can be puzzling and timeconsuming when you read an APL program written by someone else — or yourself, six months earlier.

Also, since APL tends to substitute array operations for things that would be written as loops in other languages, its coding is unusually compact. I doubt that even the most experienced APL programmers skim through unfamiliar APL code the way you might with Pascal or well-written BASIC. However, APL's compactness does have its virtue: microAPL is the Super-PET's fastest interpreter, hands-down. There simply isn't as much source code to scan in performing a given task as in other languages. For example, consider as a benchmark the filling of an array with the sequence 1, 2, 3, ..., 1000. This task takes (as coded below) 11 seconds in microBASIC, 5.25 seconds in CBM BASIC, and only 1.18 seconds in microAPL.

#### **APL Implementations**

APL implementations, including microAPL, contain many more built-in functions than are found in most other languages, even on mainframe computers. There are functions for finding the maximum or minimum value in an array, sorting arrays, and 'cutting' and 'pasting' arrays to make smaller or larger arrays. There is even a function, called the 'domino,' for finding the 'least-squares' fit of data to a model equation! (Domino will also, trivially, invert a matrix.)

Aside from being rather difficult to read, APL's worst deficiency, in my estimation, is its primitive branching mechanism. Its only branch instruction is a close relative of BASIC's 'ON  $X$  GOTO  $1, \ldots, N$ .' There is no IF... THEN...ELSE, WHILE..., UNTIL..., etc. — in short, no *structured* programming. This is not as bad as it sounds because APL's rich complement of built-in functions and extensive use of arrays obviate many loops and branches. However, since it lacks the sorts of program-flow control statements found in most other, more modem, languages, efficient APL coding requires a different programming style and mindset. For example, the array-filling benchmark mentioned above is coded in BASIC as follows:

100 DIM A(1000) 110 FOR I = 1 TO 1000 120 A(l) = I 130 NEXT I

In APL it is written as:

A 1000 *q i* 1000

where the meaning of the above oneliner is "Assign to A the 1000-element vector formed from the integers 1 to 1000." It's not too hard to see why the APL interpreter makes such short work of this benchmark. It scans one short line of source while the poor BASIC interpreter is stuck with scanning lines 120 and 130 a thousand times!

As an example of how *not* to write APL, you could code this benchmark more closely to the BASIC version this way:

$$
A \leftarrow 1000 \quad \text{g} \quad 0
$$
\n
$$
| \leftarrow 1
$$
\n
$$
XX: \quad \text{A}[i] \leftarrow 1
$$
\n
$$
| \leftarrow | + 1
$$
\n
$$
\rightarrow (| \leftarrow 1001 \right) / XX
$$

where the meaning of these APL lines may be guessed by comparison with the BASIC version. This awful mess takes 121 seconds to run and is a glaring example of what might be called 'pidgin APL.' I hope my remark about mindset is now clear.

I should hasten to add, for the benefit of any fervent structuredprogramming enthusiasts, that it is possible to impose some of the cosmetics of structured programming on APL in order to make it more readable. If you have a SuperPET, see the excellent work done by an anonymous WCS programmer in the sample workspace "MASTERMIND" on the SuperPET tutorial diskette. This sort of veneer, however, doesn't really

make up for the lack of control statements in APL.

A feature APL does share with modem structured languages is the high degree of modularity. APL programs usually are written as a collection of functions, similar to Pascal procedures and functions, which may use either local or global variables. Each function may have zero, one, or two arguments, and may or may not return an explicit result. The limitation to two arguments is not as restrictive as you might imagine because each argument can be an array. However, any assumption within the function about the rank of its arguments reduces its generality. For example, consider the following APL function:

 $[0]$  Z  $\leftarrow$  EQUALS 3 A  $[1]$  Z  $\leftarrow$  A = 3

If A is a scalar, the function EQUALS 3 returns a scalar value of 1 if A is 3 and returns 0 otherwise. In addition, if A is any numeric array whatever, this function will return an *array* of l's and 0's of the same shape as A. On the other hand, the following function will accept only one type of argument  $-$  a numeric vector (and it ignores all but the first three elements):

 $[0]$  VOLUME  $\leftarrow$  PARALLELAPIPED X  $[1]$  VOLUME  $\leftarrow$  X[1]  $\times$  X[2]  $\times$  X[3]

As you might suspect, this is another example of pidgin APL. A more proper APL version of PARALLELAPIPED would be:

[1] VOLUME  $\leftarrow \times \times$ 

This second version uses the 'reduction' (/) operator to signify multiple application of the X's operator. In this version a vector argument would result in the scalar product of all the elements of the vector; and an array argument would yield an array of one lower rank (one less subscript) with each element

equal to the product of the elements of the argument array obtained by fixing all but the last subscript! (Mindset again.)

APL's extensive use of arrays tends to require large amounts of memory. On the SuperPET this is particularly troublesome because the microAPL interpreter stores all numeric quantities in floating-point form, requiring five bytes each. Furthermore, microAPL doesn't allow all the available RAM to be used for variable storage. I haven't worked out just how the division between program and variable space is decided, but it works out such that an otherwise empty workspace cannot contain even one 3000-element numeric array. However, it can contain *four* 1000-element arrays! In most cases, it seems you probably will run out of variable space before the user RAM is actually full. The RAMgobbling situation could be reduced dramatically if some form of byte- or integer- (double-byte) numeric storage could be used where appropriate.

#### **APL Character Set**

APL has a strange character set. The wealth of built-in functions of APL are invoked *via* a vast array of unusual characters. I find this a problem even though I'm familiar with the Greek alphabet; those who are not face even greater difficulty. The situation in APL could be compared to requiring BASIC programmers to read and write their programs in the 'tokens' used internally

by the interpreter instead of English keywords. It's a pity Mr. Iverson didn't invent the keyword-token translator along with the rest of APL.

Besides requiring memorization, the characters of APL present a practical problem when printing and typing them. There are special APL printwheels available for daisy-wheel printers, and some dot-matrix printers may be programmed to 'draw' APL characters; but the APL keyboard is still troublesome. There are so many APL characters they won't fit all at once on a regular keyboard, so some of them are formed by 'overstriking' to make one character out of two simpler characters. This is awkward and requires you to remember which two characters to use. Mercifully the two characters may be typed in either order. (Ed. note: Terry had to limit his program examples to ones containing the Greek and math characters our typesetter has.]

In summary, there are things I like very much about APL. Its free-form variables permit very elegant and clever coding of mathematical problems. (I've written a one-line function that computes the next generation of a LIFE game, but I can fill only about half the screen because of the SuperPET's RAM limitation.) There are also things I dislike about APL. Its odd character set and lack of flow-control statements are anachronisms. MicroAPL, specifically, seems to be a pretty faithful implemen-

tation of the IBM language, as advertised. It could benefit significantly, however, from some micro-oriented extensions, such as integer- or bytenumeric arrays (perhaps resulting from Boolean operators). Being a polyglot at heart, I have enjoyed learning such an unusual language as APL.

#### **Bibliography**

- 1. Iverson, Kenneth E., *A Programming Language,* John Wiley & Sons, Inc., New York, 1962.
- 2. Peelle, Howard A., *APL: An Introduction,* Hayden Book Company, Inc., Rochelle Park, New Jersey, 1978.
- 3. Gilman, Leonard and Rose, Allen *J., APL: An Interactive Approach,* John Wiley & Sons, Inc., New York, 1976.
- 4. Wiedmann, Clark, *Handbook of APL Programming,* Petrocelli Books, New York, 1974.
- 5. Katzan, Jr., Harry, *APL Programming and Computer Techniques,* Van Nostrand Reinhold Company, New York, 1970.
- 6. Grey, Louis D., *A Course in APL with Applications,* Addison-Wesley Publishing Company, Inc., Philippines, 1976.

You may contact Mr. Peterson at 8628 Edgehill Ct., El Cerrito, CA 94530.

**JMCRO** 

# **W hat's Where in the Apple** A Complete Guide to the Apple Computer

This REVISED EDITION of the famous Apple Atlas provides Apple computerists with a framework for understanding both the overall organization and structure of the Apple system and programming techniques that exploit that knowledge.

**What's Where in the Apple contains** the most complete memory map ever published as well as detailed information needed for actual programming.

> All for only \$24.95 (plus \$5.00 s/h)

For owners of the original edition, MICRO is offering a companion book, *THE GUIDE* **to What's Where** *in the Apple,* for only \$9.95 (plus \$2.00 s/h)

*THE GUIDE* contains all new material that explains and demonstrates how to use the atlas and gazetteer published in the original volume of *W hat's Where in the Apple?*

*MICRO makes it easy to order:* 

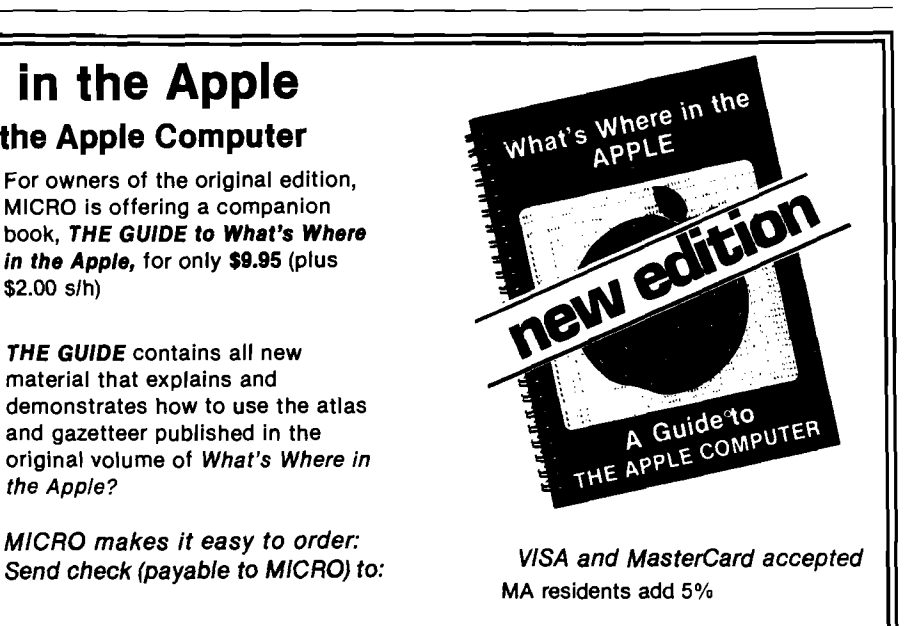

**MICRO INK P.O. Box 6502 Chelmsford, MA 01824**

Call our toll-free number: 1-800-354-8112 (in pa, 1-800-662-2444)

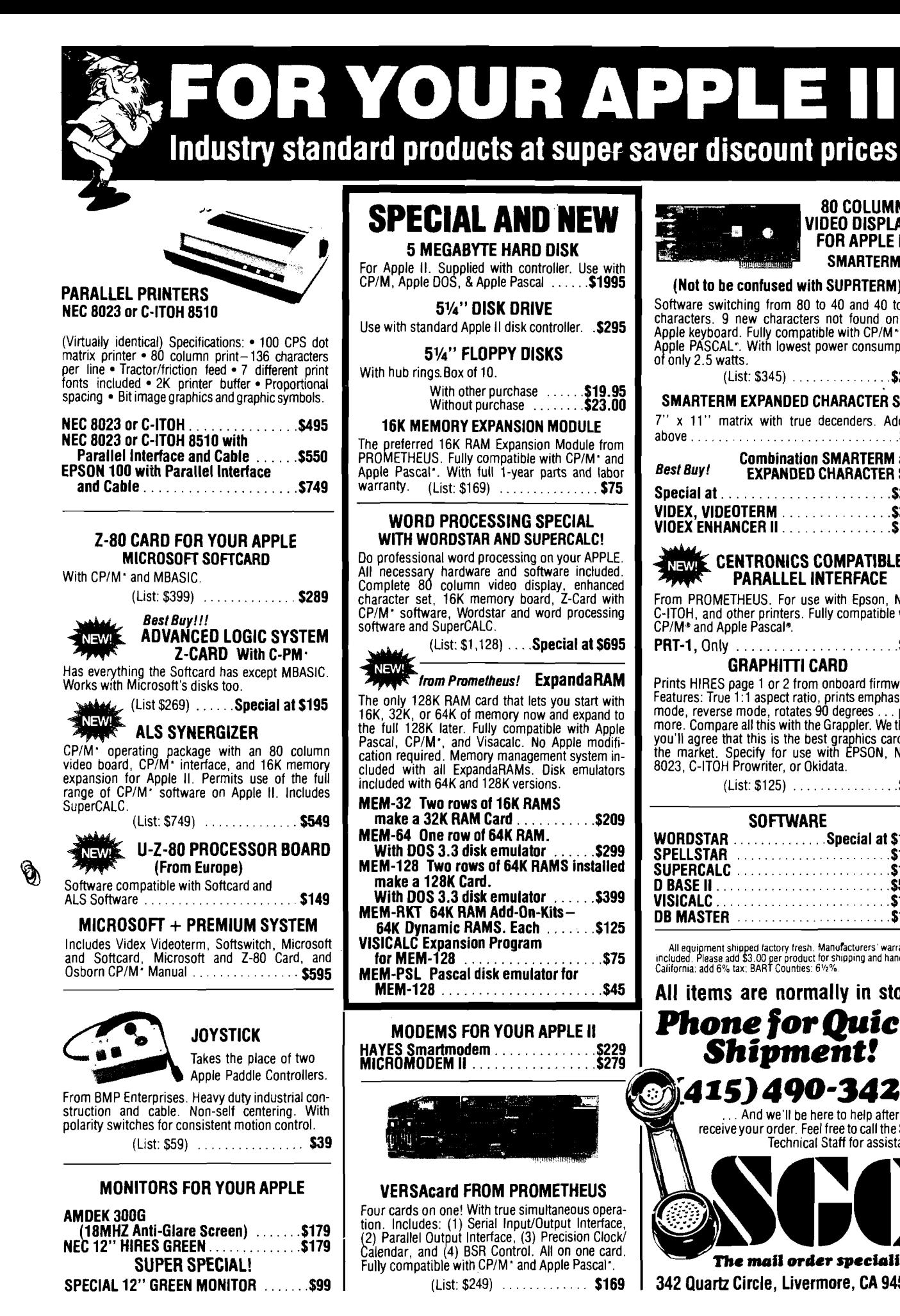

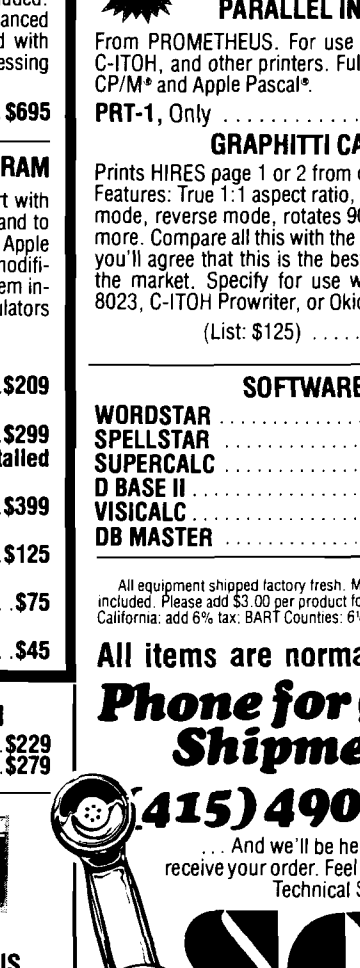

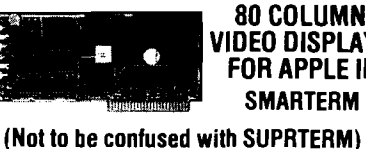

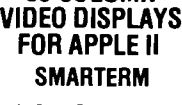

#### **Software switching from** 80 **to** 40 **and** 40 **to** 80 **characters.** 9 **new characters not found on the Apple keyboard. Fully compatible with CP/M" and Apple PASCAL-1. With lowest power consumption or only** 2.5 **watts. (List:** \$345)**...........................\$225 SMARTERM EXPANDED CHARACTER SET** 7" **x** 11" **matrix with true decenders. Add to above.......................................................... \$40 Combination SMARTERM and**<br>Best Buy!<br>EXPANDED CHARACTER SET *Best Buy!* **EXPANDED CHARACTER SET [Special a t ..................................................\\$260](#page-53-0) VIDEX, VIDEOTERM.................................\$249 VIOEX ENHANCER I I .................................\$119**

#### *NEWI* CENTRONICS COMPATIBLE **•IP F PARALLEL INTERFACE**

**with Epson, NEC, Ily compatible with** 

**PRT-1, O n ly................................................ \$69**

#### ARD **I**

**Prints HIRES page** 1 **or** 2 **from onboard firmware. Features: True** 1:1 **aspect ratio, prints emphasized mode, reverse mode, rotates** 90 **degrees... plus more. Compare all this with the Grappler. We think you'll agree that this is the best graphics card on the market. Specify for use with EPSON, NEC**data.

**(List:** \$125) **................................\$89**

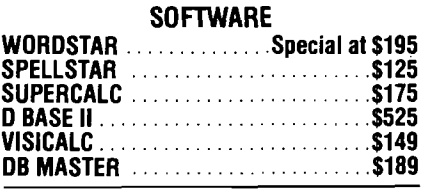

**All equipm ent shipped factory fresh. Manufacturers' warranties included. Please add \$ 3 .0 0 per product for shipping and handling. California: add** 6**% tax; BART Counties:** 6**,',**2**% .**

ally in stock *P h o n e f o r Q u i c k S h i p m e n t !*

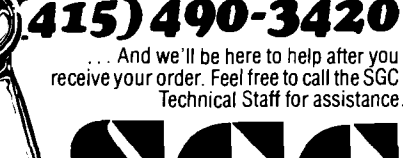

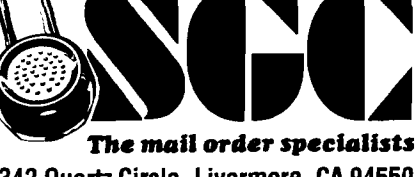

**342 Quartz Circle, Livermore, CA 94550**

# **EDIT: An ATARI FORTH Screen-Oriented Editor**

<span id="page-48-0"></span>*by Mike Dougherty*

EDIT uses the Atari 800 display as a text window into a FORTH disk screen, and allows full use of the Atari special function keys to prepare FORTH applications.

EDIT

requires: Atari 800 with 24K Atari 810 disk drive APX fig-FORTH

The Atari Program Exchange version of FORTH, "APX fig-FORTH/' comes with the sources for two line-oriented editors on disk. Although line editing is greatly enhanced by using the Atari screen edit keys, a general video screen editor makes software development easier. EDIT implements a video screen editor for the Atari 800. This 2.6K-byte application can be modified to run on most memory-mapped video FORTH systems. With modification of the lowlevel terminal words, EDIT should be adaptable to FORTH systems containing a serial terminal with an addressable cursor.

#### **EDIT Design**

The two objectives of EDIT are to provide a useful video screen editor and to maintain full compatibility with APX fig-FORTH. Specifically, the following points are considered:

- 1. Retaining FORTH's 16-line by 64-character text screen.
- 2. Making FORTH LISTs or TRAIDs of edited screens visually acceptable.
- 3. Allowing screens to be compiled by a FORTH LOAD.
- 4. Making the video reflect the current state of the text.
- 5. Causing the video screen editor to execute with the Atari's default 38-character line length.

#### *Listing 1:* EDIT for Atari APX fig-FORTH SCR # 60 *0 <* E D I T ) 1 (<br>2 ( APX fig-Forth - Screen Editor ) 3 *(* ) 4 ( by Mike Dougherty<br>5 (  $5$  (iii)  $\qquad \qquad$  )  $6$  ( This editor allows the user<br> $7$  ( to edit a Forth scroop using 7 ( to edit a Forth screen using<br>8 ( the Atari display as a text ( the Atari display as a text 9 ( window into the Forth screen<br>10 ( 10 < ) 11 ( T o l o a d E D I T : 6 0 L O A D *)*  $12$  ( 13 ( To EDIT screen #n: n EDIT 14  $15 - -5$ S C R # 61 *0* ( CONSTANTS / VARIABLES FOR EDITOR ) 1 Ø VARIABLE CLINE *(Current line number, 0-15* 3 ( Current char number, 0-63 0 VARIABLE CCHAF  $\overline{4}$ *(Offset for 1ST text line* 3 VARIABLE LINEOFF *(* Offset for left margin 5 3 VARIABLE CHAROFF 6 18 CONSTANT TOP-<mark>BO</mark>T ( Top & bottom window char ( Right edge window char 2 CONSTANT REDGE *7 Q* CONSTANT REDGE<br>8 *22 CONSTANT LEDGE* ( Left edge window char  $\overline{Q}$ ( Current side of screen 0 VARIABLE SIDE 10 17 VARIABLE EXTRAOFF *(* Extra line screen position 11 12 *0* VARIABLE STOP ( Editor exit flag 13 ( Buffer for deleted line 0 VARIABLE SAV-BUF 64 ALLOT 14  $15$  --> SCR # 62 Ø ( READ SCREEN SCR INTO MEMORY ) 1  $2: E$ READ  $(- - - - )$  $\overline{\mathcal{R}}$ 4 16 0<sup>0</sup> DO<br>5 1 SCR ( For each line of the screen )  $I$  SCR  $\mathfrak{d}$  (LINE) ( Read & get the ADDR, LENGTH ) 6 DROP UPDATE DROR<br>7 LOGP ( Mark the block of memory ) 7 L O O P ( next screen line ) 8<br>9 9 ØCLINE!<br>10 ØCCHAR! ( Initialize to 1ST LINE )  $Q$  CCHAR !  $( ... )$  to  $1ST$  CHAR ) 11 0 S I D E ! ;  $($ ... to LEFT SIDE  $)$ 12 13 14  $15 - -2$ SCR # 63  $\emptyset$  ( <code>PRIMATIVE SCREEN MANIPULATIONS</code> ) 1  $2 : ECLEAR$ <br> $3 : XGR$  $(- - - )$ ( C l e a r v i d e o v i a G R A P H I C S 0 ) 3 X G R  $4 \t 1 \t 752 \t 0! \t ;$ ( Inhibit ATARI system cursor ) 5  $6:$  POINT-CURSOR<br>7 85 !  $($  rgw col  $---)$ ( Save col in system shadow )<br>( Save row too -- only 1 byte ) 7 85 !<br>8 84 C  $84 C!$ ; 9  $($  --- row col  $)$ 10 : CURSOR@  $11$  CLINE @ LINEOFF  $\theta$  + ( Compute video position )  $12$  CCHAR  $\overline{a}$ ( Base value for col )<br>( Adjust if RIGHT side )  $13$  SIDE  $9$  IF 32 - ENDIF  $14$  CHARDFF  $9 + 1$ ( Add left margin )  $15$   $\rightarrow$

#### No. 57 - February 1983 MICRO 47

6. Performing logically equivalent functions on the screen text with all special edit keys of the Atari 800.

To use the Atari display, and maintain compatibility, EDIT uses a text window of 16 lines by 32 characters. A FORTH screen is thus divided in half the left side  $|SIDE = 0|$  and the right side  $(SIDE = 1)$ . The current side of the FORTH screen is displayed on the video screen with a solid line around the text area. The current text position is indicated by inverse video, as in the normal Atari display. In addition to the text window, the other half of the current line is displayed at the bottom of the video screen.

In my applications, the left side of a FORTH screen is used for actual FORTH code and the right side is reserved for comments. Thus, when viewing a FORTH screen, all the code on the left side  $(SIDE = 0)$  may be examined at once, while only one comment line is displayed at a time as the cursor is moved from line to line. So far, 32 characters have been enough to code a logical FORTH step, and 32 characters are usually adequate to comment that step. In addition, this interpretation of a FORTH screen encourages a vertical style of FORTH definitions, with a comment for each step. Considering the low cost of diskettes, I prefer to spend a small amount of money for the comments of a vertical definition, rather than to spend a large amount of time deciphering terse, horizontal definitions, containing few step-by-step comments.

A final pragmatic reason for selecting the 32-character text window lies in the fig-FORTH treatment of disk blocks when read into memory. Consecutive fig-FORTH disk blocks are not necessarily stored in memory consecutively. Further, a disk block in memory must also contain disk-related information. Fortunately, after a disk block is read into memory, the starting address of any 64-character line may be retrieved by the FORTH word (LINE). Since the characters of each line are stored consecutively in memory, a 32-character text window is easily manipulated. A text window not fitting evenly into 64 characters would have to be handled by overlapping from block to block.

#### **Implementation**

EDIT is implemented as a turn-key application. That is, once EDIT is in-

```
Llstlng 1 (continued)
SCR # 64
  \varnothing ( PRIMITIVE SCREEN MANIPULATIONS)
  \frac{1}{2}2 : C U R S O R
                                           ( ---)
  3 CURSOR®<br>4 POINT-C
                                           ( Get video row and col pos )
          POINT-CURSOR ;
                                           ( Point ATARI text cursor )
  5
    : SCREEN-CURSOR
   6
7
                                           (- - - - )CURSOR<sup>3</sup>
                                           ( Get video row and col pos )
  S
          SWAP 4\emptyset * +
                                           (Form GR.Ø mem addr offset )
          106 CO 256 *
                                             Get top of memory addr )
  9 
                                           ( Backup to 1st of display )
 10 
          960 -
          + DUP
                                           ( Form mem addr of cursor )
 1 1
 12
         C9 128 XOR
                                           ( Get screen display, invert )
 1 3
          SWAP C! ;
                                           ( Put inverse video back )
 14
 15 - -SCR # 65
   0 ( PRIMITIVES FOR DISPLAY )
  \frac{1}{2}: HLINE
                                           ( --- )3
          34 Ø DO
                                           ( For horizontal window span )
  4
            TOP-BOT EMIT
                                           ( Put a bar in each char )
  5
          L O O P ;
  6
    : LADDR
                                           (---addr-)7
                                           ( Compute mem addr of line )
  8 
          CLINE @ SCR @ (LINE) DROP
          SIDE 9 IF 32 + ENDIF ;
  9
                                           ( Adjust for left side )
 10
  11 : EADDF
                                              --- addr )12
          CLINE @ SCR @ (LINE) DROP
                                           ( Compute mem addr of line )
          SIDE 9 \varnothing = IF 32 + ENDIF;
 13
                                           ( Adjust for right side )
 14
 15 - -\frac{1}{2}SCR # 66
     ( PRIMITIVES FOR DISPLAY )
  \boldsymbol{\mathcal{O}}\frac{1}{2}: ELINE
                                           ( - - )3
         LEDGE EMIT
                                           ( Output left window edge )
  \overline{4}LADDR 32 TYPE
                                           ( Type actual text line )
         REDGE EMIT ;
  5
                                           ( Output right window edge )
  6
  7
     : XLINE
                                           ( --- )8 
         LEDGE EMIT
                                           ( Output left window edge )
  9
          EADDR 32 TYPE<br>REDGE EMIT ;
                                           ( Output text line overflow )
 10
                                           ( output right window edge )
 11
 12
 13
 14
 15 - -SCR # 67
  \sigma( PRIMITIVES FOR DISPLAY )
  \frac{1}{2}: WRITE-LINE
                                           (---)CLINE \theta LINEOFF \theta +
                                           ( Get video line number )
          CHAROFF 9 1 -4
                                             Point to left border pos )
  \mathcal{F}_{\mathbf{z}}PO I NT-CURSOR
                                             Point ATARI text cursor >
         ELINE ;
  6
                                           ( Output edit line here )
   7
  8 
    : WRITE-EXTRA
                                            ( --- )<br>( Get video line number )
  \ddot{Q}EXTRAOFF @ LINEOFF @ +<br>CHAROFF @ 1 –
 10
                                           ( Point to left border pos )
          POINT-CURSOR
                                           ( Point ATARI text cursor )
 11
 12
          XLINE ;
                                           ( Output extra line here )
 13
 14
 15 -->
SCR # 68
   \emptyset ( <code>PRIMITIVES FOR DISPLAY</code> )
                                           (----)\frac{2}{3}: T0PL INEDFF 9 1 -
                                           ( Before 1st line video )
          CHAROFF 9 1 -4
                                           ( Position of left window )
                                              Point ATARI text window )
   5
          POINT-CURSOR
  6
          HLINE ;
                                           ( Output a horizontal line )
   7
                                            ( --<mark>- )</mark><br>( After last line video )
   8 : BOT
   9
          LINEOFF 9 16 +
 10
          CHAROFF 2 1 -Position of left window >
 11
          POINT-CURSOR
                                              Point ATARI text window )
          HLINE :
 12
                                           ( Output a horizontal line )
 13
  14
```
 $15 - -$ 

voked, it interprets all user keystrokes until the end of the edit session. In general, the words called by EDIT should not be executed from the keyboard. Since the EDIT words manipulate the screen, results of direct execution can be confusing. EDIT is invoked by pushing the screen number on the data stack and calling EDIT. For example, to edit screen number 60, type:

Listing 1 is the EDIT application occupying screens 60 through 86 on my EDIT source disk. The original EDIT text was entered with the APX fig-FORTH editor (27 LOAD) and rewritten with the debugged version of EDIT. The basic structure of EDIT is straightforward. As defined on screens 85 and 86, EDIT reads a screen into memory, displays the left half  $(SIDE = 0)$  on the video display, and sets a stop flag to zero (no stop). The main loop is executed until the stop flag is set to a non-zero value by one of the FORTH words EXIT, EABORT, ENEXT, or ELAST. EDIT inputs a terminal key each pass through the main

5SSSSSSSSSSSSSSSSSSSSSSSSSS **'•■•"tO/DPU SENSE':/**

> CARDBOARD 3 An Economy Expansion Interface (Motherboard) For the VIC-20® Personal

Computer<br>
The "CARDBOARD/3" is an expansion inter-<br>
tace designed to allow the user to access more<br>
than one of the plug-in-type memory or utility<br>
cartridges now available. It will accept up to 3<br>
RAM or ROM cartridges at

• 90 day free replacement warranty covering

\$39.95 CARDBOARD 6

An Expansion Interface for VIC-20®<br>
• Allows memory expansion up to 40K<br>
• Accepts up to six games<br>
• Includes a system reset button<br>
• All slots are switch selectable<br>
• Daisy chain several units for even more<br>
versatili

Handling charge \$2.00<br>IVIC-20™ is a registered trademark of Commodore

everything except the fuse

TO ORDER: P. O. BO X 18765 WICHITA, KS 67218 (316) 684-4660

5555555555555555555555555

Personal checks accepted (A llow 3 weeks) or C O D. *(Add \$2)*

60 EDIT

**Listing 1** *(continued)*

```
SCR # 69
  \overline{\mathfrak{g}} ( PRIMITIVES FOR DISPLAY )
  1
  2 : ETITEE<br>3 : 0 CH( --- )
                                             ( Point to 1st video line )
   3 0 C H A R O F F 3 P D I N T - C U R S O R
4 ." S c r e e n : " S C R ?
                                             ( Type the screen number )
   5 1 C H A R O F F 3 P D I N T - C U R S O R
6 ." S i d e : " S I D E ? ;
                                             ( Point to 2nd video line )
                                             ( Type the screen number )
   7
  8
  \ddot{9}10
 1 1
 12
 13
 \frac{14}{15}-3SCR # 70
  0 I DISPLAY CURRENT SCREEN .)
   1
  2 : DISPLAY
                                             ( --- )ECLEAR ETITLE
                                             ( Clear video, put title )
  4 TOP
                                              Output top of window )
  5 CLINE 3
                                               Save current line on stack )
  6 16 0 DO ,
                                              For each line in text )
  7 I CLINE ! WRITE-LINE<br>8 LOOP
                                             ( Set CLINE and output it )
          B noe
                                             ( Next Forth text line )
 9<br>10 SIDE 3
                                               Restore current line )
 10 SIDE @ IF 32 ELSE 0 ENDIF<br>11 CCHAR !
                                               Get start depending on side )
 \begin{array}{cc} 11 & \text{CCHAR} \\ 12 & \text{BOT} \end{array}Store as current col pos )
          BOTOutput bottom of window )
 13 WRITE-EXTRA<br>14 CURSOR SCRE
                                             ( Output current line ovrflow )
          CURSOR SCREEN-CURSOR ;
                                             ( Position cursor, show it )
 15SCR # 71
  \varnothing ( CASE STATEMENT BY DR. C. E. EAKER, FORTH DIMENSIONS [V2,#3] )
   1
2 : D O C A S E ? C O M P C S P 3 'C S P 4 ; I M M E D I A T E
  4 : CASE 4 ?PAIRS COMPILE OVER COMPILE = COMPILE ØBRANCH
  5 HERE 0, COMPILE DROP 5; IMMEDIATE
  6
  \overline{7} : ENDCASE 5 ?PAIRS COMPILE BRANCH HERE \overline{\varrho} ,<br>8 SWAP 2 [COMPILE] ENDIF 4 : IMMEDIATE
       SWAF 2 CCOMPILE] ENDIF 4 ; IMMEDIATE
   9
 10 : ENDCASES 4 ?PAIRS COMPILE DROP
  11    BEGIN SP@ CSP @ = @= WHILE<br>12       2 CCOMPILE] ENDIF REPEAT
 13 CSP ! ; IMMEDIATE
 14
 15 "
     \rightarrowSCR # 72
  \emptyset ( CURSOR MOVEMENT PRIMITIVES )
   i
  2 : MOVE-RIGHT<br>3 CCHAR 0 1 + ( Get/increment char pos )
    ; MOVE-RIGHT (---)<br>CCHAR @ 1 + (Get/i<br>SIDE @ IF (Handl
  4 SIDE \partial IF (Handle wrap around on side)<br>5 DNP 64 = IF DEOP 32 ENDIE (Over 43 one to 32 op right)
  5 DUP 64 = IF DROP 32 ENDIF ( Over 63 goes to 32 on right )<br>6 ELSE
          ELSE
  7 DUP 32 = IF DROP 0 ENDIF (Over 31 goes to 0 on left)<br>8 ENDIF
         ENDIF<br>CCHAR ! ;
                                            ( Store new current char )
 10
 11 : RIGHT ( --- )
 12 MOVE-RIGHT SCREEN-CURSOR ; ( Move and set cursor )
 13 : RIGHT-CURSOR
 14 SCREEN-CURSOR RIGHT; (Restore cursor, move)
 15 - -5SCR # 730 ( CURSOR MOVEMENT PRIMITIVES )
   1
    MOVE-LEFT :<br>CCHAR 2 1
  \overline{2}3 CCHAR 3 1 - (Get/decrement current pos )<br>4 SIDE 3 IF (Wrap around on side )
  4 SIDE \overline{a} IF (Wrap around on side)<br>5 DNP 31 = IF DROP A3 ENDIE (Go to A3 on right wra
            DUP 31 = IF DROP 63 ENDIF ( Go to 63 on right wrap )
  6 ELSE
  7 DUP -1 = IF DROP 31 ENDIF (Go to 31 on left wrap )<br>B FNDIE
          END IF
  9 CCHAR ! ; (Store new char pos )
 1 0
 --- )<br>12 MOVE-LEFT SCREEN-CURSOR ; ( Move
                                             ( Move and set new cursor )
 13 : LEFT-CURSOR<br>14 SCREEN-CURSOR LEFT ;
 14 SCREEN-CURSOR LEFT ; \overline{ } (Restore cursor, move )
 15
```
300000

loop. If the key is a special case, EDIT executes the corresponding special function. Otherwise the key is added to the FORTH screen and the video screen. CASE structure allows EDIT to be modified or expanded easily, yet executes quickly.

A two-key escape sequence is used to add special functions, which do not have Atari keys, to EDIT. The first escape character starts the execution of the FORTH word ESC. ESC, like EDIT, uses a CASE statement to allow the next key input to select a special function. Different classes of special functions can be added easily to EDIT with this technique.

This is one of my first APX fig-FORTH applications and the expert FORTH coder may notice how little the stack is used as word inputs. Old programming habits die hard! Even so, there are only four important variables used in EDIT. CLINE and CCHAR maintain the current line and current character position in memory and on the text window display. SIDE keeps track of whether the left side (SIDE = 0] or the right side  $(SIDE = 1)$  of the FORTH screen is displayed in the text

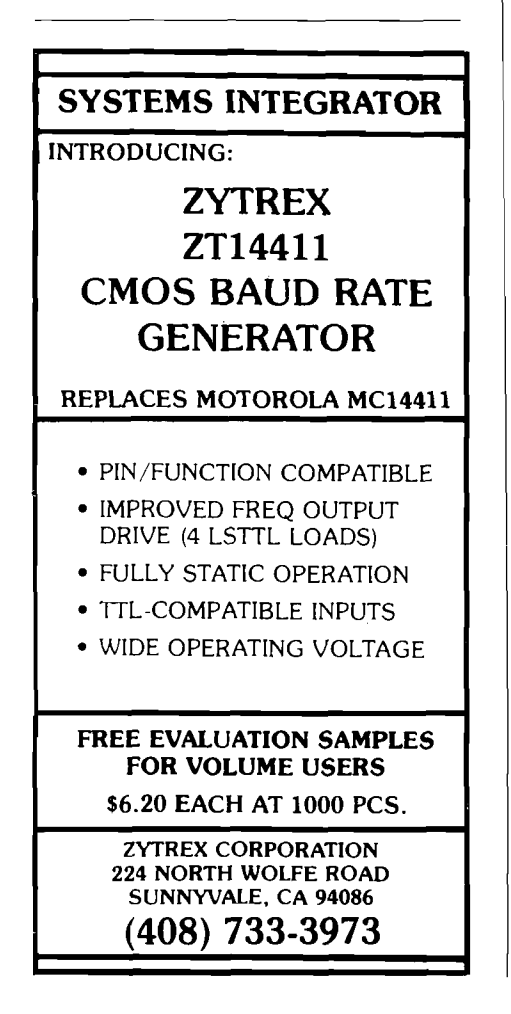

#### **Listing 1** *(continued)*

```
SCR
# 7 4
  0 ( CURSOR MOVEMENT PRIMITIVES )
  1
    : MOVE-UP
  \overline{3} CLINE \overline{9} 1 - 15 AND<br>4 CLINE 1
         CLINE
  5 WRITE-EXTRA ;
  6
   7 : EUR
  8 MOVE-UP
         SCREEN-CURSOR :
 10
 11 : UP-CURSOR<br>12 SCREEN-
 12 SCREEN-CURSOR<br>13 EUP:
         EUP ;
 14
 15 - -SCR # 75
  0 < CURSOR MOVEMENT PRIMITIVES :
  1
  2 : MOVE-DOWN<br>3 CLINE a
  3 CLINE 9 1 + 15 AND
         CLINE
  5 WRITE-EXTRA ;
  6
  7 5 DOWN
         8 MOVE-DOWN
  9 SCREEN-CURSOR ;
 10
 11 : DOWN-CURSOR
 12 SCREEN-CURSOR<br>13 DOWN:
         DOWN :
 14
 15 - -SCR # 76
  0 ( EDITOR PRIMITIVES )
  i
    RETURN
  2
  3 SCREEN-CURSOR<br>4 SIDE 3 JE 32 J
  4 SIDE 3 IF 32 ELSE 9 ENDIF
         CCHAR !
  6 DOWN ;
  7
  8 : EXIT
 \frac{9}{10} FLUSH
         10 1 STOP ! ;
 1 1
 12 : EABORT
 13 EMPTY-BUFFERS<br>14 1 STOP ':
         14 1 STOP ! ;
 15 - -SCR # 77
  0 ( EDITOR PRIMITIVES )
   1
  2 : ENEXT
         FLUSH
  4 SCR 3 1 + SCR
  5 EREAD
  6 DISPLAY ;
  7
  8 : ELAST
 9 FLUSH<br>10 SCR 3
 10 SCR 3 1 - SCR !<br>11 EREAD
         EREAD
 12 DISPLAY ;
 1314
 15 - -SCR # 78
  0 ( EDITOR PRIMITIVES )
   1
  n . ADDR
         CLINE 3
  4 SCR 3 (LINE) DROP
         CCHAR 3 + 16
  7 : ADDKEY<br>8 DUP
  8 DUP ADDR C!<br>9 CURSOR EMIT
 9 CURSOR EMIT
         RIGHT ;
 11
 12 : CHANGE-SIDE<br>13 : SIDE 21
         SIDE 9 1 XOR SIDE !
 14 DISPLAY ;
 15 --
```
 $($  ---  $)$ ( Adjust current line,  $\varnothing$ -15 )  $(Save - wraparound by AND)$ ( Add extra line at bottom )  $($  --- ) ( Move up the display ) ( Inverse video cursor pos ) *i* --- > ( Restare current cursor ) ( move up, new cursor )  $(---)$  $\langle$  Move down a line,  $\tilde{\psi}$ -15 ) ( Save new, wraparound by AND ) ( Add extra text line )  $($   $-- )$ ( Move down a line ) ( Set new cursor video pos )  $($  ---  $)$ ( Restore video cursor pos ) ( Move down, set new cursor )  $($  --- ) ( Restore cursor video ) ( Get beginning of line ) ( Set as the current char ) ( Move down )  $(- - - -)$  $($  Force disk output of update  $)$ ( Set editor stop flag )  $($   $---)$ ( Scratch updated buffers ) *(* Set editor stop flag )  $($  --- ) ( Write out updated buffers ) ( Next screen, no error check ) ( Read the FORTH screen ) ( Display, and edit )  $(- - - - 1)$ ( Write out updated buffers ) ( Last screen, no error check )<br>( Read the FORTH screen ) ( Display, and edit )  $(----)$ ( Get the current line number ) ( Get the memory address ) ( Add the current char pos )  $($  --- ) ( Store a copy in memory text )<br>( Output char to video screen )<br>( Move right for next )  $($   $---$ )

( Flip LSB:  $\varnothing, 1$  legal values )

( Display, set CCHAR to start )

**Listing 1** *{continued)*

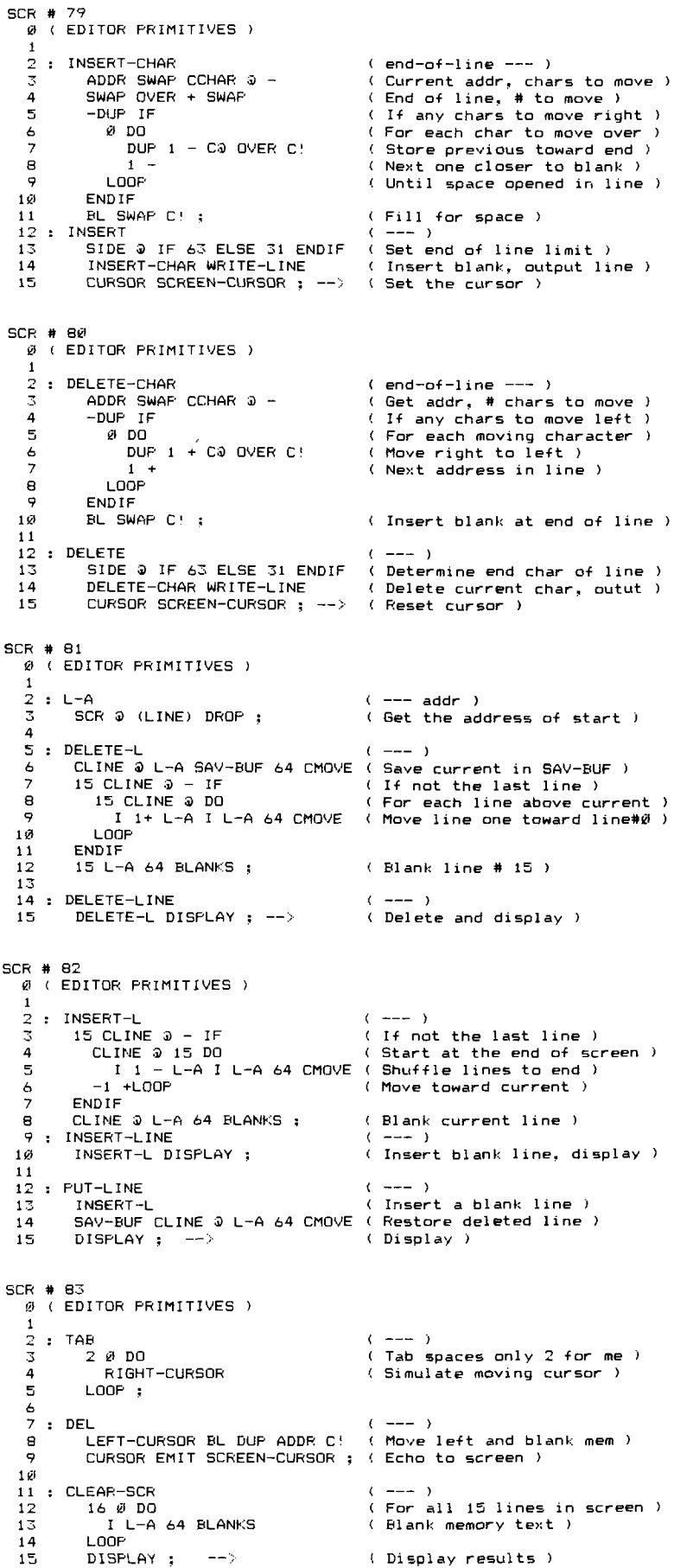

window. Finally, STOP is the exit flag used in the main loop  $(0 = \text{continue},$  $1 = stop$ .

EDIT implements the following special function keys of the Atari 800:

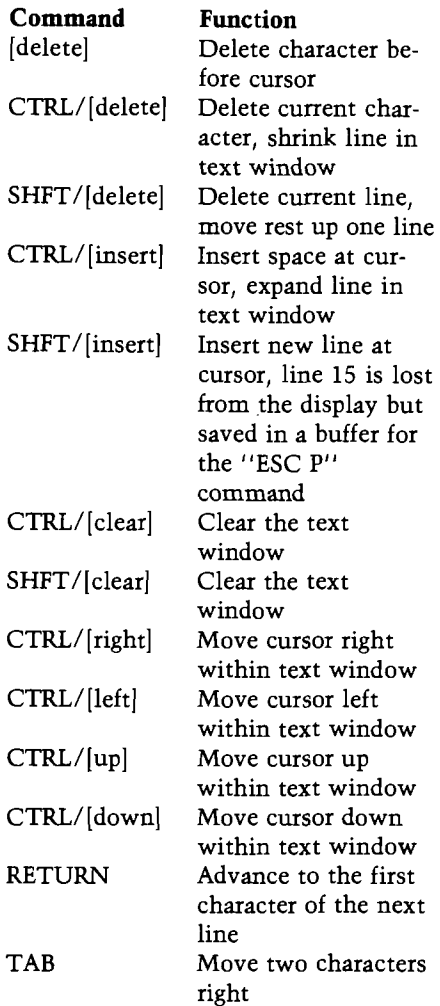

Only the text window is affected by these special function keys.

The following functions are implemented as two-key escape sequences:

#### **Command Function**

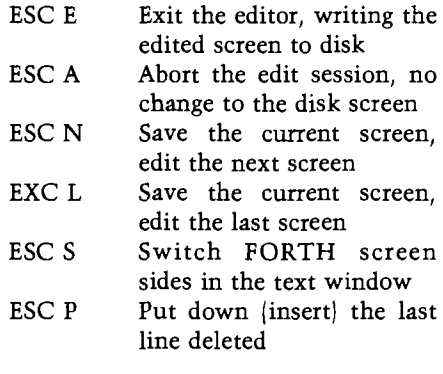

The escape sequence method was chosen in order to leave the normal and ÷

# Lyco *Computer Marketing & Consultants*

**TO ORDER** CALL US

**TOLL FREE 800-233-8760** In PA 1-717-39S-4079

<span id="page-53-0"></span>**FEBRUARY** ATARI **SPECIALS**

**8 1 0 Disk Drive . . . \$ 4 2 9 .0 0 4 0 0 3 2 K RAM . . . \$ CALLS**

**NEW ATARI C O M PU TER...\$ CALLS**

# 800 48K... \$499.00

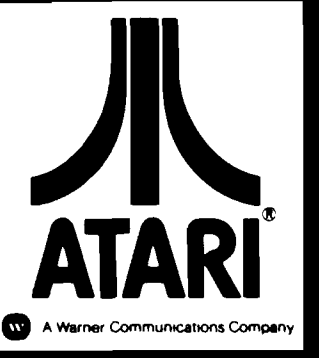

#### ATARI HARDWARE

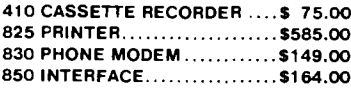

#### **PACKAGES**

CX481 ENTERTAINER ...........\$ 69.00 CX482 EDUCATOR......................... \$125.00 CX483 PROGRAMMER..................\$ 49.00 CX494 COMMUNICATOR ....... \$325.00

#### **SOFTWARE**

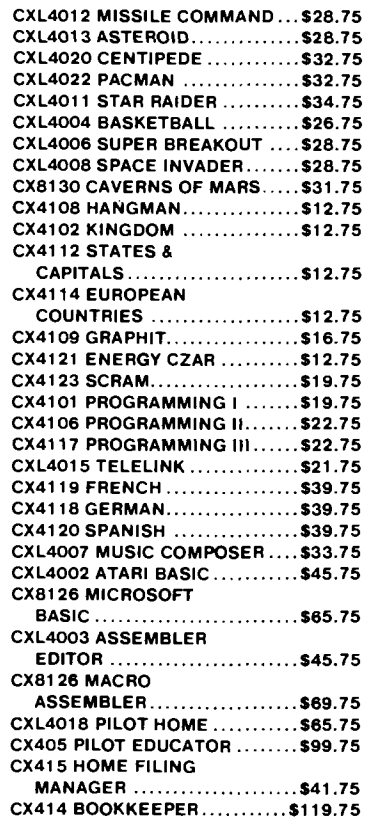

#### NEW RELEASES

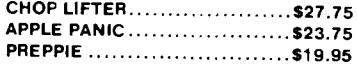

#### THIRD PARTY SOFTWARE

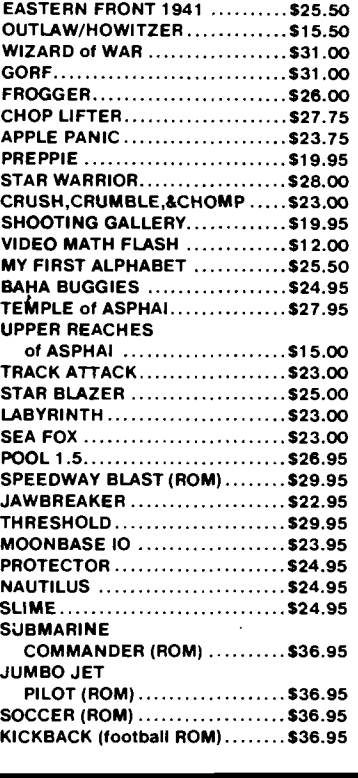

# PRINTERS

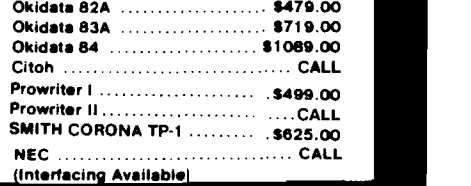

#### **BUSINESS SOFTWARE**

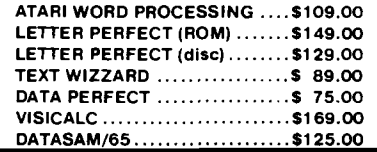

#### **JOYSTICKS**

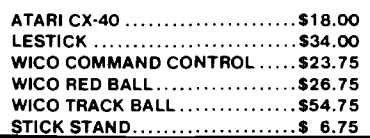

#### **COMPUTER COVERS**

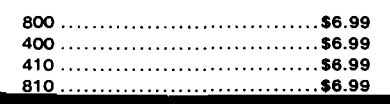

#### **PERCOM**

YУ

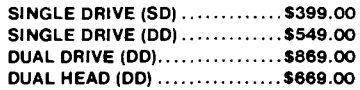

TO ORDER CALL TOLL FREE **8 0 0 -2 3 3 -8 7 6 0** In PA 1-717-398-4079 or send order to Lyco Computer P.O. Box 5088 Jersey Shore, PA 17740

Visa.

POLICY

In-Stock items shipped within 24 hours of order. Personal checks require four weeks clearance before shipping. No deposit for COD orders. PA residents add sales tax. All products subject to availability and price change. Advertised prices show 4% discount offered for cash. Add 4% for Mastercard and

**Listing 1** *(continued)*

```
SCR # 84
   \vartheta ( ESCAPE KEY PROCESSOR )
  \frac{1}{2} : ESC
                                                (- - - 1)\bar{\mathbf{x}}4 KEY DOCASE (Do case on the next key )<br>5
  6 8 3 C A S E C H A N G E - S I D E E N D C A S E i: E S C S - c h a n g e v i d e o s i d e )
  7 78 CASE ENEXT<br>B 76 CASE ELAST ENDCASE (ESC N - edit next screen<br>B 76 CASE ELAST ENDCASE (ESC L - edit last screen
  8 7 6 C A S E E L A S T E N D C A S E '( E S C L - e d i t l a s t s c r e e n )
 9 6 ? C A S E E X I T E N D C A S E ( E S C E - e x i t e d i t o r )
 10 6 5 C A S E E A B O R T E N D C A S E '( E S C A - a b o r t e d i t s e s s i o n )
 11 80 CASE PUT-LINE ENDCASE ( ESC P - put down deleted line<br>12
 13 BEEP ENDCASES ; (else signal key error )
 14
 15SCR # 85
  \mathcal{O}( SCREEN EDITOR DEFINITION )
   \frac{1}{2} : EDIT
                                                 ( screen# --- )
   3 SCR !<br>4 EREAD DISPLAY                           ( Read and display screen )
   4 EREAD DISPLAY (Read and display screen)<br>5 @ STOP ! (Clear stop flag to false
                                                  ( Clear stop flag to false )
  i,
        BEGIN<br>E BEGIN ( Begin editing )<br>E ( Get a key and p
  8 K E Y D O C A S E ( G e t a k e y a n d p r o c e s s )
 9 28 CASE UP-CURSOR - ENDCASE (<br>10 29 CASE DOWN-CURSOR ENDCASE (
                                                  ( ATARI down arrow )
 11 31 CASE RIGHT-CURSOR ENDCASE (ATARI right arrow)<br>12 30 CASE LEFT-CURSOR ENDCASE (ATARI left arrow)
 12 30 CASE LEFT-CURSOR ENDCASE (<br>13 155 CASE RETURN ENDCASE (
                                                 ( ATARI return key )
 14
 15SCR # 86
  0 \leftarrow CREEN EDITOR DEFINITION )
  \mathbf{1}_<br>2   255 CASE INSERT     ENDCASE ( ATARI CTRL/INSERT key )<br>3   254 CASE DELETE     ENDCASE ( ATARI CTRL/DELETE key )
  3 2 5 4 C A S E D E L E T E E N D C A S E ( A T A R I C T R L / D E L E T E k e y )
                                                   ATARI SHIFT/INSERT key )
  5 1 5 6 C A S E D E L E T E - L I N E E N D C A S E < A T A R I S H I F T / D E L E T E k e y )
  6 1 2 6 CASE. D E L E N D C A S E < A T A R I D E L E T E k e y )
  7 1 2 7 C A S E T A B E N D C A S E < A T A R I T A B k e y )
          25 CASE CLEAR-SCR       ENDCASE ( ATARI CTRL/CLEAR key )<br>27 CASE ESC                  ENDCASE ( Enter escape key funct
                                       ENDCASE ( Enter escape key function )
 10 DUP ADDKEY ENDCASES (else addkey to text)<br>11 STOP 3 (Check if stop flag se
        1 1 S T O P 3 ( C h e c k i-f s t o p -flag s e t )
                                                  ( Edit until stop is true )
 12 
 1 3
 14 X GR ; \sqrt{C} Clear screen, goto FORTH )
 15 ; s
```
control keys (graphics) available for FORTH screen text.

As a final note, most versions of fig-FORTH do not include a CASE statement. However, unlike languages such as BASIC or FORTRAN, FORTH may be extended to include new control structures. EDIT uses a set of CASE words defined by Dr. C.E. Eaker, orginally written for a 6800 FORTH system *(FORTH Dimension,* Volume II, Number 3, pp. 37-40]. Only the word names were changed when using this CASE statement. The actual definitions were compiled and executed the first time. Applications written in high-level FORTH (no code words) can usually be transported between FORTH systems, regardless of the processor type.

#### **Conclusion**

EDIT is my first large application with the APX fig-FORTH implementation. While EDIT probably is not as efficient as possible, it was written and debugged in less than 15 hours. Any language that allows a large application to be rapidly and logically implemented during the learning process certainly deserves attention! Many welldesigned concepts are at work in FORTH and all programmers should consider FORTH as an alternative to BASIC.

The author may be contacted at 7659 West Fremont Ave., Littleton, CO 80123.

**JMCAO**

<span id="page-54-0"></span>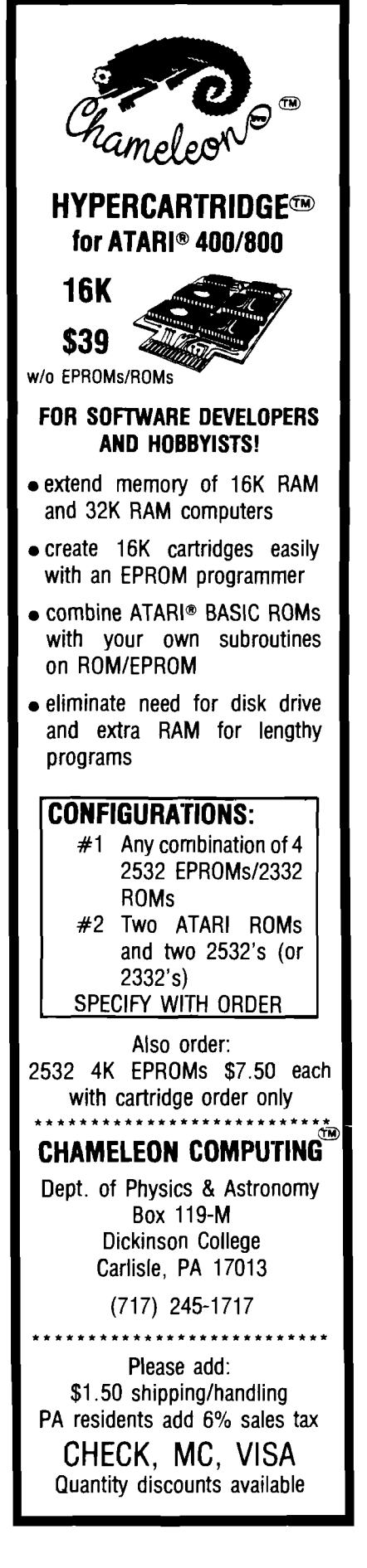

# **APPLE Pascal Hi-Res Screen Dump**

*by Robert D. Walker*

A Pascal procedure to dump the high-resolution graphics screen to your printer.

#### **SCREENDUMP**

requires:

Pascal Epson with Graftrax

Many machine-language subroutines have been written to dump the Apple high-resolution graphics to the Epson MX-80 printer. I have not found, however, any subroutine specifically written for Apple Pascal. If you own an Epson MX-80 | with Graftrax) and want a hard copy of Turtlegraphics, the following Pascal procedure should prove handy.

The procedure in listing 1 takes advantage of Pascal's ability to declare variant records. The type WIRES associates eight boolean variables with eight bits in a byte. In fact, these eight boolean variables occupy the same memory location as the byte. Each boolean variable represents one wire on the printhead. If the boolean variable is true, the printing wire is fired, otherwise it is not.

I encountered one problem during the testing of this procedure. The intrinsic WRITE procedure does not allow all character codes to be passed to the printer. This problem is circumvented by using the low-level procedure UNITWRITE (see pp. 41-42 of the *Apple Pascal Language Refeience Manual).*

The SCREENDUMP procedure has the following form: SCREENDUMP (LEFT, RIGHT, BOTTOM, TOP, LMARGIN]

LEFT = left X position to be printed  $RIGHT = right X position to be printed$ BOTTOM = bottom Y position to be printed

 $TOP = top Y position to be printed$  $LMARGIN = number of spaces in left$ 

margin

*(Note:* both Y values are rounded to the next lower integer evenly divisible by eight.]

Using SCREENDUMP is simple. I have included a sample printout and a short program that demonstrates its use. The procedure is easy to use and

there is no need for error checking. It is the programmer's responsibility to ensure that all parameters are within the proper range.

I have used this procedure in many programs involving Turtlegraphics. Because of the popularity of the Apple II and the Epson MX-80, this procedure should find a place in many subroutine libraries.

You may contact the author at 2850 Delk Rd., Apt. 2B, Marietta, GA 30067.

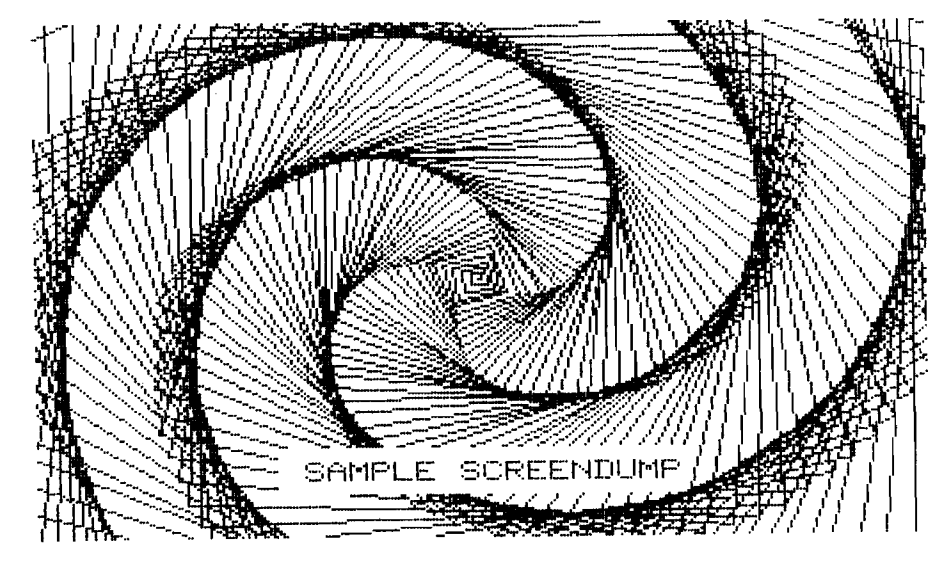

*Figure 1:* Sample Ouptut From SCREENDUMP

#### *Listing* 1: SCREENDUMP

PROGRAM SAMPLEUSEOFSCREENDUMP; (# SAMPLE PROGRAM USING SCREENDUMP #)

USES TURTLEGRAPHICS;

VAR DISTINC: INTEGER;

PROCEDURE SCREENDUMP (LEFT, RIGHT, BOTTOM, TOP, LMARGIN: INTEGER); it t t t t i i i t t i i t t t t t i i i i t i i t t i t i i i i i i t t t t t i i i i t t i i i t i i t t t t i i i t i i t i i i t i  $(tt)$  $\mathbf{H}$ (## THIS PROCEDURE DUMPS THE APPLE HIRES SCREEN TO THE EPSON MX-80  $111$ (## PRINTER EQUIPPED WITH GRAFTRAX. TURTLEGRAPHICS PROCEDURES AND  $\mathbf{H}$ (## FUNCTIONS ARE USED.  $\mathbf{H}$  $(11)$  $\mathbf{u}$  $111$ (## R. WALKER 7/82 (## MARIETTA, GA  $11)$  $\mathbf{t}$ 711

 $\left| \begin{array}{c} \text{minimum} \end{array} \right.$ 

TYPE BYTE= $9.1255$ ;

(# USE VARIANT RECORD TO ASSOCIATE PRINTING WIRES WITH BYTE #) WIRES=PACKED RECORD CASE BOOLEAN OF TRUE: (BO: PACKED ARRAY[0..7] OF BOOLEAN); FALSE: (BY: BYTE) END;

VAR I, X, YCOARSE, YFINE: INTEGER; BITIMAGE: PACKED ARRAYIØ..2001 OF BYTE; PRINTCODE: PACKED ARRAY(1..41 OF BYTE; W: WIRES;

BEGIN (# SCREENDUMP #)

 $(1$  SET LINE SPACING TO  $24/216$   $(1)$ PRINTCODE[1]:=27; PRINTCODE[2]:=51; PRINTCODE[3]:=24; UNITWRITE (6, PRINTCODEC11, 3, 0, 12);

 $(i$  print screen  $i)$ FOR YCOARSE:= (TOP DIV 0) DOWNTO (BOTTOM DIV 8) DO **BEGIN** 

 $(i$  MAKE LEET MARGIN 1) PR INTCODE [ 1 ]: =32; FOR I:=1 TO LHARGIN DO UNITWRITE(6, PRINTCODECI1, 1, 0, 12);

 $\{1, 4, 5, 6, 7\}$  assemble one line of bit images  $\{1, 6, 6\}$ FOR X: = LEFT TO RIGHT DO B E G I N FOR YFINE:=0 TO 7 DO W.BOLYFINEI:=SCREENBIT(X,YCOARSE\*B+YFINE); BIT INAGE[X]:=W.BY END;

 $(i$  TELL PRINTER HOW MANY DOTS IN LINE #) PRINTCODE[1]:=27; PRINTCODE[2]:=75;  $PRINTCODE [3]:=(R I BHT-LEFT+1)$  MOD 256; PRINTCODE[4]:=(RI&HT-LEFT+1) DIV 256; UNITWRITE  $(6,$  PRINTCODE[11,4, $6,$ 12);

 $i$  send one line of bit images to printer  $i$ ) BIT IMAGE [RIGHT+1]: =10; (# LINEFEED #) UNITURITE (6, BIT IMAGE ILEFT 1, (RIGHT-LEFT+2), 0,12) END;

 $(i$  RESET PRINTER  $ii$ PRINTCODE[1]:=27; PRINTCODE[2]:=64; UNITWRITE (6, PRINTCODE[11, 2, 0, 12)

END; (# SCREENDUMP #)

#### *Listing 1:* SCREENDUMP *(continued)*

BEGIN (# HAIN PROGRAM #)

 $(1$  DRAW PICTURE  $i)$ INITTURTLE; PENCOLOR (WHITE):  $DISTINC := 1;$ **REPEAT**  $MONE$  (distinc); TURN(91);  $DISTINC: = DISTINC + 1$ UNTIL DISTINC=300: VIEWPORT (76, 203, 16, 32); F ILL SCREEN (BLACK); PENCOLOR (NONE) ; MOVETO (84, 20); WSTRING('SAMPLE SCREENDUMP');

 $(i$  call screendump  $i$ ) SCREENDUMP (0, 279, 0, 191, 17)

END.

*AICRO* 

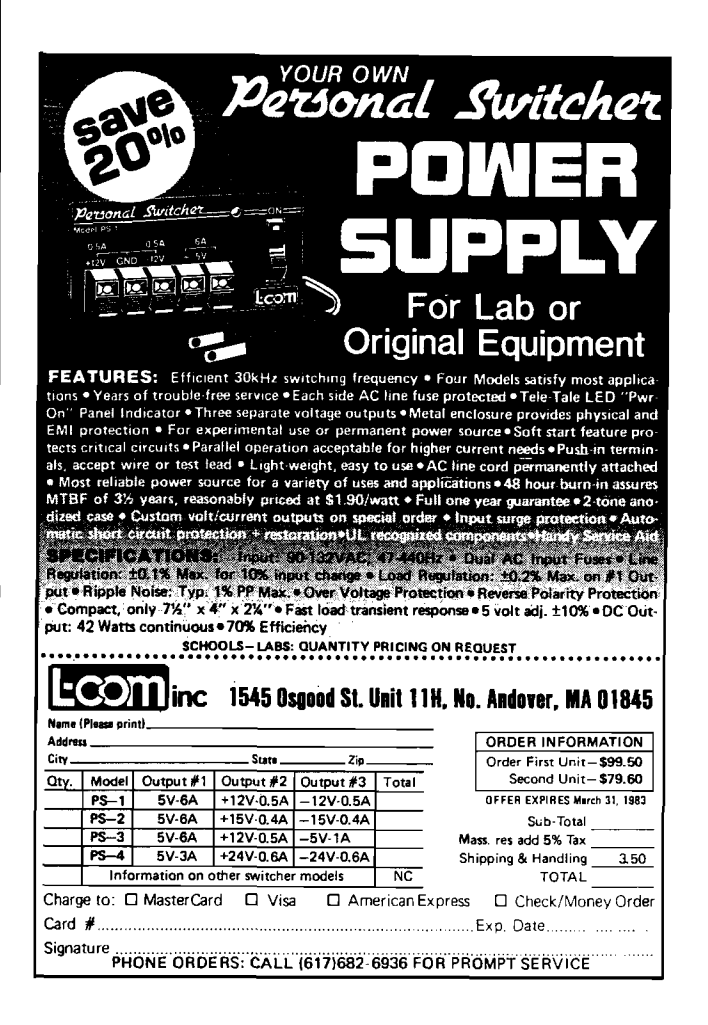

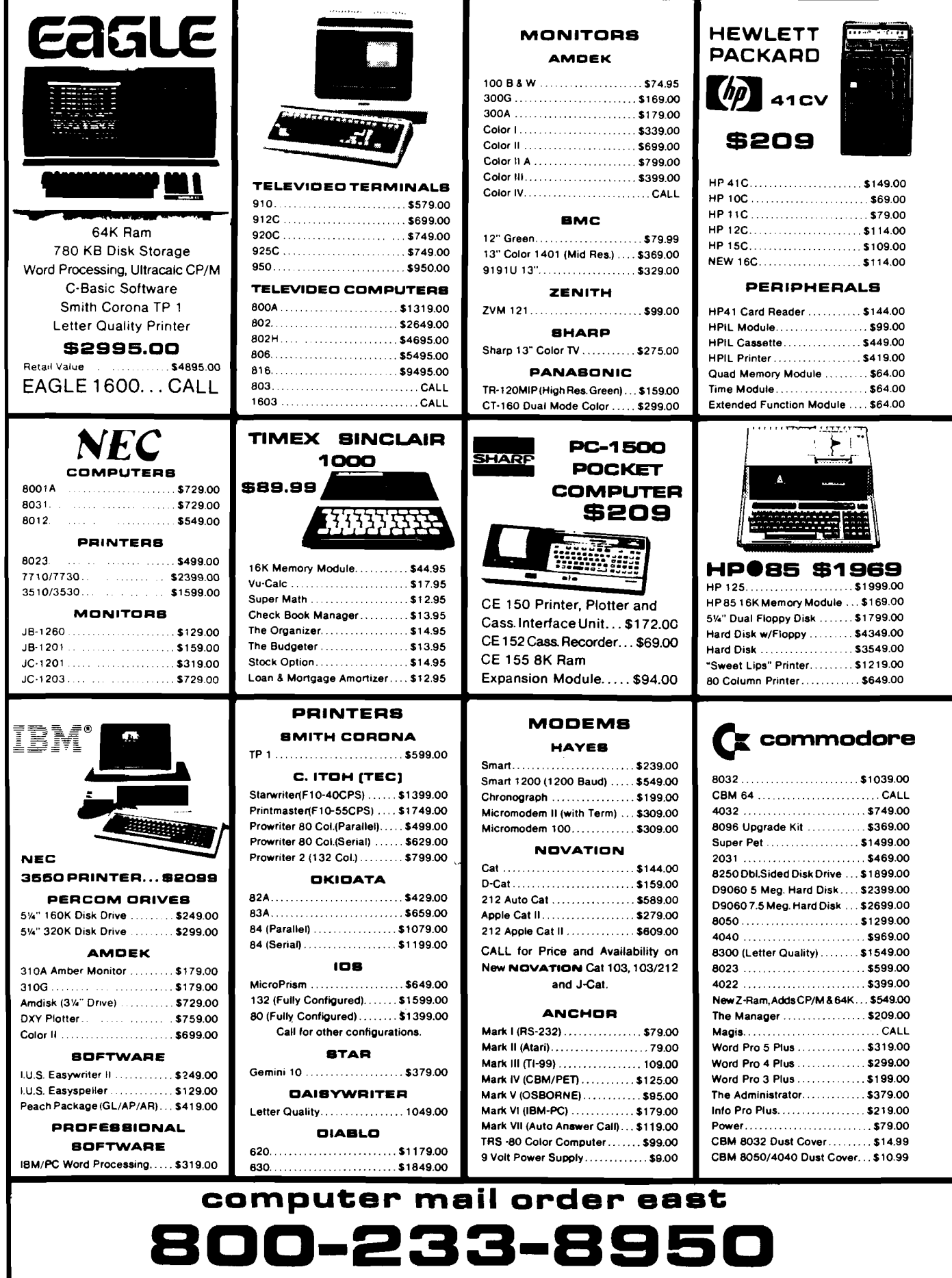

**IN PA. CALL (717J387-0S7S, 477 E.THIRO ST., WILLIAMSPORT, PA. 17701**

In stock items shipped same day you call. No risk, no deposit on C.O.D. orders. Pre-paid orders receive free shipping within the continental United States with no waiting period for certified checks or money orders. Add 3% (minimum \$3.00) shipping and handling on all C.O.D. and Credit Card ordera NV and PA residents add sales tax. All items subject to availability and price change. NOTE: We stock manufacturer's and third party software for most all computers on the market! CALL TODAY FOR OUR NEW CATALOGUE.

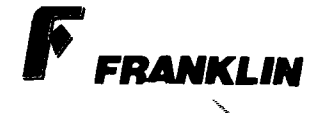

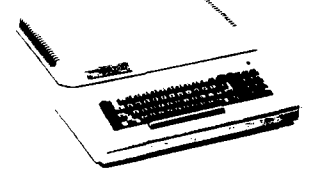

ACE 1000 ACE 10 with Controller Card **ACE Writer Word Processor CALL...** 

FOR SYSTEM PRICE! ACE 1200............CALL

#### **VISICORP**

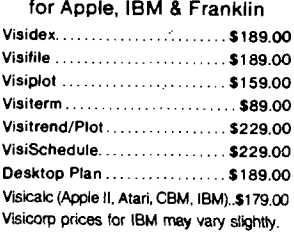

#### **CONTINENTAL**

Home Accnt. (Apple/Franklin)... \$59.00 Home Accountant (IBM) ....... \$119.00 1st Class Mail (Apple/Franklin)... \$59.00

#### **SIRIUS**

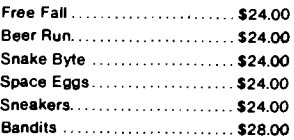

#### BROOERBUND

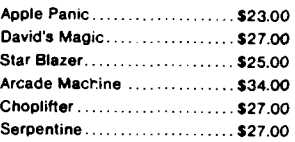

#### I N P O C O M

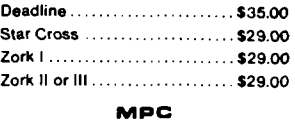

Bubdisk (126K Ram)....................\$719.00 **AXLON** 

Ram Disk (Apple/Franklin)..............CALL

#### Call for Price on

# **VIC 64**

Peripherals and Software. **PROFESSIONAL SOFTWARE** Word Processing for VIC 64.... \$79.95

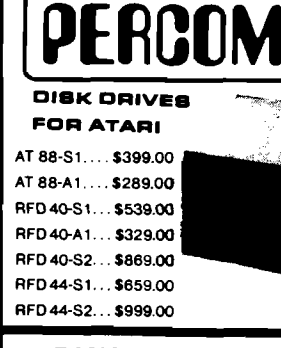

#### **RANA DISK DRIVES**

Call for price and availability on the new Rana Disk Drives for The Apple and Franklin Computer Systems.

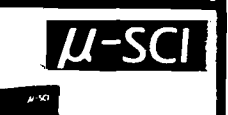

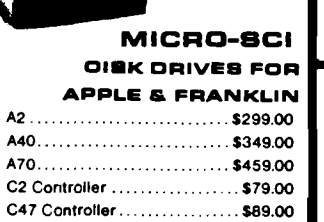

#### FLOPPY DISKS

#### **MAXELL**

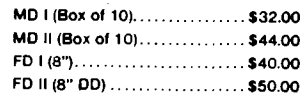

#### **VERBATUM**

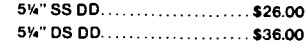

**ELEPHANT** 5%" SS SD ............................\$19.99

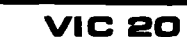

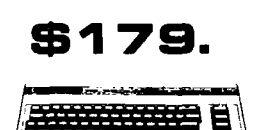

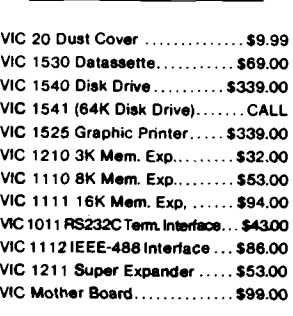

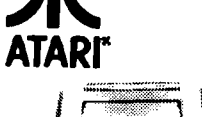

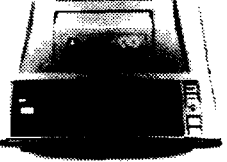

#### 400

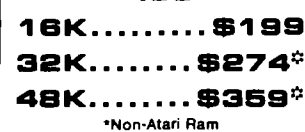

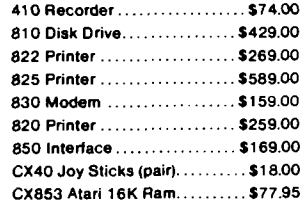

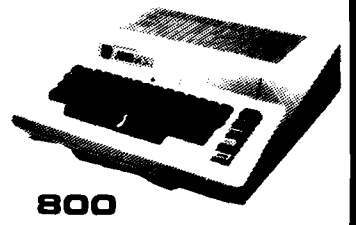

**A H O M E C O M P U T E R S**

#### **48K...........\$499** New low price effective January 1.1983.

#### Call for Price and Availability of the NEW

#### 64K ATARI 1200

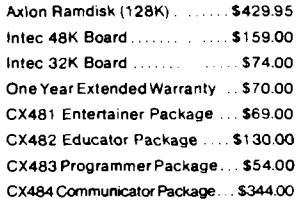

#### **SOFTWARE FOR ATARI**

#### **ATARI**

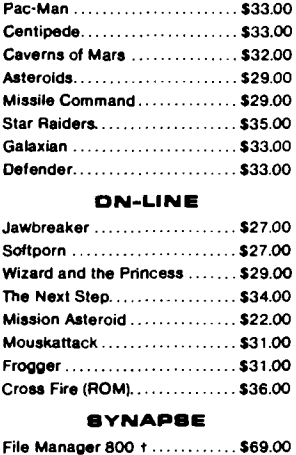

#### C hicken............................................ \$26.00 Dodge Racer................................... \$26.00 Synassembler................................. \$30.00 Page 6 ..............................................\$19.00 Shamus............................................ \$26.00 Protector.......................................... \$26.00 Nautilus...............................\$26.00 Slime..................................................\$26.00 Disk Manager.....................\$24.00

#### **OATA0OFT**

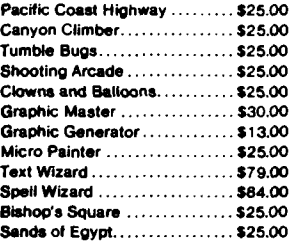

# **computer mail order west** 648.

#### **IN NV. CALL (70BIBSS-BSB4. P.O. BOX SSSS, STATELINE, NV. 88448**

in TERNATIONAL OROERS: All shipments outside continental United States must be pre-paid by certified check only! Include 3%(minimum \$3.00) shipping and handling. **EDUCATIONAL DISCOUNTS:** Additional discounts are available from both Computer Mail Order locations to qualified Educational Institutions.

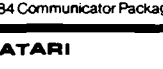

#### **APX**

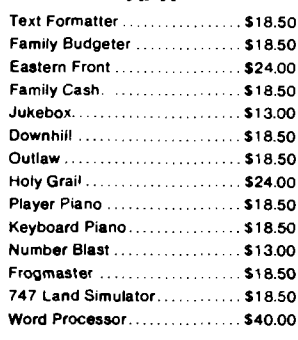

#### **EPYX**

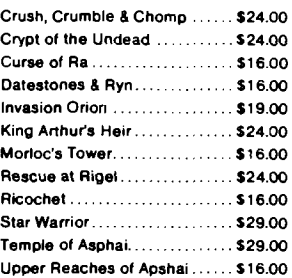

#### **CBS**

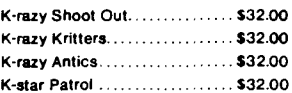

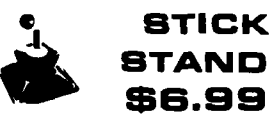

\*

Arcade Action from your ATARI or VIC Joy Stick

# **An Introduction to FORTH**

#### The author gives a brief introduction to the FORTH language, including a discussion of Reverse Polish Notation, word definitions, and stack manipulation.

FORTH was the result of the old adage that "necessity is the mother of invention." Charles Moore developed FORTH as a tool to help him program computers more quickly than he could with an Assembler.

If you have used a Hewlett Packard calculator, you are familiar with Reverse Polish Notation. FORTH works with this notation exclusively. Reverse Polish works well with a stack structure. HP used it to simplify the use of their calculators. The difference between Reverse Polish and ordinary algebraic notation may be seen in the way you key a simple problem into calculators that use these two notations respectively.

#### **Algebraic**

 $2 + 2 =$  $2 \times 3 + 4 \times 5 =$  $(2+3) \times (4+5) =$ 

#### **Reverse Polish**

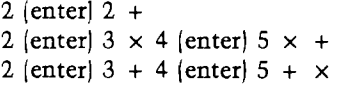

The second and third problems above are done in exactly the same way; in algebraic notation, parentheses are necessary for one case but not the other, since multiplication takes precedence over addition. When using a Reverse Polish calculator, ENTER puts the first argument on the stack. The operator + or  $\times$ , for example, puts the second number on the stack and operates on the top two numbers, removing

the two numbers that were there and leaving the result on top of the stack. (In the case of the calculator, the top item on the stack is always displayed.) With this notation, you can put a group of intermediate results on the stack and then perform the final operations. Though the idea might seem a bit strange at first, most HP users will testify that the operations may be performed with little or no thought.

Several years ago, *Consumer's Report* did a review of all the calculators available. They downgraded the HP severely because of the "strange notation.'' In a note a few issues later, they did a reverse. It seems that everyone who used the calculators eventually wound up looking for the HP because it was easier to get the correct answer on it.

FORTH, as you may have realized by now, relies heavily on a stack for all calculations. All of FORTH's instructions in some way manipulate the information on the stack. FORTH instructions are called "words." A word is defined by a "colon definition." A word may have *any* combination of ASCII characters as its name. "." is a FORTH word meaning the same thing as PRINT in BASIC. If you typed in the instructions:

#### **2 2 \* . (return)**

FORTH would respond with:

#### 4 OK

All FORTH words or instructions must be separated by spaces. When FORTH sees a literal number, it automatically puts it on the stack, so an equivalent of the (enter) from the calculator is not necessary. (The space after the number tells FORTH that the

# *by Ronald W. Anderson*

number is complete.) Of course the "\*" means multiply, and the " $\cdot$ " means to print the result. Printing a result removes it from the stack. Assuming the stack was empty at the start of the above sequence of instructions, it would be empty at the end. "OK" is FORTH's analog of READY in BASIC. Shown in figure 1 are the contents of the stack, as each item in the line above is encountered.

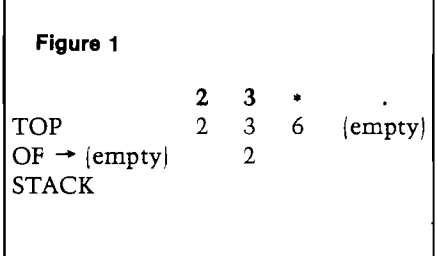

Now, let's define a word:

: SQUARE DUP \* ;

The word defined with a colon definition is SQUARE. It will square the value on the stack. Now, if you type 2 SQUARE . (return) FORTH will put 2 on the stack. DUP is a FORTH word that will push a DUPlicate of the top item onto the stack. "\*" multiplies the top two items on the stack and leaves the result on top. 2 SQUARE . will therefore result in the value 4 being printed to the terminal. Now, of course, if you typed '5 SQUARE .' you would get 25 on the terminal. Further, the result of SQUARE does not need to be printed out. It could just as well be left on the stack for use by another calculation. You could type:

3 SQUARE 4 SQUARE + . (RETURN)

The result would be  $9 + 16$  or: 25 OK

The definition of SQUARE is comprised of just two other words, DUP and \*. The semicolon terminates the word definition.

Figure 2 shows a colon definition of a working square root function. First, a couple of variables are declared. They hold the number for which the square root is to be found, and for an intermediate GUESS or trial square root. The algorithm, called Newton's method, divides the number by a guess, and averages the result with the guess to make a new guess. The process is repeated until the new guess and the old guess are either equal, or differ by 1. (Remember, this is integer arithmetic. The result for some numbers will alternate between two numbers that differ by 1; for others it will reach a constant value.)

SQRT expects the value of the number to be on the stack when SQRT is called. The number will be used several times in successive passes through the loop, so it is immediately stored in the variable NUMBER. Naming a variable places its address on the stack. The word '!' makes FORTH use the top item on the stack as a pointer for a place to store the second item on

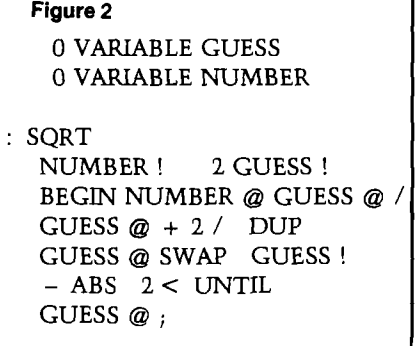

the stack. Remember that you are usually dealing with 16-bit words. 2 GUESS ! puts 2 on the stack and stores it in the variable GUESS. BEGIN signals the start of a loop that ends at UNTIL. Within the loop, NUMBER and GUESS are fetched. @ has the reverse effect of !; it uses the top item on the stack as a pointer to a variable, and replaces the pointer value with the value of the variable on the stack.

Next, the word '/' divides NUM-BER by GUESS; the result remains on the stack. Now GUESS is fetched again and added to the result. 2 / divides the sum by 2 and you have averaged the

result of the divide with the original guess, so the new guess is now on the stack. DUP duplicates the new guess on top of the stack, and GUESS @ puts the old one on top. Now you want to save the new guess in GUESS, but it is second on the stack, so use SWAP to get it on top and then GUESS ! to put it in GUESS. Now you have the new guess and the old guess as the two top items on the stack so subtract and take the absolute value of the difference  $(-1)$ ABS]. You must set up a comparison that will leave FALSE (OJ on the stack until you want to exit the loop. 2 < UNTIL compares the value on the stack with 2 and leaves TRUE when the value is less than  $2$  (0 or 1). At that point the loop is done and you simply pull the last guess as the result and return with the result on the stack.

It is my understanding that an avid FORTH fan frowns on the use of variables if it can be avoided. He would probably figure out a way to keep both GUESS and NUMBER on the stack (as nameless values) and manipulate the values with DUP, ROT, and OVER, words that move the top values around in various ways. I believe such code,

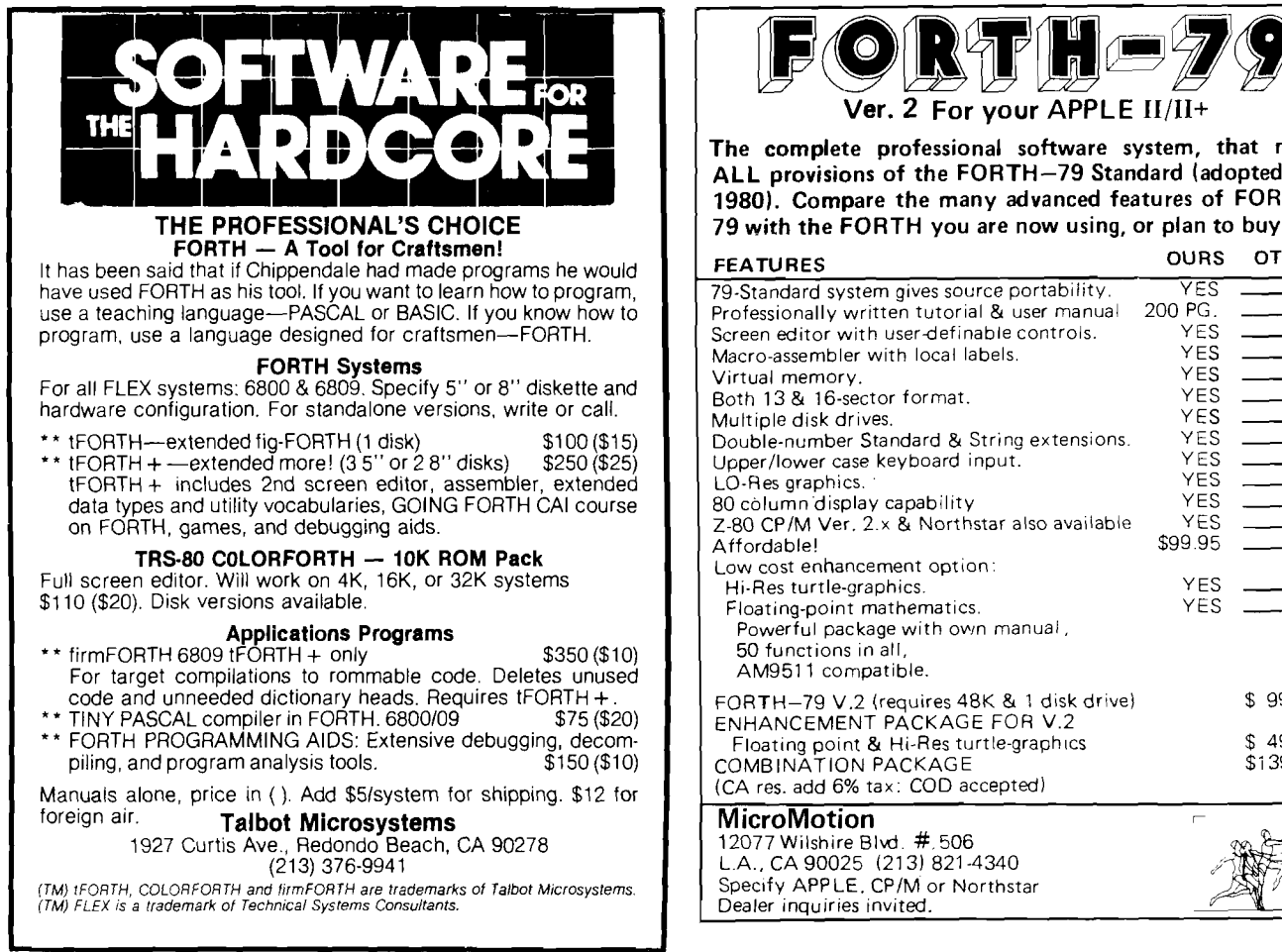

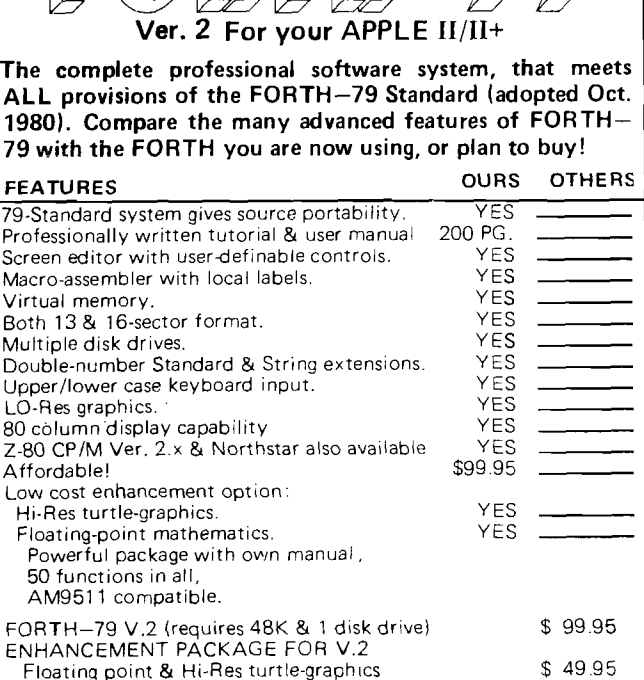

\$139.95

though perhaps a bit more efficient, is too hard to follow. The use of variables with fetch and store instructions makes the program much more readable.

Now let's define a third word, HYPOTENUSE, that will put the first two together.

: HYPOTENUSE SQUARE SWAP SQUARE + SQRT ;

HYPOTENUSE is called with the length of the two sides of a right triangle on the stack. It returns the length of the hypotenuse.

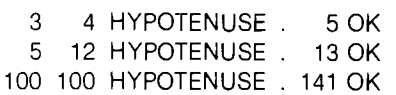

The above example shows how to first define low-level words and then use them to define higher-level words. A FORTH program is built like this, starting with low-level word definitions, and continuing with higher- and higher-level words, until very few words can be combined to accomplish a task.

The trick of writing programs in

FORTH is simply to keep track of what is on the stack at every point in the program. This is facilitated by keeping word definitions short. A bit of code that leaves a data value on the stack somewhere in the program may do no harm, but if it is in a loop that repeats many times, it will eventually cause the stack to overflow and crash the program. Code that removes more from the stack than it puts on causes a STACK UNDERFLOW error and most FORTH implementations will tell you so.

Actually, the previous discussion is a bit of an oversimplification, since FORTH actually uses two stacks — the parameter stack and the return stack. The return stack is used to keep track of the program flow from colon definition to colon definition, and it is usually transparent to the user. Advanced techniques may involve using words to manipulate the return stack, as well.

FORTH has a core of standard words for mathematical operators, data-handling words, and decision making. One of the differences among the FORTH implementations is how many core words are implemented in assembler, as opposed to word definitions in FORTH. Assembler-defined words generally run faster than the FORTH-defined words. Also, the main part of FORTH will be smaller if more of the core is implemented in assembler.

The normal math functions in FORTH are based on 16-bit integer arithmetic, so numbers have the range of 32767 to -32768. The implementations discussed in the companion article (pg. 62] have additional standard FORTH words defined that allow m anipulation of larger integer numbers, such as D\* for double precision multiply, etc. You can write a floating-point math package in FORTH if it is required for your applications. You can tailor the package to your needs, so that you don't have to suffer with the slow calculations of a 12-digit floating-point math if you need only six or seven digits. Such routines have been published and some are commercially available.

The author may be contacted at 3540 Sturbridge Ct., Ann Arbor, MI 48105.

*INCRO* 

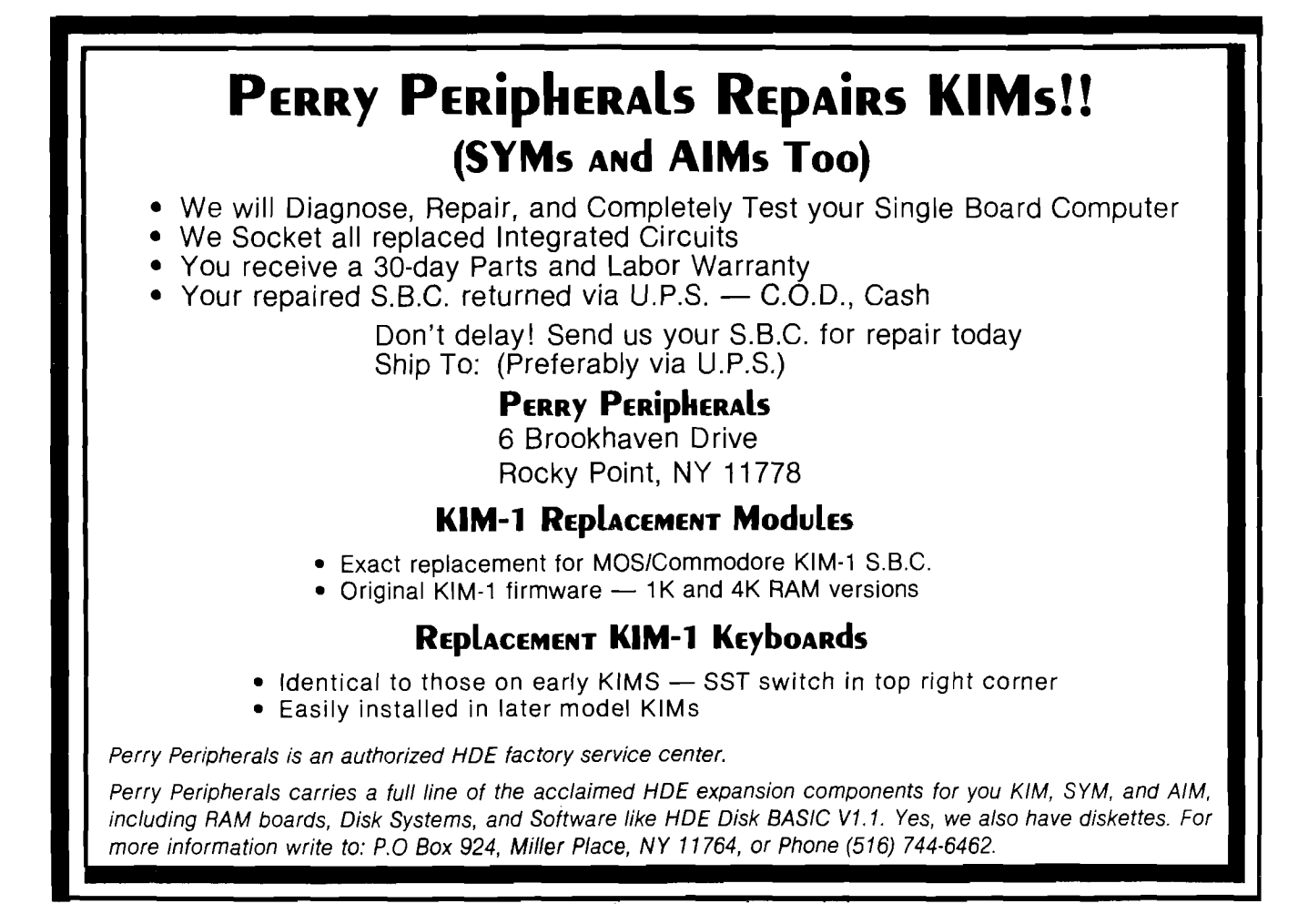

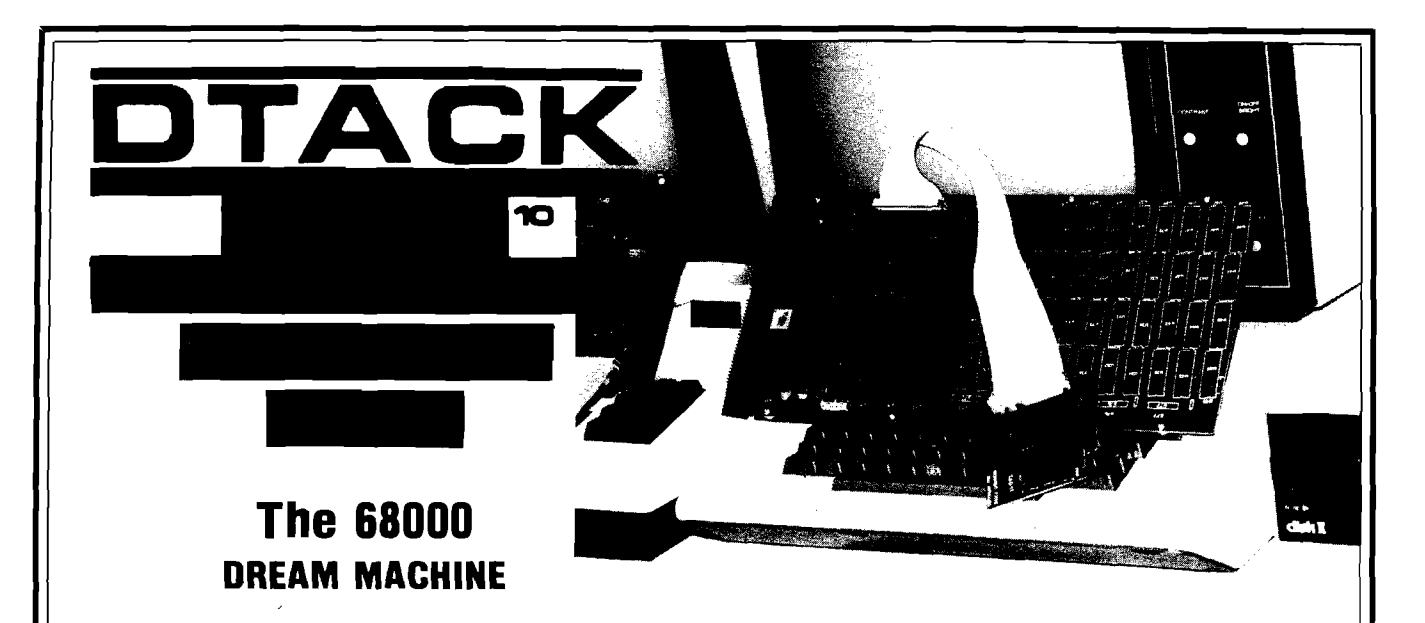

#### WE (SORT OF) LIED:

Motorola has been promoting its advanced microprocessor chip as a vehicle for large, complex systems exclusively. Now, the 68000 does work well as the heart of big, complex systems. But their promotional literature implies that one can only build big, complex systems with the 68000, and that is dead wrong (in our opinion). Nevertheless, the public (that's you!) perception of the 68000 follows Motorola's line: Big systems. Complex systems.

Our boards are **not** complex and not necessarily big (starting at 4K). Our newsletter is subtitled " The Journal of Simple 68000 Systems." But since the public has become conditioned to the 68000 as a vehicle for FORTRAN, UNIX, LISP, PASCAL and SMALLTALK people naturally expect all these with our \$595 (starting price) simple attached processor. Wrong!

We wrote our last ad to understate the software we have available because we wanted to get rid of all those guys who want to run (multi-user, multi-tasking) UNIX on their Apple II and two floppy disks. Running UNIX using two 143K floppies is, well, absurd. The utilities alone require more than 5 megabytes of hard disk.

#### HERE'S THE TRUTH:

We do have some very useful 68000 utility programs. One of these will provide, in conjunction with a suitable BASIC compiler such as PETSPEED (Pet/CBM) or TASC (Apple II), a five to twelve times speedup of your BASIC program. If you have read a serious compiler review, you will have learned that com pilers cannot speed up floating point operations (especially transcendentals). Our board, and the utility software we provide, does speed up those operations.

Add this line in front of an Applesoft program:

5 PRINT CHR\$(4);"BLOADUTIL4,A\$8600" :CALL38383

That's all it takes to link our board into Applesoft (assuming you have Applesoft loaded into a 16K RAM card). Now run your program as is for faster number-crunching or compile it to add the benefit of faster "interpretation". Operation with the Pet/CBM is similar.

#### 68000 SOURCE CODE:

For Apple II users only, we provide a nearly full disk of un**protected** 68000 source code. To use it you will have to have DOS toolkit (\$75) and ASSEM68K (\$95), both available from third parties. Here's what you get:

1) 68000 source code for our Microsoft compatible floating point package, including LOG, EXP, SQR, SIN, COS, TAN, ATN along with the basic four functions. The code is set up to work either linked into BASIC or with our developmental HALGOL language. 85 sectors.

2) 68000 source code for the PROM monitor. 35 sectors.

3) 68000 source code for a very high speed interactive 3-D graphics demo. 115 sectors.

4) 68000 source code for the HALGOL threaded interpreter. Works with the 68000 floating point package. 56 sectors.

5) 6502 source code for the utilities to link into the BASIC floating point routines and utility and debug code to link into the 68000 PROM monitor. 113 sectors.

The above routines almost fill a standard Apple DOS 3.3 floppy. We provide a second disk (very nearly filled) with various utility and demonstration programs.

#### SWIFTUS MAXIMUS:

Our last advertisement implied that we sold 8MHz boards to hackers and 12.5MHz boards to businesses. That was sort of true because when that ad was written the 12.5MHz 68000 was a very expensive part (list \$332 ea). Motorola has now dropped the price to \$111 and we have adjusted our prices accordingly. So now even hackers can afford a 12.5MHz 68000 board. With, we remind you, absolutely zero wait states.

'Swiftus maximus'? Do you know of any other m icroprocessor based product that can do a 32 bit add in 0.48 microseconds?

#### AN EDUCATIONAL BOARD?

If you want to learn how to program the 68000 at the assembly language level there is no better way than to have one disk full of demonstration programs and another disk full of machine readable (and user-modifiable) 68000 source code.

Those other 'educational boards' have 4MHz clock signals (even the one promoted as having a 6MHz CPU, honest!) so we'll call them slow learners. They do not come with any significant amount of demo or u tility software. And they com municate with the host computer via RS 232, 9600 baud max. That's 1K byte/sec. Our board communicates over a parallel port with hardware AND software handshake, at 71K bytes/sec! We'll call those other boards handicapped learners.

Our board is definitely not for everyone. But some people find it very, very useful. Which group do you fit into?

> DIGITAL ACOUSTICS 1415 E. McFadden, Ste. F Santa Ana, CA 92705 (714) 835-4884

Apple, Applesoft and Apple II are trademarks of Apple Computer Company. Pet is a trademark of Commodore Business Machines.-

# **FORTH for the 6809**

*by Ronald W. Anderson*

The various versions of FORTH available for 6809-based computers are discussed. These include CCFORTH for the Color Computer, fig-FORTH, and several FLEX-based systems.

#### **fig-FORTH**

No discussion of FORTH would be complete without mention of the FORTH Interest Group (fig). Fig has implemented FORTH for most of the processors that are commonly used including the 6800, 6809, 6502, and 68000. Source listings of fig-FORTH for these processors are available from fig for a nominal charge (it was around \$15 when I bought it).

The 6809 version is compatible at the most minimal level with the FLEX operating system. It is implemented as (or includes) its own disk operating system, accessing disk sectors directly. Depending on the number of bytes per sector, it utilizes four or eight sectors to form a unit of memory called a screen. A screen is a terminal screen full of information, consisting of 16 lines of 64 characters. The FORTH disk operating system is workable, but primitive by present day standards. There is no directory facility. Standard practice is to use the first line of every screen as a description of the contents, a type of comment line. A FORTH word will list the first lines of all the screens, forming a directory of sorts. What serves to make the use of this disk operating system a bit more difficult, is that the sectors written by fig-FORTH may not be accessed by or through the FLEX operating system (except through a sector dump utility).

Included in the fig-FORTH system is a line editor that allows you to access and change information stored in screens. Some of the more advanced systems have a screen editor that is a bit more convenient than the fig line editor.

When you write a program or application, you edit some screens, putting your word definitions on them. You may at any time load a range of screens, which causes them to be compiled so the program may be run. Therefore, you can debug your program interactively, running and editing screens alternately. There is a screen buffer that can hold from two to several screens, so they don't have to be written to or read from disks for every change. FORTH keeps track of whether a screen has been updated, and won't let it be overwritten in the screen buffer without automatically rewriting it to the disk. That is a very handy feature.

Fig-FORTH as supplied has the source code for FORTH and some FORTH screens that must somehow be bootstrapped into the system to get the editor working. The disk operating system ties to FLEX and is compatible at the disk driver level. I have the fig implementation and have typed it in and gotten it up and running. If you are new to FORTH, however, I would not recommend going the fig route. However, if you can learn FORTH first on another system, the fig route is an inexpensive, though time consuming, way to go.

#### **FORTH from Talbot Microsystems**

Ray Talbot, who wrote the fig implementation for the 6809, sells an implementation of FORTH through his company, Talbot Microsystems. Talbot's implementation, known as tFORTH, offers features that make it easier to use with FLEX. The disk containing the FORTH compiler has several tracks that are initialized in the standard FLEX format. This allows the user to have the FORTH compiler on those tracks and to call it with a standard FLEX call. The user may put FLEX itself, the necessary utilities to boot FLEX, and perhaps some utilities such as COPY, LIST, etc., on those tracks

also. The remainder of the disk is used by FORTH directly as screen storage.

FORTH will access a second disk drive when the screen number requested goes beyond the range of those numbers available on the first drive (a handy feature). There are some utilities included in FORTH to do an index, list screens over a range of specified numbers and list them formatted three to a page for a printer. Other utilities are included to copy one screen to another and delete screens.

In addition to tFORTH, Talbot has available an extended version called tFORTH +. The added features are a screen-oriented editor, a full 6809 assembler, a CASE statement, and some additional data types such as ARRAYS. Another program available from Talbot is firmFORTH. firm-FORTH allows you to shrink a finished application program to a bare minimum by including only the core words that you have used in your application. It eliminates everything else, and generates only the necessary binary code that you may bum into an EPROM for a dedicated application, or save on a disk for quick load and run.

#### **XFORTH from Frank Hogg Labs**

Frank Hogg Laboratories of Syracuse, NY, also supplies a FLEXcompatible version of FORTH called XFORTH. XFORTH includes a comprehensive manual that contains a tutorial on FORTH as well as an extensive FORTH Glossary. This implementation comes complete with many FORTH screens of application programs that aid you in using FORTH, including a complete double- and triple-precision integer arithmetic package, an extensive Screen Editor, and a complete 6809 assembler. Versions are provided for several terminal models. With a bit of study, they may be adapted to most any terminal that

allows computer-controlled cursor positioning, cursor home, and screen erase.

XFORTH varies from the fig standard disk operating system. It still uses the screen concept, but an application or program is kept in a standard FLEX file. To load a particular application, you load the FLEX file into a screen buffer. Now screens in the program may be accessed just as in standard FORTH. When desired, the program may be saved to a disk file. The advantage of this file-handling method is that the disk is completely compatible with FLEX utilities to get a DIRECTORY, LIST a file, COPY a disk, etc. It makes life a bit easier for someone who uses a number of different languages and wants to keep things on a more common base.

#### **CCFORTH from Frank Hogg Labs**

Frank Hogg Laboratories also offers a version of FORTH that runs on the TRS-80 Color Computer. It uses the TRS-80 disk operating system, so it is not necessary to have FLEX on the CC in order to use it. CCFORTH contains a screen editor and some other features that make it particularly well adapted to use with the Color Computer. The screen editor uses the four directional arrow keys on the CC to position the cursor in the command mode. You may also delete characters or lines and insert blank spaces or lines in this mode. By typing ENTER, you enter the insert mode; then you may type in lines of text or insert characters in blank spaces.

I used this editor for entering and testing the HYPOTENUSE program described in the companion article (p.

]. The three word definitions fit nicely on one screen. To get into the editor mode, type < screen number > EDIT. When you are done, type < screen number > LOAD, and your newly defined words are added to the dictionary. If you get any error messages, you can FORGET SQUARE (the first new word) and re-edit your definitions. This process is repeated until your program runs. Because of the display width limitation on the CC, CCFORTH screens are 32 lines of 32 characters rather than the standard 16 lines of 64 characters. I found I liked that arrangement better. The shorter lines allow for better program phrasing.

Charles Moore, the inventor of FORTH, has said that FORTH is about as controversial as religion or politics.

He maintains that a good way to start an argument among programmers is to say "Boy, FORTH is a great language." I have mixed feelings about FORTH; it is difficult to learn, and reading someone else's program can be a problem (though I am beginning to see that FORTH programs can be readably written. Keeping track of all the data floating around on the stack can be most frustrating, particularly to a beginner. However, in spite of a few misgivings, I never cease to be impressed with how much you can do with FORTH with so little source code! My guess is that with equally welldocumented and formatted programs in FORTH, Pascal, and BASIC, the FORTH program will be considerably shorter and will run considerably faster than any of the others.

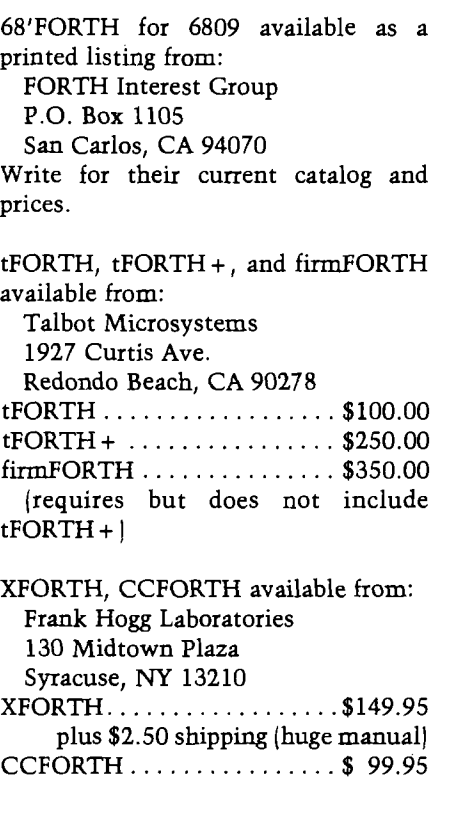

The author may be contacted at 3540 Sturbridge Ct., Ann Arbor, MI 48105.

**AICRO** 

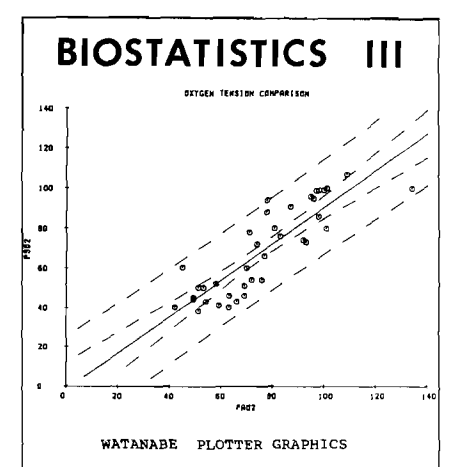

BIOSTATISTICS III is a combined stat-<br>istical analysis and graphical data<br>plotting software package. It covers a<br>comprehensive range of bivariate and<br>multivariate tests commonly used in<br>enigineering and the social and medi sciences.

SPECIAL FEATURES:

1) Generates regression plots in screen high resolution graphics and on the Wantanabe WX 4671 plotter.

2) Stores data in standard DOS 3.3 text files, easy to access from your own software or data base.

3) Programs are written in Applesoft<br>Basic, Can be user modified. Can be user modified.

4) Includes extensive data editing and file manipulation facilities.

Tabulated data printouts and statistical results.

STATISTICAL TESTS: GRAPHICS

STANDARD DEVIATION PAIRED STUDENT (t) TEST UNPAIRED STUDENT (t) TEST WILCOXON PAIRED TEST MANN-WHITNEY U TEST<br>A N O V A (ONE AND TWO WAY)<br>LINEAR REGRESSION \* EXPONENTIAL REGRESSION \* POLYNOMIAL REGRESSION \* CURVILINEAR REGRESSION MULTIPLE REGRESSION

SYSTEM REQUIREMENTS: Apple 2 plus with 48k RAM and two Disk Drives. Also compatible with the Apple 3 in emulation mode.

The package includes documentation and both program and data discs.

PRICE: \$95.00

Personal checks, COD or P.O.4 on<br>offical order forms, accepted.<br>California-residents in C offical order forms, accepted. California residents add 6% sales tax.

Write for more information or order from:

**A2DEVICES** P.O.BOX 2226 ALAMEDA CALIFORNIA 94501. TEL (415) 527-7380.

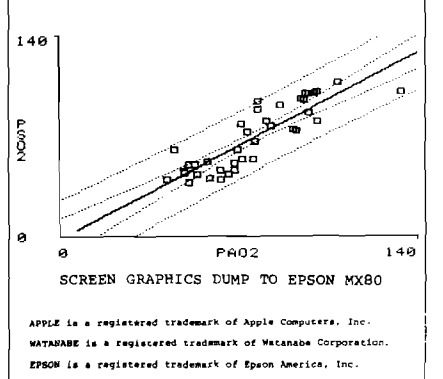

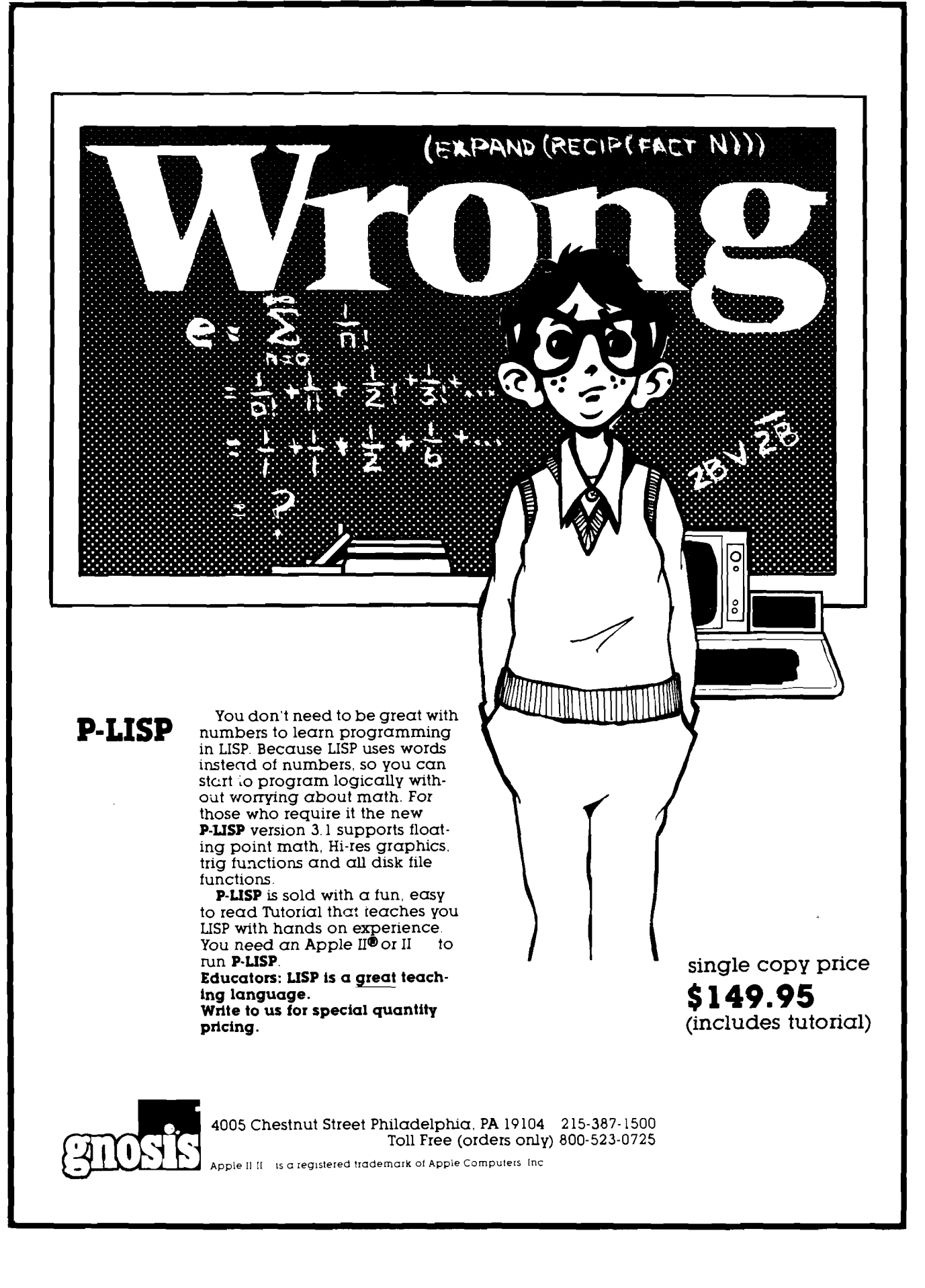

 $\mathsf{I}$ 

# **The World According to LISP**

*by Steven Cherry*

LISP has always been considered a language for large computers. In this introduction, learn about LISP as it is implemented on a microcomputer.

Many people who work with computers believe LISP is a strange and obscure language used only by mad computer scientists who are locked away in research laboratories or universities working in that nebulous field commonly known as Artificial Intelligence (Al). Indeed, because LISP generally has been restricted to use only on large computer systems, few have been able to obtain exposure to this language outside an Al or academic environment. However, with the introduction of P-LISP for the Apple II, as well as other LISP interpreters for other machines, this trend is rapidly changing. For Apple owners, access to a comprehensive and quite powerful LISP interpreter is now at their fingertips. It is therefore a worthwhile endeavor to take a close look at LISP to see what we've been missing for so long.

LISP stands for "LlSt Processor." It was developed by John McCarthy at MIT in the late 1950's, originally as a tool for mathematical research. Because of its unique features, LISP quickly caught on as the language of choice for work in Artificial Intelligence. Unlike Pascal or FORTRAN, there is no real LISP standard. Today LISP is available in various flavors, such as INTERLISP, MACLISP, MTSLISP, and, of course, P-LISP. However, all LISPs more or less look and act the same and are descendants of Mc-Carthy's LISP 1.5.

What makes this language so unique? The major strengths and features of LISP can be outlined as follows:

- LISP uses the same data structure to represent both programs (actually functions) and data. Since programs and data are indistinguishable (as far as the LISP interpreter is concerned), it is relatively easy to write LISP programs that construct and execute other LISP programs.
- LISP is interpreted, providing the user with immediate response. The interactive nature of LISP makes it easier to develop and debug programs and gives the user the feeling that he is talking to the computer.
- LISP has a simple and uniform syntax; there are only a few rules to remember, and these quickly become second nature. Moreover, LISP is independent of the details of the machine on which it is running; there is no need to deal with word sizes, the lengths of variable names, declarations, etc.
- LISP is ideal for applications requiring symbolic manipulation because, unlike BASIC or Pascal, LISP deals with objects rather than strings, records, variables, pointers, etc. All of the bookkeeping necessary for representing or manipulating these objects is implicit in the language; for example, a program to differentiate polynomials might be a chore to write in BASIC or Pascal, but is relatively simple and straightforward in LISP.
- LISP is a heirarchical- language; LISP programs are actually functions, each constructed out of more primitive functions. A LISP interpreter is little more than a set of pre-defined functions. It is thus possible to build entire systems (for example, the programming language Smalltalk) out of

LISP primitives, and other systems on top of these, etc.

So the picture doesn't appear too perfect, I must point out that, as with any language, LISP has some drawbacks as well. Chief among these is its memory demands: this language is a memory hog and, although it can fit on a micro (P-LISP is roughly 14K in length and supports about 80 functions), this demand can be quite limiting, depending on the specific application involved. Performance is another factor; because LISP is interpreted, execution speed is much slower than that of a compiled language such as Pascal (however, some systems do have LISP compilers available). A third problem is the simple syntax of LISP, which can be a liability as well as an asset. It is quite easy to write a LISP function that is so hopelessly obscure as to baffle even the person who wrote it.

#### **The Structure of LISP**

The basic unit of information in LISP is the *atom.* There are *literal atoms,* which are represented as a sequence of alphanumeric characters beginning with a letter, and *numeric atom s,* which are simply numbers. Thus, A, HELLO, PQR57, and WALRUS are literal atoms, while  $12$  and  $-56.87$ are numeric atoms. 15AYT would not be an atom. The sequence of characters that denote an atom are called the atom's *print name.* For example, the print name of atom DEF is the sequence of characters D, E, and F.

Atoms can be combined to form the basic data structure of LISP, the *list.* A list is simply a sequence of *sym bolic expressions* or *s-exprs,* bound by a pair of parentheses, where a s-expr is defined to be an atom or a list. So, (A B C) is a list comprised of three s-exprs, the atoms A, B, and C. Similarly, (HAIL

AND (WELL MET) J is a list comprised of three s-exprs — namely, the atom HAIL, the atom AND, and the list (WELL MET), which in turn is comprised of the two atoms WELL and MET. A list may contain any number of atoms or lists as its elements. Be aware that the parentheses are not part of the list; they are punctuation marks that define the list [just as a pair of quotes defines a string in BASIC).

At the heart of LISP is the *evaluator.* Whenever you type something into LISP, the interpreter tries to evaluate what you typed in and return the result (this is known as a READ-EVAL-PRINT loop). If, for some reason, LISP cannot evaluate your input, it will give you a friendly error message indicating where it got stuck and why. Actually, error recovery in LISP is en tirely implementation-dependent; there is nothing in the definition of the language that specifically states what course of action should be taken if an error condition arises.

The following rule is used for evaluating lists: when you give LISP a list to evalute, LISP treats the first element of the list as the name of a function, and the remaining elements (if any) as the arguments to the function. So, if you type the list (A B C), LISP will try to apply some function named A to the arguments B and C. For example, suppose you want to add two numbers together. In BASIC, you would type something like PRINT  $1 + 2$  to add 1 and 2. In LISP, you can accomplish this by typing (ADD 1 2). ADD is a built-in function that takes two arguments — namely, two numeric atoms — and returns the sum of the arguments (in this case 3). The value of a s-expr is the value returned when the s-expr is evaluated. So the value of (ADD 1 2) is the atom 3.

What if you type in something that doesn't make much sense, like (ADD 1)? Since the function ADD expects two arguments, you should get an error message. P-LISP will give the following:

\*\* ERROR: TOO FEW ARGS \*\* ADD:: (1)

The first line of the message indicates what's wrong, and the next line shows the function and the list of arguments LISP was working on when the error occurred.

Atoms may have values associated with them, just like a variable in BASIC or Pascal can be assigned a

value. If you type an atom into LISP, the interpreter will return the value of the atom, if it has one. For example, numeric atoms are defined to have themselves as their value. The value of the atom 3 is 3 (as you'd expect). If you type 3 into LISP, you'll get back 3, the same as if you'd typed (ADD 1 2). As a general rule, literal atoms don't have a value until they're given one. The value cf a literal atom may be any s-expr.

One thing you can do with lists is take them apart. The LISP function CAR takes a list and returns the first element of the list. If you type (CAR '(A B C) ) you get A as the value. When you give LISP something to evaluate, of the form (Function Argl Arg2 . . . Argn) LISP first evaluates the arguments, *then* applies the function to the argument values to return the final result. For example, if the value of A is 1, and the value of B is 2, then (ADD A B) will return 3.

In the example for CAR above, the quote tells LISP *not* to evaluate the argument before applying the CAR function. In other words, if you didn't type the quote, LISP would first try to evaluate the s-expr  $(A B C)$ , then apply CAR to the result. With the quote, LISP applies CAR directly to (A B C), returning A.

The LISP function CDR is the complement of CAR. CDR takes a list and returns that list minus the first element. So, (CDR '(A B C)) returns (B C). If you type  $(CDR$  ' $(HITHERE)$  | LISP gives NIL. NIL is a list containing zero elements, or the empty list. Also, NIL is represented by an empty pair of parentheses, ( ). NIL is considered a special element of LISP because it is both a list and an atom. NIL has itself as its value; i.e., the value of NIL is NIL.

NIL also is used to represent the truth value "false''. As you'd expect, there is an atom to represent the truth value "true'' — namely, T. The value of T is T. NIL and T are the only literal atoms built into LISP with predefined values (actually, any non-NIL value in LISP is considered to represent "true''. T is convenient because its value is always guaranteed to be non-NIL).

One area where T and NIL come into play is with *predicates.* Predicates are functions that perform a certain test on their arguments and return T if the argument passes the test and NIL if it fails. One such predicate is ATOM; ATOM returns T if its argument is an atom, and NIL otherwise. For example, (ATOM '(IM A LIST) ) returns NIL,

whereas (ATOM 'BOMB) returns T. The s-expr (ATOM ( ) ) also returns T (remember, ( ) is an alternate representation for NIL, which is an atom).

Another important predicate is NULL, which returns T if its argument is NIL, and NIL otherwise. So, (NULL '(8 9 10) ) returns NIL, but (NULL [CDR '(BLEAT) ) ) returns T. LISP first evaluates the arguments to a function, then applies the function to the result. In the above example, the argument to NULL is the s-expr (CDR '(BLEAT) ). LISP evaluates this and returns NIL, which is then passed on to NULL. The NULL of NIL is T, so T is returned as the value of the entire s-expr.

Incidentally, CAR and CDR are the only functions in LISP whose names have nothing to do with their meaning. Their names are derived from the hardware on which the first LISP interpreter was implemented: CAR stands for "Contents of Address Register" and CDR stands for "Contents of Decrement Register." On some LISP systems they have been given the more meaningful names FIRST and REST; but for the most part, their original names have stuck.

In addition to functions that take lists apart, LISP is supplied with functions to put lists together. One of these is the function CONS, for CONStruct. CONS takes two s-exprs and returns a new list such that the first argument is the CAR of the list and the second argument is the CDR of the list. For example, (CONS 'THIS '(IS FUN) ) returns (THIS IS FUN). Note that the CAR of this list is THIS, and the CDR is the list (IS FUN).

CONS puts things at the front of lists. Another function, APPEND, puts things at the end of lists. For example, (APPEND '(THESE THAT) 'THOSE) returns (THESE THAT THOSE).

Other functions used for building lists include CONC and LIST. CONC concatenates lists together and LIST creates a list of its arguments. Some examples: (CONC '(I LISP] '(YOU LISP) ) returns (I LISP YOU LISP), and (LIST 'A 'B'( $(AND C)$ ) returns  $(AB (AND C))$ .

I mentioned above that it is possible to assign values to literal atoms. This is done with the LISP function SETQ. The first argument to SETQ is the atom to be assigned a value and the second argument is the value. An anomaly to remember about SETQ is that the first argument is not evaluated, but the second argument is. For example, if you want to assign the atom A the value

(WHO AM I), type (SETQ A '(WHO AM I) ]. Now whenever the atom A is evaluated, the list (WHO AM I) would be returned.

Although there is no string data type in LISP, there are facilities to treat atoms' print names as though they were strings. One such facility is the special kind of literal atom called the *string atom.* A string atom is the same as a literal atom in all respects, except that its print name is delimited by a pair of double quotes. Any character may appear within the quotes (except a double quote). For example, "THIS IS A SINGLE ATOM" is a single atom whose print name is the sequence of characters between the double quotes. String atoms allow you to create atoms with "funny" print names; for instance, "|" can be an atom (it has nothing to do with the ( symbol used to denote lists].

The LISP functions EXPLODE and IMPLODE allow the user to manipulate print names. EXPLODE takes an atom and returns a list of the characters in the atom's print name; thus, (EX-PLODE 'TNT] returns the list (T N T). IMPLODE does the reverse of EX-PLODE; it takes a list of atoms and returns an atom whose print name is the compression of the atoms in the list. For example, (IMPLODE '(N E U T RON)) returns the atom NEUTRON.

Of course, LISP wouldn't be much fun or very useful unless you were able to create your own functions. The LISP function DEFINE is used to define functions. The general form of a function definition is as follows:

(DEFINE (function-name (LAMBDA (formal arguments)

> function-body  $))$

The *function-name* is a literal atom, which is what the function will be called. A *LAMBDA-expiession* follows the function-name; all user-defined functions must be some form of LAMBDA-expression. The second part of a LAMBDA-expression (following the atom LAMBDA] is a list of atoms that are the function's *formal arguments* (if the function takes no arguments, the list is NIL). This list tells LISP the number of actual arguments the function takes, and how these arguments are referred to in the body of the function [the example

below will help clarify these points). The last part of the LAMBDA-expression is the actual body of the function and is a s-expr whose value will be returned as the value of the function.

As an example, suppose you want a function that returns the second element of a list; that is, if you gave the function the list  $(A B C)$ , you want the function to return B. Call this function SECOND:

#### (DEFINE (SECOND (LAMBDA (L)  $(CAR (CDR L))$ ) ) )

L is the formal argument of SECOND. When SECOND is invoked, L is *bound* [SETQed] to the value of the actual argument and the function body (the CAR of the CDR of L) is evaluated. For example, if you type (SECOND '[A B C] ]. L is bound to the list (A BC), and CAR  $(CDR L)$  is evaluated, returning B.

Whenever a user-defined function (a LAMBDA-expression) is invoked, a *local environment* for the function is created consisting of the formal arguments of the function and the values they are bound to (known as *LAMBDAbinding*] at the time of the invocation.

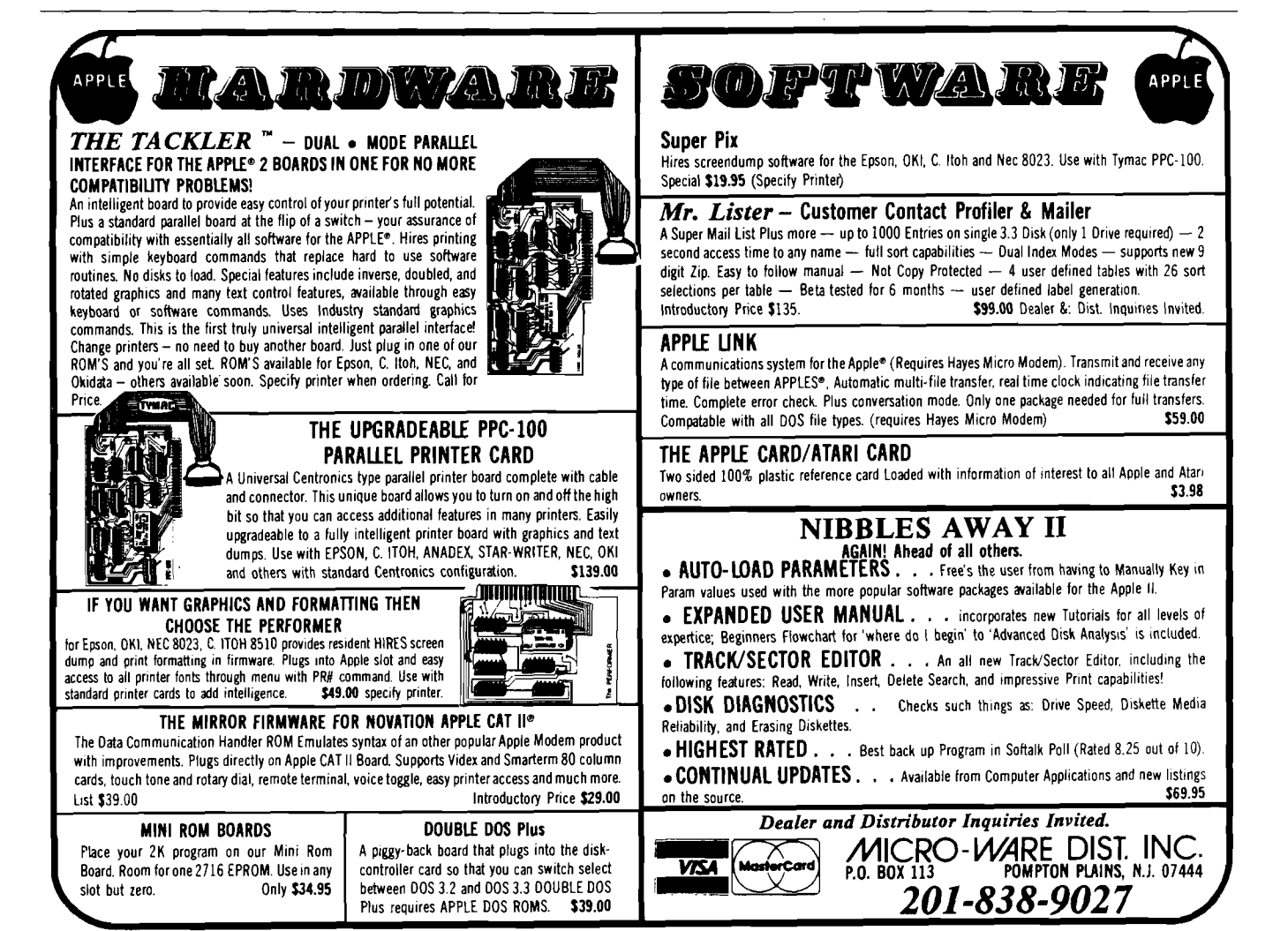

зL

This local environment remains in effect until the function is exited. At that time, the environment is destroyed and the next most recent environment b comes the "current" environment. The highest-level environment (the one in effect before any functions are invoked] is called the *global* environment.

Suppose you type (SETQ L '(THIS BETTER WORK] ] into LISP. The global value of L is now set to the list (THIS BETTER WORK). If you type (SECOND '(WHOS ON FIRST) ), a local environment for SECOND is created in which a *local* L is bound to the list (WHOS ON FIRST). The function body is then evaluated. When the function is exited, the local environment is destroyed and the value of the function body, the atom ON, is returned. If you now type L you get what you had before: (THIS BETTER WORK), which is the global value of L.

One of the nicer features of LISP is that it allows the definition of recursive functions. A recursive function is a function that is defined in terms of itself. A perfect example is the factorial function, which is defined as follows:

 $n! = 1$  if  $n = 0$  $n * (n - 1)!$  otherwise

This, function can be represented very nicely in LISP:

```
(FACTORIAL (LAMBDA (N)
 (COND 
  ((EQUAL N 0) 1)
  (T (MULT N (FACTORIAL (SUB N 1))))
 )
)
```
COND is the LISP CONDitional construct and is analogous to the IF-THEN-ELSE construct in BASIC or Pascal. The form of the COND is as follows:

COND (e1 s1) (e2 s2)

```
(en sn))
```
which can be thought of as meaning

IF e1 THEN s1 ELSE IF e2 THEN s2 ELSE IF e3 THEN S3  $\sim 100-100$  $1.1$ 

ELSE IF en THEN sn ELSE NIL

In the FACTORIAL function above, the COND returns 1 if N is equal to 0. Otherwise, the MULT s-expr is evaluated (note that the T forces this s-expr to be evaluated if the first test fails). The MULT contains a recursive call on FACTORIAL; the argument passed to FACTORIAL here is  $N-1$ . The value returned by this call is multiplied by the ''current" value of N [remember that each time FACTORIAL is invoked, a new "local" N is created and bound to the actual argument).

A handy way to observe the evaluation of a function is *via* a *function trace.* Most decent LISPs are supplied with some mechanism for tracing functions, an indispensable debugging aid. A trace of a function displays the arguments passed to the function when it is invoked and the value returned by the function when it is exited. For example, in P-LISP, if you are tracing the ADD function and type (ADD 4 5), you would see

 $-->>ADD::(45)$  $<< - -$  ADD:: 9

The  $--\gt$  arrow indicates a function entering and the  $<< - -$  arrow indicates a function exiting.

Suppose you want to see how the evaluation of FACTORIAL proceeds. If you trace the function and type (FAC-TORIAL 4), you will see the following:

> $--->>$  FACTORIAL:: (4) (level  $1 -$  value of N is 4)  $-->>$  FACTORIAL:: (3)  $|level 2 - value of N is 3|$  $--$  > > FACTORIAL:: (2) (level  $3 -$  value of N is 2)  $-->$  > FACTORIAL::  $(1)$ (level  $4 -$  value of N is 1)  $-->>$  FACTORIAL::  $[0]$ (level  $5 -$  value of N is 0)  $<<$   $--$  FACTORIAL:: 1 (level  $5 - 1$  is returned)  $<<$   $--$  FACTORIAL:: 1  $(level 4 - 1$  is returned)  $<<$  -- FACTORIAL:: 2 (level  $3 - 2$  is returned)  $<<$  -- FACTORIAL:: 6 (level  $2 - 6$  is returned)  $<<$   $---$  FACTORIAL:: 24  $\text{level } 1 - 24$  is returned

Note that each level has its own ''local" N, and the value of this N is multiplied by the value returned by FACTORIAL from the next level down.

Although recursion is usually a simple and elegant way to solve a programming problem, it is not always the best method to use. In particular, recursion tends to be inefficient. A great deal of overhead is involved when entering a function and setting up the local environment, both in execution speed and memory consumption. If these factors are critical, such overhead should be kept to a minimum. Luckily, LISP is provided with an iterative programming capability called PROG. Here is the definition of FACTORIAL using a PROG instead of recursion:

```
(FACTORIAL (LAMBDA (N)
 (PROG (PROD)
  (SETQ PROD 1)
  LOOP
   (COND
    ( (EQUAL N 0) (RETURN PROD))
   )
   (SETQ PROD (MULT PROD N))
   (SETQ N (SUB N 1))
   (GO LOOP)
)
```
)

The first part of PROG is a list of local atoms to the PROG. In the example above, PROD is declared a local atom. Local atoms exist only in the context of the PROG and disappear when the PROG is exited. When the PROG is entered, their values are intially SETQed to NIL.

Each s-expr in a PROG is evaluated in succession unless the s-expr is an atom. Such atoms are considered *labels* and are not evaluated (i.e., they are skipped). In the previous example, the atom LOOP is a label. The GO function causes flow-of-control to proceed to the label indicated in the GO (not unlike a GOTO in BASIC).

The RETURN function is used to exit a PROG. The argument of the RETURN is evaluated and returned as the value of the PROG. If RETURN is not used to exit the PROG, then PROG returns NIL.

The example given for FACTORIAL should now be easy to understand. When the PROG is entered, PROD is SETQed to 1 and the main loop is then entered. The first part of the loop is a test. If N is 0, the PROG is exited and PROD is returned; otherwise PROD is multiplied by N and N is decremented

# LANGUAGES |

(SUB is the subtract function). GO then brings you back to the beginning of the loop. As you can see, the iterative FACTORIAL is functionally equivalent to the recursive version. The major difference is that although the iterative function is longer, it is probably faster and more efficient than the recursive one.

LISP functions that are built into the interpreter are called *SUBRs,* for SUBRoutine. Functions that are defined by the user are called *EXPRs.* The EXPRs that you have examined so far are functions that take a known number of arguments, as indicated by the function's formal argument list.

The LISP mechanism for defining a function for which the number of arguments is not known is the *FEXPR.* FEXPRs are defined using the following format:

(DEFINE (function-name (FLAMBDA (formal-argument) function-body

) ) )

The difference between a FEXPR and an EXPR is that a FEXPR contains a *single* formal argument in the formal argument list. When such a function is invoked, the formal argument is bound to the entire unevaluated list of actual arguments. For example, define the following function:

#### (DEFINE (PRINTME (FLAMBDA (X) X)))

If you now type (PRINTME LISP LISPER LISPEST), you get (LISP LISPER LISPEST). The formal argument X gets bound to the list of actual arguments (LISP LISPER LISPEST). Note these arguments are not evaluated. The function then just returns X.

If you want to define a function that adds up an arbitrary number of numeric atoms, the following functions will serve your needs:

#### (DEFINE (ADDLIST (FLAMBDA (X)  $(ADDLIST2 X))$

(DEFINE (ADDLIST2 (LAMBDA (X) (COND ((NULL X) 0) (T (ADD (CAR X) (ADDLIST2 (CDR X)))

))))

Since the function can take any number of arguments, it has to be declared a FEXPR. This function, ADDLIST, simply passes the argument list to the function ADDLIST2, which recursively adds up the elements of the list. Note that a FEXPR should *never* be recursive, since its arguments are never evaluated.

The final LISP feature discussed in this article is the *property list,* or *p-list.* A p-list is a list of properties and property values that may be associated with a literal atom. A p-list has the form

*(p ro p l value 1 p rop2 value2 ... p ropn valuen)*

For example, you may want to assign the property COLOR to the atom BALL with the property value RED. The LISP function PUT is used to put properties and values on an atom's p-list. Properties must be literal atoms; a property value may be any s-expr. The s-expr (PUT 'BALL 'COLOR 'RED) puts the property COLOR with value RED on the p-list for BALL.

The LISP function GET is used to retrieve property values. If you type (GET 'BALL 'COLOR), you will get RED as the result. GET returns NIL if the atom does not have the indicated property on its property list.

Earlier I mentioned that the LISP function CDR took a list as its argument. CDR also can take an atom. The CDR of a literal atom is its property list. If you type (CDR 'BALL), you'll get (COLOR RED). The function REM removes properties from a p-list. Thus (REM 'BALL 'COLOR) removes the property COLOR from BALL'S p-list.

What are p-lists good for? Suppose you want to create a dictionary of English words to be used by a natural language processor. The various properties associated with a word, such as part of speech, plural form, etc., could be conveniently stored on a p-list. For example, the p-list for the atom APPLE could look like (NOUN T PLURAL APPLES OBJECT FRUIT SHAPE ROUND). These properties could be used by the natural language parser to determine if a statement was syntactically correct and semantically meaningful.

P-lists also are used to store function definitions. LISP determines whether or not an atom is a function by checking the atom's p-list for the EXPR or SUBR property. If the function is an EXPR, the property value is the function definition; if it's a SUBR, the property value is implementationdependent (usually the address of the

interpreter subroutine that evaluates the SUBR). One way to have a LISP function create other functions on the fly is by PUTting the function definitions on atom p-lists.

There is still a great deal about LISP and its applications that are beyond the scope of an introductory article. Hopefully, your curiosity is piqued enough to want to learn more about this unique and fascinating programming language. The P-LISP package, published by Gnosis, Inc., is a worthwhile investment for those who own an Apple and want to become part of the world of LISP.

#### **References**

- 1. Allen, John, *Anatomy of LISP,* McGraw-Hill, 1978.
- *1.* Bagley, Steven and Shrager, Jeff, *The P-LISP Tutorial,* Gnosis, Inc., Philadelphia, PA, 1982.
- 3. Horn, B. and Winston, Patrick, *LISP,* Addison-Wesley, 1981.
- 4. Siklossy, L., *Let's Talk LISP*, Prentice-Hall, 1976.
- 5. Winston, Patrick, *Artificial Intelligence,* Addison-Wesley, 1977.

You may contact the author at 1041 Penn Circle F-606, King of Prussia, PA 19406.

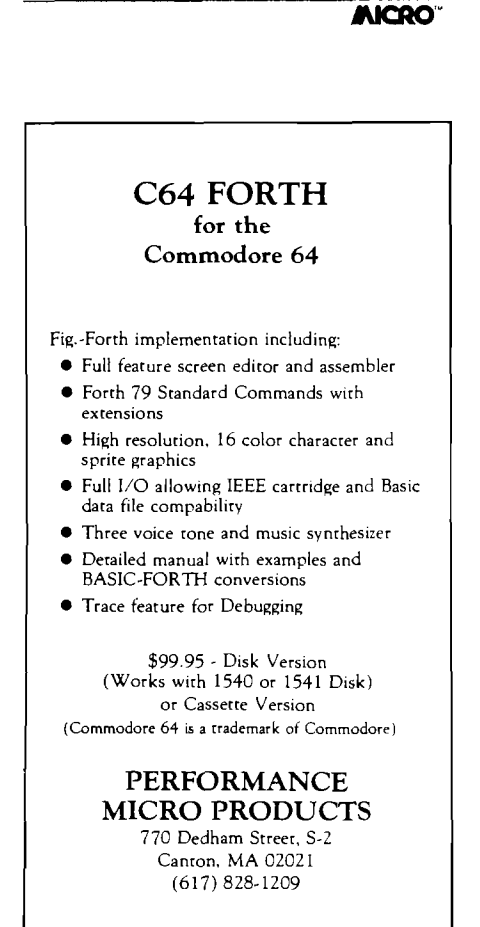

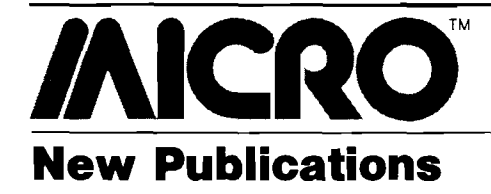

**Programming the PET/CBM,** by Raeto Collin West. Compute! Books (625 Fulton Street, P.O. Box 5406, Greensboro, NC 27403), 1982, 504 pages, paperback.

ISBN: 0-942386-04-3 \$24.95

**The 68000: Principles and Programming,** by Leo J. Scanlon. Howard W. Sams & Co., Inc. (4300 W. 62nd St., Indianapolis, IN 46268], 1982, 238 pages, paperback. ISBN: 0-672-21853 \$14.95

**Educational Software Directory: A Subject Guide to Microcomputer Software,** compiled by Marilyn J. Chartrand and Constance D. Williams. Libraries Unlimited (P.O. Box 263, Littleton, CO 80160-0263], 1982, 292 pages, paperback. ISBN: 0-87287-352-8 \$22.50 **Collegiate Microcomputer,** Quarterly Journal starting February, 1983. Contact Brian J. Winkel, Editor, Rose-Hulman Institute of Technology, Terre Haute, IN 47803 for subscription information.

**TRS-80 Color BASIC,** by Bob Albrecht. John Wiley and Sons, Inc. (605 Third Ave., New York, NY 10158), 1982, 376 pages, paperback. ISBN: 0-471-09644-X \$9.95

**A Structured Approach to Pascal,** by Billy K. Walker. Richard D. Irwin, Inc. (Homewood, IL 60430), 1983, 209 pages, paperback. ISBN: 0-256-02827-3 \$9.50

**Apple Files,** by David Miller. Reston Publishing Co. (Reston, VA), 1982, 414 pages, hard cover. ISBN: 0-8359-0192-0 \$14.95

**So You Are Thinking About a Small Business Computer,** 1982/83 Edition, by R.C. Canning and N.C. Leeper. Prentice Hall, Inc. (Englewood Cliffs, NT), 1982, 203 pages, paperback. ISBN: 0-13-823617-8 \$10.95

**Teaching Computer Programming to Kids and Other Beginners,** by Royal W. Van Horn. Sterling Swift Publishing Co. (1600 Fortview Rd., Austin, TX 78704), 1982, 142 pages, paperback. ISBN: 0-88408-154-0 \$9.95 plus \$1.45 S/H

**Software Blueprint and Examples,** by Yaohan Chu. Lexington Books (D.C. Heath and Co., 125 Spring St., Lexington, MA 02173), 1982, 519 pages, hard cover. ISBN: 0-699-05329-5 \$39.95

**JAICRO** 

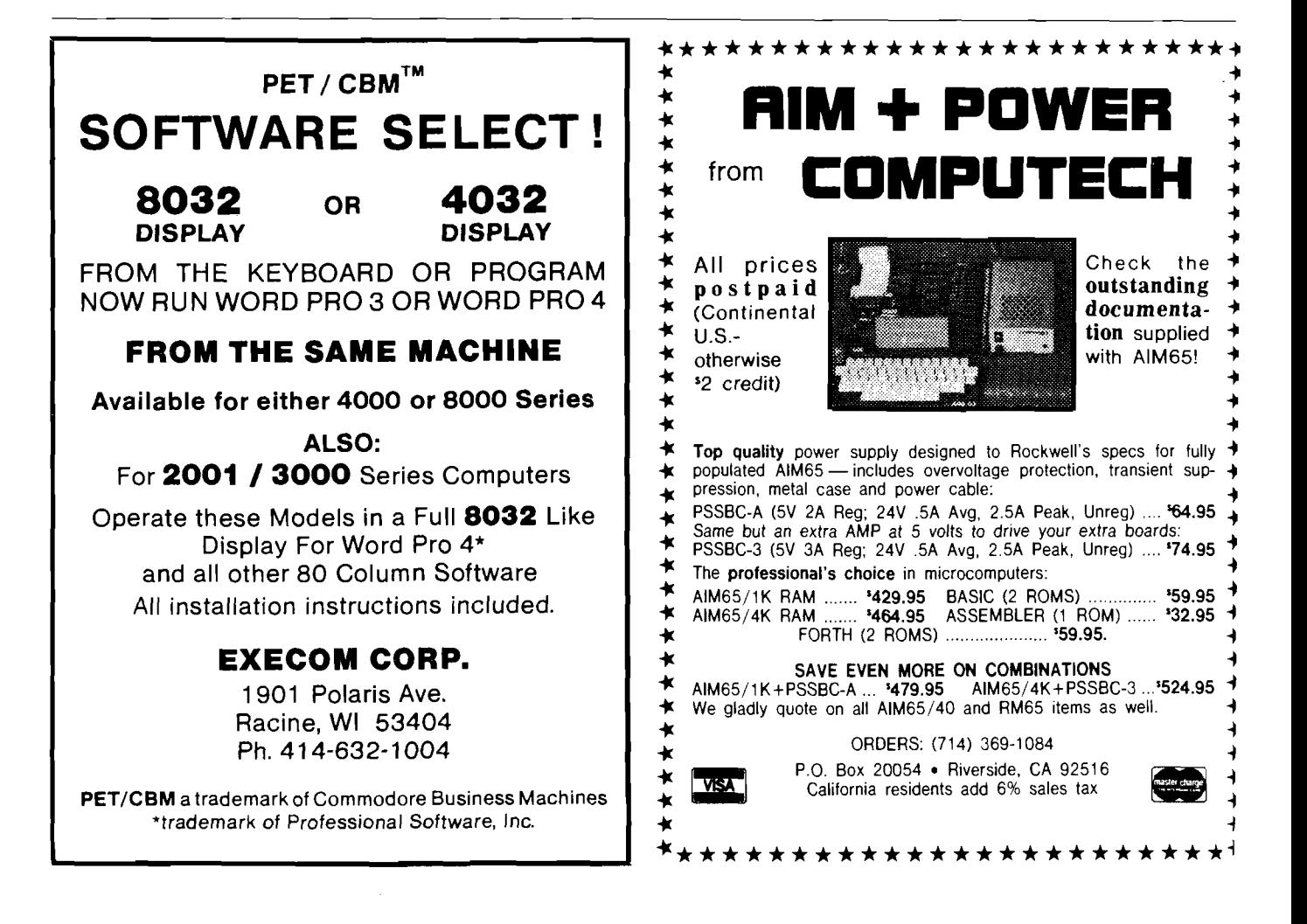
# **/A IC R O PET Vet**

By Loren Wright

#### **Sound on the Commodore 64**

My December column (MICRO 55:54) covered the exciting graphics features of the Commodore 64, including sprites and high-resolution graphics. The Commodore 64's sound includes many capabilities found only on dedicated synthesizers. In this column I explore the C64's sound features and then review some sound software.

#### **The Problems**

The sound capabilities of most computers, and even most add-on boards, are limited. Sounds programmed with these usually don't come close to their natural counterparts. It's not surprising, considering the way most computer sound is produced.

According to the theories of a physicist named Fourier, all sounds can be constructed by combining sine waves (figure 1] of the right frequencies. Full-fledged synthesizers allow full control over how much of each sine wave is used. In addition, the phase of each can be varied. As a result, synthesizers can duplicate nearly any sound.

How is music usually produced with home computers? On the PET and many others it is possible to set up a square wave on the CB2 line of a 6522 (VIA) by using an internal timer and the serial shift register. A square wave sounds a bit like a clarinet. The VIC and Atari computers use more sophisticated systems, with special chips partially dedicated to music.

Musical sounds are usually composed of a single, fundamental frequency that determines the pitch of the note, and various amounts of the harmonics, or multiples, of the fundamental frequency. For instance, a triangle wave consists only of odd harmonics, each in a proportion determined by the reciprocal of the square of its harmonic number. Therefore, a

triangle wave is dominated by the fundamental, with the third harmonic only 1/9 as loud, the fifth only 1/25 as loud, and the other odd harmonics much softer. It is difficult to produce a sine wave with inexpensive digital circuitry. The more attainable triangle waveform looks and sounds similar to the sine wave, and although you can certainly hear the difference, it is a satisfactory replacement.

The Commodore 64 has three voices, each of which can be programmed with a triangle, rectangular, sawtooth, or random noise waveform, shown in figure 2. The rectangular wave's pulse width is programmable. The 6581 (or SID) chip has a great number of other capabilities, including filtration, synchronization, and ring modulation, which I'll discuss later.

#### **The Envelope Please**

Natural sounds seldom start immediately with their full volume, nor do they end abruptly. Think of the way they are produced. With a piano, a little hammer hits a string; with a violin, the hairs of the bow catch the string; with a wind instrument, the impact of the player's tongue starts the sound. How can a computer simulate

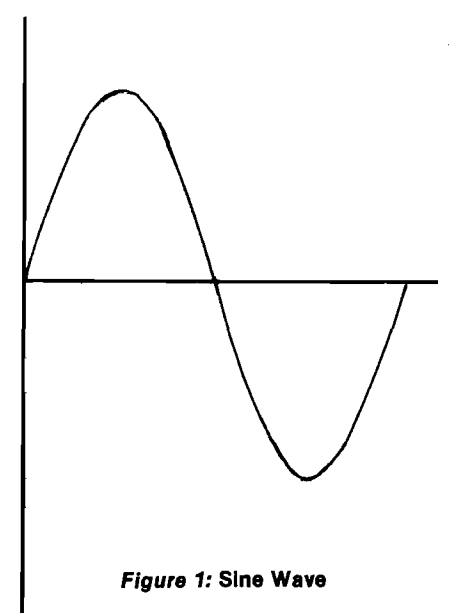

the natural variations of volume within a single note?

Most computers don't. The Commodore 64 and real synthesizers use what is called an *envelope* for each note (see figure 3). There are four components of the envelope: *attack, decay, sustain,* and *release. Attack* is the time it takes for the note to increase from no volume to its maximum volume. *Decay* is the time it takes the volume to decrease to the *sustain* level, which is maintained for most of the duration of the note. Finally, *release* is the time it takes to go from the sustain volume level to silence again.

The shape of the envelope can be programmed. The durations of the attack, decay, and release portions can each be programmed to sixteen different values. The volume level of the sustain portion can be set to sixteen different proportions of the peak volume. There is a *gate* bit for each voice. When this bit is set to 1 the attack begins, followed by the decay and the sustain, where it stays until the gate bit is reset to 0. Then the release portion of the envelope begins.

This information is all you really need to know to use the 64 for simple music programming. Just select the frequency (this requires two POKEs), the waveform, the envelope parameters, and the overall volume. Then set the gate bit, leave it set for the length of the note, and reset the bit when the note is done. Multiple voice music is a matter of doing things in the right order and at the right times. Actual programming is a bit more complicated since individual bits must be changed without disturbing the others.

#### **Filters**

An audio filter functions in a way analogous to a paper coffee filter. The paper filter has little holes that will let the coffee pass through, but not the grounds. Make the holes a little bigger, and some of the finer grounds will pass through. The audio filter acts on frequencies and there are two basic kinds

of filters: *low-pass* and *high-pass.* A low-pass filter allows low-frequency waves to pass through, while the higherfrequency waves are blocked to a considerable extent. A high-pass filter rejects low-frequency waves and allows high-frequency waves to pass. The borderline is called the *cutoff frequency.* The C64's SID chip allows application of *high-pass, low-pass, bandpass* |rejects high and low), or any combination of the three. The cutoff frequency and *resonance,* or sharpness, of the filter can be selected. However, there is only one filter unit, which can be switched in or out for each voice, so you can't filter the voices differently.

If you set the cutoff frequency somewhere above the fundamental frequency and apply the filter in the lowpass mode, you will get a purer sounding, though softer, tone. The filter can also be applied in the high-pass mode to increase the harmonics, while attenuating (i.e., reducing the volume) of the fundamental.

#### **Synchronization and Ring Modulation**

These sophisticated controls can be used to produce complex waveforms. *Synchronization* causes the voice to lock onto the frequency of another voice. Voice 1 syncs with voice 3, voice 2 with voice '!, and voice 3 with voice 2. Depending on the two frequencies, interesting effects can be produced.

*Ring modulation* is the result of adding and subtracting two waveforms. When ring modulation is on for a particular voice, its output is the result of modulating from another oscillator. Non-harmonic frequencies (i.e., not multiples of the fundamental frequency) result, and very strange sounds can be produced. As its name implies, this can also be used to produce bell or chime effects. Voice 1 is modulated by voice 3, voice 2 by voice 1, and voice 3 by voice 2.

Voice 3 has extra controls available. Its output can be turned off — useful for synchronization and ring modulation used on voice 1 when you don't want to hear the driving frequency. In addition, the oscillator and envelope generator outputs are available in digital form in two SID registers. When random noise is selected as the waveform for voice 3, the oscillator output is a very good source of random numbers.

The sound output is available in a form compatible with good sound systems, so you don't have to rely on your TV's poorer system.

#### **Programming C64's Sound**

It is difficult for the BASIC programmer to take full advantage of all the SID's capabilities. Even such simple things as setting the gate bits require ANDing and ORing. Machine language is more effective when some of the more sophisticated features are involved.

In MICRO'S Commodore 64 Data Sheet (MICRO 55:109) most of the SID's registers were inadvertently omitted. See page 9 in this issue for a complete list.

The *Com m odore 64 User's Guide* and the *Programmer's Reference Guide* include a number of sample programs that demonstrate most of the C64's music capabilities. The software developer's kit I mentioned last month includes a SID monitor and a fancy music program. The monitor allows you to change the contents of just about every SID register, while you listen to the result. The music program has a number of pre-programmed pieces, from "Magic Trumpet" to a Bach chorale. You can select an ''instrument'' for each voice, the tempo, and a few other parameters. As the music plays, the tune is displayed as notes on a clef. The part of the program that lets you compose your own music is not very good. The notes are keyed in by their alphabetic representations. This might be OK for copying sheet music, but it's not very good for the trial-and-error composing most of us are likely to do. Abacus Software's "Synthy-64," reviewed below, makes programming of multi-voice music a lot easier.

A third type of music program is in-

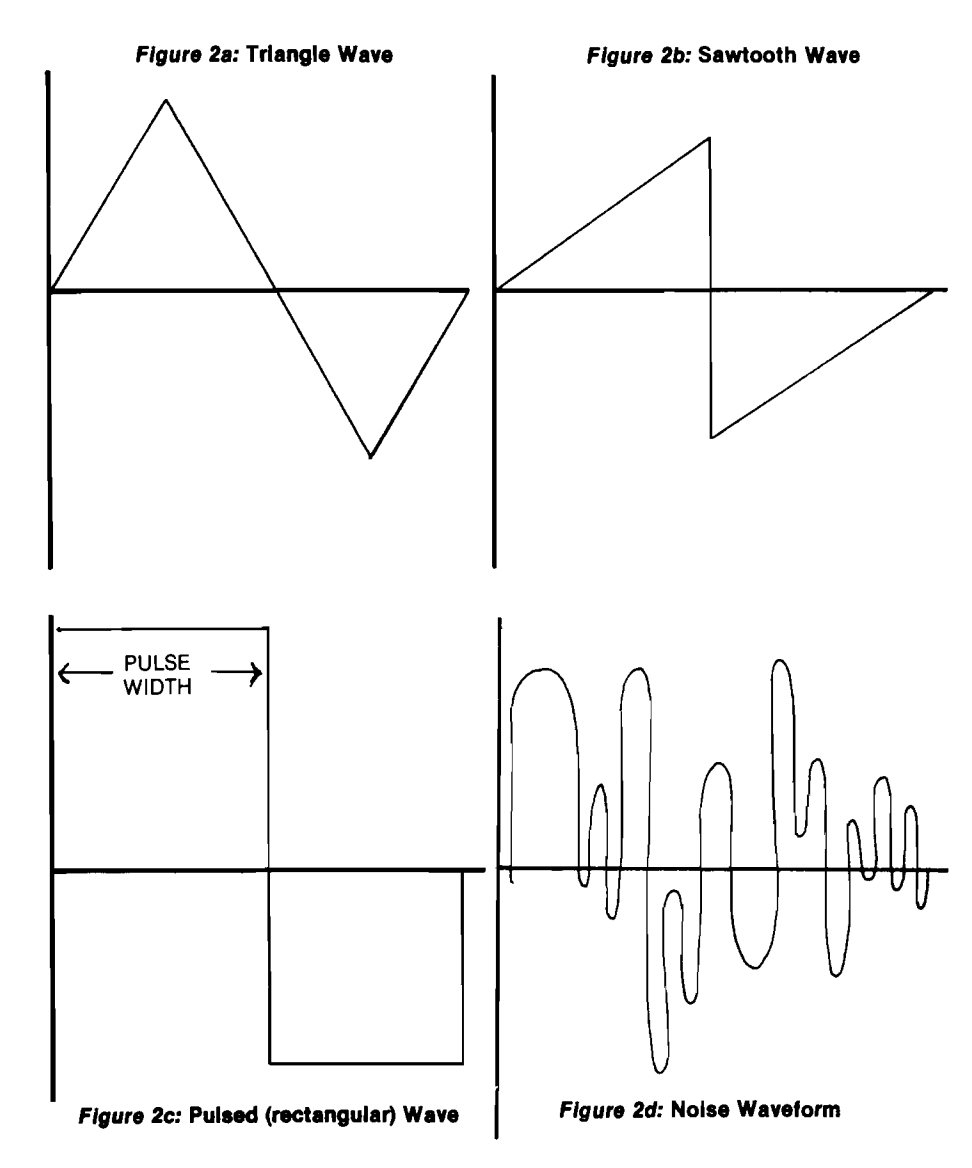

teractive — one that allows you to play music in real time. The "Piano Keyboard" program in the user's manual is an example. It is impressive for what it does, but its limitations soon become apparent. Only one note can be played at a time. That's because the GET function can only read one key at a time. Also, it's easy to get ahead of the BASIC program. The effect is flattering for someone with uncoordinated fingers — the notes come out evenly spaced — but for others it is frustrating. A more complete interactive music program requires machine language for speed and should read the keyboard matrix to detect more than one key down at a time. Throw in a real musical keyboard, perhaps interfaced through the controller and parallel ports, and you would have something resembling a real synthesizer. Consider it a challenge!

#### **Synthy-64:**

#### **A Music Composition Program**

Abacus Software's "Synthy-64" by Roy Wainwright is a music composition program that is considerably easier to use than the Commodore program described above, and a lot easier than figuring out all the POKEs yourself. Users familiar with musical notation will find Synthy-64's notation easy to grasp. Notes are entered with their alphabetic representations, followed by the octave number, a slash, and a number indicating the length (1 for whole, 2 for half, etc.). Octave numbers and durations remain the same, until changed, so shorthand notations can be used. Flats, sharps, naturals, key signatures, dotted notes, double-dotted notes, triplets, repeats, and rests are all easy to use. A sample program line is shown below.

#### 10 SGN %2 B5/8 C/16 D E F G A6 B/2

Tempo and volume can be changed at any point during the composition. You can also program a "portamento" as if it were a regular musical note. A portamento is a continuous sweep, up or down, in the pitch of a note. The rate of sweep can be selected with a multiplier parameter.

The three voices are indicated with  $+$ ,  $-$ , and £ prefixes. As with octaves and note durations, these designations are inherited by the next note, unless otherwise changed. The Synthy-64 interpreter has a read ahead feature that

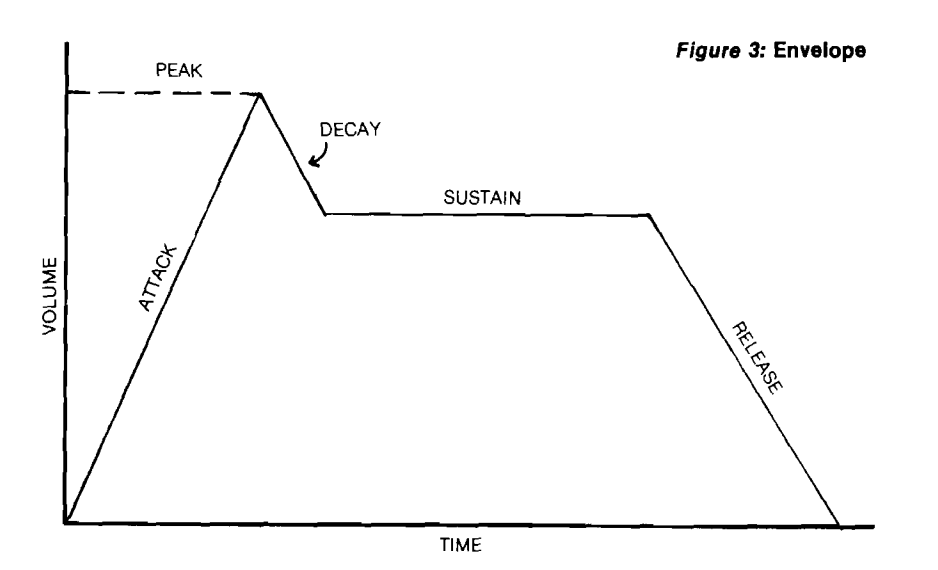

makes it easy to keep the three voices synchronized. There is no way to indicate measures, but this can be done by adopting the convention of using separate lines for each measure.

That's all you really need to do some impressive three-part composing. The attack, decay, sustain, release, waveform, filters, etc., are set up with default values that produce a piano-like sound. In addition, the skeleton program includes convenient subroutines for flute, trumpet, banjo, accordian, and piano sounds. All of these registers, as well as ring modulation and synchronization, can be controlled with simple commands to set up your own sounds.

Synthy-64 is an interpreter that replaces the C64's BASIC interpreter, so most BASIC keywords don't work or work differently. The rudiments are there for control of program flow: GOTO, GOSUB, RETURN, STOP, END. The INPUT command is modified to handle multiple choice menus like a BASIC ON...GOTO. Text, including all C64 control and graphics characters, can be displayed simply by enclosing the characters in quotes, fust about everything else is missing, including the POKE statement needed to change screen or border colors (it works in immediate mode, but not within a program). LOAD and SAVE operations are implemented for both cassette and disk.

I found only two minor bugs in Synthy-64. The manual says you can tie a portamento to the previous note. My attempts to do this resulted in the interpreter skipping the portamento. Also described is a "skip ending" feature to repeat a phrase, skipping the rest of the program line, until a

specified number of repeats have occurred. Instead, the remainder of the line is played the specified number of repeats, and then it is skipped backwards! Synthy-64 changes octave designations between G and A, rather than the more conventional C split.

The manual is an adequate reference, although there are numerous typographical errors, a few of which result in misinformation.

Synthy-64 is, in general, a welldone, convenient music composition program. Nearly all of the C64's powerful sound features can be exploited. It is available for \$35 from Abacus Software, P.O. Box 7211, Grand Rapids, MI 49510.

#### **MICRO'S VIC BOOK Available in March**

I am currently editing, writing, and programming for MICRO'S VIC book, to be released in March. Unlike most of MICRO'S articles, the content will be aimed at the newcomer — the person who is just beginning to realize there is more to computing than running canned software. Eight or more useful and entertaining programs will be included on cassette and listed in the book, as well. The text that accompanies each program will aim first at using the program, then at making improvements by changing lines, and finally at understanding how the program works.

The most exciting program is one I call "MICRO Calc." MICRO Calc allows you to define elaborate mathematical calculations, make convenient changes, and calculate the results at the touch of a key. Screens can be saved on tape for future use. In addition the program can be used to learn how BASIC expressions work.

#### AICRO<sup>.</sup>

## **68000 Program Control: Branch and Jump Instructions**

*by Joe Hootm an*

#### **The 68000 installment this** month covers the branch and **jump instructions, both** conditional and unconditional.

Branch and jump instructions allow the transfer of program control to another portion of the program. There are two basic types of program control instructions: the unconditional jump/branch and the conditional' jump/branch. Table 1 catalogues the unconditional program control statements, and table 2 contains the conditional program control statements.

There are three basic types of unconditional program control instructions (table 1). The first type is the branch always (BRA) and jump (JMP). The BRA instruction branches with either an 8-bit or 16-bit displacement from the existing program counter contents. The JMP instruction jumps to an effective address expressed in the opword.

The BRA and JMP instructions do not save any return address information. If you want to return to the instruction following an unconditional branch, then you must Branch to Subroutine (BSR) or Jump to Subroutine (JSR). Both the BSR and JSR store the next instruction address on the stack before the next instruction is executed. The BSR instruction uses a specified displacement to designate the next instruction and the JSR instruction calculates an effective address to locate the next instruction to be executed.

The last type of unconditional branch is the Return and Restore CCR (RTR) and Return from Subroutine (RTS]. These instructions are used at the end of a subroutine to return program control to the main program. A return is used when you want to continue execution at the original program location. When RTR is used, both the program counter and the CCR are

#### Mnemonic Data Size/CCR Name Comments BRA 8, 16 (offset displacement) **CCR** XNZVC Branch Always The program will always continue executing at the PC + displacement. The displacement is either 8 or 16 bits and is in two's complement form, the displacement is measured in the number of bytes. Opword Format 15 14 13 12 11 10 9 8 7 6 5 4 3 2 1 0 0 1 1 0 0 0 0 0 | 8-bit displacement 16-bit displacement The 16-bit displacement is zero if the 8-bit displacement is used. BSR 8, 16 (offset displacement) **CCR** XNZVC Branch to Subroutine The address of the instruction immediately following BSR is stored on the system stack. The PC is loaded with  $PC + displacement$ . The offset displacement is either an 8-bit or 16-bit displacement and is expressed in two's complement form Opword Format 15 14 13 12 11 10 9876543210 0 1 1 0 0 0 0 1 8-bit displacement 16-bit displacement If the 8-bit displacement is zero, the 16-bit displacement must be used. Note a zero displacement cannot be used. JMP **CCR** XNZVC Jump The program will continue to execute at the address specified by the instruction. The address is specified by the addressing modes. Opword Format 15 14 13 12 11 10 9 8 7 6 5 4 3 2 1 0 0 1 0 0 1 1 1 0 1 1 Effective Address Mode | Register The effective address specifies the address of the next instruction. The following address modes cannot be used: 1, 2, 4, 5, 12, 13, 14.\* JSR **FIGHT 10** Jump to The address of the instruction immediately<br>CCR Subroutine following the JSR instruction is pushed onto Subroutine following the JSR instruction is pushed onto  $X N Z V C$  the system stack and the program continues execution at the address specified. Opword Format 15 14 13 12 11 10 9876543210 0 1 0 0 1 1 1 0 1 0 Effective Address Mode I Register The effective address mode specifies the location of the next location. The following address modes cannot be used: 1, 2, 4, 5, 12, 13, 14.\* *(continued)*

#### *Table 1:* Program Control Branch and Jump Instructions

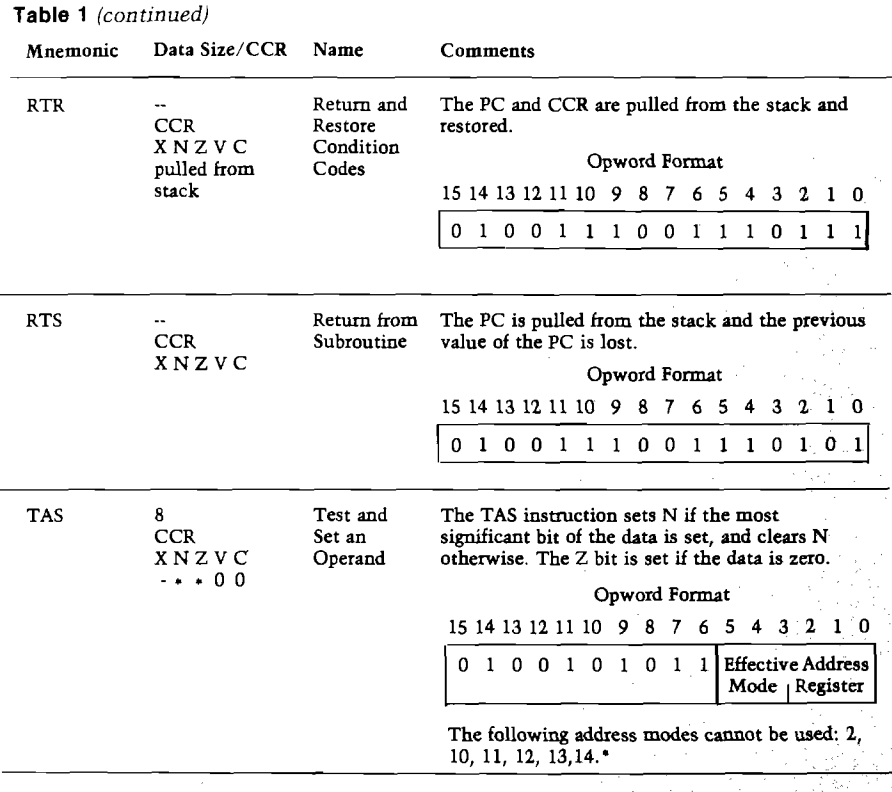

•Addressing modes will be covered in future issues.

#### *Table 2:* Program Control Instruction (with tests)

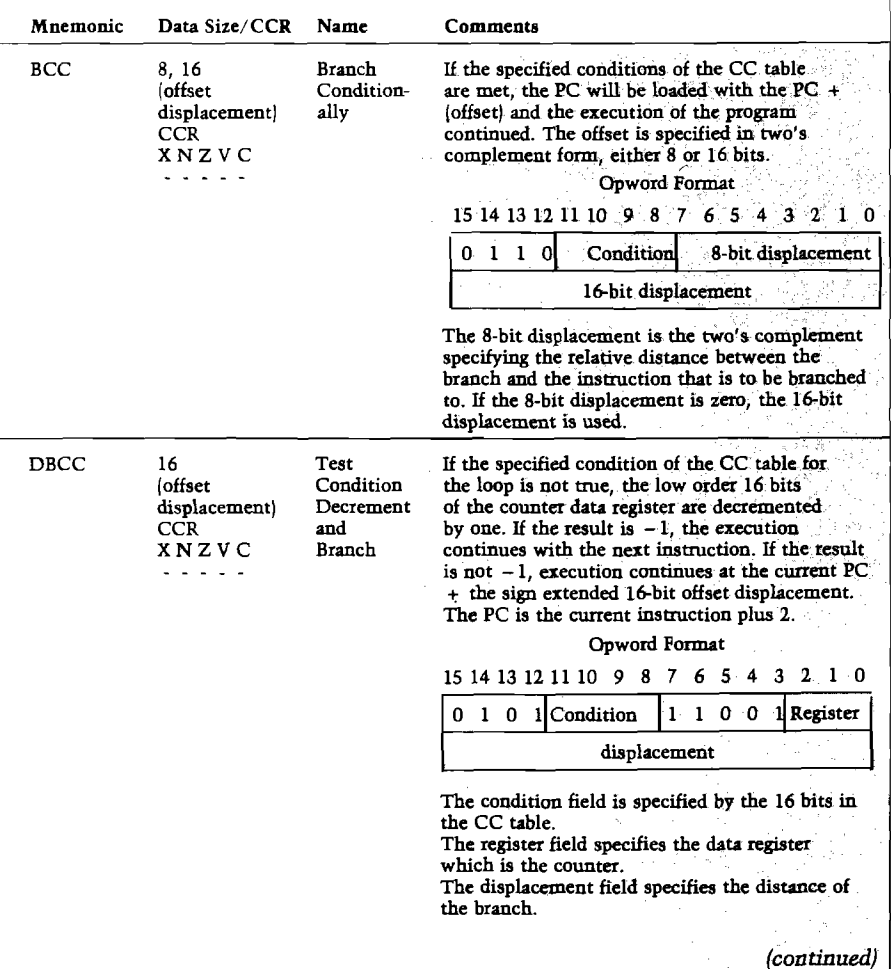

pulled from the stack. When RTS is used, only the progam counter is pulled from the stack.

The Test and Set an Operand (TAS) is designed to control the access of the 68000 to shared RAM. The TAS instruction is a read/modify/write instruction and tests the data to see if the most significant bit is set. The byte of data is returned to memory with the most significant bit set. The TAS is designed to allocate RAM to multiple users. If one of the multiple users wants to use a portion of RAM, he first reads the "TAS bit." If the most significant bit is set, the user knows that memory immediately adjacent to the TAS is being used. If a TAS byte has a zero in the most significant bit position, the user knows memory is available for use. The most significant bit is then set on the TAS byte and returned to memory to indicate that the memory immediately adjacent to that TAS is being used.

The conditional transfer of control from one part of a program to another is accomplished by testing one or more of the bits in the CCR. The conditional branches are given in table 2. The branch conditional instruction tests the bits in the CCR in accord with the CC table and branches if the conditions are met. The branch displacement is expressed as a two's complement 8-bit or 16-bit offset. If the 8-bit displacement is zero, the 16-bit displacement is used; if the 16-bit displacement is zero, the 8-bit displacement is used.

The Test Condition Decrement and Branch (DBCC) instruction is useful because it will count the number of times a specified condition in the CCR is not true. One of the data registers is used as a counter, and when the value in that register reaches  $-1$ , the instruction immediately following the DBCC instruction is executed. DBCC is useful for implementing a loop while a condition is true in the CCR.

The Set According to Conditions (SCC) is an instruction that tests the particular bits in CCR and sets the byte specified by the EA. If the condition is not true, the byte is set to zero.

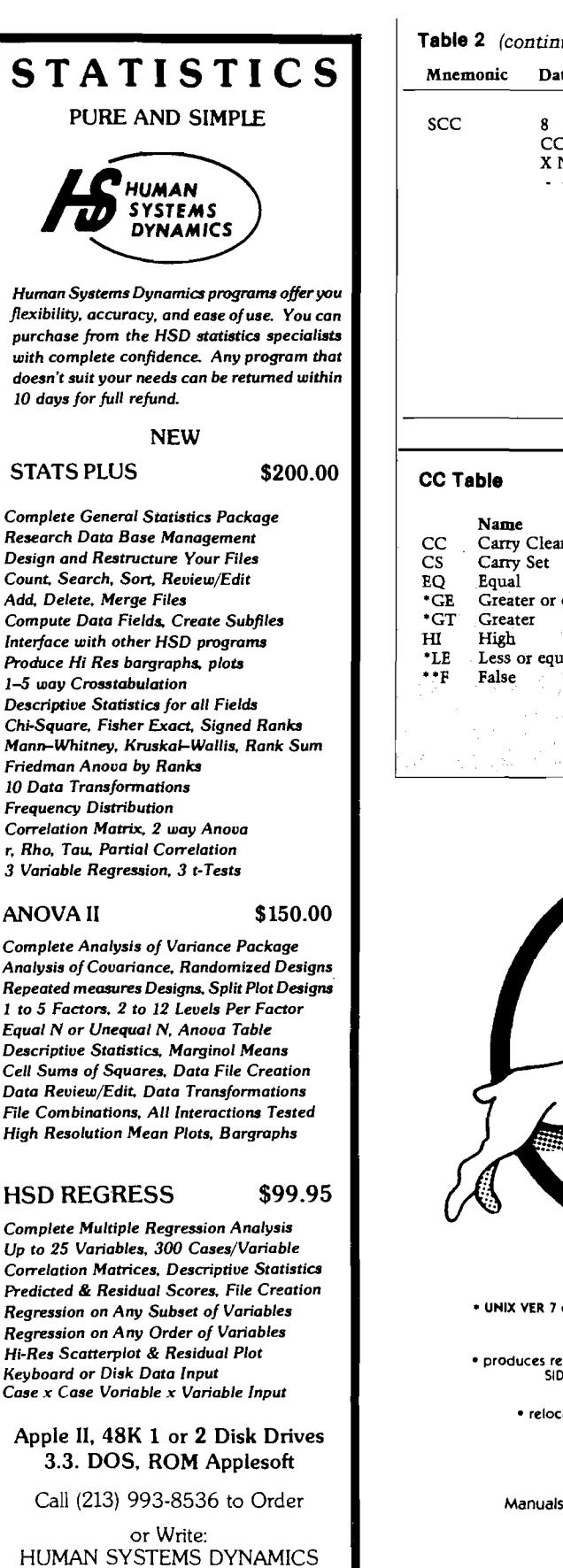

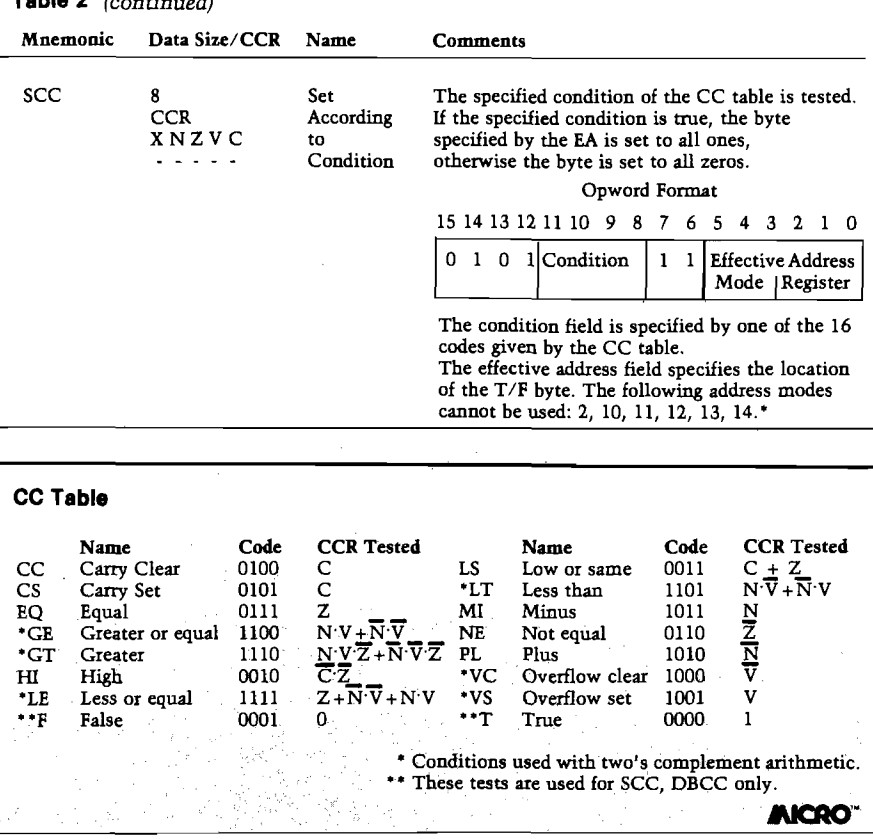

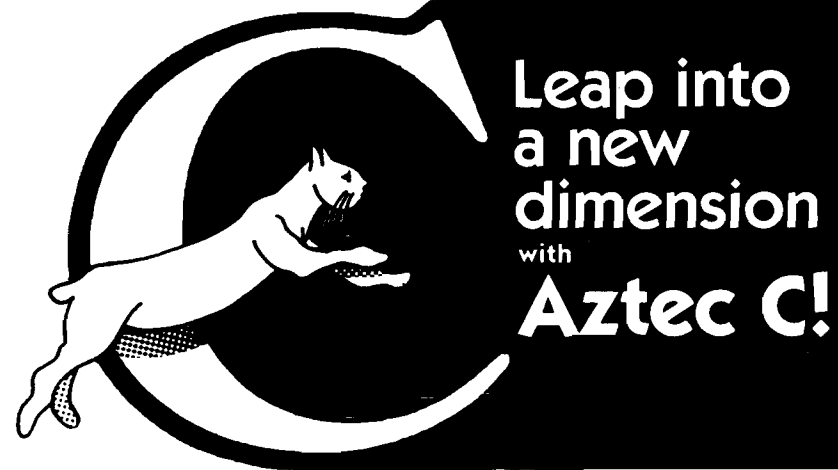

#### C COMP1LERS-COMMON FEATURES:

\* UNIX VER 7 com patibility • standard float, double, and long support \* run time library with full I/O and source • fast com pilation and execution \* full language.

AZTEC C II CP/M (MP/M) \$199 \* produces relocatable 8080 source code • assembler and linker supplied • optional M80 interface • SID/ZSID debugger interface • library utility • APPLE requires Z80 and 16K card

AZTEC C H APPLE DOS \$199 • relocating assembler supplied • APPLE SHELL • VED editor • library and other utilities • requires 16K card

C86 IBM PC MSDOS CP/M-86 \$249<br>directly produces 8088/8086 object code • linker supplied •

Manuals-\$30 ORDER BY PHONE OR BY MAIL-Specify products and disk format

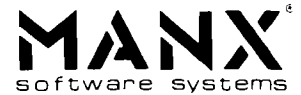

Box 55, Shrewsbury, N.J. 07701 (201) 780-4004

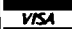

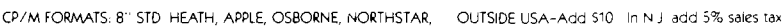

*VISA*

9249 Reseda Blvd., Suite 107 Northridge, CA 91324

#### **ung like it before. Nothing else like it now!**

.. brings you continuous Hi-Res action-animation in every adventurous moment! And, real running, leaping, crawling. Real fighting, shooting, stabbing, dynamiting. Real wounding, poisoning, killing. Real action, excitement, mystery! All in a real-time challenging adventure that's the wave of the future!

#

q

Apple II is a trademark of Apple Computer. Inc.

Paul Stevenson's graphic genius, first displayed in his ' \* ! best selling "Swashbuckler" sword fighting game, outdoes itself in AZTEC. You're inside an ancient Aztec pyramid searching for the golden idol. Descend deep into the heart of the temple meet cobras, scorpions, giant lizards, *j0 "* hostile Aztec guardians and more. Watch for hidden trapdoors and strange death*m t* rooms. Be ready to fight, or run, crawl or jump to possible safety. The menace is real, the options and strategy are yours. \ *m* You've never seen an adventure like Aztec! You'll never tire of its amazing ■ action-anim ation and exciting challenge. \$39.95 for the Apple II\* At your computer store or:

9748 Cozycroft Ave., Chatsworth, Ca 91311. (213) 709-1202

 $(1 - \frac{1}{2})$ 

■ '" T *<sup>I</sup>* \* ' j» \*

VISA/MASTERCARD accepted. \$2.00 shipping/<br>handling charge. (California residents add 6%% sales tax

# **More on Tiny PILOT for the PET**

#### *by Arthur Hunkins*

#### **The author's observations** include how to solve a few tricky problems, more detailed explanations of some commands, and how to convert the program for 8K PET.

As an educator, I appreciate PILOT as a simple, instructionally oriented, first language. Therefore, I was fascinated by the article, "Tiny PILOT for the PET" (MICRO 49:73), by Jim Strasma and John O'Hare. Since this PILOT required only 2K of memory, I couldn't wait to code it into my Upgrade 8K PET.

I quickly discovered, however, that Strasma and O'Hare's code was for 32K PET/CBM. Many changes are required to convert it to 8K. The modification, though time-consuming, is straightforward and easy to explain. It involves changing all numbers in the range \$78-\$7F to the range \$18-\$IF, and beginning the code at \$1800. Exceptions to the number changes are these: do *not* change a number in the range of \$78-\$7F if it is followed immediately by a second number in the same range — change only the second number. For an example see the Tiny PILOT listing (MICRO 49:75): leave the value in \$7846 as is and change the one in \$7847. Also, three other locations should not be changed: \$78AD, \$7838, and \$7F2E. That's it for the coding changes.

The initialization sequence for the 8K version becomes NEW:SYS7936 (\$1F00 instead of \$7F00). To run PILOT programs, do SYS6145, or use the ordinary RUN command.

This relocated Tiny PILOT runs on any PET/CBM with Upgrade ROMs and 8K or more of memory. The 6K not used by PILOT should be adequate for most PILOT programs. For the exceptional case, the conversion instructions above permit tailoring Tiny PILOT to any size memory on a 4K boundary. For example: on a 16K PET, convert \$78-\$7F to \$38-\$3F (with the exceptions mentioned), start coding at \$3800, and initialize at \$3F00.

The initialization routine protects PILOT one page lower than necessary in high memory, reserving 2.25K instead of 2K. If you need the additional page, change \$7F10 and \$7F11 (or \$1F10 and \$1F11 in the 8K adaptation) to \$EA (NOP). You may alternately POKE7952,234 and POKE7953,234 in the 8K version or, after initializing, simply POKE53,24.

To understand Tiny PILOT better, the reader should consult the article containing the original Tiny PILOT, upon which Strasma and O'Hare based their version for the PET. "Tiny PILOT: An Educational Language for the 6502," by Nicholas Vrtis (MICRO 16:41), offers substantial and lucid details of user operation and internal programming logic.

One of the attractive features in the new implementation is the incorporation of graphics and cursor control features into the screen display; e.g., RVS field, CLR screen, and placement of text or graphics anywhere on the screen. In addition, there are special statements that reverse the field of everything currently displayed, and that scroll the screen up or down. The statements D: (Delay) and W: (Wait) also are particularly relevant to the instructional environment. Such educationally meaningful features in a 2K package are unique indeed.' Tiny PILOT'S statements are both highly practical and readily comprehended by the young computerist.

There are other user-oriented features. Hitting RETURN in response to I:, ?:, or A: statements gives either

zero or a null string; it does not knock you out of the program as does BASIC's INPUT (press STOP to exit the program). Also, L:G-Z, unimplemented subroutines that might inadvertently find their way into a program, return appropriate ERROR messages — they do not bomb leaving the user buried in a machine-language crash.

Special challenges occur when you attempt to deal with string variables in Tiny PILOT. The language's greatest limitation — and the one that saves the most memory — is a near lack of string variable capability. (Some modest additional capacity in this area would be most welcome.) As it stands, the only viable string variable applications involve matching responses, and incorporating the user name string and strings converted from numerics in text. The only directly specified string, the name string \$?, is entered by the user in response to a ?: statement. It is later referenced in Match and Type statements.

Numerics may be included in text only by first converting them into strings. This is accomplished with the Compute statement,  $C:\$  = N, where N is a previously defined numeric variable (see Sample Program, MICRO 49:74). The same conversion is required for Match, as matching is done only on text strings. Thus, 20, 2/5 and "2gether'' all match with 2. This feature is awkward when the intent is to match numbers. One solution, again illustrated in the Sample Program is to subtract the numbers from one another, convert the result to a string, then Match to zero. In PILOT code these are:  $C:R = A - B$ ,  $C:$ \$ = R, M:0, where A and B are the numbers being compared.

There are two important omissions in the list of PET Tiny PILOT Program Statements (MICRO 49:73). E:, listed in the original Vrtis article but absent here, is an Exit from Subroutine used in conjunction with U: (Use Subroutine). The combination of U: and E: gives PILOT a highly viable subroutine capability. (By the way, E:, in contrast to BASIC's RETURN, is simply ignored when not executing a subroutine  $-$  a useful feature in some situations.)

The other error is in the fourth Program Statement: TEXT should read M:TEXT. This line describes the Match statement (also clarified by Vrtis). Note that, as mentioned above, Match operates only on text, and that multiple Matches are allowed per statement (commas separating the Match items). The Match option  $M: -$  checks for a negative "number" — evidently a minus sign as the first character. M: + is not implemented, but would be a welcome and memory-efficient addition.

You should be aware of several little quirks in the operation of Jump and Use Subroutine statements. With J:A (Jump to last Accept), you get an ERROR message if you attempt to jump back out of a subroutine you previously

jumped into. J:A works fine as long as it is not inside a subroutine. Also be sure to reserve J:A for jumping to the last encountered A: (Accept) statement. "A" is a reserved label and any use of *"A"* as an ordinary label will result in an ER-ROR message. The referenced A: statement must already have been encountered in the program, jumping ahead to A: is not possible. Note, too, that U:A (Use Subroutine starting at last Accept) is not dependable. Such a branch can be accomplished by giving the Accept statement a regular label (such as \*ZA:), and referencing it (U:Z).

I would like to suggest two additional enhancements to Tiny PILOT. First, since the P: statement generates only random integers from 1-99, getting random numbers in any other range is cumbersome (though possible). An optional extension to the routine, specifying a different range (for example, P:X,7 for a 1-7 span), would simplify coding. Second, a numerical Match statement (with positive and negative compare) also would help compact code.

In any case, if you have a PET/CBM with Upgrade ROMs, try Tiny PILOT. It's a most worthwhile educational investment, especially for the young computerist just beginning to program. And it won't cost you anything but time.

*Editor's Note:* "Tiny Pilot for PET" was published as object code only. Those wishing to have this program for 4.0 BASIC may want to obtain the source code from:

ASM/TED Users' Group c/o Brent Anderson 200 S. Century St. Rantoul, IL 61866

Arthur B. Hunkins may be contacted at the School of Music, UNC-G, Greensboro, NC 27412.

PROMOVEE

**AICRO** 

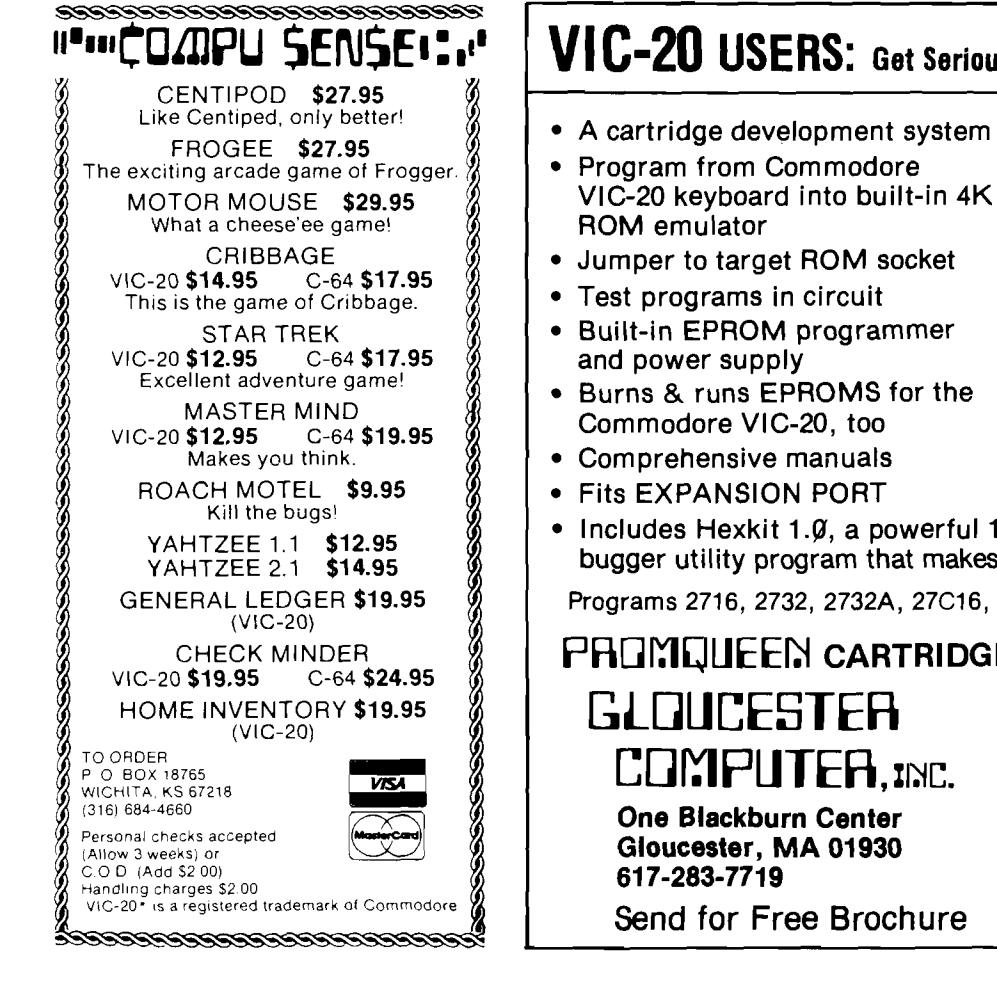

## **VIC-20 USERS: Get Serious With A PRQIYIC] JEEN**

VIC-20 keyboard into built-in 4K|

• Includes Hexkit 1.0, a powerful 100% machine code editor/debugger utility program that makes coding for 8-bit Micros a snap.

Programs 2716, 2732, 2732A, 27C16, 27C32, adaptable to 2532 & 2764

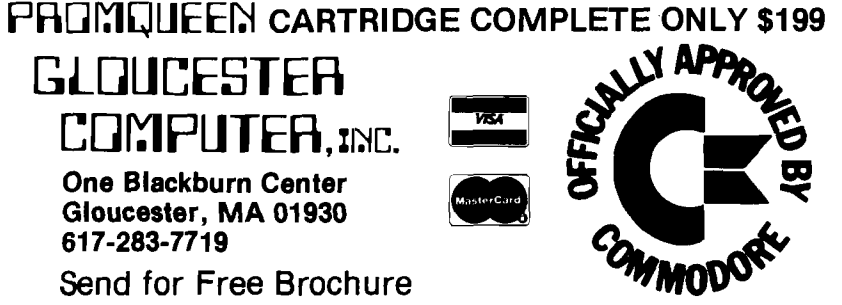

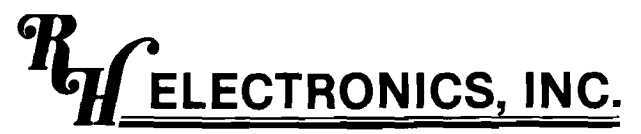

COPYRIGHT © 1981 - PATENTS PENDING 566 Irelan, Buellton, CA 93427 (805)688-2047 8:00 TO 5:00 CALIFORNIA TIME

**SUPER FAN II<sup>™</sup>** 

FOR YOUR APPLE II<sup>\*</sup> COMPUTER

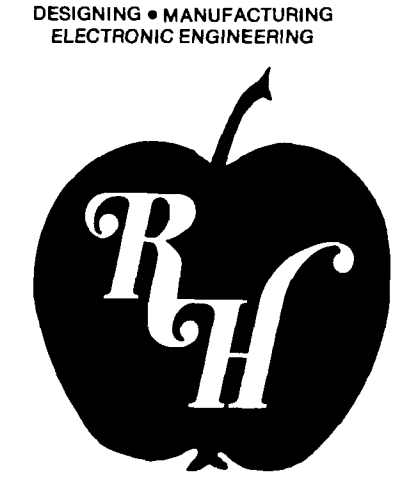

COMPUTER PRODUCTS

*One Year Warranty* 

**\$ 7 4 .9 5**

With Zener Ray™ Protection \$109.00

**MASTERCARD - VISA** 

## *a C O O <sup>L</sup> <sup>I</sup> <sup>T</sup> "*

- ALSO FITS ON APPLE'S\* NEW MONITOR STAND
- RED PILOT LIGHT ON/OFF SYSTEM SWITCH
- CLIPS ON NO HOLES OR SCREWS REPLACEABLE SWITCH
- AVAILABLE IN 120V or 240V AND 50/60 HZ DURABLE MOTOR
- REDUCES HEAT CAUSED BY EXTRA PLUG-IN CARDS
- SOLD WORLD WIDE UNIQUE 1 YEAR WARRANTY
- TAN OR BLACK COLOR QUIETEST FAN ON THE MARKET
- INCREASED RELIABILITY SAVES DOWN TIME AND REPAIR CHARGES
- LOW NOISE DUE TO DRAWING EFFECT OF AIR THROUGH YOUR COMPUTER AND SPECIAL FAN AND MOTOR DESIGN • TWO EXTRA 120V OUTLETS FOR MONITOR AND ACCESSORIES TURN ON WHEN YOU TURN ON YOUR FAN (NOT AVAILABLE ON 240V MODEL)

### SUPER FAN II™ WITH ZENER RAY OPTION \$109.00 ZENER RAY™ TRANSIENT VOLTAGE SUPPRESSOR

OUR BUILT IN ADVANCED DESIGN UNIT GIVES DRAMATIC COST SAVINGS — STOPS ANNOYING DOWN TIME INSURANCE FROM VOLTAGE SPIKES - GLITCHES DANGEROUS VOLTAGE SPIKES CAN JEOPARDIZE YOUR COMPUTER SYSTEMS PROTECT COMPUTER - DISK DRIVE - PRINTER AND MONITOR

NO CUTTING WIRES • WON'T VOID WARRANTY, JUST PLUG IN SUPERFAN II WITH ZENER RAY

## O THER PRODUCTS BY **R**<sub>H</sub> ELECTRONICS, INC.

SUPER RAM II<sup>TM</sup> 16K RAM CARD FOR YOUR APPLE II. 2 YEAR WARRANTY \$125

GUARDIAN ANGEL™AN UNINTERRUPTABLE POWER SOURCE \$595

12 VOLT TRANSVERTER 12 VOLT - RUNS YOUR APPLE II COMPUTER AND AND 5V4 » DRIVE FROM YOUR CIGARETTE LIGHTER \$149

\*Registered trademarks of Apple Computer Inc. DEALER INQUIRIES INVITED

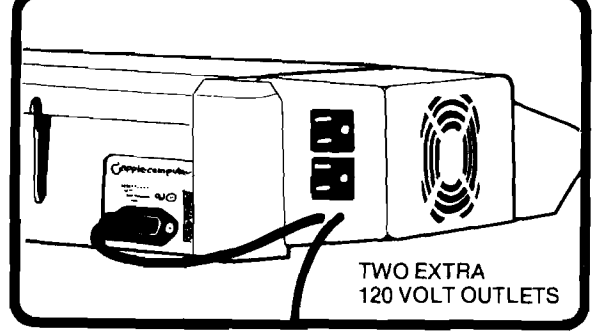

# **A BASIC Match Routine for CAI**

#### *by Robert Phillips*

**Using a match routine, CAI** authors can effectively trap errors, isolate mistakes, and overlook typographical errors. **This article discusses some** uses for a match routine, and presents such a routine in **B A S IC .**

#### **M A T C H** requires: A Microsoft BASIC

One of the nice things about a computer is its unfailing accuracy; yet one of the frustrating things about a computer is that same compulsive accuracy — it can't even recognize a simple typographical error. But users inevitably make typographical errors; also, they may make responses to questions in a program that the author didn't anticipate, such as "sure" instead of *"yes."* The programmer must try to overcome these problems. When he asks a "yes/no" question, for example, he may test the first letter of the response and if it is a 'Y' he can assume the answer is affirmative. He can use a statement such as

IF LEFT\$(A\$,1) = 'Y' THEN GOTO 999

and have the program branch appropriately, regardless of the answer (YES, Y, YEP, YEAH, etc.). However, when designing teaching materials for CAI (Computer-Assisted Instruction), the programmer may find himself facing difficulties because of typographical errors and misspellings. He must find a way to determine if the response *m atches* what he is looking for. The purpose of this article is to show some ways in which a "match" routine can be used to write CAI effectively, and to present my MATCH algorithm, written in Applesoft and adaptable to most dialects of BASIC).

#### **The Match Routine**

Originally I wrote this algorithm in PL/1 for use on an IBM 360. Since I knew it worked there, I translated it from PL/1 into BASIC, rather than starting from scratch in BASIC. Some of the logic shows its PL/1 parentage. I followed IBM's method of using the match facility ("Partial Answer Processing") in their CAI language Coursewriter (the "\*" will not match a blank character).

Since Applesoft BASIC does not have a built-in index or position function, I use the MID\$ function to scan the string for the items to be matched. When an asterisk is found, its position is noted, and then it is replaced by a slash (/) in both the author's string and the student's response. This replacement effectively masks the character to be ignored by making it identical in both strings. Note that it is necessary to find the sections separated by ampersands before masking with the asterisks; yet, the asterisk means to ignore a character. This is the most difficult part of the algorithm. (For a completely different way of attacking this problem, see the discussion on a match algorithm in the publication *Fiontend* from CONDUIT, University of Iowa.)

Take a closer look at how the routine works. There are four possibilities:

```
Listing 1 THE MATCH ROUTINE
100 REM)) MATCH ALGORITHM <<
102 R = 0: IF S$ = A$ THEN R = 1:RETURN
104 FOR Z1 = 1 TO LEN (A$): IF MID$(A$, Z1, 1) = "4" THEN COTO 112
106 NEXT Z1: Z2 = 1: Z1 = 0: Z1$ * A1$: Z2$ = S$: COSUB 154
108 Z5 = LEN(Z1$): IF MID$(Z1$, 1, Z5) = MID$(Z2$, 1, Z5) AND LEN(Z2$) = Z5 THEN
    R = 1
110 RETURN
112 ZB = 0: IF Z1 = 1 THEN As = MID$(A$, Z) GOTO 120
114 Z3$ = LEFT$(A$, Z1-1): Z4$ = LEFT$(S$, Z1-1): Z1$ = Z3$ Z2$ = Z4$ GOSUB
    1 5 4
116 IF Z15 () Z25 THEN RETURN
118 As = MIDS(As, Z1+1): Ss = MIDS(Ss, Z1+1)
120 FOR Z1 = 1 TO LEN(A$): IF MIDS(A$, Z1, 1) = "&" THEN Z3$ =
    MIDS (AS, 1, Z1-1): GOTO 126
122 NEXT Z1: Z1 = 0: IF LEN(A$) = 0 THEN R = 1: RETURN
124 Z1 = 0: Z35 = A5: A5 = ""
126 FOR Z4 = 1 TO LEN(Z3$): IF MID$(Z3$, Z4, 1) = "*" THEN CO TO 138
128 NEXT Z4: Z4 = 0: Z6 = Z1 - 1 IF Z1 = 0 THEN Z6 = LEN(Z3$)
```
1. there are no masking characters; 2. the only masking character is  $'$ ; 3. the only masking character is  $' \&'$ ; or 4. both '\*' and '&' are used as masking characters. The first two possibilities (no mask or only asterisk) are easy to check. First I check (line 102) to see if A\$ and S\$ are equal. If they aren't, line 104 looks for the position of the first ampersand..If none is found, line 106 invokes the asterisk mask subroutine in line 154. If any asterisks are present, they are masked there. When the subroutine returns to line 108, Z1\$ and Z2\$ are the masked versions of A\$ and S\$. They are tested for equality; if they are equal, R is set to 1. The match routine then returns. (You do not need to set  $R = 0$ ; you do that when you enter the match routine, and set  $R = 1$  only just before a RETURN. That way the "default" at return is 0.)

Lines 154-166 are the "asterisk subroutine," used to mask an asterisk. Z2 is a switch to skip line 156, which deletes leading blanks; this is necessary when ampersands are used also. Line 158 finds the position of the asterisk. If none is found, the subroutine returns. Line 162 checks to be sure that it is a non-blank character. If it is a blank, you know that the match has failed. You don't need to return to the match routine, so POP the calling address inside the match routine and RETURN to where the match routine was invoked.

If the character is not blank, lines 164-166 replace the asterisk with '/' in A\$, put a slash in the same position in S\$, and then go back to line 158 to find any other asterisks. If not, it RETURNS to the line that called it. The choice of the slash as the mask was purely arbitrary. I felt that it was unlikely to occur in things my students write. You can change it to something else, such as a control character or a non-printing character; e.g.,  $CHR$$  $(92)$ , the backslash.

As I planned the match routine, I realized that the best way for me to proceed was to compare from the front to the first ampersand, make a new string starting after the ampersand, and compare to the next ampersand, etc. If any section cannot be found, the match has failed and the routine returns 0.

To make things as clear as possible, in the following discussion I call each part a 'segment.' I define segment as any part of A\$ between two ampersands, or between the beginning and

130 Z  $9$  = LEN(  $23$  \$) : FOR Z  $7$  = 1 TO LEN(  $5$  \$) - Z  $9$  + 1 I i HI D \$ (  $5$  ,  $27$  ,  $29$  ) = Z 3  $3$  THEN GOTO 134 132 NEXT Z7 : RETURN 134 IF Z7 ( Z8 THEN RETURN 134 Z8 = Z7 : GOTO 152 138 255 = LEFT\$(Z3\$,Z4-1): Z6 = Z4 - 1: Z7 = 1 140 Z9 = LEN(Z5\$): FOR Z7 = Z7 TO LEN(S\$)-Z9: IF MID\$(S\$,Z7,Z9) = Z5\$ THEN GOTO 144 142 NEXT Z7 : RETURN 144 IF Z7 ( Z8 THEN RETURN 146 Z8 = Z7: Z6 = Z1 - 1: Z4\$ = MID\$  $(55, 27, 26)$ : Z2 = 0: Z1\$ = Z3\$: Z2\$ = Z4\$: GOSUB 154: IF Z1\$ () Z2\$ THEN Z7 = Z7 + 1 GOTO 140 148 Z5 = LEN(Z1\$): IF MID\$(Z1\$, 1, Z5) = MID\$(Z2\$, 1, Z5) AND LEN(Z2\$)  $\langle$  = Z5 + 1 THEN GOTO 132 130 RETURN  $152$  As = MIDS(As, Z1+1) 134 IF Z2 = 0 THEN GOTO 158  $156'$  IF LEFTS (228, 1) = " " THEN Z28 = M1Ds (22s, 2) GOTO 156 158 FOR Z3 = 1 TO LEN(Z1\$): IF MID\$(Z1\$, Z3, 1) = "\*" THEN GOTO 162 140 NEXTZ3 : RETURN 162 IF MID\$(Z2\$, Z3, 1) e " " THEN POP: RETURN  $164$  Z 1s = MIDS(Z 1s, 1, Z 3 - 1) +  $"I"$  + MIDs(Z 1s, Z 3 + 1)  $166$  Z<sub>2</sub>s = MID\$(Z<sub>2</sub>\$, 1, Z<sub>3</sub>-1) +  $"I"$  + MID\$(Z<sub>2</sub>\$, Z<sub>3+1</sub>); GOTO 158 **L isting 1** *(Continued)*

the first ampersand, or between the last ampersand and the end of the string. If a segment has one or more asterisks in it, I call each part separated by the asterisks a "subsegment." Thus, if  $A\$  = " $\&$  MAN  $\&$  WOMAN  $\&$ ", there are two segments ("MAN" and W OM AN"). It is the same if  $A$ = "MAN & WOMAN".$  If  $A$ = "&$ MAN & WOM\*N &" then there are two segments, with the second consisting of two subsegments. When an ampersand is detected in A\$, the routine works with these segments, trying to find each one. Naturally, if at any time the search for a segment fails, the routine does a RETURN.

Line 104 finds the location of the first ampersand and goes to line 112. If the ampersand is the first character in the string, there is nothing in front of it to check, so line 112 strips off the ampersand and goes to line 120. If the ampersand is not the first character, line 114 substrings off the first segment from both A\$ and S\$; these segments

are assigned to both Zl\$, Z3\$ and to Z2\$,Z4\$, respectively. The routine then invokes the asterisk function with GOSUB 154. (Here you want any leading blanks stripped off, so you must turn off switch Z2.) After the asterisk mask has been applied, the substrings Zl\$ and Z2\$ are compared in line 116. If they are not equal, the match has failed and the routine does a RETURN.

If the first segment is successful, line 118 discards the first segment (and the ampersand) from A\$ and S\$. The program then checks (line 120) for the position of the next ampersand. If it finds one, control passes to line 126. If it doesn't, check the length of A\$. If there's nothing left in it, it means you've checked the entire response without doing a RETURN; the match has been successful, so  $R = 1$  and you RETURN. If there is still more of A\$ left, it means that this is the last segment and it didn't end in an ampersand, so you have to look for an asterisk (line 126).

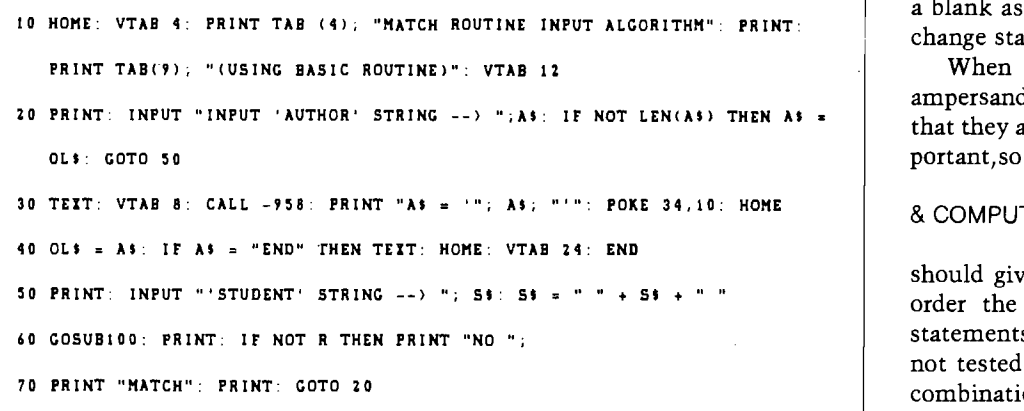

The coding that starts on line 126 checks any segment that had an ampersand in front of it. This means you have to ignore as much of S\$ as necessary to find the segment specified in A\$. Before you scan for the whole segment, however, determine if there are any asterisks present and, if so, mask them. If line 126 finds an asterisk, the program goes to line 138. Here, S\$ is scanned (line 140) for the substring in front of the asterisk. If it is not found, line 142 does a RETURN with no match. Line 144 checks to make sure that the segment found is in the string later than the last segment found. If both of these are OK, then the program substrings off the entire segment (this is easy: since asterisks represent one byte, you know how long the segment is and can use a MID\$ to get the entire segment). You then GOSUB to the asterisk subroutine. If that doesn't match, it does not necessarily mean that there is no match; it means that you must scan further to see if you can find another occurrence of the subsegment in front of the asterisk. To do this, line 146 does a GOTO 140. If you get to line 148, it means you have found the right segment and have masked the asterisks. Check it. If it is good, go back to line 120 to find the next segment; if the comparison is false, you don't have a match, and so you RETURN.

Please note that there are lots of string operations in this routine, and string operations create garbage. If there are hundreds of string variables (as in an array, for example) in a large program that uses lots of memory, memory will need to be cleaned quite often, which may consume a consider-

able amount of time. In most circumstances, however, this should not present a problem.

If you are interested in developing uses for this routine, I suggest you use a very short program to get the strings called A\$ and S\$, and see if it accurately reports match/no match. Listing 2 is just such a short test program. You can put it in front of the Match routine to test it. In this test program, if you want to use the same author string again, press return without entering anything. To end, simply enter 'END' as the author string. Try it with representative samples to see if it is accurate and fast enough for your purposes.

#### **Limitations and Modifications**

When using this match routine in my programs, I have found no cases of the routine reporting incorrect results. However, experimentation has shown that the routine will give an incorrect result if a word with an asterisk in it is repeated and separated by ampersands, such as

#### & GRE\*N & GRE\*N &

This will report a match if it finds just one occurrence of the string. If the items are separated, such as

#### & GRE\*N & MACHINE & GRE\*N &

it always reports no match. These problems are caused by the need to check that the segments are in the right order. They are the only limitations in the algorithm of which I am aware. There may be others.

As indicated above, I followed the lead of IBM's Coursewriter in not allowing the asterisk to mask a blank. If you would like the asterisk to ignore a blank as well as any other character, change statement 162 to REM.

When items are separated by the ampersand, they must be in the order that they appear in A\$. If order is unimportant, so that

#### & COMPUTER & MACHINE &

should give a match no matter which order the two words are in, change statements 134 and 144 to REM. I have not tested the accuracy of all possible combinations when lines 134, 144, and 162 are all chanaged to REM.

#### **Uses for the Match Routine**

There are various types of CAI. One is "drill and practice," in which the student is given quick, rapid-fire drill on items that have one right answer. Another type is called "tutorial," which serves as a tutor to the student, giving practice but also supplying explanations to the student. If the CAI program is to act as an effective tutor rather than a drill-master, it is necessary to identify student errors and diagnose them. Diagnostics explain the specific error to the student so he can understand the error, learn from it, and — hopefully — not repeat it.

The author who designs materials with diagnostics has two basic choices for formatting the student's response: some type of "objective" (or "controlled" ) questions, such as true/false, multiple choice, yes/no, etc.; or some type of open-ended (or "noncontrolled'') item. The controlled type is comparatively easy to program, although it does take time and care to develop effective materials. But some types of teaching activities simply cannot be done by a controlled-question format. As a foreign-language teacher, for example, I want my students to use the language forms actively, rather than merely to identify the correct form in a controlled format.

With non-controlled items, a student may be asked a question to which he responds with a sentence. It is impossible for an author to predict every possible variation of vocabulary, expression, and spelling that the student might use in his answer. Most CAI programs scan the answer, looking for a key word or two. If the student has used those words, the answer is considered correct. For this reason, all the CAI languages with which I am familiar have some type of facility that enables the author to scan the student response.

#### **What a Match Routine Does**

 $\cdot$ 

A match routine can be used for several purposes: to scan for a key-word or key phrase, to overlook misspellings, and to detect what type of error a student has made, which is necessary for effective diagnostics. To do these things, the author must be able to tell the routine what to look for and what to ignore (selective ignoring or masking is what a match routine is all about). I use two characters (as in IBM's Coursewriter): the asterisk and the ampersand. The asterisk ('\*') indicates a "singlecharacter ignore;" that is, when scanning to see if the student's response matches the author's expectations, the routine ignores the character in the position of the asterisk. Thus, if the author asks to match COMPUT \*R, the routine reports a match if the student response is "computer" or "computor" or "computir" or even "computzr". Because the asterisk ignores only non-blank characters, a response such as "comput r" will yield

a no match. The ampersand ("& '), which is a "multiple-character ignore,'1 means ignore anything and everything (or even nothing!) in that position. It works just like the 'wildcard' character  $i = '$  used in some utility programs, such as FID. Thus, an instruction such as

#### & COMPUTER &

tells the routine to report a match if it finds the word "computer" anywhere in the response.

The asterisk and ampersand can be used together so that an instruction such as

#### & COMPUT\*R &

returns a match if it finds the word "computer" or "computor'' or "computir" or even "computzr" anywhere in the student response. Note that the placement of the ampersands may be crucial. If there is not an ampersand at the beginning, the word must be the first word in the response, since the routine is not instructed to ignore anything in front of the first word. Similarly, if there is no ampersand at the end, the word will have to be the

last! Several different words can be used, separated by ampersands:

#### & COMPUTER & MACHINE &

will give a match only if the student uses both words and in that order. Some things that match are "The computer is a useful machine," "My computer is bigger than a sewing machine," etc. However, "A computing machine" would give a no match ('computer' is not there) as would "That machine is my computer" (the words are out of order). Figure 1 shows more examples of strings that match or don't match.

One use for a match routine is to find a key word or a key phrase. To do this, the author puts the key word or key phrase between ampersands. If it is important that they be stand-alone words, rather than parts of words, there must be a space between the ampersands and the word; if not, then the ampersands should not be separated.

A second use for a match routine is to be able to ignore misspellings and typographical errors. To do this, the author may substitute the asterisk for the letter(s) most likely to be misspelled. Or, the author can use the ampersand

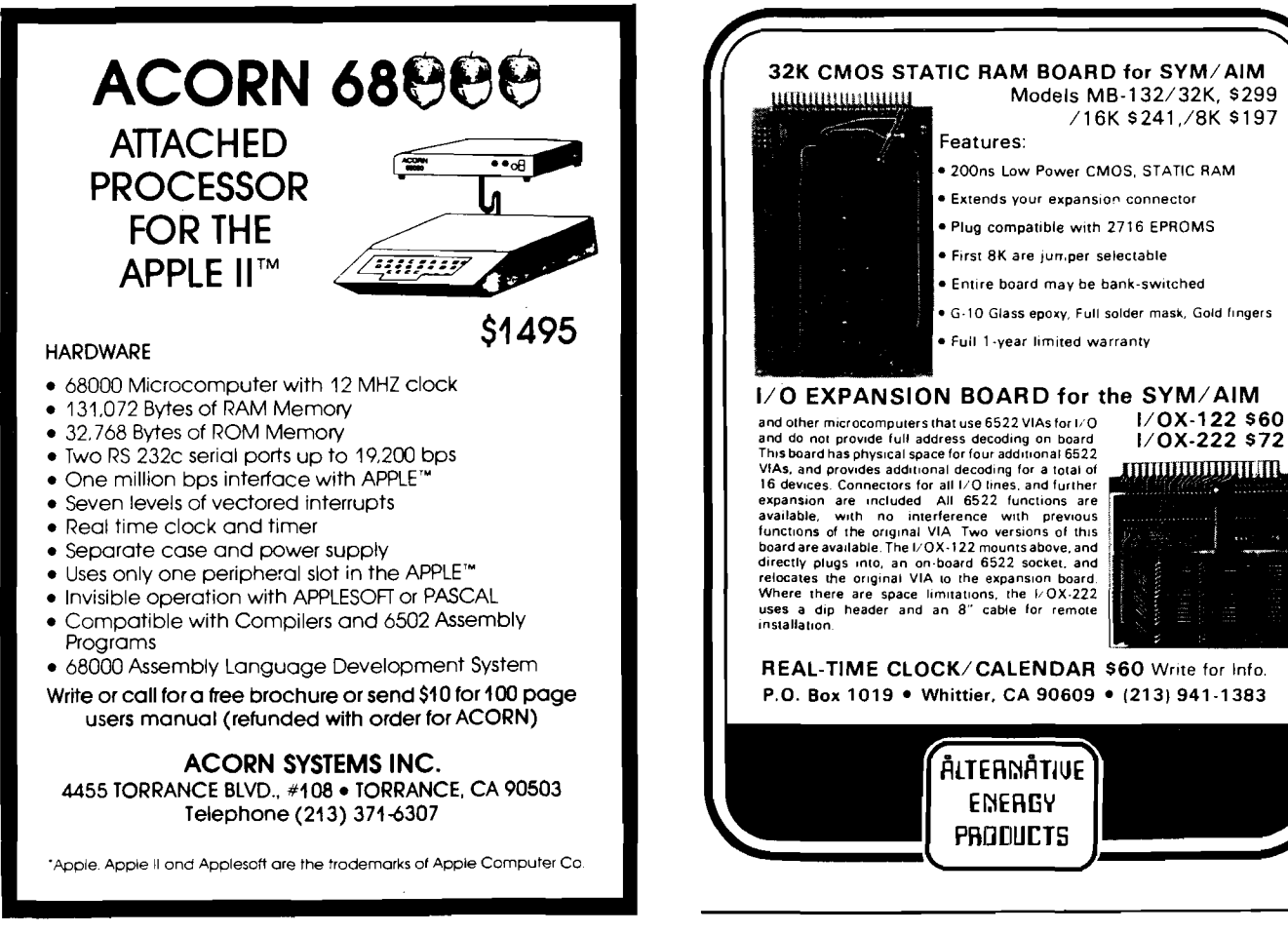

to ignore several characters. Of course, the two can be used together.

A third use for a match routine is to find out exactly where a student has made a mistake. In my opinion, the most effective CAI does not merely tell the students that they have made a mistake, but it diagnoses the error; i.e., it tells them what they did wrong and offers an explanation. The only way an author can effectively diagnose errors is to know what the error is. Diagnosis is comparatively easy with controlled items; with non-controlled items it becomes more difficult — precisely when diagnosis is most important.

This match routine is not very fast since it is in BASIC rather than machine language. Putting some Spanish CAI on my Apple, I found that it takes about 1.4 seconds to compare this author's string

& LE DECIMOS & QUE & SE ACUESTE & (we tell him to go to bed)  $-$  put English translation here, please, author!) with this student response: "Nosotros le decimos a Juan que se acueste temprano'' (We tell John to go to bed early]. That is not too long, but if the student makes some unanticipated mistake, it takes the program even longer to work its way through to find the error. (I have timed the program to take as long as five seconds in involved cases where the match routine must be invoked many times to analyze one sentence). To obscure this time lapse, at various stages I include progress messages such as "THE SENTENCE IS INCORRECT" when the right answer is not matched, "FIRST VERB IS CORRECT" as the checking continues, etc. The length of time is unnoticeable since the processing is completed before the student finishes reading the messages.

#### **Linking the Match Routine To a Program**

I use the match algorithm as a

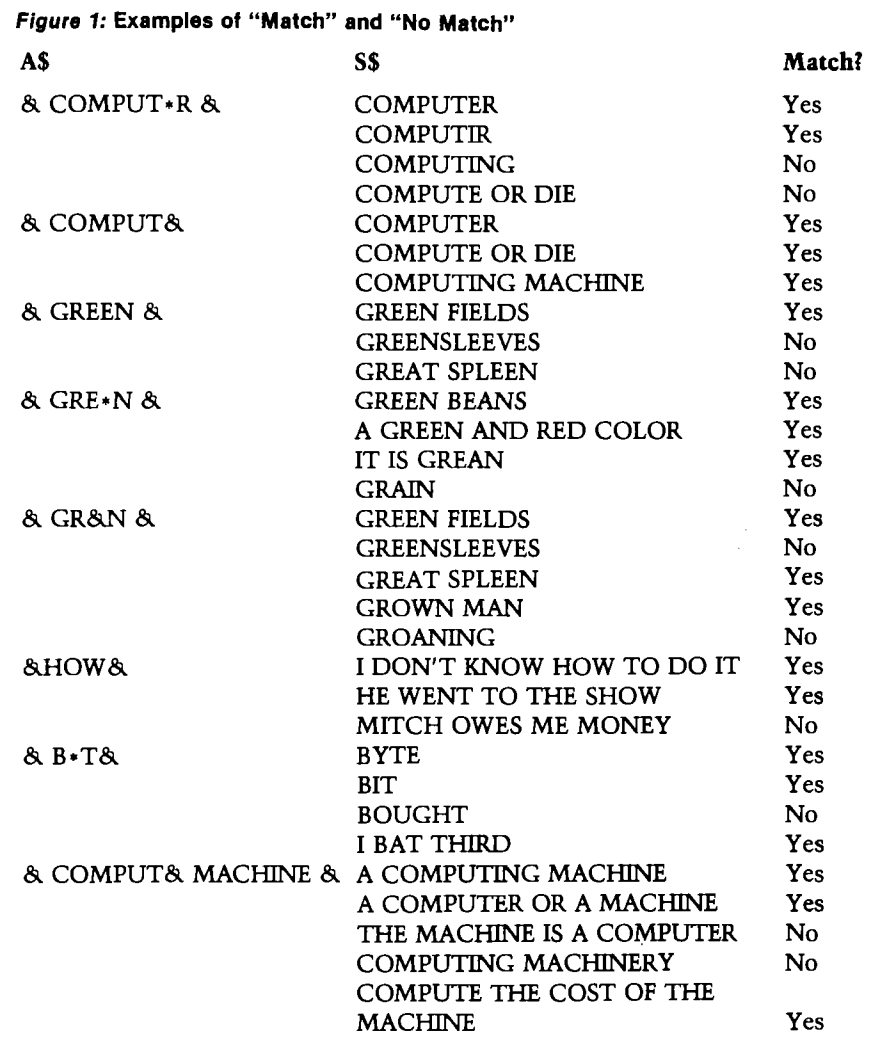

subroutine in my BASIC programs, accessing it with a GOSUB. I start it on line 100 (see the Match Routine], extending it to line 166. (My input routine with pre-processor is the only thing earlier in the program. Since both are accessed frequently, I put them as close to the top as possible.) Because you cannot pass arguments, you must make assignment statements before the GOSUB statement. The routine expects the string variable A\$ (for 'Author'] to have the string to be matched; the variable S\$ (for 'Student') is assigned the student response (after pre-processing eliminates punctuation, compresses double blanks, and puts a blank at each end). I usually combine everything on one line:

 $AS = "8$  KNI \* ES &" : S\$ = IN\$ : GOSUBIOO

The match routine reports the result *via* the variable  $R: R = 0$  if there is no match,  $R = 1$  if there is, and destroys the strings A\$ and S\$ during processing. The match routine needs to use intermediate strings, and some index and pointer variables. The following variable names are used: Z1, Z2, Z3, Z4, Z5, Z6, Z7, Z8, Z9, Zl\$, Z2\$, Z3\$, Z4\$, Z5\$. Any values stored in these variables when the match routine is invoked may well be destroyed.

#### **Conclusion**

In applications where users will be responding with words and phrases, a routine that masks part of the input often is necessary to analyze that input. The routine may scan for key words, overlook spelling and typographical errors, or find exactly where an error occurs. For whatever purpose, the two masking characters (the asterisk and the ampersand) enable the author to use and analyze verbal input intelligently to achieve the intended results. This match routine is one tool that can be used to do that.

Robert Phillips has B.A., M.A., and Ph.D. degrees in Spanish. He is a professor at Miami University, Ohio, and is Assistant Chairman of the Department of Spanish and Portuguese. He has been working with Computer-Assisted Foreign Language Instruction since 1970 and has written CAI in PL/1, FORTRAN, APL, Coursewriter, and BASIC. You may contact Professor Phillips at the Dept, of Spanish and Portuguese, Miami University, Oxford, OH 45056.

**JAICRO** 

# **An Overview of Educational Software**

*by George Gerhold*

#### As a follow up to our October education issue, this article offers a discussion on specialized systems designed for educational applications.

Educational software can be classified into three groups: applications software — programs designed to help the users (students) to master a particular body of material; general systems — standard packages useful in an educational setting; and educational systems software — specialized languages and systems designed for educational applications. Our emphasis here will be on educational systems software.

But let's begin with a few comments about applications software. There are vast amounts of such material in existence (something like 10,000 hours worth for the PLATO system alone). Much of the applications software for microcomputers is of very poor quality, much of it is hard to locate (it was written by a teacher for use in a particular classroom, and a half-hearted attempt at marketing was made), and most of it is poorly documented. A number of publications and organizations have attempted to address these problems. The Microsoft Project (Northwest Regional Educational Laboratory) is the most ambitious attempt, in particular their effort to establish a data base that lists sources and reviews. It appears that there is an obvious need for quality control *via* reviews, but there are many problems. Applications software is supposed to provide individualized instruction, and what works well in one setting with one group of students and one teacher may fail in another setting. How does one review truly individualized material?

Reading reviews of applications software is somewhat like reading reviews of recordings of contemporary classical

music. Since there is no standard of excellence for comparison, the reviews may tell more about the reviewer's bias than about the quality of the product. A number of institutions are trying to cope with the problem by assembling libraries for preview of programs.

There are obvious problems with guaranteeing respect of copyright. Also, many of these institutions have spent their whole budget on hardware and are relying on donated software. We estimate that it will take close to 1,000 such centers to adequately cover the country. No small supplier of software will be able to supply that number of free copies! A number of the textbook publishers have entered the educational software field. Their products tend to place heavy emphasis on the most routine kinds of drill (heavy use of multiple choice or numerical answers) with elaborate record keeping. These programs are protected in ways that also prevent teachers from customizing them for their own classrooms. Time will tell whether or not the publishers will find a way to combine their mass marketing approach with the individualization that characterizes the best educational applications software.

Next we turn to general systems software with educational applications. Word processing systems have obvious educational utility. Current practice in composition courses is to emphasize the rewriting/editing process as the part of composition that can be taught. There are a number of schools using word processing software in this way. One of the problems is that many of the word processing packages are designed for commercial use and as such are more complex than necessary for student use. A student version of Wordstar would be a worthwhile product. (*Editor's note:* Memory Bank has just released "The Bank Street Writer," a word processor for students.) Unfor-

tunately, much of the hardware being purchased by schools is not ideal for word processing because of short lines and fuzzy characters. Data base management systems could be widely used in schools, both in individual classrooms and in central offices. Again, simplified versions of business systems should find a market here. At present there are a number of administrative packages on the market; for example, gradebook, attendance, and library packages. One of the most impressive is the Harts III package that, in addition to the items listed, also handles class scheduling for a large  $(1,000$  students) school. Without doubt, the most widely used packages in this class are general language interpreters and compilers used in programming courses. One worthy of mention is the Interpas-RASCAL system, an interpretative version of Pascal plus a set of graphic and sound programs. This system comes with a complete curriculum including textbooks and student and teachers' guides. It is currently available from McGraw-Hill (Gregg Division) for the Apple II. No doubt other similar packages will appear shortly. One final item likely to find wide acceptance is the disk library management system for keeping track of programs. Disk Master for the Apple II is a fine example of this type of program.

Finally we come to systems software designed specifically for educational applications. Again this is conveniently divided into three classes: programming languages, authoring languages, and authoring systems. LOGO is really the only language designed for student programming. LOGO offers many advantages for this purpose. It is highly structured and allows long variable names and procedure names. It uses advanced techniques like recursion in an elementary and natural way. Above all, its orientation is primarily graphic, at least at the beginning levels.

Graphic exercises offer many advantages for use with beginners. The appeal is sufficient to hold their interest, and debugging is a visual process rather than an abstract reasoning process. For example, "the program went wrong after drawing four line segments" is much easier to detect than "the program gave this wrong numerical answer by going off after the fourth numerical step."

LOGO is available for three different microcomputer systems, with more rumored to be on the way. Three different sources offer versions for a 64K Apple II with one disk; these versions differ only in minor ways. Texas Instruments offers a ROM version for the 99/4 with memory expansion. Radio Shack offers both a ROM version (16K) and a disk version (32K) for the Color Computer. There are significant differences between the three systems.

The Apple versions are probably closest to the original mainframe versions of LOGO. This is accomplished at the cost of speed, expensive hardware (remember 64K], and severe restrictions on the amount of user program space. The Texas Instrument version adds more colors and sprites, which aid animation. This version offers only integer arithmetic and draws

lines only by character definition, an approach that noticeably limits the complexity of figures that can be drawn. The Radio Shack version requires the least hardware and adds multiple turtles. This latter feature allows use of LOGO for illustration of true multi-tasking and other advanced concepts. It also provides a way for doing simple animation. The Radio Shack version offers only integer arithmetic and eliminates all of the word and list processing operations of the original LOGO language. These differences reflect different analyses of what the educational applications of LOGO will finally be. Rumor indicates that there will be a sprite version for the Apple (requiring extra hardware) and a real number and line drawing version for the Texas Instrument. In considering LOGO as an educational tool remember that it has been available for only one year. No doubt there will be many new applications of LOGO in the near future.

Author languages are general computer languages designed to make the programming of instructional dialogs easier. Author languages reflect a different set of priorities than more familiar computation languages like BASIC and Pascal. For example, an author language makes programming the recognition of keywords in a response relatively easy, even when those keywords are misspelled by the user, but an author language has little need for the nested loop construct essential in number-crunching applications. Although there are a number of author languages for large computers, only PILOT has been implemented on a range of microcomputers. There are many versions of PILOT around, but the commercial products come from three sources. The original PILOT came from the San Francisco Medical Center. Nevada PILOT and Atari PILOT are close to the original version, but Atari PILOT has added turtle graphics to the package. A major set of additions to the original language were developed at Western Washington University. Micropi offers versions based on those extensions for CP/M, 6809, TERAK, IBM, Pascal machines, and for a number of larger mainframes. Apple PILOT, TI PILOT, Monroe PILOT, Color PILOT (Radio Shack), and the forthcoming PILOT for the Commodore 64 are all based on the Micropi version. IIAT offers a version of PILOT for CP/M machines.

Author languages offer several advantages for educational programming.

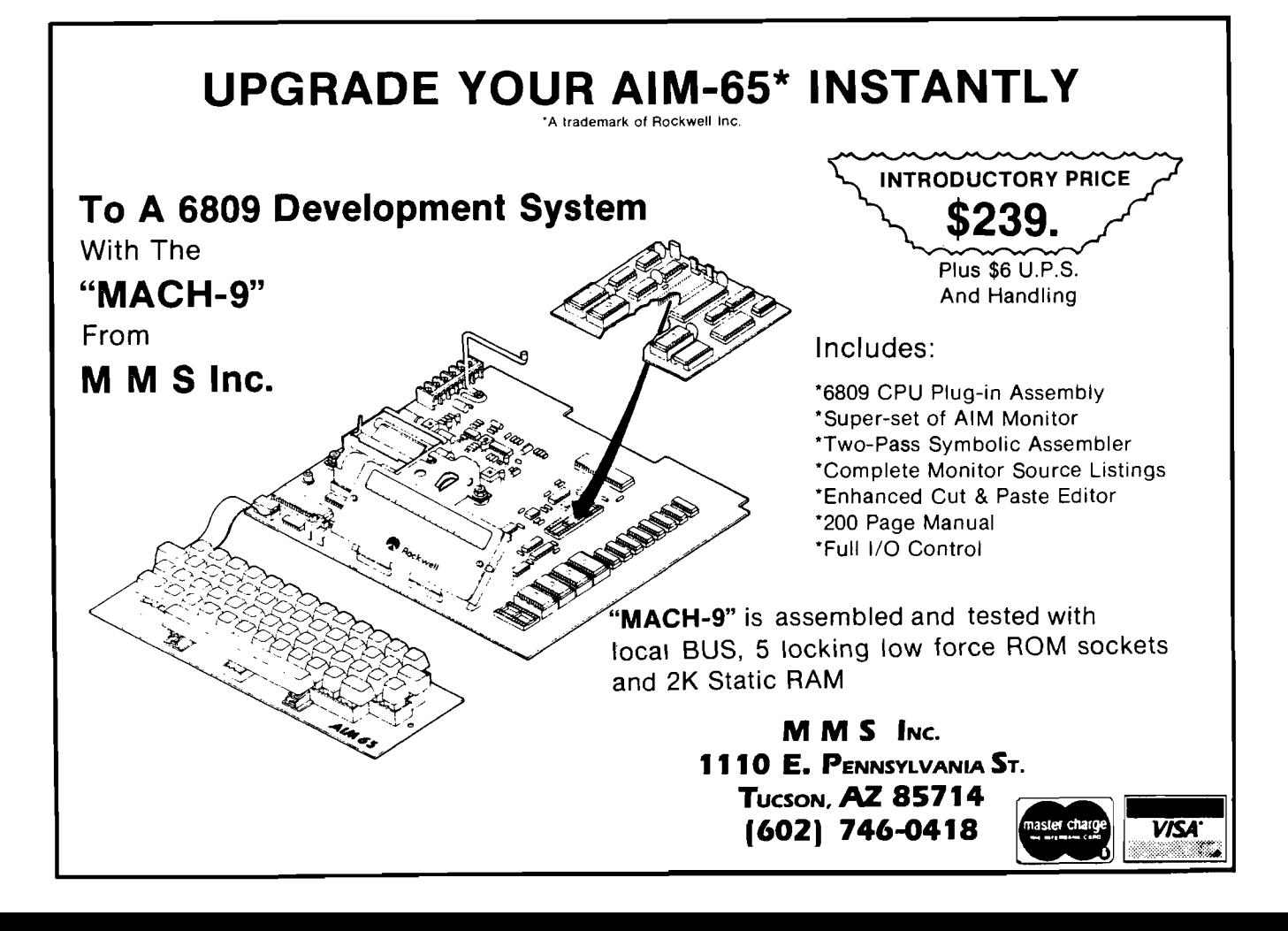

Programmer (or author) productivity is much higher when using author languages. In fact programmer productivity when using a language like BASIC for such applications is often so low that they are forced to adopt multiple choice or numerical formats almost exclusively. Thus, a related benefit of using an author language is an increase in quality made possible by the increase in author productivity. Another advantage is that a flexible instructional program written in an author language is likely to be much more intelligible to teachers than the same program written in BASIC. This is important because the best educational software is under revision — based on student reactions — for many cycles. Intelligible programs get revised and improved; others do not. One of the assumptions behind the PILOT language is that it is easier to teach an experienced teacher how to program using an author language than it is to teach a computer programmer how to design good instructional material. Experience has shown that this is true. Now the problem is to get the teachers enough free time to actually do it!

Authoring systems represent another attempt to make it easier for experienced teachers to generate instructional software. Authoring systems present a menu of formats for instruction; for example, true-false, multiplechoice, and fill-in-the-blank. Once the teacher has selected the format, the authoring system builds the instructional program from the teacher's responses to questions. Typically the authoring system would pose a series of questions like: what instructions do you want to give the student, what is the first question you want to ask the student, what is the correct answer, what response do you want to give to a correct answer, where should the student be sent after a correct answer, what is a common incorrect answer, etc. In some authoring systems the teacher's input is encoded into a file; in others the teacher's input actually generates a PILOT-like program. There are a variety of authoring systems on the market. All of them work on only one machine so there is no transferability possible. Without question the most elaborate is Bell and Howell's PAS system. PAS provides the widest range of formats and ways to include true flexibility in answer processing, although the latter requires something very close to programming. PAS also provides a variety of type styles and some graphics. PAS also carries what must be the record price for microcomputer software — \$15,000 educational or \$20,000 commercial, plus a healthy yearly fee. If I were the instructor, I'd rather keep the money and leam to program!

Finally we come to the area where educational software is weakest graphic design. One problem is that the people writing educational software have no training in graphic design, so they tend to ignore it. The other problem is that the software for graphic design included in most development packages is comparatively crude. Computer languages often draw on common knowledge to make learning computer languages easier. For example, many languages use an algebra-like syntax in numeric assignment. The problem is that we have no generally accepted language for graphics that can be translated into computer terms. Both software and hardware [e.g., graphics tablets) solutions have been tried, but much remains to be done. The next development in educational software tools probably will be in the areas of graphics and speech generation.

**JNCRO** 

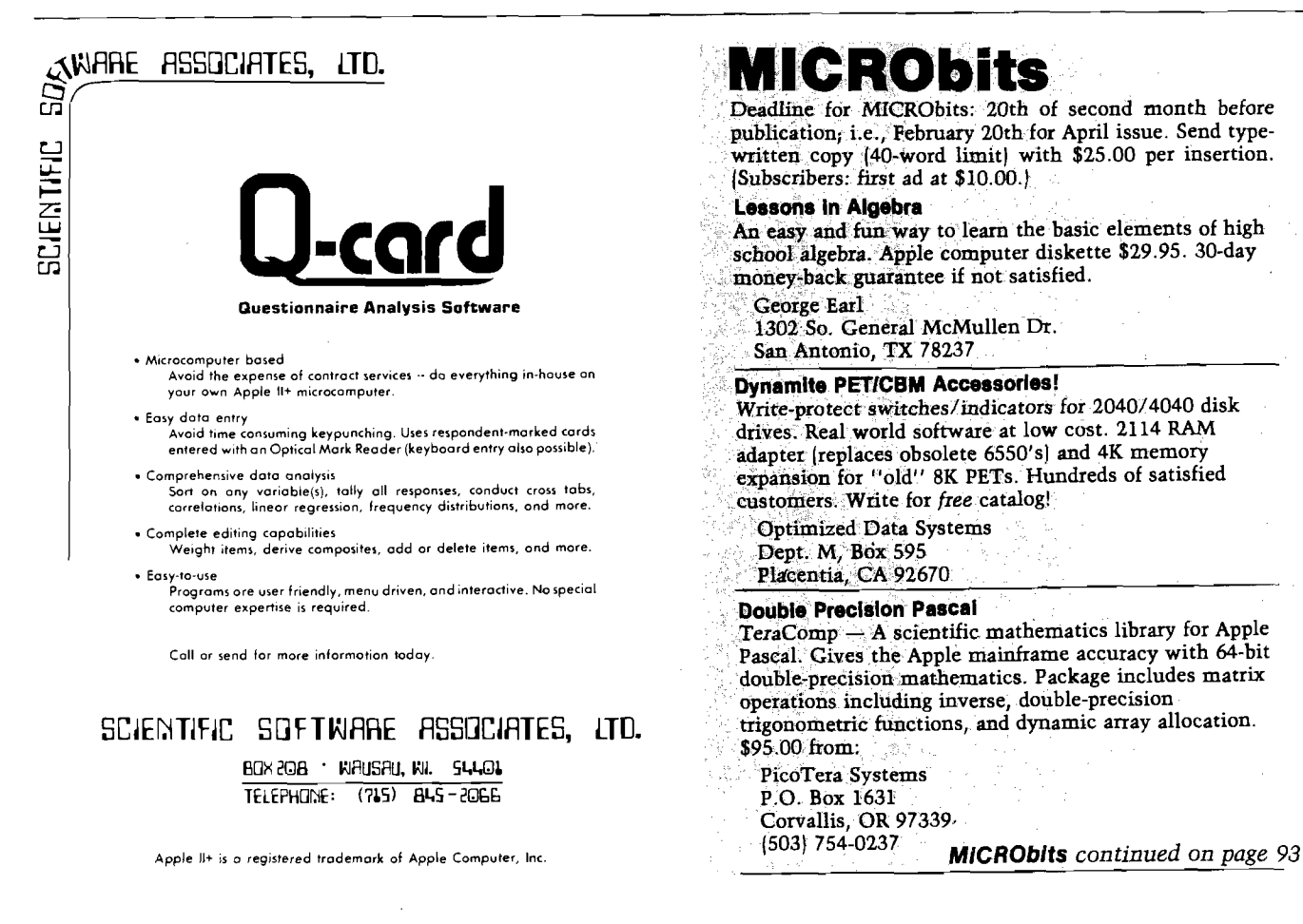

# **Microcomputers in a College Teaching Laboratory, Part 4**

*by Deborah Graves***,** *Richard H. Heist, Thor Olsen, Howard Saltsburg*

Interfacing a microcomputer to two types of scientific instruments is described. These applications illustrate the importance of commonality in both hardware and software design. Interfacing a microcomputer to a scientific instrument can enhance the capabilities of the instrument, as Illustrated with a spectrophotometer, or it can facilitate data reduction and increase productivity, as illustrated with a gas chromatograph.

In Parts I - 111 of this series (MICRO 53:53, 55:59, 56:38) we have described how the microcomputer is used for both data acquisition and process control in the undergraduate chemical engineering laboratory.<sup>1-3</sup> So far we have concentrated on interfacing microcomputers directly to laboratory experiments and replacing conventional analog instrumentation with a combination of A/D converter, microcomputer, and printer — our universal instrument.

A related area of application for the microcomputer involves interfacing to more sophisticated scientific instruments. There are two primary reasons for using a computer with a scientific instrument. The first is to enhance the capability of the instrument, and the second is to improve operational features, such as ease and speed of operation and data reduction. The gas chromatograph and the spectrophotometer are good candidates for microcomputer interfacing. Both find widespread application in chemistry and related fields, and all but the most expensive models require the user to spend a considerable amount of time reducing data.

#### **The Gas Chromatograph**

One of the most widely used analytical tools is the gas chromatograph |GC). The chemical engineering department is no exception, as we make heavy use of the GC in both undergraduate and research laboratories. In the undergraduate laboratory, it is not uncommon for students to generate 15 to 20 chromatograms in an afternoon. Each of these must be analyzed and the data processed to reach the objective of the experiment. The data analysis can be quite tedious and time consuming. If a strip chart recorder is used to record the data, retention time and peak areas must be measured with conventional methods. Also, data reduction will generally be done outside the laboratory and usually too late to repeat any analyses that yield questionable results. These features of the laboratory are very unattractive to the student and tend to obscure the important features of the experiments.

These time-related problems have been eliminated by using the microcomputer to acquire and process the data from GC analyses on line. Data reduction that would normally require hours is now done in a matter of minutes. Consequently, our students are now able to devote more of their time to the underlying conceptual aspects of the laboratory experiments.

The hardware required to interface the microcomputer to the GC is simple. The detector output is a voltage in the low millivolt range, similar to the output from thermocouples, as discussed in Part  $\mathbb I$  of this series.<sup>2</sup> Consequently, the A/D-converter interface (QM-100 and signal amplifier) used for temperature measurements should be directly applicable. Initially our chief concern was sampling speed since it is possible to get rapidly changing signals (narrow

signal peaks) from the GC. However, the QM-100 A/D converter allows sampling rates up to 50 Hz, and this has proven to be more than adequate for all our applications. The only remaining problem was to develop a computer program that would satisfy our needs and be easy for the students to use.

The software package developed for the GC system consists of both machine-language and BASIC programs. The machine-language program acquires and tests the data, and the BASIC program interacts with the user and performs data reduction. The user interface is designed to be friendly. The user doesn't need to be aware of the machine-language program since the BASIC program provides all instructions necessary to operate the system, as well as a menu of available options for data output. A user does not need a computer background to run the system.

To operate the system, the user injects a sample into the GC and produces a small pressure spike by momentarily interrupting the carrier gas flow. This spike produces a small output signal that causes the computer to begin the timing for the analysis and to look for incoming data. As the components of the sample pass over the detector, the computer stores the digitized signals and indicates to the user that it is accepting data.

After the data acquisition is completed, the user signals the computer to begin the data analysis. The program computes retention times and peak areas. If there is peak overlap the peak areas are resolved by dropping a perpendicular between the two adjacent peaks. After a short time (10 to 60 seconds, depending on the size of the data set) the user is queried as to which results he would like to see. One option is to display the spectrum, retention times, and peak areas on the computer screen. Another is to generate highresolution hard copy on a printer. The screen plot is generated using the 16 PET/CBM graphic characters that combine quarter-cursor elements. The linear resolution of the screen plot is thus twice that obtainable by simply plotting with full size characters. The screen plot allows previewing of data prior to plotting on the printer. See figure 1 for examples of the printer output.

The GC-microcomputer combination has been used successfully for over two years and has had a significant impact on the laboratory program. It has provided a convenient method of data reduction and demonstrated the utility of the microcomputer as a laboratory tool. In addition, by streamlining the experiments that rely on the GC for chemical analyses, the microcomputer-GC system has improved our ability to handle large numbers of students in the laboratory program. This point has been most important since increased enrollments have had a profound impact on our laboratory operation.

#### **The Spectrophotometer**

Another important, commonly used analytical instrument is the spectrophotometer. Our department uses spectrophotometers primarily as research tools, although they have been used in the undergraduate laboratories to a limited extent.

The spectrophotometer presents the user with problems similar to those of the GC. The measurement of an optical absorption spectrum produces a lot of information that must be analyzed and then converted to another form [such as absorbence, transmittance, or extinction) to be of direct use. If the spectral scan covers a wide range of wavelengths, data reduction can be quite time consuming. As with the GC, there are expensive accessories that will do most of the work, but these devices are not available in all laboratories and certainly not in most teaching laboratories.

Most spectrophotometers use a photocell or a photomultiplier tube as a detection device, so the output signal is a current. Normally this is passed either to a chart recorder or a display of some sort, which converts the signal to a numeric representation. Since the output current of the detector can easily be converted to a voltage (see Part  $\overline{II}$  of this series), it is a simple matter to use the QM-100 A/D converter and an ampli-

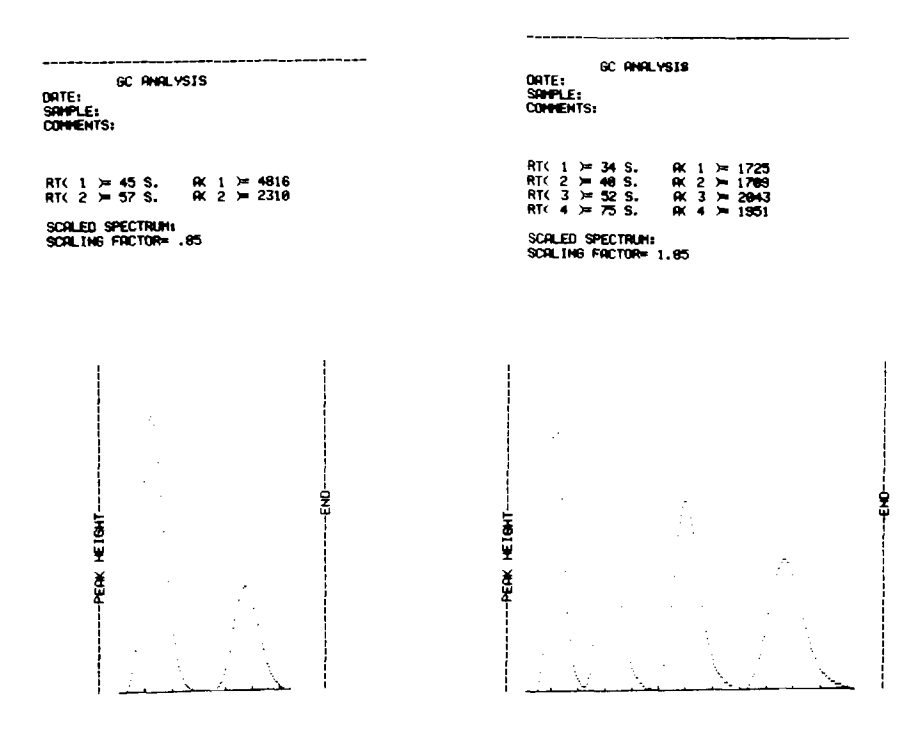

*Figure 1:* Hlgh-resolutlon hard copy from two gas chromatography experiments. The first illustrates the chromatograph of a two-component mixture, and the second, a four-component mixture. The retention times and peak areas are Indicated at the top of each plot. The chromatograms were obtained with a Carle Model 8700 gas chromatograph Interfaced to a PET/CBM microcomputer and Trendcom 100 dotmatrix printer, as described In the text.

fier to interface the spectrophotometer to the microcomputer. In this case, as with the GC, the hardware requirements are simple. The only significant problem was the development of the necessary software.

The software requirements for data acquisition with a spectrophotometercomputer system are not very different from those already discussed for the GC. The computer must be signaled when data collection is to begin, and it has to store the acquired data for processing when the analytical scan is finished. It is necessary to keep track of the time and the wavelength scan rate so the wavelength scale can be calibrated properly. Another requirement is that high-resolution hard copy of the absorption spectrum must be available for further analysis.

The BASIC portion of the program package, which interfaces with the user and performs the calculations, was specific to this application and had to be written in its entirety. Because of the similarity in the requirements of the data acquisition routine, however, it was possible to modify the machinelanguage code from the GC program (by deleting parts specific to the GC and adding a few routines for handling the timing) and apply it to the spectrophotometer system. This commonality among applications in both software and hardware requirements is important. It occurs frequently, and recognizing it can save a great deal of time and effort.

Since the spectrophotometer generally scans a wavelength range during an analysis, it is important to coordinate the sampling rate and the wavelength scan rate. We chose to use a timer available on one of the input/output chips (6522) of the PET/ CBM computer. With this timer it is easy to measure time intervals precisely and have the microprocessor interrupted at the end of each interval so that it can sample the spectrophotometer output. By knowing the scan rate and keeping track of the number of sample points collected, the wavelength for each point can be determined. Once the computer has collected the data, absorbence or transmittance is easily calculated. Details are available in the literature concerning the PET/CBM input/ output ports<sup>4, 5</sup> and the 6522.<sup>6</sup>

One very significant advantage of this system over the use of a chart recorder is that the data can easily be stored, either internally or on an external mass storage device. Therefore, it is a simple matter to convert a single-

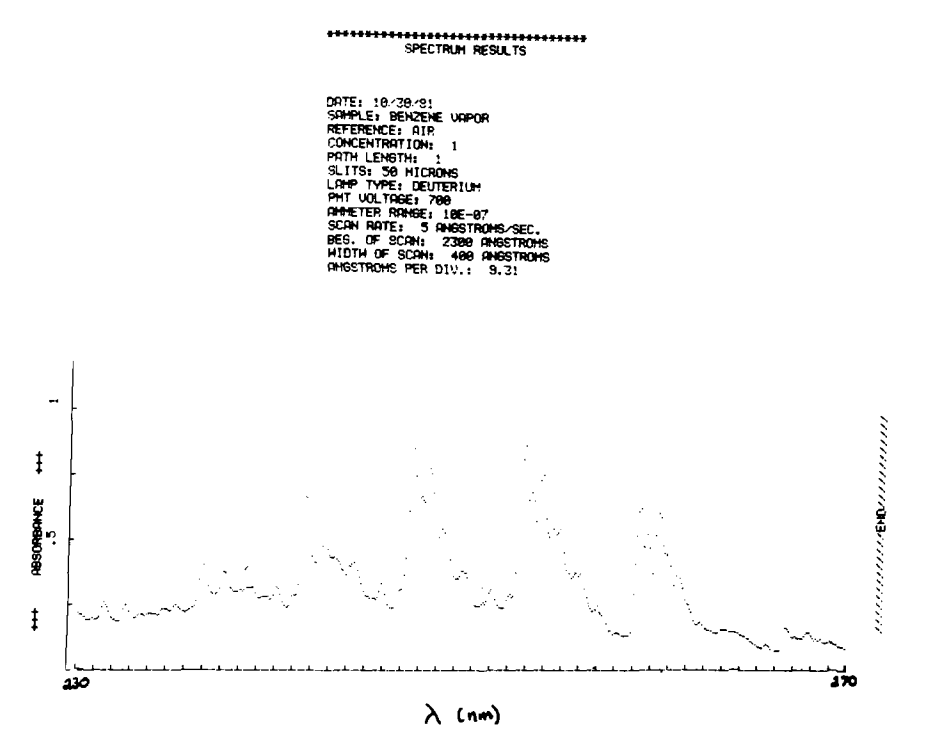

*Figure 2:* The ultraviolet absorption spectrum of benzene vapor at room temperature. The spectrum was obtained using a GCA McPherson single-beam spectrophotometer Interfaced to a PET/CBM microcomputer and Trendcom 100 dotmatrix printer.

beam spectrophotometer into what is effectively a dual-beam device. The basic requirement is that the analysis be run twice, first in the reference mode, and then in the sample mode. An example of this type of application is shown in figure 2. This absorption spectrum of benzene was taken at room temperature with a single beam GCA McPherson spectrophotometer. The units of the wavelength scale are 4.56 Angstroms/division; the ordinate is in absorbence units. The high spectral resolution is evident and comparable to that obtained from much higher-priced instruments. Individual portions of an absorption spectrum can be selected and magnified by changing the scan rate and the wavelength range and repeating the scan. Dual-beam spectrophotometers are generally more desirable than single beam devices, but they are also much more expensive. Thus, the interfacing of a microcomputer to the spectrophotometer resulted in enhanced capability without significant additional expense.

#### References

1. Saltsburg, H., Heist, R.H., and Olsen, T., Microcomputers in a Col*lege Teaching Laboratory — Part 1,*

MICRO, No.53, October, 1982, pg. 53.

- 2. Heist, R.H., Olsen, T., and Saltsburg, H., *Microcomputers in a College Teaching Laboratory — Part 2,* MICRO, No. 55, December, 1982, pg. 59.
- 3. Olsen, T., Saltsburg, H., and Heist, R.H., *Microcomputers in a College Teaching Laboratory — Part 3,* MICRO, No. 56, January, 1983, Pg-
- 4. West, R.C., *Programming the PET/ CBM, The Reference Encyclopedia* for Commodore PET/CBM Users. Compute! Books, Greensboro, N.C., 1982.
- 5. Hampshire, N., *The PET Revealed,* Computabits Ltd., Somerset, England, 1980.
- 6. See, for example, Dejong, M.L., *Programming and Interfacing the 6502, with Experiments,* Howard W. Sams & Co., Inc., Indianapolis, 1980; Zaks, R., *6502 Applications Book,* Sybex, Berkeley, 1979.

You may contact the authors at the Department of Chemical Engineering, University of Rochester, Rochester, NY 14627.

· AP103

Attache-style cases for carrying and protecting your complete computer set-up. Accommodates equipment in a fully operational configuration. Never a need to remove equipment from case. Simply remove lid, connect power, and operate.

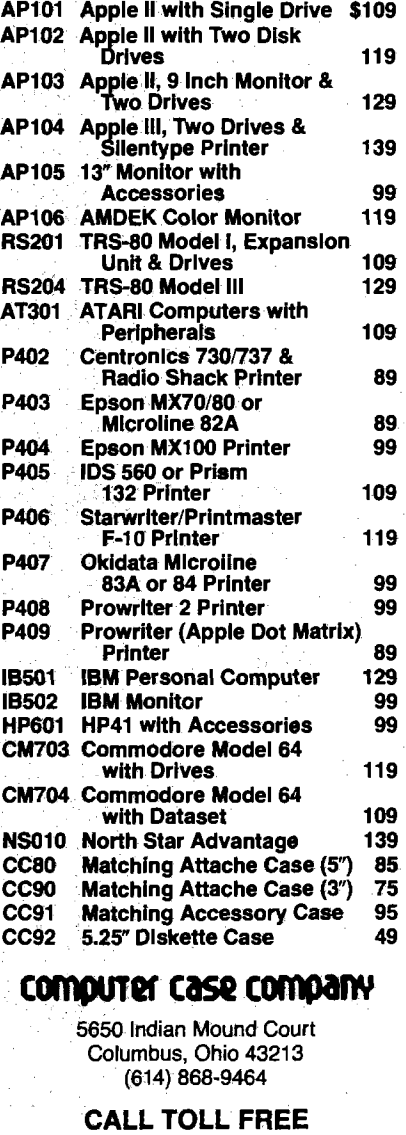

**8 0 0 -8 4 8 -7 5 4 8**

**JNCRO** 

# **INCRO CoCo Bits**

#### By John Steiner

This month's column looks at techniques that allow you to interface your machine-language routines with BASIC. The Color Computer memory map, published by Tandy, leaves many undocumented locations. Hopefully I can put a few items in their correct places.

To demonstrate the use of a RAM hook, I have included a list-pager program. (More on this later.) If you know any locations of RAM hooks, or addresses of particular BASIC functions in ROM, please contact me.

Ben Farmer of Charlottesville, VA, sent the following information on a print-routine hook: locations 159, 160, and 161 are called during print to screen or printer; and locations 410 to 412 seem to hook to the keyboard after each BASIC keyword. Mr. Farmer also points out that there is a compatibility problem with EDTASM + and the 8-bit printer driver distributed by Radio Shack to people with 1.0 ROM. The driver is required to work with the DMP-100 printer, yet it won't work with the assembler. If anyone has found a solution to the problem, let me know.

While I am on the subject of RAM hooks, I have a routine that interfaces with the LIST and LLIST command to page a list on the screen (see listing 1). Before loading the program, enter CLEAR 200, &H7FE5. This protects the routine from BASIC. Load the program by reassembling or POKEing the data into memory. To activate the routine, the hook at locations 383, 384, and 385 is used. These locations contain an RTS, and 383 is accessed after a LIST or LLIST. If an instruction is found, it can be executed. In this case, a JMP to the routine will be executed. As assembled, the page lister is written to fit at the top of a 32K machine. With one exception, the program is written in position-independent code. If you move the program, the location LINCNT must be defined to a valid RAM location.

The program lists 14 lines to the screen and stops, waiting for a keypress, after which the next 14 lines are

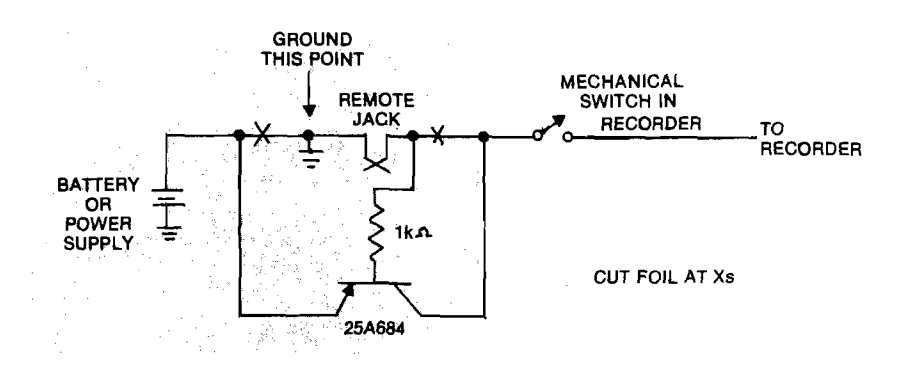

listed. To hook the program to BASIC, after loading the routine, enter:

POKE 383, &H7E : POKE 384, &H7F : POKE 385, &HE7

If you do not have extended BASIC, you will have to convert the hex numbers to decimal. Load a BASIC program and do a LIST. (If you do an LLIST, you will find that the program does not stop after 14 lines, but continues until completed.)

The routine is called just before each line in a listing. The opcode \$7E causes a JMP to the start of the program at \$7FE7. The routine checks location \$006F (DEVNUM), which determines printer or screen status. If \$6F contains \$FE, the list is going to the printer; a \$00 indicates the screen is the destination of the print. When anything but zero is found, control returns to BASIC. If screen printing is being done, S7FE6 is incremented by 1. A CMP tests to see whether or not the fourteenth line has been printed. If not, control returns to BASIC. You can change the number of lines printed by changing the data in \$7FF2.

When 14 lines have been printed, control jumps to the GETKEY routine in BASIC. The program loops while waiting for a keypress, after which the count is reset to zero and control returns to BASIC.

Other applications for this particular RAM hook come to mind. For example, it would be easy to supply a line feed after the BASIC-generated carriage return for those printers that need it.

Bob Gilbertson of Fargo, ND, provided me with the circuit in figure 1. This circuit is a modification that allows the connection of high-currentdrain cassette recorders to the lightduty relay inside CoCo. If you use a standard Radio Shack series recorder, you don't need this modification; but if you can't bear to spend money on a new recorder while an older machine just sits on the shelf, you can use this circuit. The RS recorder has a very light current drain, and the relay provided is more than adequate. If you use a recorder with too much current drain,

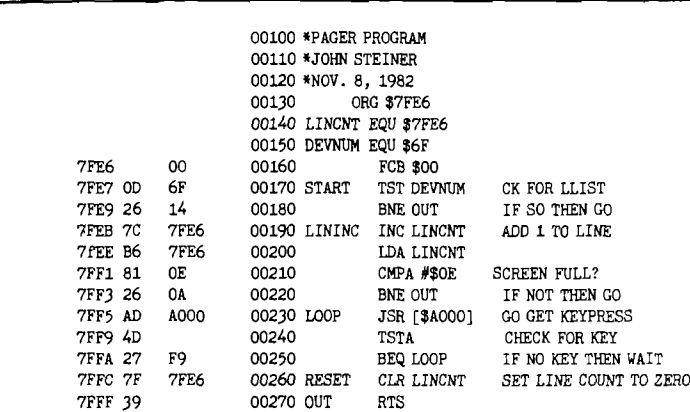

the relay might stick closed and the recorder will not stop at the end of SAVEs and LOADs.

Bob's circuit places a PNP transistor in series with the power supply. The computer relay switches the transistor, which in turn switches the recorder. The circuit is representative of most portable cassette recorders. All wiring indicated exists within the cassette recorder itself; only the transistor and IK resistor are added to the circuit. The Xs indicate where a wire or foil should be cut. The jack assembly indicated is the motor remote control jack. Cut the lines as shown and install the transistor and resistor. (If your cassette recorder is positive ground instead of negative ground, as in the schematic, use a suitable NPN transistor.)

The circuit works by current flowing through the base lead, base bias resistor, and remote relay switch inside the computer. Although a transistor number is specified, almost any general-purpose PNP transistor will work. Choose one with a collector current at least twice the normal current draw of your particular cassette recorder. The switching current is quite small and will keep the relay from sticking closed.

When you finish the modification, you can test its performance with the following information. BASIC has two routines in ROM that control the condition of the cassette motor: MOTOR-OFF is located at \$A7E9, and MOTOR-ON is located at \$A7CA. EXEC &HA7CA turns on the motor, and EXEC &HA7E9 turns it off. Another way to control the relay is with a POKE to the PIA at 65313. POKE 65313, 60 turns on the motor, and POKE 65313, 52 turns if off. Of course, you could just type MOTORON or MOTOROFF, but that wouldn't be nearly as much fun.

Next month, I will take a look at some more RAM hooks and present more CoCo news. If you have anything to contribute, contact me at the address below, or through MICRO.

You may contact the author at 508 Fourth Avenue NW, Riverside, ND 58078.

#### **JNCRO**

## **CoCo Bits** *(continued)* **M IC R O b its** *(Continued from page 88)*

#### Target-an AIM 65 Newsletter

Need information for your AIM 65 computer? News, software, and hardware are examples of items covered in the newsletter. Yearly subscription rates are \$7.00 in the US and Canada, \$12.00 elsewhere. Back issues are available beginning with 1979 at the same per year rate.

Target c/o Donald Clem RR#2

Spencerville, OH 45887

#### The State of the Art In Astro-Software

Wide range of astrological and astronomical software of the highest quality. From powerful (and incomeproducing) astrological charting service packages and printing interpretation packages, to superaccurate computer ephemerises. For all Commodore computers, Apple II Plus, and TRS-80.

Matrix Software 315 Marion Avenue Big Rapids, MI 49307

#### OSI Super Defender

Play this great arcade game at home. All machine code includes: scanner, smart bombs, laser fire, moving mountains, and more. Save your humanoids from the alien landers. Very smooth (half-character moves) graphics.  $$14.95$  for C1, 2, 4 tape or  $5\frac{1}{4}$  disk.

DMP Systems 319 Hampton Blvd. Rochester, NY 14612

#### Commodore-64 Software!

Enjoy these excellent professionally written programs: *Septa-Cube Logic Puzzle —* 3-dimensional; combine 7 pieces into a solid  $3 \times 3 \times 3$  cube. *Advanced Sound Synthesizer* — with graphics. Each program \$17.95 cassette, \$21.95 disk. Add \$2.00 postage/handling charge. Send for *free* catalog.

Dynamic MicroGraphic Software 4289 Union Rd. Buffalo, NY 14225

#### **AICRO**

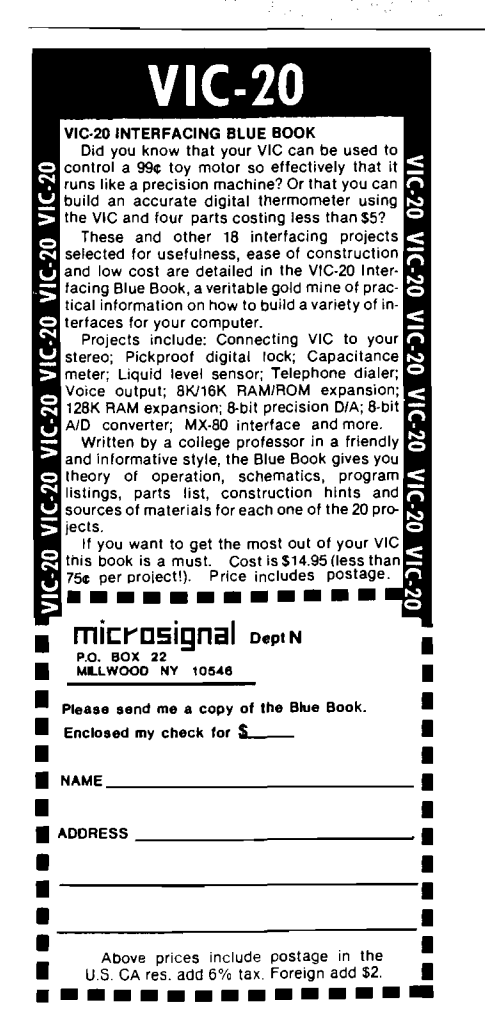

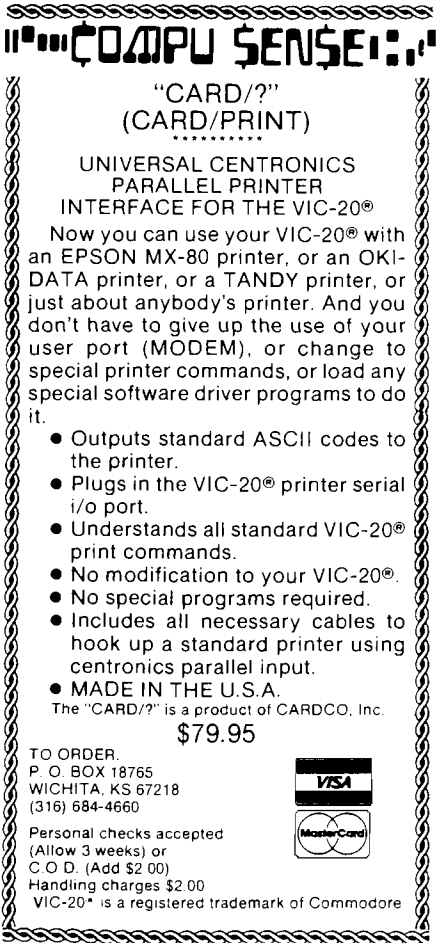

No. 57 - February 1983 93

# HUNTINGTON COMPUTING

 $\mathbf{B}$  5  $\mathbf{B}$  5  $\mathbf{B}$  5

#### <u>IANA AMANANA AMANINI AM</u>

#### Softlights By Fred Huntington

Time to tell you about a nifty little program that's been around a while that deserves some<br>mention. The Menu Generator is an excellent program that everyone should use on every disk to create a HELLO program to take the typing out of running programs.

It creates menus quickly and painlessly. The publisher has even given permission to programmers to use the generated menus in commercial programs — no royalties. Comes complete with a free backup disk.

The usual price is \$39.95. Our price \$33.89. But until April 30, you can have it for **\$17.99** (#9380).

#### MONEY TO BURN

l L  $\Delta$ 

IB  $\overline{\Delta}$  $\overline{\phantom{0}}$  $\Box$ I I  $\overline{\phantom{a}}$ 

 $\overline{A}$  $\overline{\phantom{0}}$  $\Box$  $\overline{\phantom{a}}$  $\Box$ IB  $\mu$ 

 $\overline{ }$ 

.<br>اب

If you 've got money to burn and want the best monitor for Apple around and do a lot of word processing, you have no choice but The Genius. At only **\$ 1 6 9 S** (we'll ship free in U.S.) it includes an 80-column board, a special program to make it compatible with Word Star, and your choice of B/W, amber or green screen (only one).

What makes this monitor so special is that it displays a full 57 rows. This means you can see a full page displayed, just like it will be printed. This is unheard of for the Apple. (#113).

#### ULTIMA II SPECIAL

The hottest new game out is On-Line's Ultima II at \$59.95. Here's a special you won't beat. Buy any item from us (no matter how small) and you *can* have the Ultima II for only **\$37.99.** This special ends April 30, 1983.

Included in Ultima II is the fanciest packaging ever done by On-Line, a beautiful four-color 17x22 cloth map, suitable for framing, two disks (three sides) and hours of fun. (#1114)

#### NEW COMPUTER

IS**B** We're in the process of installing a new Sage computer to run our business. This 16-bit, 68000 *computer* combined with Flexware software (also available for the Apple) will allow us to have the fastest system ever installed by any mail order business.

In less than the time it takes to type your name, we'll be able to tell you the status of your order, call up any invoice in the last year, tell you shipping cost for any hardware item, when back-ordered items will come in and much more.

We're quite excited about it and will be selling Sage and Flexware and doing custom programming for it. More on this later.

#### RANA DRIVES

We are now quite competitive on our Rana Drive prices. Give us a call for our new lower prices

We also have the new Gibson high speed light pen at a discount. This is a knockout item.

At press lime our price was \$296. Call for latest pricing. (#114)

Ice Demons is a nice new arcade game from the talented Matthew Jew, Listing at \$29.95, our special this month is **\$ 2 3 . 9 3 .** (#7720).

Omega Microwave has an excellent new game out called A City Dies Whenever Night Falls. List price is \$29.95 and our special is \$22.95. The documentation that comes with this is unbelievable. And it is copyable and listable. (#707)

#### 128K — \$399

Also from Omega, we're happy to be carry-ing their Ramex-128128K board for only **\$ 3 9 9** (a bargain even at the full list price of \$499). It requires no removing of chips to install. It comes with powerful disk emulation software, which adds eight new DOS commands. It is the only 128K board that allows the user to load or save a full 136K VisiCalc file in 20 seconds. (#708)

#### NEW

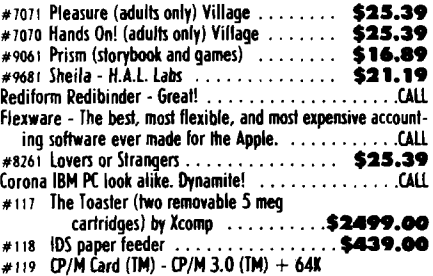

**memory + 6MHz speed..............................Call for price AgDisk Agricultural software .....................................................CALL** # 122 Compu-Music - Roland

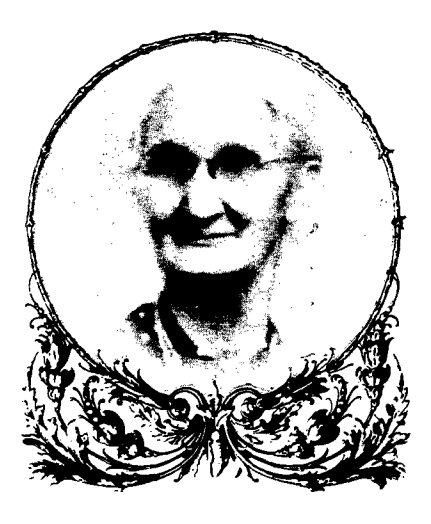

#### #230 Transtar 130 daisy wheel printer with boldface and underscore. Six mo.

Itd. warranty . . . . . . . . . . . . . . . . \$749,00<br>ran RGB color with board & cable . . . \$399,00 #682 Taxan RGB color with board & cable . All Santa Clara and Davong drives available at discount

#7380 Money Decisions (Eagle) special ....... \$149.00

The Transtar 315 is a mind-blowing printer. It will dump any HIRES color screen in four-<br>colors to the printer and to the paper. If you're playing a game, press the button and in a few seconds you'll have a four color printout of the **Manus**<br>screen. Traction or friction. Unbelievable. Should be ready for shipment shortly. Our price **\$ 6 9 9 . 4 0** complete! (#231) |

#33 PSIO Dual Function-Card - Videx ...... \$189.00 #240 SRW Color Coder-5 different color library<br>cases for carrying floppies

cases for carrying floppies ...... We now have the complete line of Okidata printers. CALL

Child's Play is an incredible new piece of software written by Mike Taylor for children three to seven years old. It includes an etch-a-sketch, a series of mazes in which the cutest ant you ever saw is guided to his musical reward, and a series of quizzes which teach a child concepts of bigger than, different from, etc. Published by ! Huntington (with our daughter in mind) we have priced this so everyone can afford to enjoy it. The disk is crammed-packed and is only **\$ 1 9 . 9 9 .** Order #8999. |

SSM has the hottest new modems in the business. Compatible with just about everything. The following specials are good through April. I #8562 Modemcard (300 baud).....................**\$ 3 3 9 . 4 4** ! #8563 Modem 1200 (1200 BAUD) ............... **\$ 3 4 9 . 4 4** I The following Transpaks include the ModemCard and the Source:<br>spak-1 (includes Transend 1)  $\dots$  5309.00 #8564 Transpak-1 (includes Transend I) ........**\$ 3 4 9 . 4 4** | #8565 Transpak-2 (includes Transend 2) ........**\$ 3 4 9 . 4 0** | #8566 Transpak-3 (includes Transend 3) The following include 1200 baud modem and the Source<br>Includes Transend 2)  $\ldots$  **\$799.00** #8567 Transpak-2 + (includes Transend 2) #8568 Transpak-3 + (includes Transend 3) .... **\$ 8 9 9 . 0 0** I The following include the Source:<br>ansend 1........................... \$75.00 #8560 Transend 1 .............. **\$ T 3 . 0 0 S** #8561 Transend 2 ................ #8569 Transend 3 ..................................... CALL J

#### **WE HAVE HUNDREDS OF ATARI** *\* **PROGRAMS IN STOCK. GIVE US A CALL.**

The absolutely most incredible program we | carry is The Word Processor - the complete | Bible on eight double sided disks plus one program disk. It will scan, search, and do unbelievable things. You II never find a better bargain. Sale price **\$ 1 4 9 . 9 9 .** (#7320)

## **Call Toll-Free 800-344-5106** (outside California)

In California 800-692-4146

We take **MasterCard, American Express or VISA** (Include card # and<br>Post Office Box 1297 **COMPUTTING** Apple<sup>r</sup> is a registered trademark of Apple Computer, Inc. expiration date). California residents add 6% tax. Include \$2. Post Office Box 1297 **Propertive Amelon Apple is a registered trademark of Apple Computer, inc. expiration date). California residents add 6% tax. Include \$2.00 for postage.<br>Port is a registered trademark of Commodore. For** 1 HS-80' is a registered trademark of Tandy Corp. rency, checks on U.S. banks, use listed charge cards, or make direct wire<br>Foreign Orders 209-992-4481 Man' is a registered trademark of Anari, Foreign Security Pacific Bank Foreign Orders 209-992-4481 **In A sension California** and the transfers through Security Pacific Bank, Corcoran, for a \$6.00 charge. All<br>In California 800-692-4146 **Dutside Calif. 800-344-5106** overseas orders stripped by

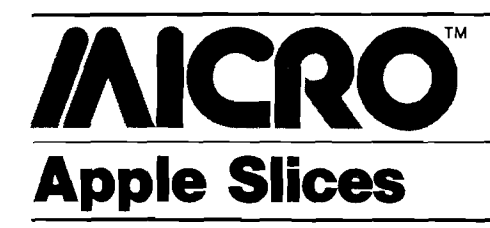

#### By Tim Osborn

This month's program, BUILDIT, demonstrates how programs external to VisiCalc can create and access VisiCalc worksheet files. Both VisiCalc novices and pros will learn from the following discussion.

VisiCalc uses three file formats for data storage: DIF (Data Interchange Format), standard worksheet files, and print format files. DIF is an excellent, well-documented communication aid that many packages use to send and receive information to and from VisiCalc. But, because DIF is designed for flexibility, it can be used independently of VisiCalc. To make DIF general and flexible, it was necessary to remove the formulas from the worksheet, storing only the results of these formulas instead. The print files just store an image of the worksheet and, like DIF, do not include formulas. To save formulas it is necessary to use the "/SS" command, which creates a standard worksheet file.

After some investigation I found that these worksheet files are no more than a VisiCalc EXEC file that contains the data in the worksheet just as you would type it in. For example, the following worksheet

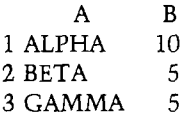

(where B3 = B1  $-$  B2 (GAMMA = ALPHA - BETA) ) would be stored as shown in figure 1.

With this method you could enter this worksheet into VisiCalc from the keyboard. The only unexpected thing is the last entry. The /X appears to be an undocumented VisiCalc command. The *"/X-"* tells VisiCalc to set the cursor direction to horizontal. The " $/X$  A1:" tells it to make A1 the upper left-hand corner of the screen. The " $\lambda$  Al:" sets the cursor at Al.

With this information I was able to write BUILDIT — a VisiCalc template building aid. BUILDIT builds accounting worksheets that itemize entries vertically; the categories they belong to are produced horizontally. BUILDIT prompts the user for the categories and iems. The relationship between the various items is described to BUILDIT by placing a relationship operator in front of each item as it is entered. BUILDIT accepts four types of operators:

- 1. A summable group member (a member in a list of items that produces a sum) signified by a " $+$ " in the first character position. There must be at least two members of any summable group, each member must be preceded by  $a'' + ''$ , and the list must be terminated with an  $" ="$ item entry (see below).
- 2. A stand-alone sum (an item to be entered as a lump sum rather than itemized) signified by a *" /"* in the first position of the item entry.
- 3. A sum, signified by an  $" = "$  in the first character position of the item. When BUILDIT encounters a sum following a summable group, it sets the template up to place the total of the preceding group in the row of this sum for all categories. If the sum is not immediately preceded by a summable group it sets the template up to sum the last two items entered that began with a " $/$ ", " = ", or a  $" -"$  and stores the result in this row for all categories. If two items to

sum were not previously entered, an error message will be produced and the entry will not be accepted.

4. A difference, signified by a "-" in the first position of the entry. A difference takes the last two items that began with a "/", " -", or an " =" and sets the template up to subtract the last item (highest numbered, lowest down in the worksheet) from the second to the last, storing the result in this row.

#### *An Example*

Let's say you want to set up a worksheet to handle sales (disks + books) less expenses (fixed + variable), compute the gross income, subtract taxes, and compute the net income. You also want to break down the worksheet by the first three months of the year (January through March) with a grand total column for the three months.

BUILDIT prompts you first to enter the categories in the category maintenance mode. You just enter each category (JAN., FEB., and MAR.,) one at a time. There is no need to enter a grand total category because BUILDIT always generates it for you. When you are done entering categories just enter " $Q$ " for quit (you are prompted for this in case you forget), and BUILDIT will give you a chance to make any editorial changes in the category edit mode.

When you are done editing the categories just enter "O" and BUILDIT will enter the item maintenance mode. BUILDIT then prompts you to enter

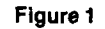

 $> A$  $/$ 

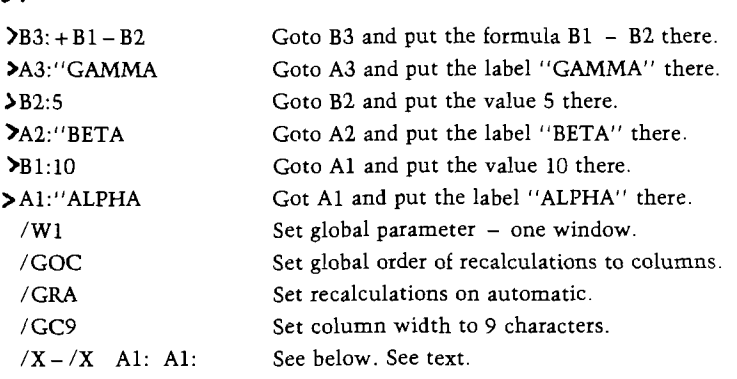

#### Apple Slices *(continued)*

item number 1. Item 1 would be DISKS, which is one source of SALES (a member of the summable group SALES). Inform BUILDIT of this by entering "+DISKS". Next you enter " + BOOKS" to tell the program that "BOOKS" is the second member of this group. Entering "=SALES" tells the program to set the worksheet to total the "DISK" and "BOOKS" entries and place the result in "SALES". The next three entries follow the same logic: 1. " + FIX. EX.", 2. " + VAR. EXP.", and  $3.$  " = TTL EXP." (FIXED EXPENSE + VARIABLE EXPENSE = TOTAL EXPENSE).

The gross is the difference between SALES less TOTAL EXPENSES, so the next entry would be " - GROSS". The next item, taxes, is not itemized or computed so it is considered a standalone sum. Taxes would be entered as "/TAXES". The only thing left to do is compute the net income, which is GROSS - TAXES. The net income item would thus be entered as  $" - \text{NET}".$ 

Now enter "Q" to end item maintenance and enter item edit mode

#### Listing 1

10 GOSUB 1000: REM INITIALIZE 15 ARY\$ = "CATEGORY":PROCESS\$ = "MAINTENANCE" 20 GOSUB 2000: REM GET + EDIT CATEGORIES 21 FOR  $J = \emptyset$  TO NUM:  $CT\$(J) = IN\$(J)$ : NEXT 22 NC = NUM: REM SAVE NUMBER OF CATEGORIES 25 ARY\$ = "ITEM":PROCESS? = "MAINTENANCE" 30 GOSUB 2000: REM GET + EDIT ITEMS 31 FOR  $J = \emptyset$  TO NUM: IT\$(J) = IN\$(J): NEXT 32 NI = NUM: REM SAVE NUMBER OF ITEMS 50 GOSUB 4000: REM BUILD FILE 60 PRINT CD\$"CLOSE "; FILE\$ 70 END 1000 CD\$ = CHR\$ (4): HOME 1010 DIM IN\$(60): DIM CT\$(60): DIM IT\$(60) 1020 FOR  $K = \emptyset$  TO 8: READ MSG\$ $(K)$ : NEXT 1500 RETURN 2000  $J = \emptyset$ : NODE =  $\emptyset$ 2005 GOSUB 2010: GOTO 2015 2010 LN =  $(40 - (LEN (ARY$) + LEN (PROCESS$))) / 2$ 2011 HOME : FOR  $X = 1$  TO LN: PRINT " ";: NEXT : INVERSE : PRINT ARY\$;" ";PR0CESS\$: NORMAL : RETURN 2015 IF J = 60 THEN HTAB 9: VTAB 23: INVERSE : PRINT "MAXIMUM ";ARY\$; " REACHED": FOR X = 1 TO 2000: NEXT X: NORMAL : GOTO 2028 2016 HTAB 2: VTAB 10: PRINT "ENTER "; : INVERSE : PRINT "Q";: NORMAL : PRINT" TO END "; ARY\$;" MAINTENANCE" 2017 HTAB 2: VTAB 12: PRINT ARY\$;" NUMBER ";J + 1;: INPUT " NAME ";IN\$(J) 2020 IF IN\$(J) = "" THEN GOSUB 2010: GOTO 2015: REM D0NT ALLOW NULL 2021 IF  $IN$(J) = "Q" AND J = \emptyset$  THEN INVERSE : HTAB 1: VTAB 22: PRINT "YOU MUST MAKE AT LEAST ONE ENTRY"; : NORMAL : FOR K = 0 TO 2000: NEXT K: GOSUB 2010: GOTO2015 2022 IF  $IN$(J) = "Q" THEN IN$(J) = "" : GOTO 2028$ 2025 IF AHY\$ = "ITEM" THEN GOSUB 7000: REM CHECK FOR  $"+" "+" "+" "$  OR  $"+"$ 2027 J = J + 1: HTAB *12:* VTAB *12:* GOSUB 9000: GOTO 2005 2028 IF ARY\$ = "CATEGORY" THEN GOSUB 2010: GOTO 2034 2029 IF NODE *<sup>=</sup> <sup>3</sup> <sup>0</sup> <sup>R</sup>* NODE = 6 THEN GOSUB 2010: GOTO 2034

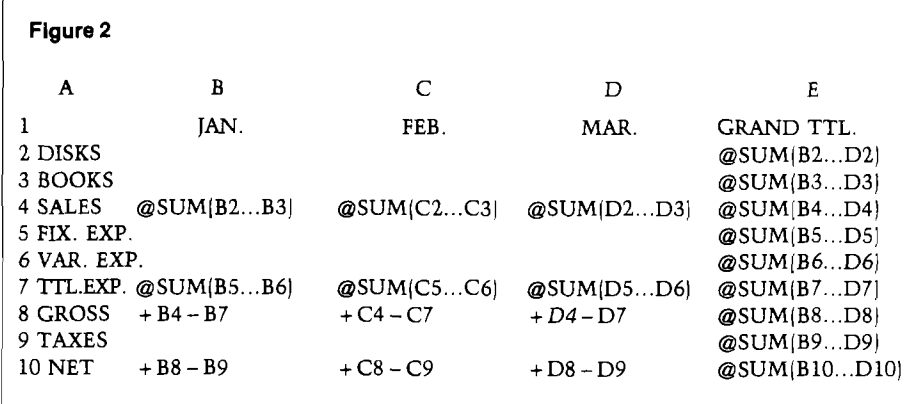

where you can make any editorial changes. When you are done editing, enter  $"Q"$ . You will then be prompted to enter a file name to save the worksheet/template. After the program has finished writing out your file, run VisiCalc and use the "/SL" command to load the worksheet/template. See the template in figure 2 (I have replaced the zeros with the formulas for the given worksheet coordinate). Notice that the operators are stripped off from the items and the grand total column is automatically generated.

BUILDIT is fully interactive and all relationships are validated up front. If they are not correct, you are told which operators would be valid. You are always prompted and never left wondering how to respond. It is simple to use (only four operators) but is designed for a limited number of applications. It is designed for accounting applications where only sums and differences are used. With modifications it could be made to handle all but the most complicated worksheet/templates. Perhaps as important as its application, is the fact that it demonstrates how programs external to VisiCalc can be used to create VisiCalc templates.

#### Listing 1 *(Continued)*

2030 GOSUB 9100: GOTO 2017: REM DISPLAY ERROR MSG+C0NT. 2034 HTAB 5: VTAB 10: PRINT "EDIT ";ARY\$;: INPUT " (Y)ES 0R(N)0 ";A\$ 2035 NUM = J: REM SAVE NO. OF ENTRIES 2036 IF LEFT\$ (A\$,l) = "Y" THEN GOSUB 2500: GOTO 2040 2038 IF LEFT\$ (A\$,l) < > "N" GOTO 2034 2040 RETURN 2500 NUM = J: REM SAVE NUMBER OF ENTRIES 2502 PROCESS® = "EDITING" 2503 GOSUB 2010: VTAB 2: HTAB 1:SP\$ = " " 2505 FOR  $I = \emptyset$  TO NUM STEP 3 2506 IF  $I = 9$  THEN SP\$ = ' 2507 IF IN\$(I) = "" THEN GOTO 2535 2510 HTAB 1: PRINT I + 1;SP\$; LEFT? (IN\$(I),9); 2515 IF IN\$(I + 1) = "" THEN GOTO 2535 2520 HTAB 14: PRINT I + 2; SP\$; LEFT\$  $(IN$(I + 1), 9);$ 2525 IF  $IN$(I + 2) = "" THEN GOTO 2535$ 2530 HTAB 28: PRINT I + 3;SP\$; LEFT? (IN\$(I + 2),9) 2535 NEXT I 2540 VTAB 23: HTAB 1: PRINT "CHANGE NO.? .ENTER ";: INVERSE : PRINT "Q";: NORMAL : PRINT " TO END ";: INPUT "";A\$  $2545$  IF A\$ = "Q" THEN RETURN 2550 LN = LEN (A\$):GD\$ = "Y":ZR0\$ = "Y" 2560 FOR 1 = 1 TO LN:MD\$ = MID\$ (A\$,I,1) 2565 IF MD\$  $>$  "0" AND MD\$  $<$  ":" THEN  $ZRO$ = "N": GOTO 2575$ 2567 IF MD\$ = "0" GOTO 2575 2570 GD\$ = "N":I = LN: REM REQUEST IS NOT NUMERIC 2575 NEXT  $2576$  IF GD\$ = "N" THEN MSG\$ = "NUMERIC": GOTO 2580 2577 IF ZR0\$ = "Y" THEN MSG\$ = "NON ZERO": GOTO 2580 2578 GOTO 2595 2580 VTAB 23: GOSUB 9000: VTAB 23: HTAB 1: PRINT "INPUT MSG\$;" ";ARY\$;" INPUT "";A\$: GOTO 2545  $2595$  NUM% = VAL  $(A$)$ : REM CONVERT TO NUMERIC 2600 IF NUM# > NUM THEN VTAB 23: GOSUB 9000: VTAB 23: INPUT "REENTER, TOO HIGH ";A\$: GOTO 2545  $2602$  INS = INS (NUME - 1)

```
2605 VTAB 23: GOSUB 9000: VTAB 23: HTAB 1:
       PRINT "CHANGE ";ARY$;" TO ";: INPUT "";IN$(NUM% - 1)
 2610 IF ARY$ = "CATEGORY" THEN GOTO 2503 
 2612 GD? = "Y":NODE = 0
 2615 FOR J = 0 TO NUM - 1: GOSUB 7000:
       IF GD$ = "N" THEN GOTO 2620
 2616 NEXT
 2617 IF NUM% \lt > NUM GOTO 2620: REM SEE IF LAST ITEM CHANGED
 2618 IF (NODE = 3 OR NODE = 6) THEN GOTO 2620
2619 GD? = "N": GOSUB 9100: FOR K = 0 TO 4000: NEXT K:
       REM DISPLAY ERROR MSG + DELAY
 2620 IF GD$ = "N" THEN IN$(NUM$ - 1) = IN$
 2700 GOTO 2503
 4000 DIM FRM$(NI,3): FIRST = -1: LAST = -14010 FOR K = \emptyset TO NI - 1:LT\ = LEFT$ (IT$(K),1)
 4015 IF LT$ = "+" AND LAST = - 1 GOTO 4077
 4020 IF LT$ = "+" THEN FIRST = LAST.-LAST = - 1: GOTO 4077
 4060 IF LT? = "=" THEN GOSUB 4100
 4070 IF LT? = THEN GOSUB 4200
 4072 IF LT$ = "/" THEN FIRST = LAST4075 LAST = K
 4077 NEXT : REM K
 4080 GOTO 4300
 4100 IF LAST > - 1 THEN GOTO 4150
 4105 FOR L = K - 1 TO Ø STEP -14110 IF LEFT$ (IT$(L),1) < > "+" THEN GOTO 4115
 4112 NEXT
 4115 FRM$(K,1) = "eSUM('"
 4120 FRM$(K,2) = STR$ (L + 3) + "...4130 FRM$(K,3) = STR$ (K + 1) +")"
 4l40 RETURN
 4150 FRM$(K,1) = "+":FRM$(K,2) = STR$ (FIRST + 2)+ "+":FRM$(K,3) = STR$(LAST + 2)
 4170 FIRST = LAST: RETURN
 4200 FRMS(K,1) = "+":FRMS(K,2) = STR$ (FIRST + 2)+ "-":FRM$(K,3) = STR$(LAST + 2)
 4210 FIRST = LAST: RETURN
 4300 HOME : VTAB 4: INPUT "ENTER FILE NAME ";FILE?: GOSUB 11000
 4301 IF FILE? = "" GOTO 4300
 4302 ONERR GOTO 4305
 4303 PRINT CD$"DELETE ";FILE$
 4304 PRINT CD$"OPEN "; FILE$: GOTO 4306
 4305 PRINT CD$"OPEN "; FILE$: CALL 768: REM REPAIR ONERR DAMAGE
 4306 FOR K = NI - 1 TO Ø STEP -14307 COL = NC + 2: GOSUB 4900: ROW$ = STR$ (K + 2):
 4308 AS = "\rightarrow" + COLS + ROW$ + ": <u>CSUM(B" + ROW$ + ".4309 \text{ COL} = \text{NC} + 1: \text{GOSUB } 4900: \text{AS} = \text{AS} + \text{COLS} + \text{ROW$} + \text{''}4310 GOSUB 5000: REM WRITE RECORD 
 4315 FOR L = NC - 1 TO 0 STEP - 1
 4320 COL = L + 2: GOSUB 4900: REM FIGURE LITERAL COLUMN NAME
 4325 IF FRM$(K,1) = "" THEN 4340
 4330 A$ = " > " + COL$ + ROW$ + ": " + FRM$(K,1)
       + COL$ + FRM$(K,2) + COL$ + FRM$(K,3)
 4335 GOSUB 5000: REM WRITE RECORD
 4340 NEXT : REM L
 4345 A$ = ">A" + ROW$ + ":" + CHR$ (34)
       + RIGHT$ (IT$(K), LEN (IT$(K))- 1)
 4350 GOSUB 5000: REM WRITE 
 4355 NEXT : REM K 
 4360 COL = NC + 2: GOSUB 4900
 4365 A$ = " > " + COL$ + "1:" + CHR$ (34) + "GRAND TTL"
 4370 GOSUB 5000
 4375 FOR K = NC - 1 TO 0 SETEP - 14380 COL = K + 2: GOSUB 4900
 4385 A$ = " >" + COL$ + "1:" + CHR$ (34) + CT$(K)
 4390 GOSUB 5000: NEXT 
  4400 RETURN
 4900 IF COL > 52 THEN COL? = "B" + CHR? (COL + 12): GOTO 4915
 4905 IF COL > 26 THEN COL$ = "A" + CHR$ (COL + 38): GOTO 4915
  4910 COL$ = CHR$ (COL + 64)4915 RETURN
 5000 PRINT CDS"WRITE ";FILE$
  5005 PRINT A$: RETURN
 7000 LFT$ = LEFT$ (IN$(J), 1)7010 IF NODE = 0 GOTO 7100
 7015 ON NODE GOTO 7200,7300,7400,7500,7600,7700,7800,7900
  7100 IF LFT? = "+" THEN NODE = 1: RETURN
  7105 IF LFT$ = "/" THEN NODE = 3: RETURN
  7110 GOTO 8000: REM SEND ERROR MESSAGE
 7200 IF LFT$ = "+" THEN NODE = 2: RETURN
  7210 GOTO 8000
  7300 IF LFT$ = "+" THEN RETURN
  7310 IF LFT$ = "=" THEN NODE = 3: RETURN
Listing 1 (Continued)
```
Listing 1 *(Continued)*

```
7315 GOTO 8000
7400 IF LFT$ = "+" THEN NODE = 4: RETURN
7410 IF LFT$ = \sqrt{n} THEN NODE = 6: RETURN
7420 GOTO 8000
7500 IF LFT$ = "+" THEN NODE = 5: RETURN
7510 GOTO 8000
7600 IF LFT$ = "+" THEN RETURN
7610 IF LFT$ = "=" THEN NODE = 6: RETURN
7615 GOTO 8000
7700 IF LFT$ = "+" THEN NODE = 7: RETURN
7705 IF LFT$ = \frac{n}{r} THEN RETURN<br>7710 IF LFT$ = \frac{n}{r} THEN RETURN
    IF LFT$ = \pi = \pi THEN
7715 IF LFT$ = »_» THEN RETURN
7720 GOTO 8000
7800 IF LFT$ = "+" THEN NODE = 8: RETURN
7805 GOTO 8000
7900 IF LFT$ = " +" THEN RETURN
7905 IF LFT$ = n = n THEN NODE = 6: RETURN
8000 HTAB 1: VTAB 22: GOSUB 9000
8005 HTAB 1: VTAB 22: INVERSE : PRINT "NUMBER ";
     J + 1;"'S 1ST CHAR. MUST BE ";MSG$(NODE): NORMAL
8010 FOR K = 1 TO 3500: NEXT K 
8012 J = J - 1:GD$ = "N"8015 RETURN 
9000 PRINT "
                                                  ^{\rm n} :
9010 RETURN
9100 HTAB 1: VTAB 22: INVERSE : PRINT
     "1ST CHAR OF LAST ITEM MUST BE =, / OR -"; : NORMAL
9105 RETURN
10000 DATA "+ OR /", "+", "+ OR =", "+ OR /",
       ''+'', ''+ OR =", ''+, /, = OR '', ''+'', ''+ OR ="
11000 FOR X = 768 TO 777: READ XX: POKE X, XX: NEXT
11002 RETURN
11005 DATA 104,168,104,166,223,154,72,152,72,96
                                                      AMCRO
              ADVANCED
                                       imi.<br>Ö
                                              ilmnf
                                283
                            1929
            Zoom HiRes Graphic Printing
                  for A pple Com puters
• Print front or back view of either or both screens
• Print upright, upside down, rotated left or right
• Selectable printing densities for many printers
• Easily place zoom viewport using on-screen crosshairs
• Large range of scale factors, independently selected
  • Load files to either screen in just 5 keystrokes
• Type upper/lower case English or Greek text on screen
• Attach screen dump to your own programs, complete 
   details
  Real Apple II DOS 3.3 format - Unprotected backup
   with COPYA
  • Supports over 70 dot matrix and letter quality printers
• Supports serial, parallel, graphic, and buffer I/O cards
• Also works with the Basis and Franklin Computers
  • Only $34.95 postpaid or see your dealer
  • Versions without text annotation available for
               Apple II Pascal $34.95
               Apple III SOS 1.1 $44.95
                      2281 Cobble Stone Court<br>Dayton, Ohio 45431
```
513/426-3579

**Dealer Inquiries** *invited!* 

#### Apple Slices *(continr*

item number 1. Item DISKS, which is one r member of the SALES). Inforr entering  $" +$  $'' + BOOK$ "BOOT' this ŦF.

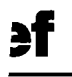

**as**  $\mathbf{I}$ 

#### **Beimont**,  $\cup$ **12**,  $\cup$ **12**

**Description:** The product provides the capability to create and manipulate large lists of information. List management is performed by high-speed search and sort routines.

**Pluses:** The system is expandable in that it will operate with from one to eight disk drives on line, providing management of up to 24000 records (4000 characters/ record) of data. Built-in features permit printing form letters, mailing labels, and envelopes. A special feature for list backup is provided.

**Minuses:** You can use the program with only one disk drive, which makes it possible to destroy the program disk. The system should have been designed to prevent this rather than risk user forgetfulness. The company says only one list can be stored per disk because of the need to store large lists, but I think a multiple short list per disk option should have been built in. Neither of these problems are serious; the product is quite usable.

**Documentation:** Adequate. Numerous examples are provided instead of explanation.

**Skill level required:** The user needs exposure to the problems of list management to get maximum utility from this product.

#### **Reviewer:** Chris Williams

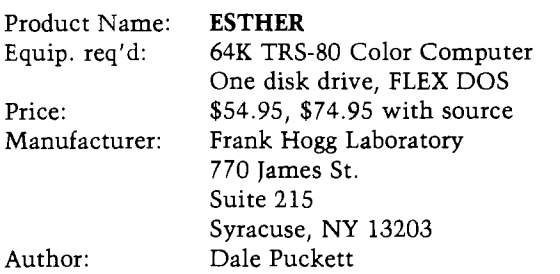

**Description:** *ESTHER* shows how a computer is capable of artificial intelligence. *ESTHER* will remember your name and ask you questions in an effort to get you to unload some of your problems. If you want to show your friends what your computer can do, *ESTHER* will help break the ice. But tell *ESTHER* to "shut up!" and the program will end. It is written in assembly language and the responses are much faster than a similar program in BASIC. *ESTHER*

accepts simple to complex sentences, but works best with shorter ones. lus, 48K

> **Pluses:** *ESTHER* comes in several formats — the 6800, 6809, FLEX, or even Radio Shack version on disk. The program is fast and responds intelligently to simple sentences.

> **Minuses:** Proper nouns must be capitalized for *ESTHER* to recognize them.

> **Documentation:** A detailed manual includes clear instructions for loading and running; some of the major subroutines of the program are covered in detail. A little background on artificial intelligence programs is included.

**Skill level required:** None.

**Reviewer:** Bill Ball

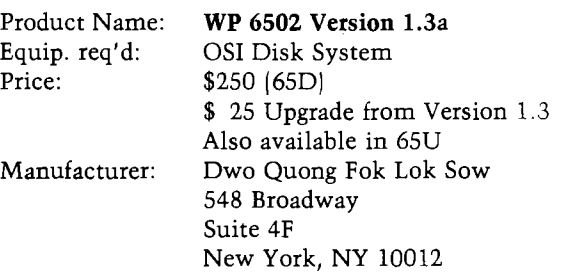

**Description:** *WP 6502* is a full-feature word processor for OSI computers. Text files are created and edited with the TYPE, INSERT, DELETE, and REPLACE commands. Sentences and paragraphs can be rearranged *via* the block move utility. The global edit command allows all occurrences of "SMITH" to be replaced with "BROWN". Fixed segments of texts can be called into the current file by typing four control characters. All disk operations are performed by the file-clerk utility including LOAD, SAVE, RENAME, ERASE, and DIRECTORY.

**Pluses:** Owners of earlier versions of *WP 6502* can upgrade to revision 1.3a at a small additional cost. The file clerk utility includes a copy routine to initialize disks and make backup copies of any text files or even *WP 6502.* A memory test and disk test are included in the file clerk.

There is an INSTALL command, which allows *WP 6502* to be custom configured to your needs. Options include changing default parameters and assignments of control characters, as well as accommodating differences in terminal and printer character sets.

**Minuses:** Text files created by version 1.3 must be edited before running on version 1.3a to reflect the changes in the margin, tab, and line feed control characters. Editing is

#### Reviews in Brief *(continued)*

done on the unformatted text file. In this mode, control characters are displayed but do not function and words may be split between lines. The user must flip back to the view mode to see the effect of his editing on the formatted output.

**Documentation:** The program is supplied with an operation manual and a training manual. The training manual is written for the non-computer user. The disk is supplied with a number of text files already in place complete with errors.

**Skill level required:** No computer knowledge necessary.

**Reviewer:** Earl D. Morris

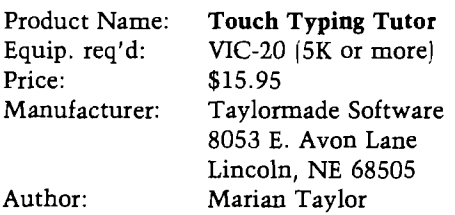

**Description:** The *Touch Typing Tutor* package contains two programs to teach the beginner how to type by touch rather than by "hunt 'n peck." The first program, LESSONS, is divided into 19 separate drills on the fingering of keys, ranging in difficulty from the "home row" in the first drill to punctuation in the last drill. The VIC tracks your progress and shows your % correct for each drill. The second program, PRACTICE, gives you randomletter sequences and then measures your speed and accuracy as you type in the sequences.

**Pluses:** Fun, useful, and well done! My kids (ages 9 and 10) love it; they learned where all the keys are effectively and enjoyably.

**Minuses:** Typing random letter sequences is not really a good test of typing speed. Random sentences would be more realistic.

**Documentation:** The 12-page manual is well written and quite comprehensive.

**Skill level required:** None.

**Reviewer:** David Malmberg

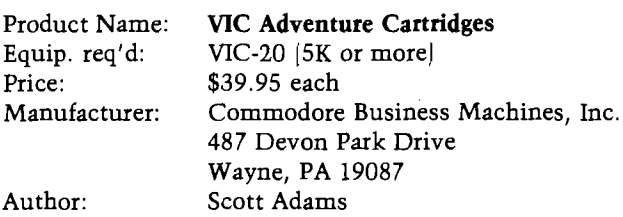

**Description:** Commodore has released the first five of Scott Adams' classic Adventure games on cartridge for the VIC-20. These are outstanding games that allow you to indulge in fantasy role playing by giving your VIC simple one- or two-word commands, like GO NORTH, EXAMINE

# *What's eating your Apple?*

## Find out with Apple-Cillin IITM

*If you use your Apple for your business or profession, you probably rely on it to save you time and m oney You can't afford to guess whether it is working properly or not. Now you don't have to guess. Now you can find out with Apple-Cillin II.*

*Apple-Cillin II is the comprehensive diagnostic system developed by XPS to check the performance of your Apple II computer system. Apple-Cillin II contains 21 menu driven utilities including tests for RAM memory, ROM memory, Language Cards, Memory Cards, DISK system, Drive Speed, Keyboard, Printer, CPU, Peripherals, Tape Ports, Monitors and more. These tests will thoroughly test the operation of your Apple, and either identify a specific problem area or give your system a clean bill of health. You can even log the test results to your printer for a permanent record.*

*Apple-Cillin II works with any 48K Apple system equipped with one or more disk drives.*

*To order Apple-Cillin II* - *and to receive information about our other products - Call XPS Toll-Free: 1-800-233-7512. In Pennsylania: 1-717-243-5373.*

*Apple-Cillin II: \$49.95. PA residents add 6% State Sales Tax.*

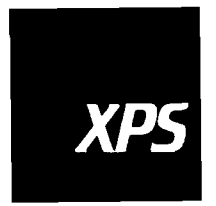

*XPS, Inc. 323 York Road Carlisle. Pennsylvania 1/013 800-233-7512 111-243-53/3*

Apple II is a registered trademark of Apple Computer Inc.

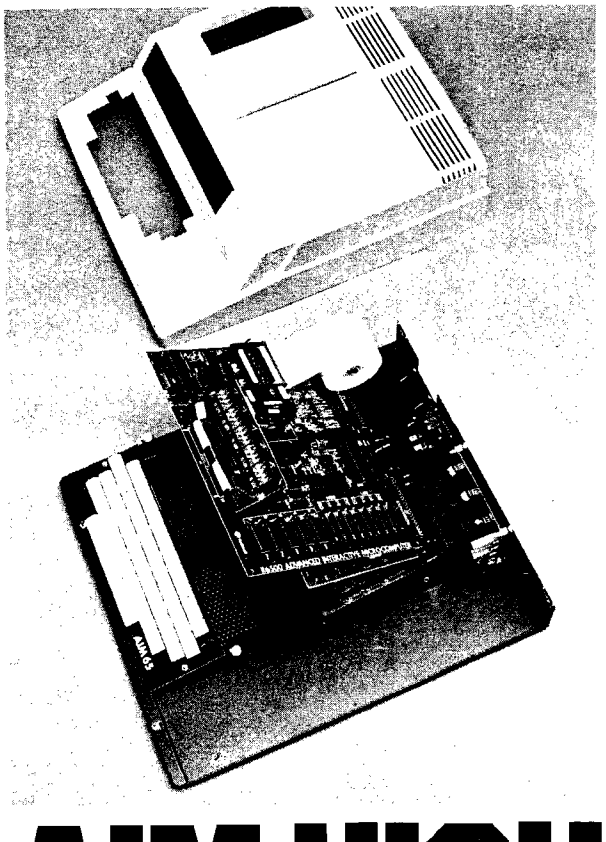

A I M W O H

Let Unique Data Systems help you raise your sights on AIM 65 applications with our versatile family of AIM support products.

- •G o for high quality with our ACE-100 Enclosure. It accom-modates the AIM 65 perfectly, without modification, and features easy access two board add-on space, plus a 3"  $\times$  5"  $\times$  17" and a<br>4"  $\times$  5"  $\times$  15.5" area for power supplies and other components. \$186.00.
- Get high capability with Unique Data System's add-on boards. The UDS-100 Series Memory-I/O boards add up to 16K bytes of RAM memory or up to 48K bytes ROM/PROM/EPROM to your Rockwell AIM 65. You also get 20 independently programmable parallel I/O lines with an additional user-dedicated 6522 VIA, two independent RS-232 channels with 16 switch-selectable baud rates (50 to 19.2K baud), and a large on-board prototyping area. Prices start at \$259.00.
- If you need to protect against RAM data loss, the UDS-100B of-
- fers an on-board battery and charger/switchover circuit. \$296.00. Heighten your AIM 65's communications range by adding the UDS-200 Modem board. It features full compatibility with Bell System 103 type modems and can be plugged directly into a home telephone jack via a permissive mode DAA. No need for a data jack or acoustic coupler. The UDS-200 also has softwareselectable Autoanswer and Autodial capability with dial tone detector. The modem interfaces via the AIM 65 expansion bus, with the on-board UART and baud rate generator eliminating the need for an RS-232 channel. \$278.00.
- •The UDS-300 Wire Wrap board accepts all .300/.600/.900 IC sockets from 8 to 64 pins. Its features include an intermeshed power distribution system and dual 44-pin card edge connectors
- for bus and I/O signal connections.  $$45.00$ .<br>• Get high performance with the ACE-100-07 compact 4"  $\times$  5"  $\times$ <br>1.7" switching power supply, delivering +5V @ 6A, +12V @ 1A, and + 24V for the AIM printer. \$118.00.

Installation kits and other related accessories are also available to implement your AIM expansion plans. Custom hardware design, programming, and assembled systems are also available. High quality, high capability, high performance, with<br>high reliability . . . all from Unique Data Systems. Call or write . all from Unique Data Systems. Call or write for additional information.

#### **Unique Data Systems Inc. 1600 Miraloma Avenue, Placentia, CA 92670** (714) 630-1430

#### Reviews in Brief *(continued)*

HOLE, JUMP, THROW AXE, etc. You can discover a pirate's treasures, find and disarm a bomb before it blows you up, or other daring exploits. These complicated and time-consuming games are loads of fun for adventurers of all ages. Games in progress may be saved on and loaded from tape. For added excitement, use the Votrax *Type 'N Talk* to run the first series of talking adventures.

**Pluses:** Great adventures creatively done! The cartridge format is easy to use, and allows a 16K program to run without any additional memory beyond the standard 5K. The talking feature is fun if you are fortunate enough to have a Votrax.

**Minuses:** These cartridges require you to LOOK (or *"L"* for short) at your surroundings whenever you move to a new location. This quickly becomes tedious. The documentation on the Votrax interface is wrong; it requires a 2400 baud rate rather than the 1200 rate claimed.

**Documentation:** Each of the five cartridges comes with the same well-written 12-page manual that explains the basics of adventuring, plus gives valuable hints for successful play.

**Skill level requited:** None, other than imagination, perseverance, and luck.

**Reviewer:** David Malmberg

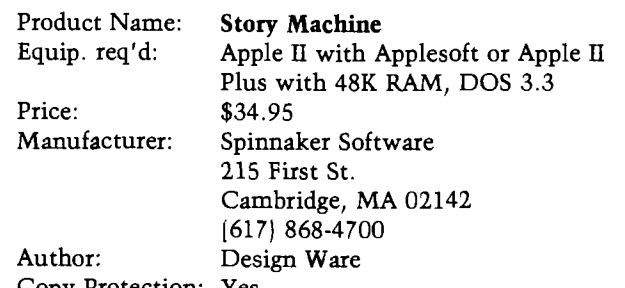

Copy Protection: Yes

**Description:** *Story Machine* is an educational program to help children, ages 5 to 9, write sentences, paragraphs, and simple stories. It develops vocabulary skills and keyboard familiarity. You type in simple sentences and the program acts them out in graphics.

Pluses: *Story Machine* is well written and interesting enough to keep a young child occupied for hours on end in writing short amusing stories. It is easy to use and has an informative guide. The graphics are illustrative and well done.

**Minuses:** The dictionary is limited and exacting. Perfect typing, not all that easy for a five-year-old, is required; no unnecessary spaces are allowed. The child must also be reading fairly well to run the program on his own.

**Skill level required:** Reading ability and interest in computers. Five years old might be too young.

**Reviewer:** Phil Daley

# *INICRO* **Software Catalog**

Name: The DOS Enhancer (TDE) System: Apple II, DOS 3.3, ROM/RAM card<br>48K Memory: Language: Machine Language

Hardware: Disk II Description: *The DOS Enhancer (TDE)* utility creates copyable DOS 3.3 disks that start up directly and quickload a RAM card in 1.8 seconds. Its remarkable speed and efficiency comes from fixing all known "bugs," rewriting DOS (including the file manager| for enhanced speed of operation and assembling the resultant new *TDE* Quick DOS. Compatibility with standard Apple DOS 3.3 programs is maintained.

Price: \$69.95 Includes utility disk, training/support disk, and complete documentation.

Author: Art Schumer Available: S&H Software 58 Van Orden Road Harrington Park, NJ 07640 (201) 768-3144

Name: Advanced X-Tended Editor System: Apple II, Apple II Plus; DOS 3.3 Memory:

Language: Applesoft Description: The *Advanced X-Tended Editor (AXE)* is a professional programming aid that provides the user with a text editor-style extension to the standard Applesoft operating system. *AXE* is called upon by one of over thirty commands that are easy, logical, and operate in the normal Applesoft entry mode or in *AXE's* editing modes. *AXE* operates on BASIC code as stored in memory by Applesoft. No conversion of code to text is required. In addition, all Apple E DOS and monitor commands are left fully functional. Price: \$69.95

Includes floppy diskette and complete documentation. Available: Versa Computing, Inc. 3541 Old Conejo Rd. Suite 104

Newbury Park, CA 91320 (805) 498-1956

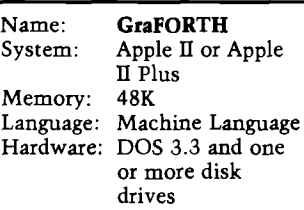

Description: *GraFORTH* is a fast compiled graphics language similar to FORTH, but with many built-in graphics features, including line and area graphics, Turtlegraphics, character graphics, and animated 3-D graphics. Price: \$75.00

Includes diskette and 220-page manual. Author: Paul Lutus

Available: Insoft, Inc. 10175 SW Barbur Blvd. Suite 202B Portland, OR 97219

Name: Semi Draw<br>System: TRS-80 Col TRS-80 Color Computer or TDP System 100<br>32K Memory: Language: Extended BASIC Description: With *Semi Draw* your computer's keyboard or joystick draws in eight colors with semi-alpha graphics 8, 12, and 24. *Semi Draw* provides animation and dumps the picture of the screen to a Line Printer VII/VIII, NEC 8023, or C. Itoh 8510 printer. Just press the space bar to see the HELP display for instructions. This graphics program makes drawing with the Color Computer fun and easy for anyone six years and older! Price: \$21.95 cassette only Includes cassette and instructions. Author: Paul S. Hoffman Available: Computerware P.O. Box 668 Encinitas, CA 92024 (714) 436-3512

Name: GraphPower<br>System: Apple II, App Apple II, Apple III, IBM PC, DEC Memory: Language: Pascal Hardware: Disk drive Description: *GraphPower* produces high-quality business graphics at low cost. Using data input from the keyboard or the Micro-DSS/Finance finanacial modeling system, *GraphPower* creates camera-ready graphics on paper or transparencies for presentations and produces graphs and charts including bar, stacked bar, side-by-side bar, line, pie, text, and reports. Features include automatic or manual scaling, eight letter sizes with five slants, up to four graphs per page, multiple image overlays, unlimited shading combinations, text annotation, mathematical operations, 260 data points, and more. Price: \$295.00

Available: Ferox Microsystems, Inc. 1701 N. Ft. Meyer Dr. Arlington, VA 22209 (703) 841-0800

Name: Diversi-DOSTM<br>System: Apple II, Apple Apple II, Apple II Plus Memory: 48K Language: Assembly Hardware: 16K - 128K RAM card optional Description: *Diversi-DOS* is a new Apple DOS 3.3-compatible operating system that loads and saves BASIC, binary, and text files two-to-five times faster than standard DOS 3.3. *Diversi-DOS* also contains a keyboard type-ahead buffer and print-buffer utility. A simple, menu-driven, installation program is included on the unprotected disk. Price: \$30 by mail order only Includes program disk and documentation. Author: Bill Basham Available: Diversified Software Research, Inc. 5848 Crampton Ct. Rockford, IL 61111 Name: Stellar Shuttle<br>System: Atari 400/800 Atari 400/800<br>32K disk. Memory:

16K cassette Language: Machine Language Hardware: Joystick Description: Assigned a dangerous rescue mission to the planet Ttam, you maneuver your space shuttle from the mother ship and begin a

perilous descent to the surface, attempting to avoid streaking asterpods along the way. Retro rockets control your rate of descent to the narrow landing wells on the planet's surface where hostages eagerly wait for your arrival. The rockets also provide your only defense against pesky dragons that have a taste for Ttamians and will do their best to thwart your attempt to rescue the hostages and transport them safely to the mother ship. Four different levels of play are available.

Price: \$24.95

Author: Matt Rutter

Available: Broderbund Software, Inc. 1938 Fourth Street San Rafael, CA 94901 (415) 456-6424

Name: Veecee-Writer<br>System: Apple II Plus. Apple II Plus, DOS 3.3<br>48K Memory: Language: Applesoft Hardware: Disk drive Description: Veecee-Writer translates VisiCalc (/PF) files for Apple Writer. Price: \$15.00 Includes instructions and copyable program disk. Available: Bill Starbuck 2100 E. Edgewood Shorewood, WI 53211 (414) 963-9750

Name: Ear Challenger<br>System: Apple II Plus Apple II Plus Memory: 48K Language: BASIC Hardware: One disk drive Description: Instructional lesson designed to teach elements of music to children or adults. Price: \$39.95 Includes documentation and diskette Author: John M. Eddins and Robert L. Weiss, Jr. Available: Electronic Courseware Systems, Inc. P.O. Box 2374, Station A Champaign, IL 61820 |217) 359-7099

*(Continued on next page)*

#### Software Catalog *(continued)*

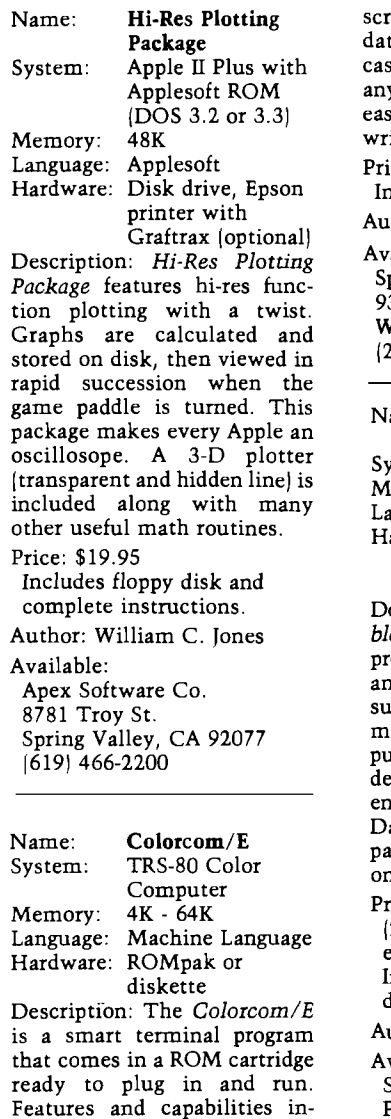

olling, off-line printing of a, receiving and sending sette files, and support of y serial printer. Data can be ily edited before printing or iting to cassette or disk. ce: \$49.95 Includes manual. thor: Mark Davidsaver ailable: pectrum Projects 93-1586 Drive oodhaven, NY 11421 (212) 441-2807 ame: Crossword Scrambler stem: Apple III<br>emory: 128K lemory: Language: Tum -key system ardware: Built-in disk drive and 80-character monitor escription: *Crossword Scrambler* is an educational software product created to teach facts d spelling on five different bjects with graphically foratted screens and audio outt. User-friendly prompts are signed for hands-on experice and computer interface. ata security concepts and ssword protection are demistrated within the programs. Price: \$39.95 ppd. (20% discount to bona fide educational institutions) Includes diskette and documentation. uthor: David Cortopassi

vailable: **SOFPROTEX** P.O. Box 271 Belmont, CA 94002

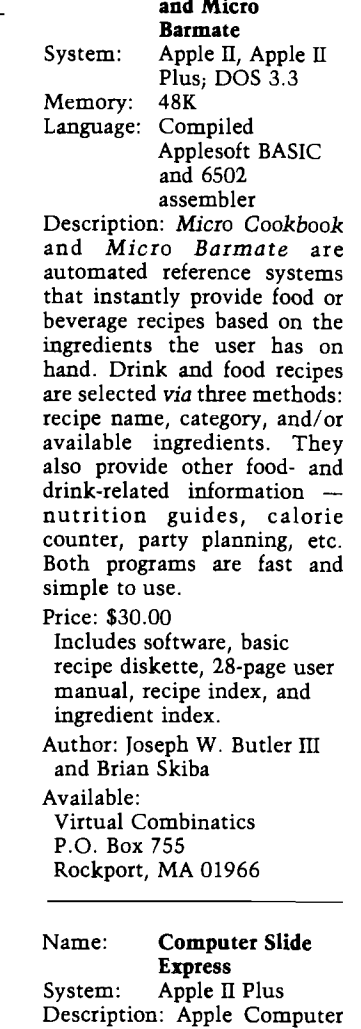

Name: Micro Cookbook

owners can convert com puterized charts, designs, graphs, and graphics to 35 mm slides, prints, or overhead transparencies. With our new *Computer Slide Express,* Apple

owners simply push a button to dial Visual Horizons in Rochester, transmit the information over ordinary telephone lines and receive by mail 35 mm color slides, standard size black-and-white prints, enlargements, or overhead transparencies. Price: \$6.00 each, \$30.00 minimum Available: Visual Horizons 180 Metro Park Rochester, NY 14623 (716) 424-5300

Name: Computer Football Strategy System: TRS-80 Models I and III, IBM PC Memory: 32K - TRS-80 64K - IBM PC Language: BASIC Hardware: One disk drive Description: Computer version of Avalon Hill's famous board game is based on the award-winning *Sports Illus-*

*trated* game of professional football. It forces the player to constantly make the right decisions about his team's offensive and defensive formations. Match wits against the computer or against a live opponent.

Price: \$21.00 Includes diskette. Available:

Avalon Hill Microcomputer Games

4517 Harford Road Baltimore, MD 21214

#### **JMCRO**

#### IS THERE LIFE AFTER BASIC ? YES I WITH... COLORFORTH<sup>™</sup>

MOVE UP FROM BASIC! Forth is a new, high level language available now for the TRS-80® Color Computer. COLORFORTH, a version of fig FORTH, has an execution time as much as lO to 20 times faster than Basic, and can be programmed faster than Basic. COLORFORTH is highly modular which make testing and debugging much simpler. COLORFORTH has been specially customized for the color computer and requires only 16K. It does not require Extended Basic, When you purchase COLORFORTH, you receive both cassette and RS/DISK versions, the standard fig EDITOR and an extensive instruction manual. Both versions and 75 page manual with the state of the state of the state of the state of the state of the state of

Add \$2.00 shipping Texas residents add 5 percent

clude on-line and off-line

DEALER AND AUTHOR INQUIRIES INVITED

ARMADILLO INT'L SOFTWARE P. O. Box 7661 Austin, Texas 78712 **Phone (512)** 459-7325

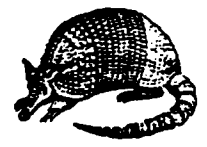

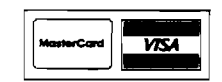

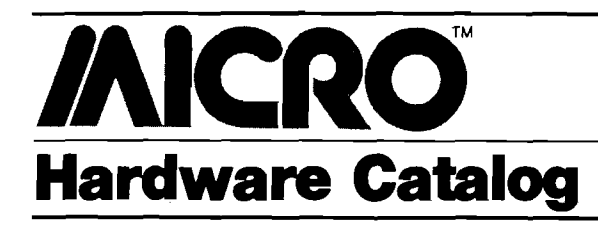

Name: MicromouseTM System: Any

Description: The *Micromouse* is a small, hand-held device that can be interfaced easily to any microcomputer. When the mouse is moved on a table top, the cursor or pointer moves on the computer screen. The mouse has two butttons to draw lines on the screen. The buttons also can be used to identify, move, and position symbols.

Price: \$180.00 in single quantities, \$72.00 in quantities above a thousand. Includes instruction manual. Available:

3G Company, Inc. Rt. 3, Box 28A Gaston, OR 97119 (503) 662-4492

Name: Hypercartridge™ System: Atari 400/800<br>Memory: 16K Memory:

D escrip tion: *H ypercartridge* gives hobbyists the ability to make their own cartridges at home. Software firms can market extensive ROM-based cartridges for use with 8K RAM (or more) computers without disk drives. It comes with four low-profile sockets for 24-pin ROMs or EPROMs (chips not included), two pinselect logic chips, and a capacitor. *Hypeicartridge* can be used in two configurations: with any combination of 2532 EPROMs and 2332 ROMs; or with two Atari ROMs and two 2532 EPROMs or 2332 ROMs.

Price: \$39.00/unit; quantity discounts available. Includes configured cartridge without EPROMs/ROMs Available:

Chameleon™ Computing Dept, of Physics and Astronomy Box 119-P Dickinson College Carlisle, PA 17013 (717) 245-1717

#### Name: Computer Practice Keyboard System: Any

Description: The printed keyboard is used to practice special function-key locations

and to become familiar with all popular computers. Price: \$9.95 each Includes shipping and handling. Available: Computer Practice Keyboard Company 616 9th St. Union City, N] 07087

Name: Ink Stick

Description: *Ink Stick* mounts inside m ost spool ribbondependent printers that use V4*1'* spool ribbons and immediately replaces ink that is depleted from the ribbon to maintain an appropriate level of ink in the ribbon at all times. This extends the life of the ribbon frabic, reduces the operating cost of the printer, provides the user with consistent image density, and reduces the number of times ribbons are handled. Price: \$4.95 retail

- Includes mounting cap, *Vi-*oz. ink in container, applicator wick, and installation instructions.
- Available:

Lawrence Electronics 3651 N. Cicero Avenue Chicago, IL 60641

Name: Sage II System: Sage II Language: Pascal, FORTRAN, BASIC, Assembler Description: *Sage II* offers the highest perfonnance-per-dollar computer on the market in the price range of the IBM/Apple III, but with four to twenty times more computing power. Expansion capability includes more RAM, multi-user multitasking, hard drives, networks, and graphics.. Price: \$4,450.00

Includes 128K RAM, 320K floppy, televideo 925 term, software Available: Sage Computer Technology

35 N. Edison Way, Suite 4 Reno, NV 89502

Name: Data Vault<sup>TM</sup> Description: *Data Vault* protects your computer tapes, disk cartridges, and floppy disks from the hazards of shipping and storage. They feature a rugged polyethylene exterior, internal shock-absorbing foam, and a positive-action locking, system. Send for a catalog. Available:

Kathy Sutherland Sales Manager Data Vault Division at PRC of America 475 Boulevard Elmwood Park, NJ 07406 (2011 796-6600

#### Name: ITALKH Speech Synthesizer

System: Atari 400/800<br>Memory: 16K Memory: Language: BASIC Description: *ITALKJI* offers an unlim ited vocabulary, four voices, and powerful program development utilities. It requires no external power supply and outputs speech to the monitor's speaker. A machinelanguage driver allows *ITALKII* to speak while action graphics and sound effects are being executed. Software includes a dictionary, a word editor, a sentence builder, and Word*blastei* (an arcade-style educational game). Price: \$199.00 Includes *ITALKII,* disk or cassette, manual, phonetic speech dictionary. Available: Greenbrier Marketing International, Inc. 509 South 48th St. Suite 105 Tempe, AZ 85281 (602) 948-0005

Name: Starfighter, The Ultimate **Joystick** System: Atari VCS, Atari 400/800, Commodore VIC, Sears Tele-Game Description: This joystick con-

troller is designed with an advanced mechanism that transfers movement directly from the user's hand through casehardened steel components to the internal contacts. Its rounded shape helps to eliminate muscle fatigue when using other joysticks for long periods. Controller carries a twoyear limited factory warranty. Price: \$16.95

Available: SUNCOM, Inc. 270 Holbrook Dr. Wheeling, IL 60090

Name: Color III<br>System: TRS-80 C TRS-80 Color Computer<br>4K - 64K Memory: Description: If you are a do-ityourselfer then you can upgrade a color computer to a 65-key keyboard with numeric pad, integrated television and computer display screen, telescopic antenna, internal disk and sound, channel selector knob, indicator lamps, ROM pack slot, and all I/O connector jacks mounted in a *M odel III* enclosure. Color Computer products work as before.

Price: \$15.00 Includes instruction manual, 12 professional drawings and templates, bill of material, check-off list, and manufacturing list.

Available: L & E Electro Sales Co. 7017 Hazeltine Ave #10 Van Nuys, CA 91405 (213| 994-3110

Name: **Joyport**<br>System: Apple II Apple II or Apple n Plus Description: *Joyport* expands the game port to use four fully functional Apple-compatible paddles and two Atari-type joysticks. No modification is necessary. The Joyport simply plugs into the existing game I/O port. Price: \$49.95 Includes user's manual. Available:

Sirius Software

10364 Rockingham Drive Sacramento, CA 95827

# Dr. William R. Dial<br>438 Roslyn Avenue<br>Akron, OH 44320 **6809 Bibliography**

#### 101. 80 Micro (October, 1982J

Miller, Franklyn D., "The Colorful Computer - Part III," pg. 254-260.

A number of program listings for those without Extended Color BASIC in their TRS-80 Color Computer.

Degler, Roger L., "LP VII Patch for the CC," pg. 304-306. An eight-bit printer-driver for the 6809-based Color Computer.

#### 102. Popular Electronics 20, No. 10 (October, 1982J

Anon., " 6809 FORTRAN," pg. 42.

Running under FLEX and UniFLEX, this compiler complies with ANSI FORTRAN-77 subset of FORTRAN.

#### 103. Call —A.P.P.L.E. 5, No. 9 (September, 1982J

Anon., "Enhancement to The Mill," pg. 75.

MSM is an enhancement to The Mill Assembler Development Kit that combines the features of ASM09, ASM09IO.BIN and LOAD09. Thus, a stand-alone MSM09 BRUNable 6809 assembler.

#### 104. Personal Computer World 5, No. 9 (September, 1982)

Anon., "Dragon 32," pg. 40-41.

The Dragon 32 is a 6809-based personal computer, 32K RAM, nine colors, high-resolution graphics, etc.

#### 105. Commodore Microcomputer Magazine 3, No. 4 (August/ September, 1982]

Kutz, Walt, "SuperPET Update," pg. 14.

COBOL for the 6809-based SuperPET, using extra memory, single board upgrade (8032 to SuperPET), accessing the serial port, etc.

Staff, "Commodore News," pg. 21.

Everything you always wanted to know about the 6809-based SuperPET — and asked! Questions and answers.

#### 106. The Rainbow 2, No. 3 (September, 1982)

Lester, Lane P., "An Electronic Gradebook Can Make '82-'83 Much Easier," pg. 8-14.

A program for the TRS-80 Color Computer-equipped teacher. Walrath, Del, "Let's Learn How To Do a Number-Picking Game," pg. 18-20.

A programming tutorial using a number-memory game. Nolan, Bill, "Demons in the Dungeon? Let's See 'Em All," pg. 22-32.

A program to get quick information about a particular kind of demon without looking it up. A TRS-80 Color Computer dungeon game utility.

Harpe, David, "PUT, GET and Random Forms Make for Unusual Graphics," pg. 32-33.

A graphics program for the 6809-based Color Computer.

Blyn, Steve, "Make the Difficulty Level Variable," pg. 35-36. Suggestions and an illustrative listing for CAI programs on the 6809-based TRS-80 Color Computer.

Hryzak, Wolfgang, "Ping-Pong International Game for People and 80C," pg. 41-43.

A German game for the 6809-basd Color Computer.

Roslund, Charles J., "An Automatic Key Repeat Feature is Handy to Have," pg. 47-49.

Add auto-key repeat to your Color Computer with this machine-language routine.

Schmidt, Jim, "Here Are Some Useful Utilities for Your Use," pg. 51-53.

Utilities for the Color Computer include a line-width driver, an 8-bit graphics driver, and a speed routine.

Rosen, Bob, "The Simple Way to 64K," pg. 59.

A hardware modification to convert the 6809-based Color Computer to 64K.

Hine, Al, "The Track Will Provide Hours of Varied Fun," pg. 60-70.

A race game for the 6809-based Color Computer.

#### 107. 80-U.S. Journal 5, No. 10 (October, 1982)

Beste, Steve Den, "W ord Processing on Your Color Computer," pg. 65-74.

A line-oriented text editor for the TRS-80 Color Computer with disk.

Fawcett, Dale H., ''Serial Printer Interfacing," pg. 95-97. Connecting to your 6809-based Color Computer.

#### 108. MICRO No. 58 (October, 1982)

Whiteside, Tom, "Apple Pascal P-Code Interpreter and the 6809," pg. 79-84.

A rewrite of the Apple UCSD Pascal P-Code interpreter for the MC6809 shows code size and speed improvements.

Tenny, Ralph, "A Homespun 32K Color Computer," pg. 91-95. A hardware article detailing a relatively simple memory expansion from 16K to 32K in the Color Computer.

#### 109. MicroComputer Printout 3, No. 11 (October, 1982)

Preston, Chris, "MicroScope," pg. 20-21. Multiple processors and how they work including 6502/Z80, 6502/6809, and similar combinations.

#### 110. Compute! 4, No. 10 (October, 1982)

Anon., "TRS-80 Color Computer Program," pg. 223. Colortext for the 6809-based TRS-80 Color Computer is a high-resolution text driver that displays a variety of character fonts and graphics on the screen simultaneously.

#### 111. Personal Computer 5, No. 10 (October, 1982)

Oliver, Roger and Sadler, Chris, "Positron 9000," pg. 128-134. The Positron is a new British-made microcomputer using 6809 with 64K RAM.

#### 112. '68 Micro Journal 4, Issue 10 (October, 1982)

Ney, Robert L., "Color User Notes," pg. 11-13. Discussion of F-MATE Version 2.0, powerful business systems for the TRS-80 Color Computer, etc.

Commo, Norm, " 'C' User Notes," pg. 14-19.

Discussion of Intersoft Version 1.0, a small C compiler for the 6809.

Watson, Ernest Steve and Brady, F. Dale, "Home Accounting Program," pg. 20-23.

Part III of an accounting system for 6809 systems.

#### 113. The Rainbow 2, No. 4 (October, 1982)

Ridge, Herbert B., "Pope Gregory Would Like This Calendar," pg. 8-12.

A calendar program for the TRS-80 Color Computer.

Inman, Don, "Let's Learn How to Use Graphics with CoCo," pg. 14-17.

A graphics tutorial for the 6809-based Color Computer.

Garrett, Ron, "Key Checks to Various Accounts with This Program ," pg. 20-24.

A Color Computer program to allow you to designate spending areas for a check or payment into different categories for business expenses. \_

**JNCRO** 

## Language Packages

k,

Editor's Note: This list of Language Packages is<br>not meant to be comprehensive.

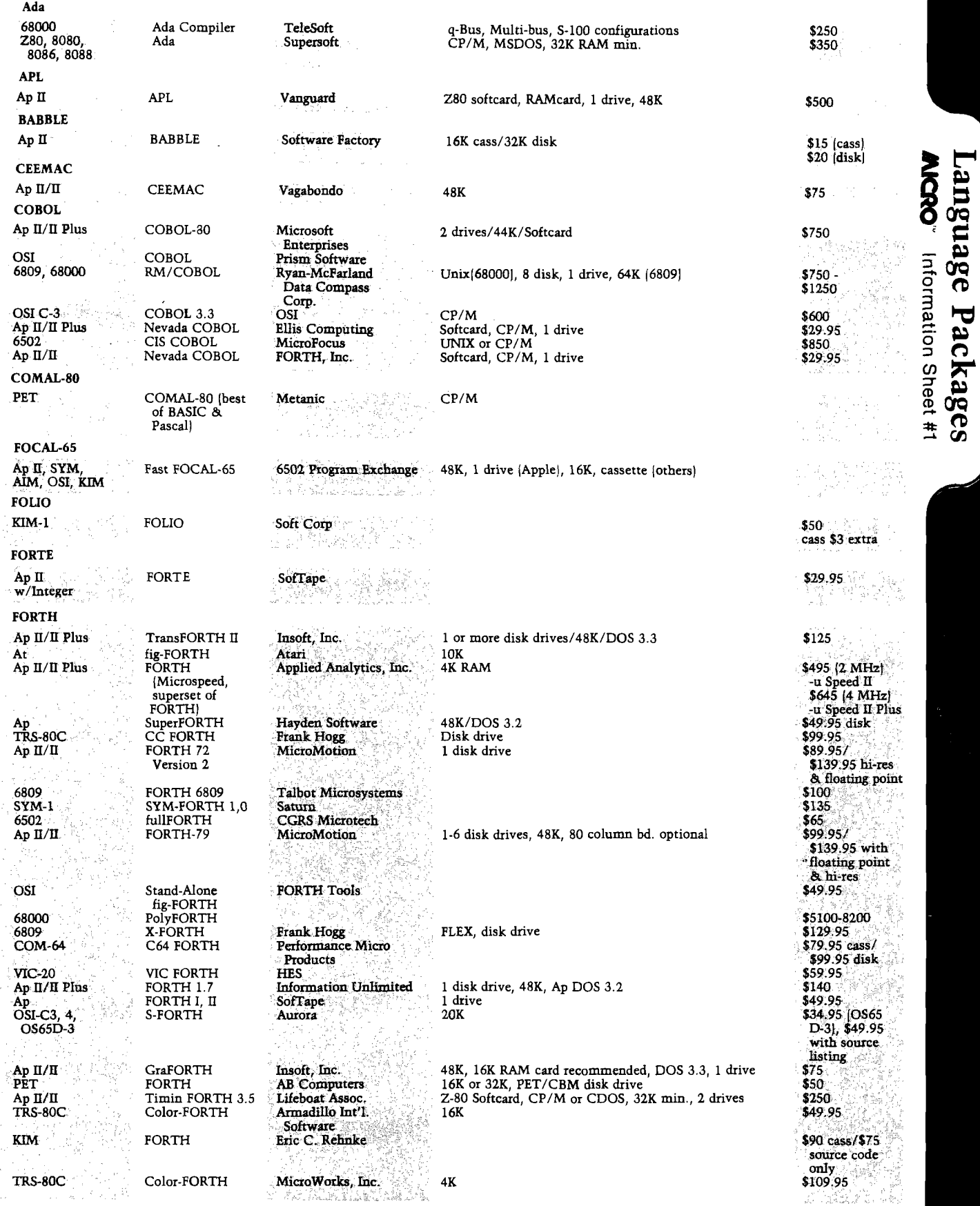

**AICRO**<sup>"</sup> Information Sheet #1

*Language Packages* will be continued in next month's issue.

## Language Packages

#### **Addresses**

anguage Packages

Information Sheet #1

**NCRO** 

AB Computers 252 Bethlehem Pike Colmar, PA 18915 215-822-7727 Abacus Software PO Box 7211 Grand Rapids, MI 49510 616-241-5510 Addison Wesley Publishing Co. Jacobs Way Reading, MA 01867 617-944-3700 Apple Computer, Inc. Software Division 10260 Bandley Drive Cupertino, CA 95014 516-751-5139 Applied Analytics, Inc. 8235 Penn Randall Place, Suite 202 Upper Marlboro, MD 20972 301-420-0700 Armadillo International Software PO Box 7661 Austin, TX 78712 512-459-7325 ATARI Home Computers 1265 Borregas Ave. Sunnyvale, CA 94086 800-538-8543 408-745-2100 Aurora Software Assoc. 37S. Mitchell Arlington, IL 6005 312-259-3150 CGRS Microtech PO Box 102 Langhome, PA 19047 215-757-0284 Commodore Business Machines, Inc. 681 Moore Rd. King of Prussia, PA 19406 215-6987-9750 Compu/Think 965 West Maude Avenue Sunnyvale, CA 94025 408-245-4033 Computerware PO Box 668 Encinitas, CA 92024 619-436-3512 Creative Solutions 4801 Randolph Rd. Rockville, MD 20852 301-9844-0262 Datasoft, Inc. 19519 Business Center Drive Northridge, CA 91324 213-701-5161 Duggers Growing Systems POB 305 Solano Beach, CA 92075 Dynasoft Systems, LTD P.O. Box 51 Windsor Junction Nova Scotia, CANADA BON 2V0 902-861-2202

Ellis Computing 3917 Noriega Ave, San Francisco, CA 94122 415-753-0186 Eric C. Rehnke Technical Services 1067 Jadestone Lane Corona, CA 91720 714-371-4548 FORTH, Inc. 2309 Pacific Coast Highway Hermosa Beach, CA 90254 213-372-8493 FORTH Interest Group POB 1105 San Carlos, CA 94070 415-962-8653 Frank Hogg Laboratory 130 Midown Plaza Syracuse, NY 13210 315-474-7856 Gnosis 4005 Chestnut St. Philadelphia, PA 19104 215-387-1500 Hoyt Steams Electronics 413E Cannon Dr. Phoenix, AZ 85036 Human Engineered Software 71 Park Lane Brisbane, CA 94005 415-468-4116 Information Unlimited Software, Inc. 281 Arlington Ave. Berkeley, CA 94707 415-525-9452 Insoft, Inc. 10175 S.W. Barbur Blvd. Suite 202B Portland, OR 97219 503-244-4181 JRT Systems 1891 23rd. Avenue San Francisco, CA 94122 415-566-5100 Kenyon Microsystems 3350 Walnut Bend Houston, TX 77042 713-978-6933 Keyser Enterprises 22 Clover Lane Mason City, IA 50401 Krell Software 21 Millbrook Dr. Stony Brook, NY 11790 516-751-5139 Lifeboat Associates 1651 Third Ave. New York City,NY 10028 212-860-0300 Lucidata POB 128 Cambridge CB2 5EZ England Merrimack Systems PO Box 5218 Redwood City, CA 94063 Metanic ApS Kongevejen 177 DK-2830 Virium, Denmark

Micro Focus, Inc. 1601 Civic Center Drive Santa Clara, CA 95050 408-496-0176 Micro Motion 12077 Wilshire Blvd. 506 Los Angeles, CA 90025 213-821-4340 Micronetics Design Corp. 932 Hungerford Dr., Bldg. 11 Rockville, MD 20850 301-424-4870 Microsoft 400-108th Ave. NE Bellevue, WA 98004 206-828-8080 MicroWorks PO Box 1110 Del Mar, CA 92014 619-942-2400 Muse Software 347 N. Charles Street Baltimore, MD 21201 301-659-7212 Omega Software POB 70265 Sunnyvale, CA 94086 408-733-6979 On-Going Ideas RD1, Box 810 Starksboro, VT 05487 312-259-3150 On-Line 37575 Mudge Ranch Rd. Coarsegold, CA 93614 Ohio Scientific Instruments 7 Oak Park Bedford, MA 01730 617-275-4440 Prism Software PO Box 928 College Park, MD 20740 Quality Software 6660 Reseda Blvd., Suite 105 Reseda, CA 91335 213-344-6599 Querty Computer Systems 20 Worcester Rd. Newton Hall, Durham England LI.25 67045 Radcliffe House 66-68 Hagley Rd. Edgbaston, Birmingham United Kingdom B16 8PF Radio Shack Educational Software Division 400 Atrium, One Tandy Center Fort Worth, TX 76102 817-390-3302 Ryan-McFarland Data Compass Corp. 3233 Valencia Ave. Aptos, CA 95003 408-662-2522 Saturn Software Limited 8246 116A Street Delta, British Columbia CANADA V4C 5Y9

2920 W. Moana Reno, NV 89509 702-825-8413 Softcorp 1372 East 52nd. St. Chicago, IL 60615 SofTape Software Exchange 10432 Burbank Blvd. North Hollywood, CA 91801 213-885-5763 SofTech Microsystems, Inc. 16885 West Bernardo Dr. San Diego, CA 92127 714-942-1727 Software Factory PO Box 904 Chatsworth, CA 91311 Sorcim 1333 Lawrence Expessway, Suite 148 Santa Clara, CA 95051 408-727-7634 Succinct Systems 1346 River St. Santa Cruz, CA 95060 408-426-4197 SuperSoft PO Box 1628 Champaign, IL 61820 217-359-2112 Tallgrass Technologies Corp. 9009 W. 95th St. Overland Park, KS 66212 913-381-5588 Tamarack Water St. Darby, MT 59829 406-821-4596 Telesoft 10639 Roselle St. San Diego, CA 714-457-2700 Terrapin, Inc. 678 Mass. Ave., 205 Cambridge, MA 02139 617-492-8816 Vagabondo Enterprises 1300E. Algonquin-35 Shawnburg, IL 60195 312-397-8705 valFORTH International 3801 E. 34th St. Tucson, AZ 85713 800-528-7070 Vanguard Systems, Corp. 6901 Blanko San Antonio, TX 78216 512-340-1978 Volition Systems POB 1236 Del Mar, CA 92014 619-481-2286 Williamsville Publishing Co. Box 250 Fredonia, NY 14063 Wordsworth PO 28954 Dallas, TX 75228 214-783-0419

*i*

6502 Program Exchange
# TABLE OF CONTENTS NIBBLE *EXPRESS* Vol.

E DITORIAL .................................. APPLE TRAC — Personal Finance Management by Mike *i* SORT 'EM OUT - Principles of Sorting by NIBBLE Staff PSEUDO UTO-START - Reset with CTRL Y by Rick Con INITIALIZE NEW FILES WITH ONERR GOTO by NIBBLE MACHINE LANGUAGE SCREEN DUMP by R.M. Mottola FREE? DISK SECTORS by Chuck Hartley ............. HI-RES SPACE MAZE — Graphics Game *by NIBBLE Staf*; UN-GRAPHIC GRAPHIC PRINTING *by NIBBLE Staff*  $\ldots$ TABLE PRINTING MADE SIMPLE! by NIBBLE Staff ..... DYNAMIC ARRAY DIMENSIONING by NIBBLE Staff .... BLOCKING VERY LARGE FILES by NIBBLE Staff ...... LOW RESOLUTION SHAPEWRITER — High Speed Actio SPACE ANIMATION - Add ZIP to your Games by NIBBL STAR ATTACK - Fast Hi-Res Conflict Game by Mike Hai PADDLE READING IN ASSEMBLY LANGUAGE by NIBBL FIRING HIPES MISSILES — **Aiming and Control by NIBE** t l § | \ J / | i r 1 i ) r c e Maneuvers *b* AUTO MELIEU A LE CENTE NE *by NIBBLE Staff* WATCH OUT FOR GRAPHICS OVERFLOW by Mike Harv T.O.U**g in it protect in our ways is your protect in the farvey ... TOUGH HE EIN BENEN EN SAN W VIA M** Gynolds III **TOU (H FILD ANDRELLACE DET NAV SUR IN A Reyno.** DOUBLE/TRIPLE/AND MORE OVERPRINTING *by NIBBL* ARROWS AND CONTROL CODES by NIBBLE Staff ..... APPLE TRICKS — Fast DOS/SpcI Chars/Unlistables by C APPLESOFT VS. INTEGER BASIC PERFORMANCE by A. *i by Mike Harvey .....*. րd Fun *by Mike Harvey* )L *b y A le x a n d e r L a ird <i>Al***an D. Floeter**  $\,\,\ldots\,$ **.** FAST FORECASTING AND SALES TRENDING by Mike **F Res Weaving Design by Alexander SUPE** 3rid-Iron Action *by Lou Haehn ,..*. )KS FOR UNDER \$15.00 *b y N IB B L ,* **LE IT A MBBLE** Stat BUIL 6 **1ST B G & THE Y WBBLE State**<br>**1ST B & CATMON WANDELE**<br>1ST by Crane Capper by Crack Con **DISK** *N IB B L E* **APPLITRI** PIP I - Personal Inventory Program on Tape *by Rick Con*<br>FUN WITH ASSAMENT - The Part of *Department Cruck* **FUN W ITHE DEPERTUAL DEPARTMENT CREATED** PIP II<sup>I</sup><br>PASSI **p a s s s s**  $\bullet$  **i c**  $\bullet$  *y R.M. M* MANAGING AND MOVING DISK BUFFERS by William Re **MONITOR EXECUTION — Basically by William Reynolds** AMPER-INTERPRETER — Add Print-Using and Much Mo FUN WITH ASSEMBLER - Graphics by Alexander Laird STRING FUNCTION FOR INTEGER BASIC by William Re. BASIC/MACHINE LANGUAGE SUBROUTINE CREATOR CHR\$ FUNCTION FOR INTEGER BASIC by William Reyr FUN WITH ASSEMBLER - Alpha/Beeper by Craig Cross APPLE A.I.M. - Automated Intelligent Mailing by Michael APPLE CONCORDANCE — Track Variable and Line #'s *b* LOW SCORE II — Strategy Game *by Rudy A. Guy* ...... HOW TO WRITE GAMES THAT LAST by Mike Harvey ... IMPROVING THE MULTIPLE ARRAY SORT by Rick Cont APPLE UPPER/LOWER CASE PRINTING by Mike Harvey WILL O' THE WISP - High Adventure by Mark Capella. NIFFUM - DOS 3.3 to 3.2 Conversion by C.J. Thompson BLAST AWAY! - Lo-Res Shooting Gallery by Andrew Be. FUN WITH MONITOR — How to Enter Assembly Languac,

- 北部住宅学

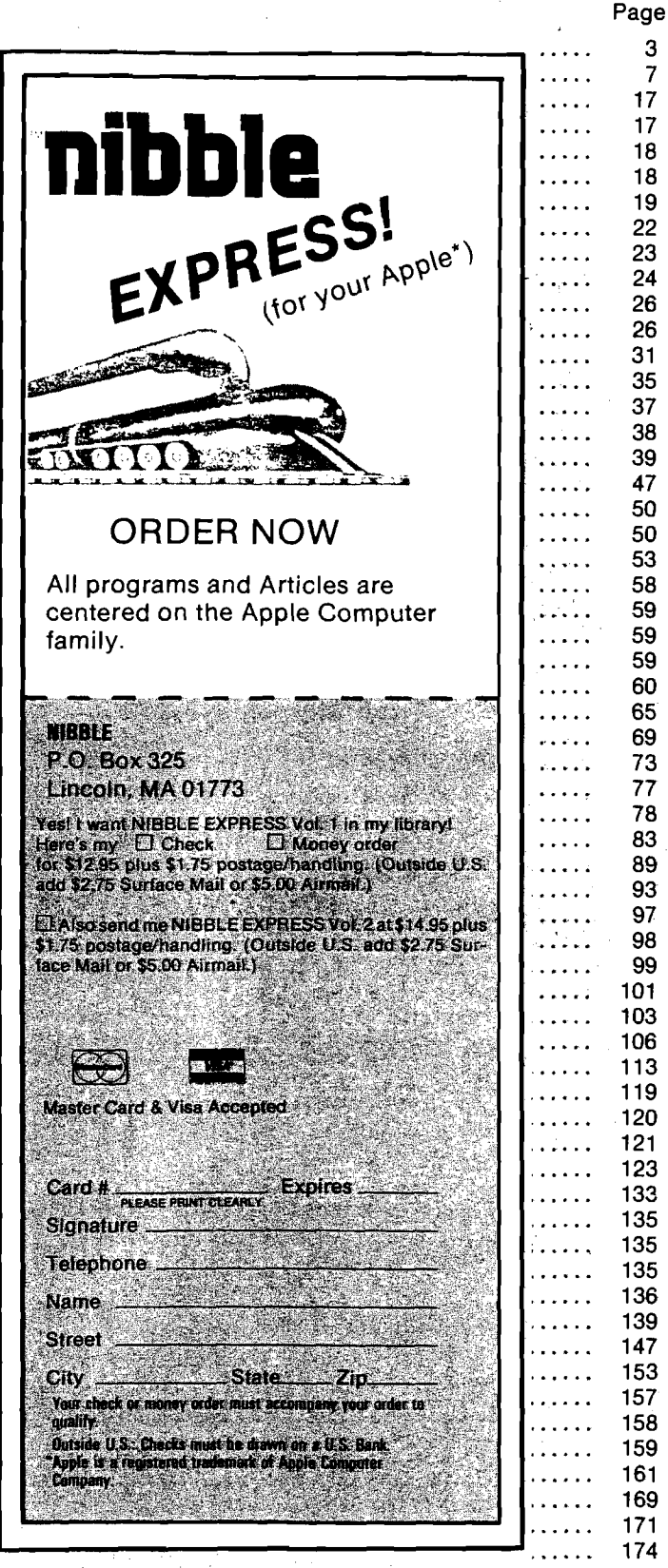

# If you're looking for quality software at an outrageously reasonable price, we have a message for you...

### **Apple™ owners:**

10 HOME: P\$ = " GZPV UREV WLOOZIH LUU HLUGHRWV":VTAB12: HTAB6: FOR  $P = 1$  TO LEN(P\$):  $J = ASC(MIDS(PS, P, 1))$ : PRINT CHR\$<ABS<(155\*(J >64))-J));: NEXT:PRINT

# **TRS-80® owners:**

10 CLS: DEFINT A-Z: PRINT@529,;: P\$ = ''GZPV UREV WLOOZIH<br>LUU HLUGHRWV'': FOR P = 1 TO LEN(P\$):J = ASC(MID\$(P\$,P,1)): PRINT CHR\$<ABS((155\*(J >64)) + J));: NEXT:PRINT

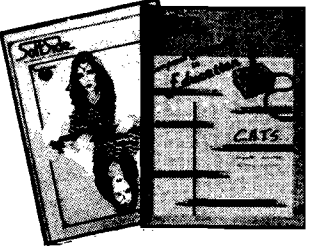

## **ATARI® owners:**

10 GRAPHICS 0:DIM P\$(30):P\$ ≈ "GZPV<UREV<<br>WLOOZIH<LUU<HLUGHRWV":FOR P = 1 TO 30: ?CHR\$(155-ASC(P\$(P)));: NEXT P:?

- / V

'<sup>He</sup> This<br>der

Take a close look at the message above. If you own an APPLE™, an ATARI®, or a TRS-80\* microcomputer, you probably recognize the language.

It's in BASIC...a one-line program you can type into your computer to find out how much money you can save on a one-year subscription to a unique, useful, entertaining software magazine...SoftSlde.

Sure, we know this is a rather unconventional way to introduce you to SoftSlde...but once you know what our magazine is all about, we know you'll agree that it's a rather unconventional publication.

You see, each month, between the covers of SoftSlde

### **And right now you can pay even less than \$24 for the next 12 issues of SoftSide Magazine!**

It's easy! Just type the one-line of code we've prepared for your system (above) into your APPLE™, ATARI® or TRS-80® microcomputer. Then type " RUN," and the unscrambled message on your monitor will tell you how much you can deduct from SoftSlde's already low subscription price of \$24.

Fill in the coupon below and send it along with your payment and we'll send you the next 12 issues of SoftSide Magazine!

we publish some of the most exciting games, practical utilities, and captivating adventures you'll find anywhere...at any price!

SoftSide publishes original programs, written by some of the most important names in the software business. Over half of each issue is devoted to BASIC line listings for programs you can type into your computer and enjoy forever. Programs that might cost you hundreds of dollars if you purchased them individually at your computer store, but actually cost you just a few cents each because of SoftSide's low, one-year subscription price of just \$24.

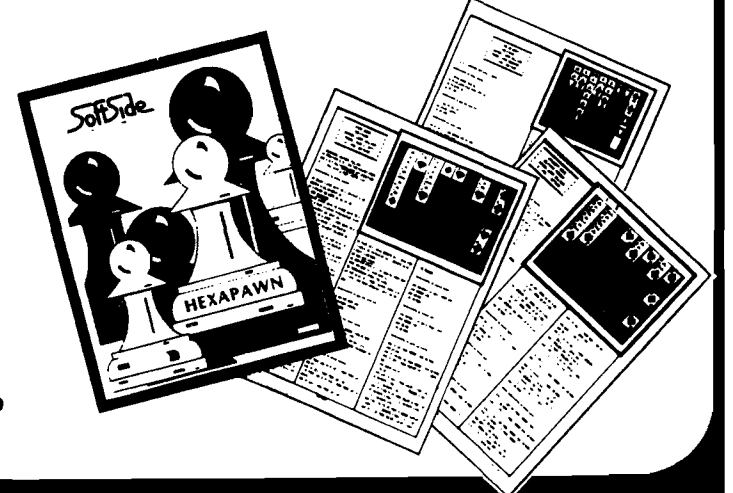

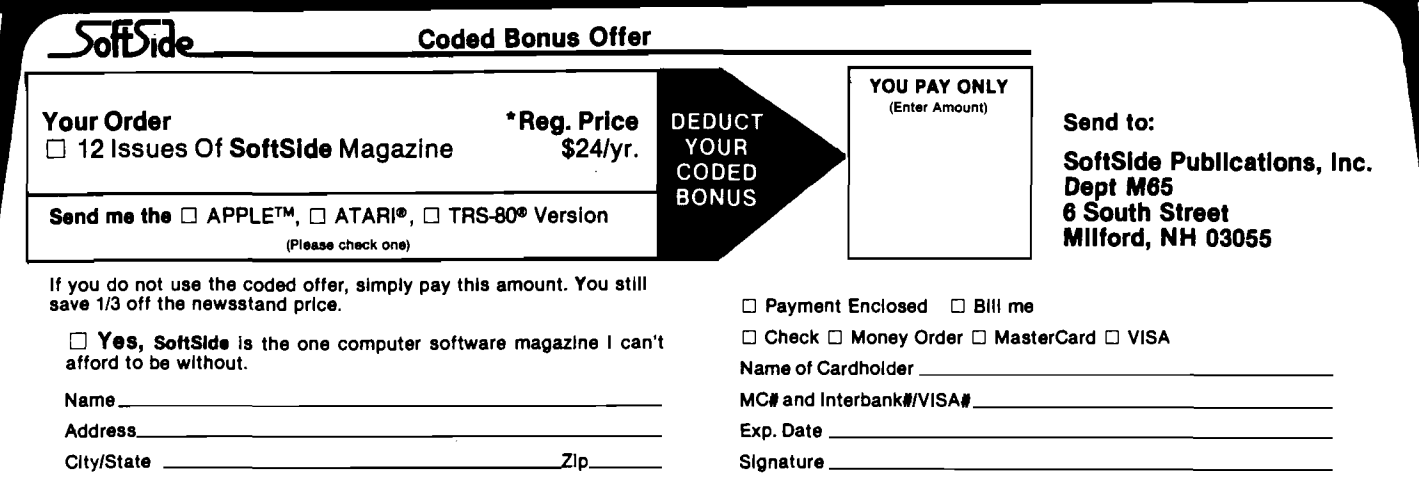

# **PASCAL**

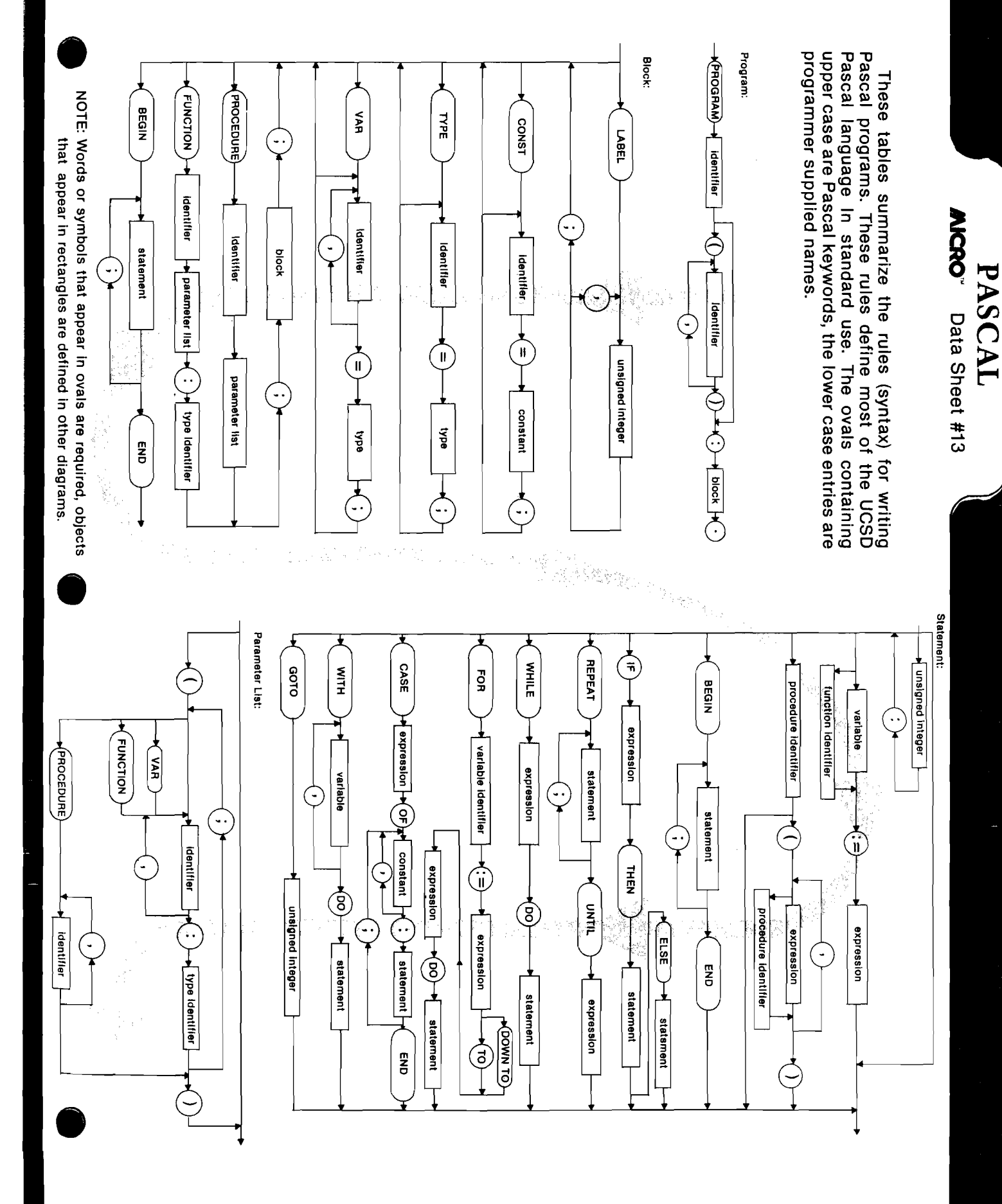

*NCRO* Data Sheet #13

# **PASCAL**

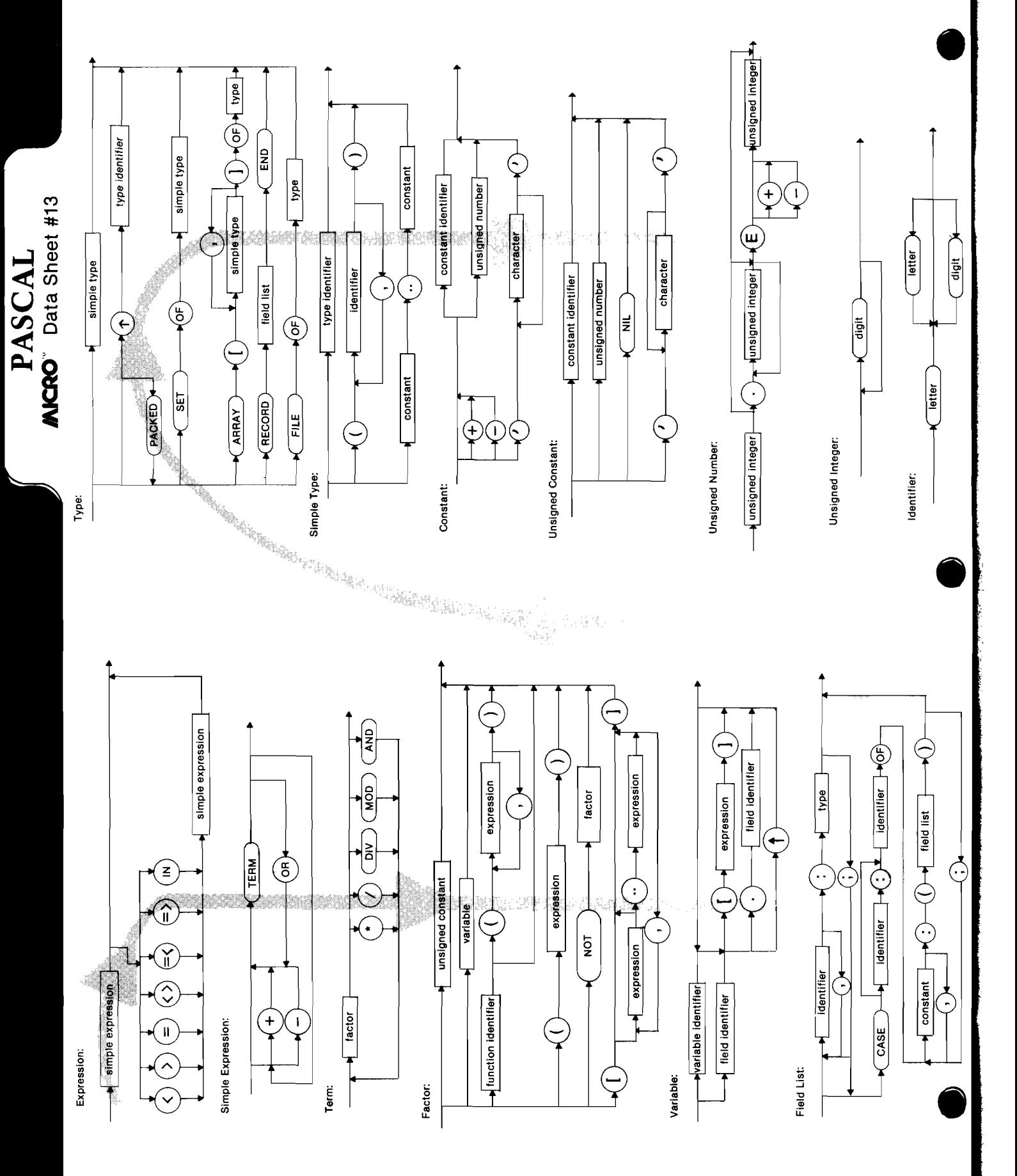

AICRO<sup>"</sup> Data Sheet #13

# **NATIONAL ADVERTISING REPRESENTATIVES**

### WEST COAST

The R.W. Walker Co., Inc. **Gordon Carnie** 2716 Ocean Park Boulevard Suite 1010 Santa Monica, California 90405 (213) 450-9001

*s e rv in g : W a s h in g to n , O regon, Id a h o , M o n ta n a , W yom*  ing, Colorado, New Mexico, Arizona, Utah, Nevada, California, Alaska, and Hawaii (also British Columbia and Alberta, Canada).

### MID-WEST TERRITORY

Thomas Knorr & Associates **Thomas H. Knorr, Jr.** 333 N. Michigan Avenue Suite 707 Chicago, Illinois 60601 (312) 726-2633

serving: Ohio, Oklahoma, Arkansas, Texas, North *D a ko ta , S o u th D ako ta, N e b ra ska , K a nsa s, M is s o u ri,* Indiana, Illinois, Iowa, Michigan, Wisconsin, and *Minnesota.* 

### MIDDLE ATLANTIC AND SOUTHEASTERN STATES

Dick Busch Inc. Dick Busch, Inc.<br>Richard V. Busch Eleanor M. Angone 6 Douglass Dr., R.D. #4 74 Brookline (201) 329-2424 (516) 432-1955

Eleanor M. Angone Princeton, NJ 08540 E. Atlantic Beach, NY 11561

serving: New York, Pennsylvania, New Jersey, Delaware, Maryland, West Virginia, Virginia, D.C., North Carolina, South Carolina, Louisianna, Tennessee, Mississippi, Alabama, Georgia, and Florida.

### NEW ENGLAND

**K evin B. R u sh a lk o** Peterboro, New Hampshire 03458 (603) 547-2970

serving: Maine, New Hampshire, Vermont, Massachusetts, Rhode Island, Connecticut, and Kentucky.

### ADVERTISING MANAGER Cathi Bland

address materials directly to: MICRO INK, Advertising 34 Chelmsford Street Chelmsford, Massachusetts 01824 (617) 256-5515

# **Advertiser's Index**

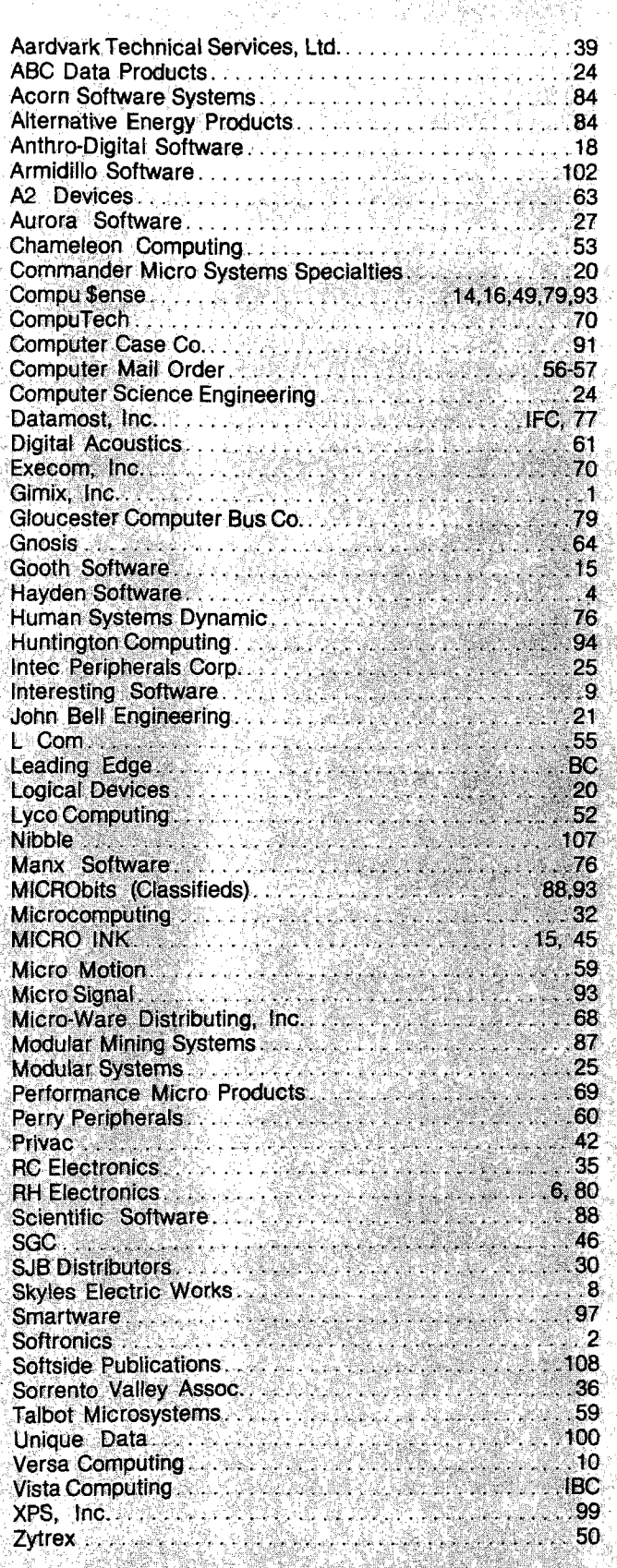

MICRO INK is not responsible for claims made by its advertisers. Any complaint should be submitted directly to the advertiser. Please also send written notification to MICRO.

# **Next Month in MICRO**

#### New Section for the Serious Novice!

**Developing Computer Literacy — Appearing** monthly in MICRO; basics for home and for school, in easy-to-understand terms. Learn how to develop computer literacy using the VIC-20, Commodore 64, Atari 400, TRS-80 CC, TI-99, Sinclair Timex, as well as the Apple, PET, or Atari 800. Look for

*MICROCalc* for VIC and all Commodore computers, Apple, and CC — a worksheet program to define and perform calculations.

*D IG I-DRAFT* — An Atari graphics program for drawing images on the screen to save on tape or disk for retrieval later.

*BANNER: A Display Program for the CC* — The scrolling screen displays any message of your choice.

*The Computer Revolution* — A look at the public's response to computers.

#### March: Printer Feature

*MULTIC* — *Multic Column Print for the AIM A F ull Byte fo r Your Apple P rinter PRINT-USING on the Apple* **Plotting with the VIC** *Disk ID for OSI Printed Directories* 

#### **Plus:**

A Versatile Hi-Res Graphics Routine for the Apple Animated Graphics on the 6809 Single Floppy Disk Interface for 6502

# *20% OFF*

Your money goes farther when you subscribe. During the course of a year, when you subscribe, you save 20% (in the U.S.).

Pay only \$24.00 (\$2.00 a copy) for 12 monthly issues of MICRO sent directly to your home or office in the U.S.

### *More MICRO for Less Money When You Subscribe*

But on the newsstand  $-$  if you can locate the issue you want — you pay \$30.00 a year (\$2.50 a copy).

**Special Offer — Subscribe for 2 years (\$42.00)** and get 30% off the single issue price. Subscribe to MICRO today.

#### MICRO 34 Chelmsford Street P.O. Box 6502 Chelmsford, MA 01824

Please send me MICRO for \_\_ 1 year \_\_ 2 years NOTE: Airmail subscriptions accepted for 1 year only.

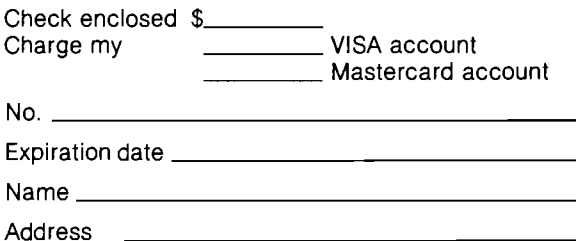

City/State\_\_\_\_\_\_\_\_\_\_\_\_\_\_\_\_\_\_\_\_\_\_\_\_\_\_\_\_\_\_\_ Zip

#### Subscription Rates Effective January 1, 1982

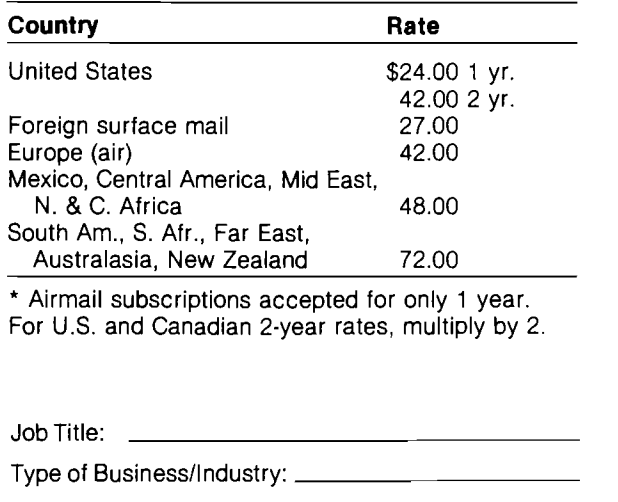

# VistaDaVinci **GREAT INNOVATORS**

15th century renaissance man, Leonardo Da Vinci, contributed an inexhaustible collection of inventions and ideas to solve the world's problems. These ideas were centuries ahead of their time. The studies on this page deal with experiments in manned flight.

Like Leonardo, Vista Computer is answering many of today's complex computer storage problems. The Vista V1200 is a great solution to Apple  $\mathbb{H}^m$  storage. Mass storage for your Apple II™ Computer has always been a problem. On one hand, there were the exotic, expensive hard disks with no cost efficient means of backup. On the other hand, the Apple floppy drive lacked the speed and storage demanded by today's professionals.

Vista's V1200 offers both at an incredibly attractive price. The removable VistaPak cartridges offer 6 Megebytes of removable storage each and can be backed up like a floppy.

Now hard disk storage and speed can be yours with the added capability of interchangeable media. The V1200 eliminates

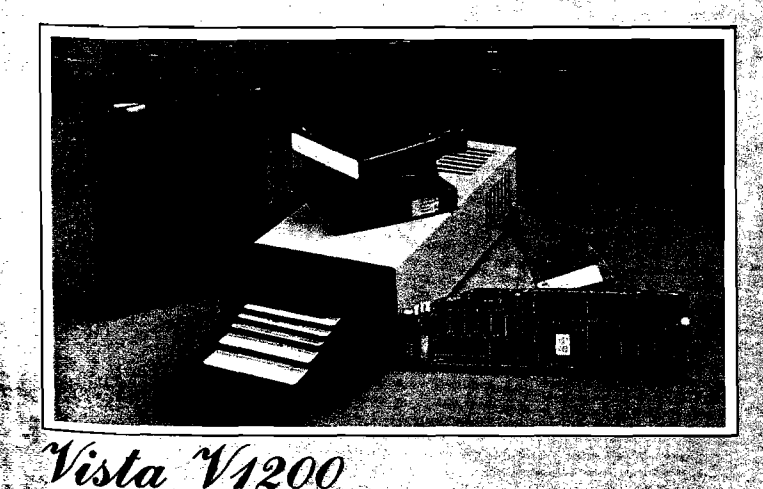

TM Apple II is a registered trademark of Apple Computer Co.

the worries of head crashes, drive alignments, lost data, or backup with a new application of field-proven floppy technology.

 $AMB$ 

The VistaPak cartridges hold 6MB of formatted data each. The removable cartridge allows you to keep duplicates of your valuable data as well as to keep separate paks for your accounting, word processing, spread sheet and other appli-<br>cations. No other storage device offers more in flexibility<br>and capability

· Microprocessor controlled drive · DMA Controller ·<br>Removable Data Cartridges · CP IM DOS & Pascal compatible · Quickcharge!" DOS enhancement included · Includes<br>1 VistaPak cartridge · Vista 120 Day Warranty

Contact Your Local Vista Dealer or Call our Vista Hotlin

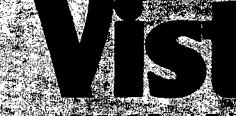

**COMPLIER**<br>COMPANY INC

.<br>1988. Leding 2 - Santa Aire, 1982.<br>7121 955. Osztowa (30.01334.8017)

DISTRIBUTORS REFINSENTATIVES stern - Group 3 Wh<br>| 973-7844 - (408) Central - M.P. Sy

(214) 385-886

# **THE PRGWRTTER COMETH**

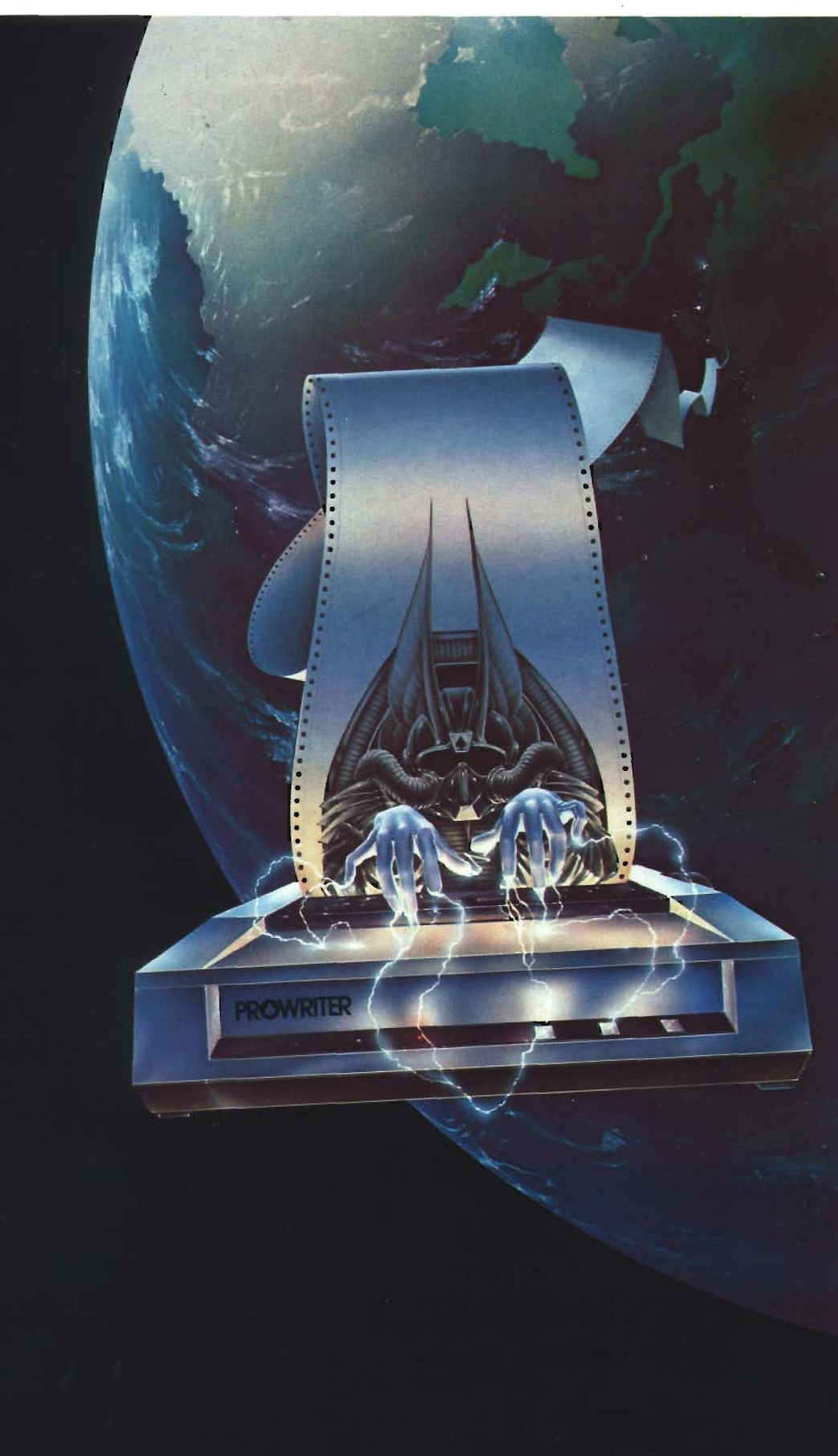

#### */'And It Cometh On Like Gangbusters.)*

Evolution.

It's inevitable. An eternal verity.

Just when you think you've got it knocked, and you're resting on your laurels, somebody comes along and makes a dinosaur out of you.

Witness what happened to the Centronics printer when the Epson MX-80 came along in 1981.

And now, witness what's happening to the MX-80 as the ProWriter cometh to be the foremost printer of the decade.

#### SPEED

MX-80: 80 cps, for 46 full lines per minute throughput. PROWRITER: 120 cps, for 63 full lines per minute throughput.

#### **GRAPHICS**

MX-80: Block graphics standard, fine for things like bar graphs. PROWRITER: High-resolution graphics features, fine for bar graphs, smooth curves, thin lines, intricate details, etc. PRINTING

MX-80: Dot matrix business quality.

PROWRITER: Dot matrix correspondence quality, with incremental printing capability standard.

#### FEED

MX-80: Tractor feed standard; optional friction-feed kit for about \$75 extra. PROWRITER: Both tractor and friction feed standard.

#### INTERFACE

MX-80: Parallel interface standard; optional serial interface for about \$75 extra. PROWRITER: Available standard-either parallel interface or parallel/serial interface. WARRANTY

MX-80: 90 days, from Epson. PROWRITER: One full year, from Leading Edge. PRICE

Heh, heh.

*M arketed Exclusively by Leading Edge Products, Inc., 225 Turnpike Street, Canton, Massachusetts 02021. Call: toll-free 1-800-343-6833; or in Massachusetts call collect 1617)828-8150. Telex 951-624.*

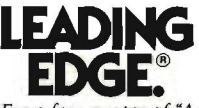

*For a free poster of "Ace" /Prowriter's pilot! doing his thing, please write us.*